UNIVERSIDADE TECNOLÓGICA FEDERAL DO PARANÁ DEPARTAMENTO ACADÊMICO DE MECÂNICA CURSO DE ENGENHARIA MECÂNICA

> GUSTAVO AMBONE DA SILVA JOÃO HENRIQUE ARAUJO GNOATO

# **CONSTRUÇÃO DE UM DISPOSITIVO DE IMPRESSÃO 3D PARA MASSA CERÂMICA ADAPTADO A UMA MÁQUINA UNIVERSAL DE ENSAIO**

TRABALHO DE CONCLUSÃO DE CURSO

**CURITIBA** 2017

GUSTAVO AMBONE DA SILVA JOÃO HENRIQUE ARAUJO GNOATO

# **CONSTRUÇÃO DE UM DISPOSITIVO DE IMPRESSÃO 3D PARA MASSA CERÂMICA ADAPTADO A UMA MÁQUINA UNIVERSAL DE ENSAIO**

Monografia do Projeto de Pesquisa apresentado à disciplina de Trabalho de Conclusão de Curso 2 do curso de Engenharia Mecânica da Universidade Tecnológica Federal do Paraná, como requisito parcial para aprovação na disciplina.

Orientadora: Prof.ª Ph.D. Márcia Silva de Araújo

**CURITIBA** 2017

#### **TERMO DE ENCAMINHAMENTO**

Venho, por meio deste termo, encaminhar para apresentação a Monografia do Projeto de Pesquisa "CONSTRUÇÃO DE UM DISPOSITIVO DE IMPRESSÃO 3D PARA MASSA CERÂMICA ADAPTADO A UMA MÁQUINA UNIVERSAL DE ENSAIO", realizada pelos alunos Gustavo Ambone da Silva e João Henrique Araujo Gnoato, como requisito parcial para aprovação na disciplina de Trabalho de Conclusão de Curso 2, em Engenharia Mecânica da Universidade Tecnológica Federal do Paraná.

Orientadora: Prof.ª Ph.D. Márcia Silva de Araújo UTFPR – Damec

Curitiba, 16 de novembro de 2017

### **TERMO DE APROVAÇÃO**

Por meio deste termo, aprovamos a Monografia do Projeto de Pesquisa "CONSTRUÇÃO DE UM DISPOSITIVO DE IMPRESSÃO 3D PARA MASSA CERÂMICA ADAPTADO A UMA MÁQUINA UNIVERSAL DE ENSAIO", realizada pelos alunos Gustavo Ambone da Silva e João Henrique Araujo Gnoato, como requisito parcial para aprovação na disciplina de Trabalho de Conclusão de Curso 2, em Engenharia Mecânica da Universidade Tecnológica Federal do Paraná.

Prof.ª PhD Márcia Silva de Araújo Damec, UTFPR Orientadora

Prof. Me. David Kretschek Damec, UTFPR Avaliador

Prof. Dr. José Alberto Cerri Dacoc, UTFPR Avaliador

**Curitiba, 06 de dezembro de 2017**

#### **AGRADECIMENTOS**

Agradecemos, primeiramente, aos nosso pais que tornaram possível que nós chegássemos até aqui, sempre no suportando e incentivando.

As nossas irmãs agradecemos pelo incentivo e apoio.

A Prof.ª Ph.D. Márcia Silva de Araújo, pela orientação, dedicação, aporte financeiro e seu grande desprendimento em nos ajudar e possibilitar este trabalho.

Aos Prof. Me. David Kretschek e Dr. José Alberto Cerri, por auxiliarem ativamente no desenvolvimento deste projeto.

A todos os alunos do Grupo de Impressão 3D na UTFPR - GIP3D e ao laboratório do Departamento Acadêmico de Desenho Industrial – DADIN, com os quais buscamos auxilio e ensinamentos valiosos.

Ao Departamento Acadêmico de Arquitetura e Urbanismo – DEAAU, por disponibilizar a impressora 3D de polímero utilizado para impressão das peças para construção deste projeto.

Ao técnico do laboratório do Departamento da Construção Civil – DACOC, Felipe Perretto pelo auxílio da impressão das peças para construção do projeto.

A Manoella de Melo Molinari Ortiz Antunes pelo auxílio na realização dos testes.

Aos colegas da faculdade por todos os anos que serviram e suporte durante todo o curso.

A Universidade Tecnológica Federal do Paraná, pela oportunidade de fazer este curso.

Enfim, agradecemos a todas as pessoas que direta ou indiretamente fizeram parte ou possibilitaram a conclusão desta etapa de tão importância em nossas vidas.

#### **RESUMO**

SILVA, Gustavo Ambone.; GNOATO, João Henrique Araujo. **Construção de um dispositivo de impressão 3D para massa cerâmica adaptado a uma máquina universal de ensaio**. 2017,145f. Monografia (Trabalho de Conclusão de Curso) – Departamento Acadêmico de Mecânica, Campus Curitiba, Universidade Tecnológica Federal do Paraná. Curitiba, 2017.

Grande parte do setor de produção de cerâmicas em Campo Largo está sendo fortemente impactado pela concorrência externa, pois o *portfólio* e as tecnologias de fabricação deste ramo está defasado. Viabilizar a criação de modelos físicos feitos com a mesma matéria-prima das peças ajudaria no processo criativo e de testes de aceitação no mercado. Entretanto, no contexto da impressão 3D, percebe-se que o mercado das impressoras é dominado pelos polímeros como insumo. O desenvolvimento de uma impressora 3D, cujo insumo seja uma massa plástica cerâmica, pode constituir em um diferencial competitivo para essas empresas, podendo auxiliar tanto no desenvolvimento de novos produtos, quanto para a produção de peças customizadas, de forma comercialmente viável. Observando esta oportunidade, foi construído e testado um dispositivo de movimentação tridimensional adaptado à uma máquina universal de ensaios, o conjunto funciona como uma impressora 3D de massa plástica cerâmica. Este dispositivo possibilitou o estudo da influência dos parâmetros de processo: velocidade de deposição da massa e deslocamento da mesa de impressão no eixo x, y e z. Para tanto, foram medidas as forças necessárias para escoamento da massa de impressão e a variação da massa após secagem e queima de uma massa cerâmica comercial. As melhores velocidades de extrusão foram de 10 e 15% maiores do que a velocidade de deslocamento da mesa.

**Palavras-chave:** massa cerâmica, impressão 3D, parâmetros de processo.

#### **ABSTRACT**

SILVA, Gustavo Ambone. GNOATO, João Henrique Araujo. **Construção de um dispositivo de impressão 3D para massa cerâmica adaptado a uma máquina universal de ensaio**. 2017,145f. Monografia (Trabalho de Conclusão de Curso) – Departamento Acadêmico de Mecânica, Campus Curitiba, Universidade Tecnológica Federal do Paraná. Curitiba, 2017.

A large part of the ceramic production sector in Campo Largo is being heavily impacted by external competition, as the portfolio and the manufacturing technologies of these companies are out of date. Enabling the creation of 3D models made with the same raw material of the pieces would help in the creative process and acceptance tests in the market. However, in the context of 3D printing, it is perceived that the market is dominated by polymeric materials as an input for model and batch of customized parts production. The development of a 3D printer, whose input is a ceramic plastic mass, can constitute a competitive differential for these companies, being able to assist both the development of new products and the production of customized parts, in a commercially viable way. Looking at this opportunity, a threedimensional motion device adapted to a universal testing machine was built and tested, which works as a 3D printer with a plastic ceramic mass. This device made possible to study the influence of the process parameters: mass deposition speed and displacement of the printing table on the x, y and z axis. Therefore, the force required to flow the printing mass and the mass variation after drying and burning of a commercial ceramic mass were measured. The best extrusion speeds were 10 and 15% higher than the table traveling speed.

**Keywords**: ceramic mass, 3D printing, process parameters.

### **LISTA DE FIGURAS**

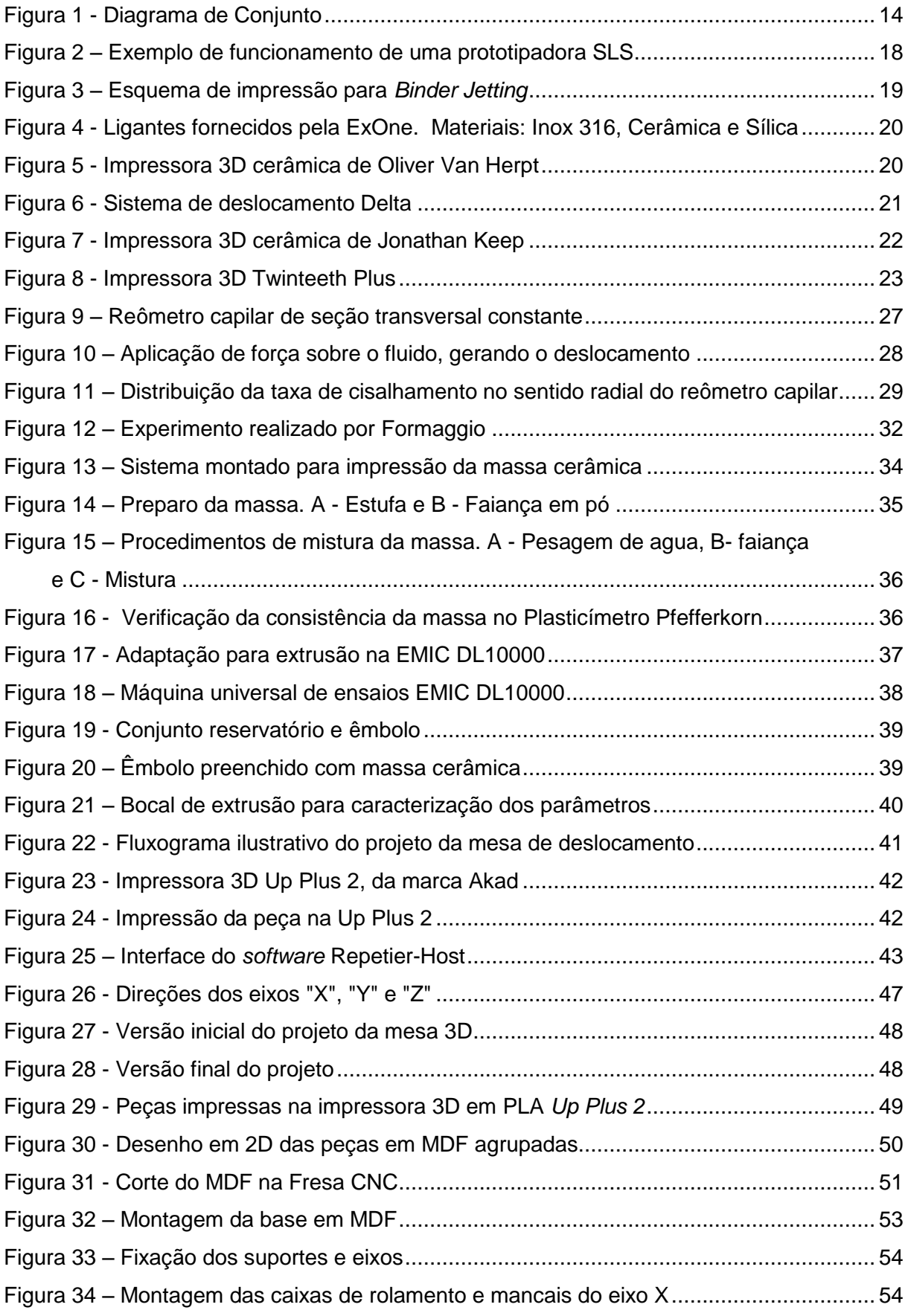

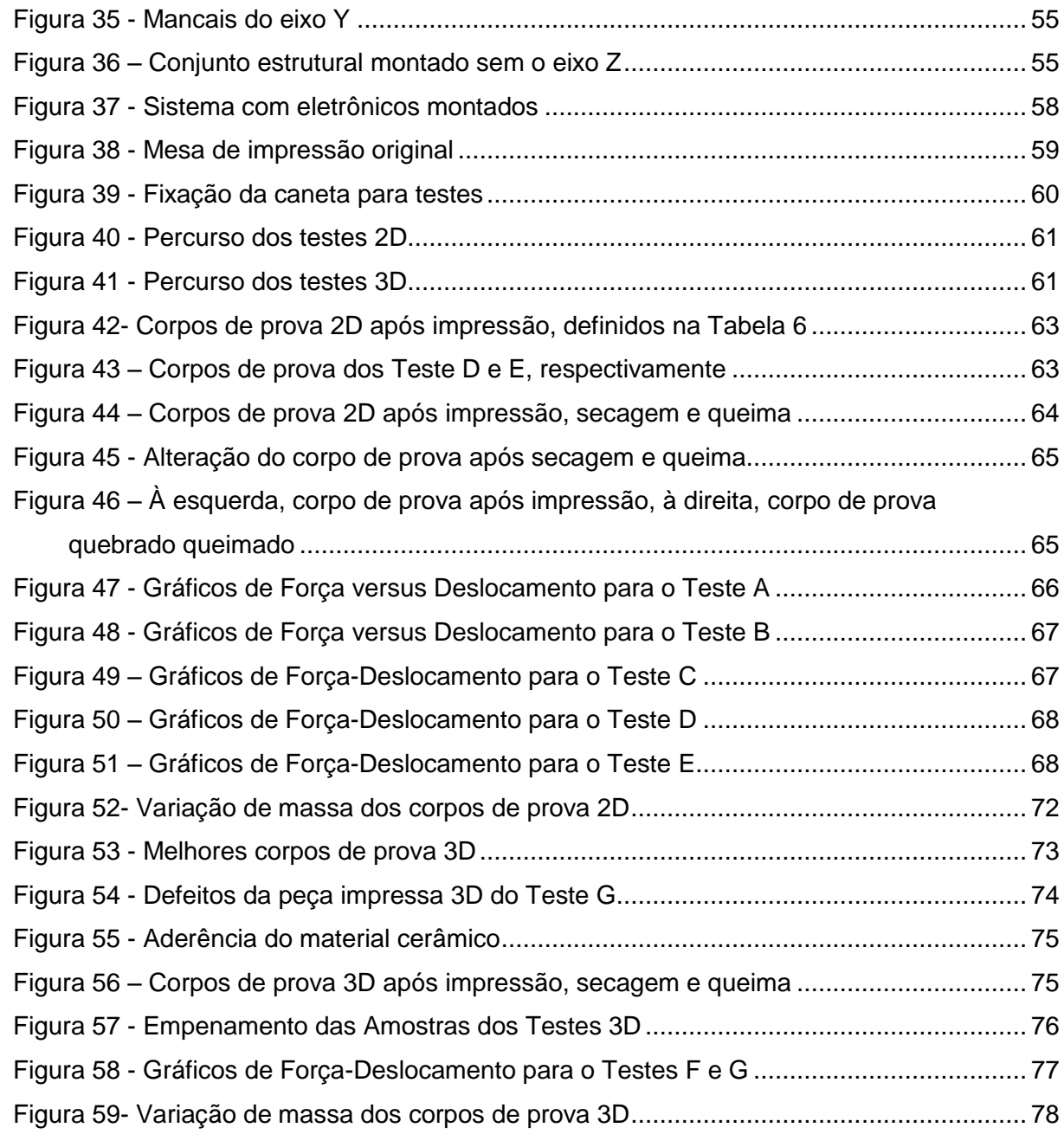

#### **LISTA DE TABELAS**

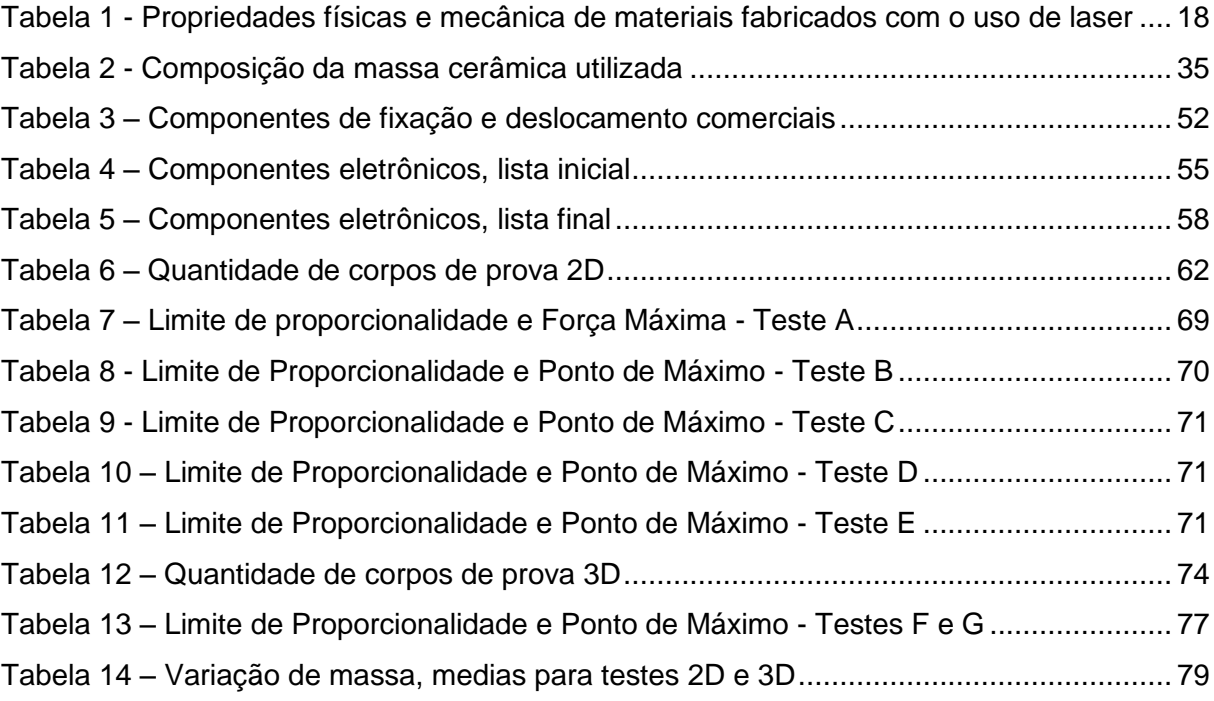

## **SUMÁRIO**

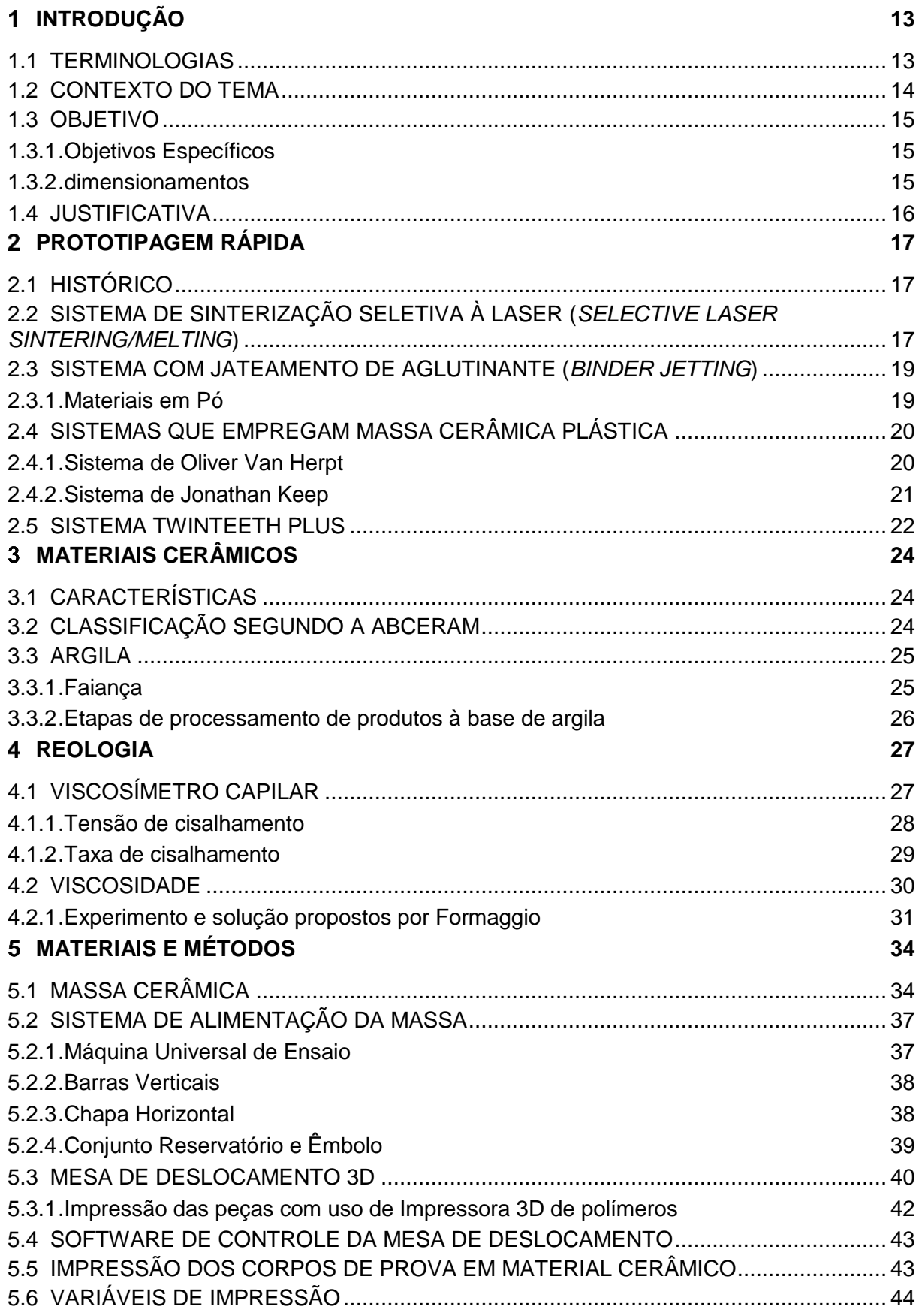

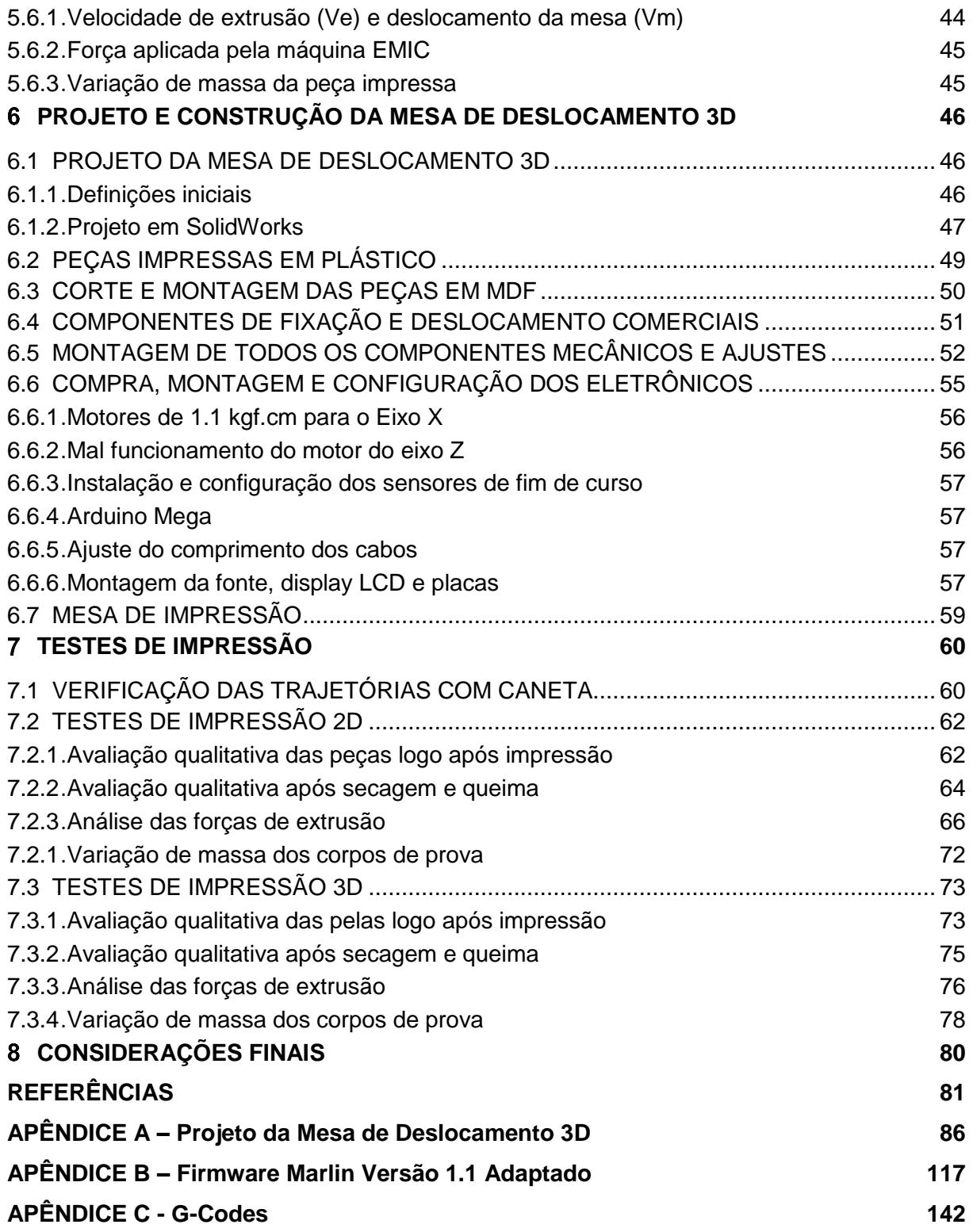

#### **INTRODUÇÃO**

Neste capítulo serão abordadas as terminologias comumente usadas para a temática de impressão 3D, além disso o tema será contextualizado, os objetivos e justificativas serão definidos.

#### 1.1 TERMINOLOGIAS

Dentro dessa temática, de desenvolvimento de protótipos e fabricação por meio da adição de material, existem três principais termos. Sendo eles:

- Prototipagem rápida;
- Impressão 3D;
- Manufatura aditiva.

Prototipagem rápida refere-se à construção acelerada de modelos físicos a partir de modelo criado computacionalmente. Existem diversos modos de produzir este protótipo, sendo que o mais comum atualmente, e que foi usado neste projeto, é com o uso de impressão 3D<sup>[1](#page-80-0)</sup>.

Manufatura aditiva pode ser definida como a fabricação de modelos físicos por meio da adição de materiais em camadas, reproduzindo um modelo 3D criado por computador<sup>[2](#page-80-1)</sup>.

Impressão 3D é o termo mais usado e representa o método de fabricação de modelos físicos, desenvolvidos computacionalmente, produzido com o uso de um cabeçote de impressão e um bocal, ou outra tecnologia de impressão <sup>[2](#page-80-1)</sup>.

Na [Figura 1,](#page-13-0) é apresentado um diagrama de conjuntos que mostra a correlação entre estes três processos.

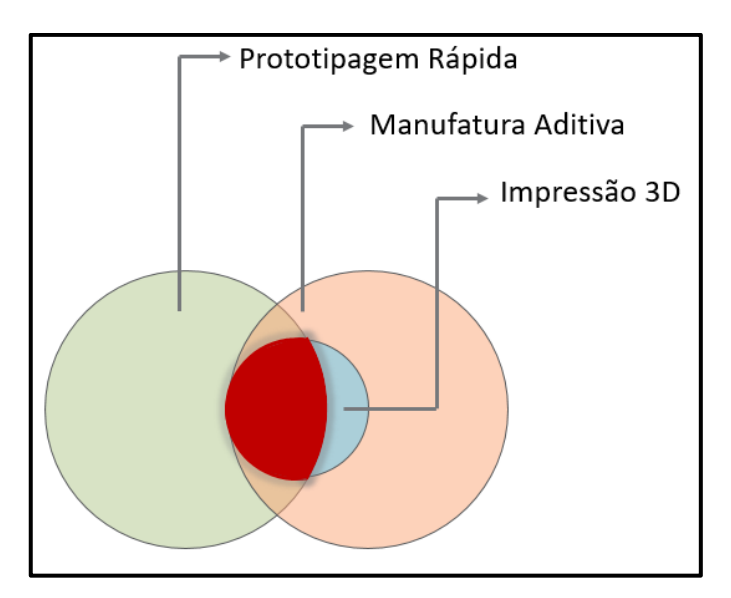

**Figura 1 - Diagrama de Conjunto Fonte: Autoria Própria.**

<span id="page-13-0"></span>Tomando como base a Figura 1, é possível notar que a Impressão 3D é uma área da Manufatura Aditiva. Destacado em vermelho existe uma região de [interseção](https://www.google.com.br/search?q=interse%C3%A7%C3%A3o&spell=1&sa=X&ved=0ahUKEwjTo7L4vunVAhUFiJAKHVRwAfQQvwUIIygA) entre os três termos, esta região é a área que este trabalho tem como foco.

Portanto é importante ressaltar, que pela similaridade destes três termos, apesar de não serem sinônimos, estes termos são erroneamente comumente citados como tal.

#### 1.2 CONTEXTO DO TEMA

A cidade de Campo Largo, localizada na região metropolitana de Curitiba é tradicionalmente conhecida como uma importante fabricante de louças de mesa, grés e faiança. Porém, segundo estudo realizado por Prado e Bressiani<sup>[3](#page-80-2)</sup>, especialmente a indústria de louça de mesa, entre 2001 e 2010 foi fortemente impactada pela concorrência externa, acarretando uma retração significativa neste setor industrial. Esta retração continua a ocorrer, devido ao aumento da complexidade e variedade de formas de produtos exigidas pelo mercado, além das empresas necessitarem de melhorias de produtividade para se manterem competitivas, o que exige um aumento do nível tecnológico do processo de fabricação. Ainda associando a isto, o setor tem sido afetado pela a crise política/econômica/industrial que tem enfraquecido de maneira significativa todo o setor de produção de bens consumo duráveis<sup>[4](#page-80-3)</sup>. A soma destes fatores resulta no enfraquecimento da indústria nacional deste ramo.

A impressão 3D é uma ferramenta de baixo custo e de fácil aquisição, bem conhecida para o desenvolvimento de novos produtos por meio da prototipagem rápida. Porém a manufatura aditiva de modelos físicos 100% cerâmicos, ainda não é tão comercial, visto que pequenas impressoras de cerâmica dificilmente são encontradas para a venda, sendo mais acessível a compra do produto já acabado através de serviços online de impressão, sendo o *i.materialise* mais conhecido atualmente [5](#page-80-4) .

De maneira a permitir a construção de máquinas de baixo custo que possam ser vendidas comercialmente, é necessária a compreensão dos parâmetros de processo. Para tanto, este trabalho propôs a construção de um dispositivo adaptável em uma máquina universal de ensaio para ajudar a definir estes parâmetros para cada tipo de massa.

#### 1.3 OBJETIVO

Projetar, construir e testar uma impressora 3D. Com sistema de controle de operação automatizado e acoplada a uma máquina universal de ensaio para testar massas cerâmicas e parâmetros de operação.

#### 1.3.1 Objetivos Específicos

- Identificar o modelo mais adequado de impressora 3D para o objetivo proposto;
- Elaborar o projeto do sistema de impressão 3D, compatibilizando a impressora, o bocal de extrusão e a máquina de ensaio.

#### 1.3.2 dimensionamentos

- Construir a mesa de impressão;
- Ajustar os parâmetros de operação;
- Programar os G-Codes;
- *Startup* de operação com massa cerâmica de faiança comercial.

#### 1.4 JUSTIFICATIVA

A prototipagem rápida e o uso de CAD/CAM por meio da impressão 3D, possibilitam uma série de melhorias no processo de criação e desenvolvimento de novos produtos, pois com estas ferramentas o custo, o tempo e a complexidade do processo de criação de protótipos ou modelos podem ser drasticamente reduzidos. O que afeta diretamente no tempo de resposta que a indústria do setor tem para as mudanças, que as demandas do mercado exigem.

Assim este processo de fabricação pode se constituir em um diferencial competitivo para as empresas cerâmicas, tanto para o desenvolvimento de produtos feitos com a mesma, ou similar, matéria-prima da peça final, quanto para a produção de peças exclusivas, promovendo uma rápida atualização dos *portfólios* para atender as exigências do mercado, se constituindo assim em uma inovação nas empresas.

Desta forma o dispositivo desenvolvido neste trabalho serve para facilitar o desenvolvimento laboratorial da impressão 3D para massa cerâmica em estudos futuros.

#### **PROTOTIPAGEM RÁPIDA**

Devido ao aumento da concorrência, complexidade dos produtos e a necessidade de melhoria na qualidade e competitividade, há uma exigência para que as empresas atualizem o seu Processo de Desenvolvimento de Produtos (PDP). Para facilidade de identificação de falhas e possíveis melhorias, é útil a utilização de um protótipo físico<sup>[6,](#page-80-5) [7](#page-80-6)</sup>.

Para fazer frente a estas necessidades surgiu o processo de prototipagem rápida, que consiste na construção de um protótipo físico por meio da adição de material por camadas, comandado diretamente por uma fonte de dados gerados por sistemas de projeto auxiliado por computador (CAD)  $1, 6, 7$  $1, 6, 7$  $1, 6, 7$  $1, 6, 7$ .

Além disso, pode-se incluir outros benefícios associados ao uso da Prototipagem Rápida, tais como: diminuições no custo de projeto, tempo de lançamento e tempo de otimização dos protótipos. Estima-se que estas reduções (tempo e custo) sejam na ordem de 70% a 90% [1,](#page-80-0) [7](#page-80-6) .

#### 2.1 HISTÓRICO

A primeira técnica de prototipagem rápida, comumente aceita, é a Estereolitografia (SLA, *Stereolithography*) [8](#page-80-7) . Foi desenvolvida pela 3D Systems e patenteada em [1](#page-80-0)986<sup>1</sup>. Posteriormente, em 1987, surgiu a primeira aplicação da Prototipagem Rápida, desenvolvida pela mesma empresa americana, 3D Systems <sup>[6](#page-80-5)</sup>.

## 2.2 SISTEMA DE SINTERIZAÇÃO SELETIVA À LASER (*SELECTIVE LASER SINTERING/MELTING*)

Para obtenção de peças em compósitos cerâmicos ou poliméricos um dos principais métodos é o de *Selective Laser Sintering / Melting*, ou em português, Sinterização Seletiva à Laser (SLS/SLM) <sup>[9](#page-81-0)</sup>. Neste método o compósito é feito pela mistura de dois ou mais materiais em pó, de forma a obter melhores propriedades mecânicas e químicas, do que seria possível com a utilização de somente um material [10](#page-81-1) .

Conforme pode ser visto na [Figura 2,](#page-17-1) o método consiste na deposição de uma fina camada do material, cobrindo toda a mesa de impressão. Então um laser

controlado por computador traça a seção transversal desejada naquela camada. O laser aquece o pó até próximo o ponto de fusão, sinterizando o material. Posteriormente a mesa abaixa, é depositada mais uma camada de material e novamente é realizada a sinterização. Assim por diante, por meio da sinterização de diversas camadas tem-se a peça completa. Ao final do processo o excesso de material que não foi sinterizado é removido facilmente, pois ainda continua em pó, e pode ser reaproveitado [9,](#page-81-0) [10](#page-81-1).

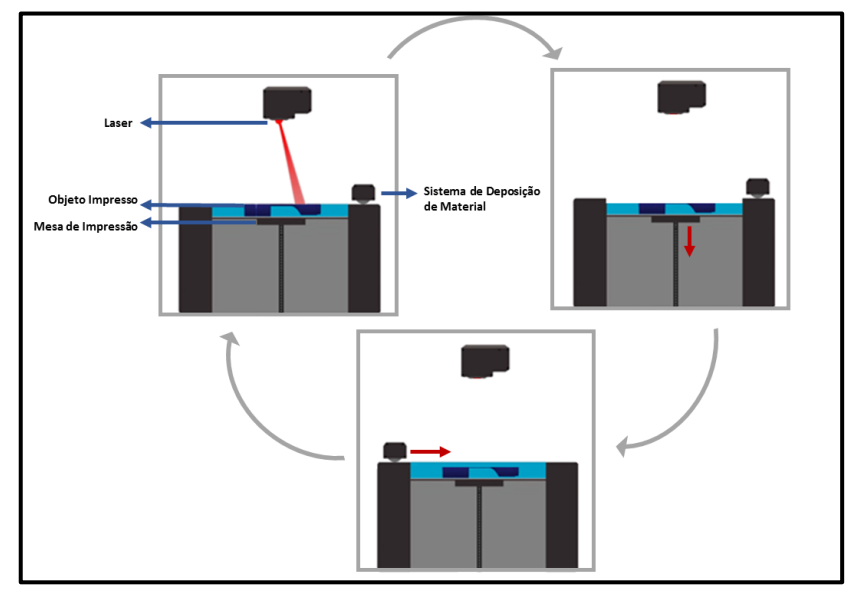

**Figura 2 – Exemplo de funcionamento de uma prototipadora SLS Fonte: Adaptada de 3D SYSTEMS [12](#page-81-2) .**

<span id="page-17-1"></span>A [Tabela 1](#page-17-0) mostra as propriedades físicas e mecânica de materiais cerâmicos fabricados com o uso de laser.

<span id="page-17-0"></span>

| <b>Densidade</b>       | Resistência (MPa) | Rugosidade (µm) |
|------------------------|-------------------|-----------------|
| Relativa (%)           |                   |                 |
|                        | 6-16 (compressão) | 18-36           |
| 94                     |                   |                 |
|                        | 120 (tração)      | 5               |
| 56                     |                   |                 |
| $Al_2O_3/ZrO_2$<br>100 | Acima de 500      | 60              |
|                        | (flexão)          |                 |
|                        |                   |                 |

**Tabela 1 - Propriedades físicas e mecânica de materiais fabricados com o uso de laser**

**Fonte: Adaptada de SING [39](#page-84-0) .**

#### 2.3 SISTEMA COM JATEAMENTO DE AGLUTINANTE (*BINDER JETTING*)

Para a impressão de materiais cerâmicos pode-se usar o processo de impressão *Binder Jetting*. Este processo está ilustrado na [Figura 3](#page-18-0) e consiste basicamente na deposição de uma camada uniforme e fina de material em pó sobre a área de impressão. Após esta etapa, o cabeçote de impressão deposita o material aglutinante que irá compor a peça impressa e, em alguns casos, realiza a cura desta camada movendo a mesa de impressão para a região de aquecimento. Este processo repete-se até a impressão de todas as camadas da peça final <sup>[13](#page-81-3)</sup>.

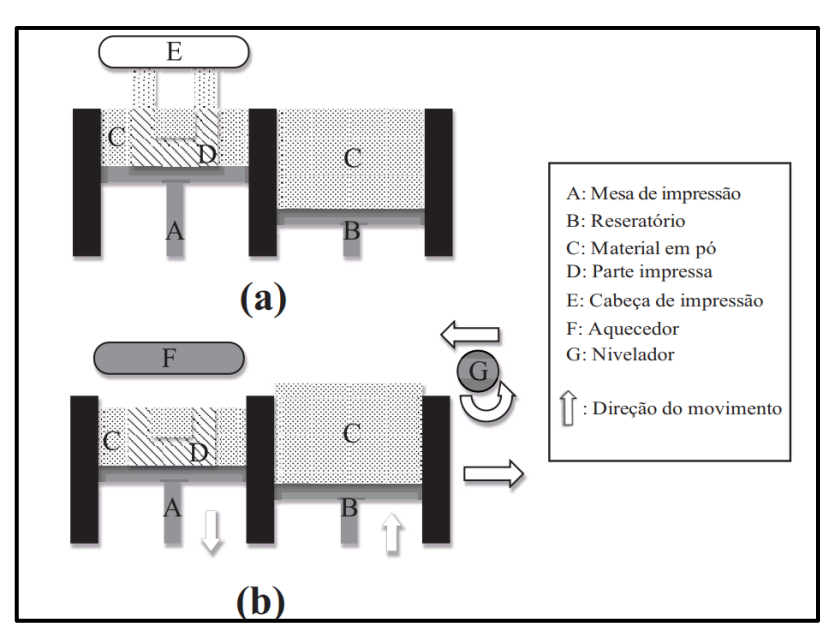

**Figura 3 – Esquema de impressão para** *Binder Jetting* **Fonte: Adaptada de Han Chen [13](#page-81-3) .**

#### <span id="page-18-0"></span>2.3.1 Materiais em Pó

Comercialmente, pode-se elencar diferentes materiais em pó que podem sem usados neste modelo de impressora, citados a seguir e dispostos na [Figura 4.](#page-19-0)

• Areia de Sílica e Gesso, para fabricação de moldes e peças finais.

• Aço inoxidáveis 316 e 420 BR, ligas de Ferro-Cromo-Alumínio e ligas de Níquel-Cromo;

• Carboneto de tungstênio, para peças com resistência ao desgaste abrasivo;

• Cerâmica; para fabricação de peças finais.

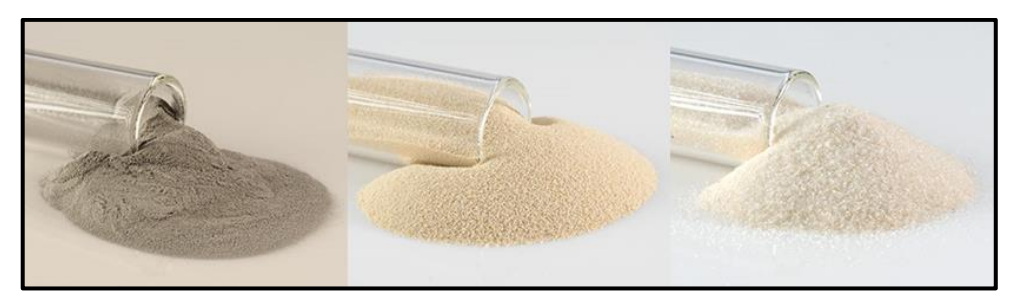

**Figura 4 - Ligantes fornecidos pela ExOne. Materiais: Inox 316, Cerâmica e Sílica Fonte: ExOne Materials [14](#page-81-4) .**

### <span id="page-19-0"></span>2.4 SISTEMAS QUE EMPREGAM MASSA CERÂMICA PLÁSTICA

Para a impressão de peças cerâmicas também é possível a utilização do material em pasta, sendo dois destes sistemas, o de Oliver Van Herpt, de Jonathan Keep e TwinTeeth Plus <sup>[17](#page-82-0) [18](#page-82-1)</sup>.

Um ponto interessante destas impressoras é que são soluções mais simplificadas do que os métodos SLS e *Binder Jetting*.

2.4.1 Sistema de Oliver Van Herpt

A [Figura 5](#page-19-1) destaca os componentes do sistema de Oliver Van Herpt, que serão discutidos na sequência.

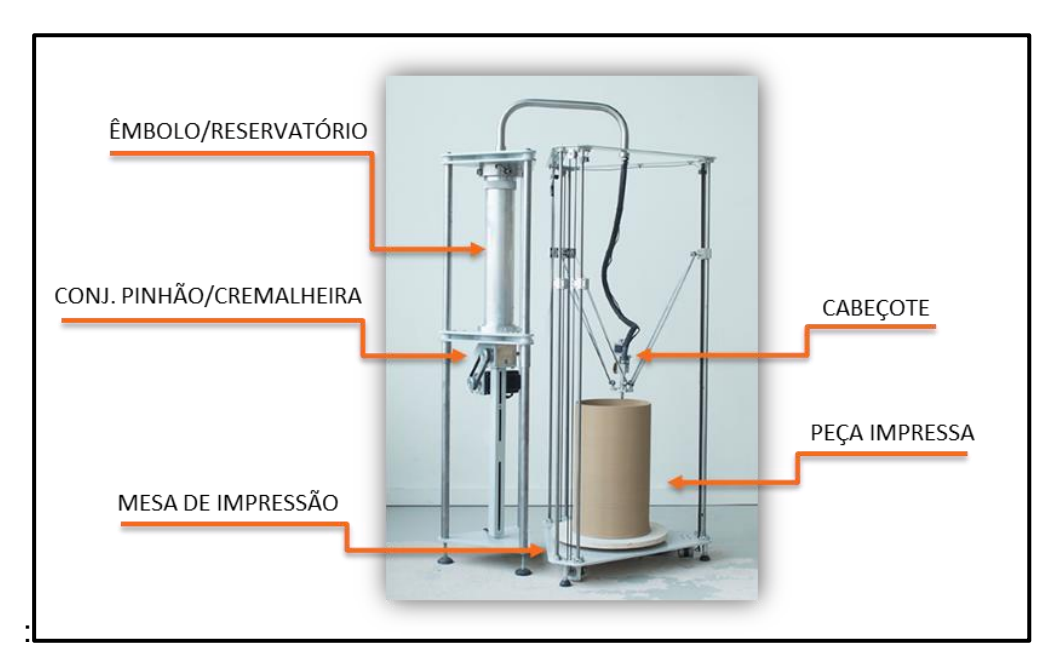

<span id="page-19-1"></span>**Figura 5 - Impressora 3D cerâmica de Oliver Van Herpt Fonte: Modificado de Van Herpt [17](#page-82-0) .**

Um pistão realiza o transporte do fluido por meio de conexões flexíveis até o bocal de impressão. Dessa forma, o controle da velocidade é preciso, visto que conhecendo a velocidade de avanço longitudinal do êmbolo, que é movido por um sistema pinhão-cremalheira, e diâmetro do pistão, tem-se a vazão volumétrica do fluído.

O deslocamento do bocal de impressão usa o deslocamento "Delta", que move o bocal por meio das modificações no paralelogramo formado pelos 3 braços que compõem o sistema. Este padrão de deslocamento é mais recente que o sistema de deslocamento cartesiano, em que o movimento de cada direção é independente, e proporciona ganho de velocidade e economia de tempo durante impressão<sup>[16](#page-81-5)</sup>. A Figura [6](#page-20-0) ilustra este sistema de deslocamento.

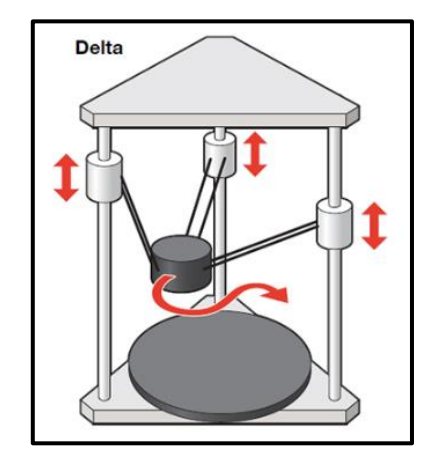

**Figura 6 - Sistema de deslocamento Delta Fonte: Adaptada de Price water house coopers [16](#page-81-5) .**

<span id="page-20-0"></span>Também é interessante destacar que o comprimento de alcance do pistão define o reservatório. Neste caso, para imprimir peças maiores é importante que o reservatório seja fixado a uma estrutura independente do sistema de deslocamento do cabeçote da impressora. Herpt, ao adotar esta prática, possibilitou a construção de uma impressora 3D com estrutura menos robusta e mais compacta.

#### 2.4.2 Sistema de Jonathan Keep

A [Figura 7](#page-21-0) destaca os componentes do sistema de Jonathan Keep, que serão apresentados na sequência.

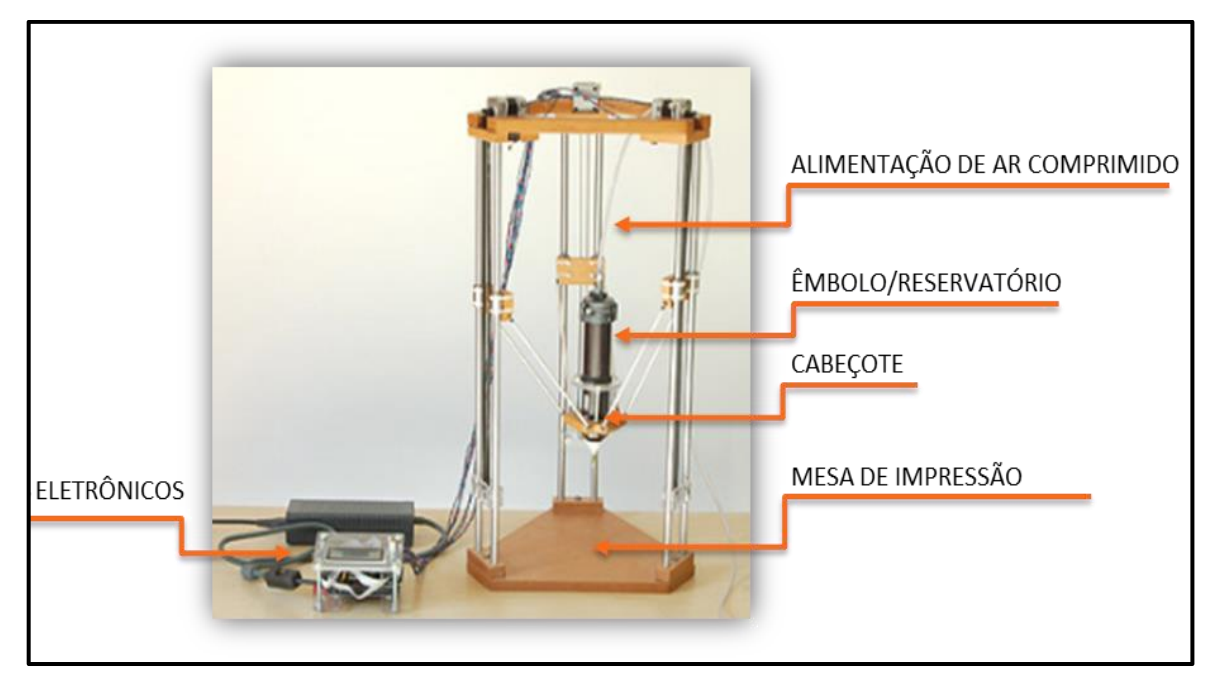

**Figura 7 - Impressora 3D cerâmica de Jonathan Keep Fonte: Modificado de Keep [18](#page-82-1) .**

<span id="page-21-0"></span>Neste sistema, o reservatório do fluido é acoplado ao cabeçote da impressora. Para fornecer pressão ao sistema, foi usado um compressor de ar para extrudar a pasta cerâmica. A velocidade de extrusão será função do diâmetro do cabeçote de impressão e da pressão que o ar exerce sobre o êmbolo. Para o caso de controle de pressão de ar abaixo dos valores de operação do compressor, o sistema conta com uma válvula de escape de ar comprimido. Com isso, é possível variar a velocidade de extrusão da pasta

O sistema de deslocamento adotado é o "Delta", mas devido ao sistema de alimentação móvel, o reservatório é compacto, não possibilitando a impressão de grandes peças. A estrutura da impressora deve ser projetada de modo a suportar todos os esforços envolvidos no deslocamento do cabeçote.

#### 2.5 SISTEMA TWINTEETH PLUS

O sistema apresentado no *site Diyouware.com* refere-se a uma impressora 3D que possibilita o uso de diversas ferramentas, por meio das alterações do cabeçote de impressão, tornando-a uma "mini fábrica". Este sistema que também é o "Delta", destaca-se devido ao sistema de deslocamento, em que o objeto deslocado não é o cabeçote de impressão, mas sim, exclusivamente, a própria mesa. Neste caso, a mesa é capaz de realizar deslocamentos em todas as direções. Devido a esse sistema, o equipamento é capaz de ser adaptado a diversos propósitos, sendo alguns deles a impressão, o corte e a furação. A impressora *TwinTeeth Plus* e alguns adaptadores funcionais são apresentados na [Figura 8.](#page-22-0)

<span id="page-22-0"></span>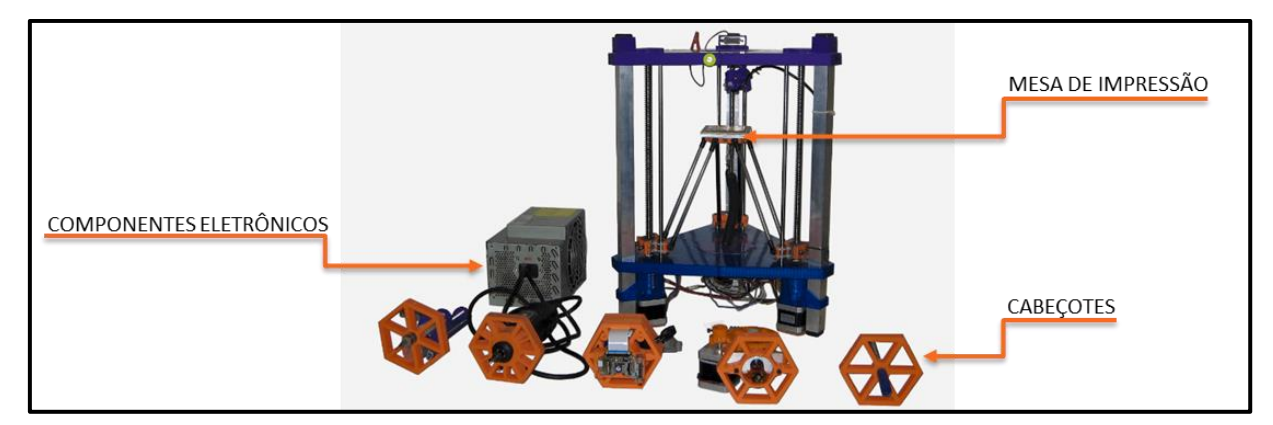

**Figura 8 - Impressora 3D Twinteeth Plus Fonte: Modificado de Diyouware[19](#page-82-2) .**

#### **MATERIAIS CERÂMICOS**  $3<sup>1</sup>$

Materiais cerâmicos são definidos como materiais inorgânicos, não metálicos, composto por elementos metálicos e não-metálicos, endurecidos após o aquecimento a altas temperaturas <sup>[20,](#page-82-3) [21](#page-82-4)</sup>.

#### 3.1 CARACTERÍSTICAS

São tipicamente isolantes elétricos e térmicos, possuem uma boa estabilidade frente a ataques químicos e também são capazes de suportar elevadas temperaturas. Além disso, com relação ao comportamento mecânico os materiais cerâmicos possuem alta dureza, fragilidade e maior resistência à compressão do que à tração [21,](#page-82-4)  [22](#page-82-5) .

#### 3.2 CLASSIFICAÇÃO SEGUNDO A ABCERAM

Dentro da gama de cerâmicos existe uma grande variedade de materiais, que podem ser subdivididos levando em consideração as matérias-primas, as propriedades e as aplicações <sup>[20](#page-82-3)</sup>.

• Cerâmica Vermelha: com coloração avermelhada são usualmente aplicados na construção civil, tais como tijolos e telhas.

Materiais de Revestimento: materiais utilizados em formas de placas para revestimento, como por exemplo azulejos e pastilhas.

• Cerâmica Branca: são compostos por um corpo branco, geralmente, revestido por uma superfície vítrea incolor, se enquadram nesta classe, por exemplo, louça sanitária e isoladores elétricos.

• Materiais Refratários: geralmente possuem aplicação industrial e algumas de suas características é possuir elevada resistência a temperatura, esforços mecânico e ataques químicos.

• Isolantes Térmicos: são divididos em três subgrupos, sendo eles os refratários isolantes, isolantes não refratários e fibras ou lãs cerâmicas.

• Fritas e Corantes: fritas são vidros moídos que posteriormente revestem um material cerâmico com intuito de melhorar o acabamento e as propriedade mecânicas deste. Corantes são utilizados para alterar a coloração superficial de uma cerâmica.

• Abrasivos: são cerâmicas utilizadas para desgastar outros materiais, tais como: esmeril e lixas.

• Vidro, Cimento e Cal: vidro pode ser definido como material que se solidifica por meio do resfriamento de um produto inorgânico fundido sem que ocorra sua cristalização. Cimento por sua vez é caracterizado por um material cerâmico que ao entrar em contato com a água produz uma reação exotérmica e ganho de resistência mecânica. Cal é geralmente utilizado junto a outro material, pois quando misturado com água serve como aglomerante.

• Cerâmica de Alta Tecnologia/Cerâmica Avançada: material produzido a partir de matérias-primas de altíssima dureza e alto controle do processo. Podendo ser classificados de acordo com sua função, em: eletroeletrônicos, magnéticos, ópticos, químicos, térmicos, mecânicos, biológicos e nucleares.

#### 3.3 ARGILA

A argila é um aluminossilicato composto <sup>[23](#page-82-6)</sup> cristalino constituído de uma estrutura laminar de camadas de  $Al_2(OH)_4 + 2$  e Si<sub>2</sub>O<sub>5</sub><sup>-2</sup>, como a caulinita. Este material pode ser facilmente modelado quando hidratado. Por tanto para sua utilização é necessário primeiramente adicionar água, modelar o material, realizar a secagem e posteriormente o seu cozimento<sup>[1](#page-80-0)</sup>. Após o momento da secagem, ainda é possível retornar o material ao estado inicial a partir de sua reidratação, porém após o tratamento térmico de cozimento o material perde suas propriedades plásticas de maneira irreversível <sup>[24](#page-82-7)</sup>.

Dependendo da aplicação do produto a base de argila, o material pode receber um aditivo para obter as características desejadas <sup>[24](#page-82-7)</sup>.

#### 3.3.1 Faiança

A faiança se enquadra dentro das cerâmicas brancas e sua composição a base de aluminossilicato, podem ser compostas por: quartzo, feldspato, caulim, talco, filito, dolomita, calcita, entre outros  $27$ . Este tipo de cerâmica tem como característica a coloração branca, alta porosidade e beneficiamento por vidrados <sup>[24](#page-82-7)</sup>.

#### 3.3.2 Etapas de processamento de produtos à base de argila

Inicialmente, em geral, o processamento de produtos à base de argila começa com a composição de uma massa que pode ser processada no estado seco, plástico ou fluído. A massa seca é usada em conformação por prensagem uniaxial para manufatura de pisos e azulejos, ou; por prensagem isostática usado para a fabricação de louça. Os materiais a base de argila são hidroplásticos, ou seja, se tornam mais modeláveis quando hidratados com água, os mais comuns dos processos de conformação são por extrusão para fabricação de tijolos e por torneamento de peça ocas e pratos. Massa fluidas são processadas por colagem de barbotina a pressão ambiente, para obtenção de peças pequenas e ocas, ou sob pressão para peças maiores como louça sanitária <sup>[21](#page-82-4)</sup>.

O resultado dessa conformação é um produto com uma baixa resistência mecânica com diferentes concentrações de água dependendo do processo de fabricação, denominada peça à verde <sup>[21](#page-82-4)</sup>.

Para melhorar as propriedades mecânicas procede à secagem, posterior a conformação, que visa eliminar a presença de água na massa. Neste processo, normalmente, o material é colocado em uma estufa por um longo período de tempo. Neste processo é necessário controlar a taxa de evaporação, pois caso a temperatura seja muito elevada a água da superfície irá evaporar mais rapidamente que a do interior do corpo, gerando uma diferença entre a velocidade de contração do externa e interna, que normalmente ocasiona defeitos, como por exemplo, o surgimento de tricas<sup>[21](#page-82-4)</sup>.

Em seguida é realizada a queima que garante aumento na massa específica e melhoria nas propriedades mecânicas. Neta etapa o produto é inserido em um forno e dessa vez é mantido por um período menor, porém a uma temperatura elevada, normalmente próxima a 900ºC. A queima garante uma melhora significativa da resistência do material devido à formação de uma fase líquida, a vitrificação, causada pelo fundente usado na composição, que é responsável pelo preenchimento dos poros e consequente aumento de densidade e melhora da resistência da peça <sup>[21](#page-82-4)</sup>.

#### $\overline{\mathbf{4}}$ **REOLOGIA**

Reologia é o campo da mecânica que estuda o comportamento mecânico de corpos submetidos a deformação (sólidos elásticos) ou escoamento (fluídos), durante a atuação de uma tensão de cisalhamento. Em um contexto ideal, a deformação de fluídos é irreversível, sendo que a energia gasta transforma-se em calor. Já os sólidos apresentam a recuperação elástica após a remoção da tensão, ou seja, retornam ao estado original <sup>[28](#page-83-1)</sup>.

Quando se submete materiais cerâmicos pastosos a um fluxo induzido, surge uma força contrária ao fluxo que é provocada pela viscosidade, propriedade física dos líquidos que é foco da reologia <sup>[28,](#page-83-1) [29](#page-83-2)</sup>.

#### 4.1 VISCOSÍMETRO CAPILAR

De maneira geral, viscosímetros capilares são dispositivos capazes de medir a viscosidade de líquidos submetidos à tensão, independentemente da natureza viscoelástica. Estes podem apresentar seção transversal retangular ou circular, vazão pelo orifício de saída constante ou pressão aplicada sobre o fluido constante <sup>[28](#page-83-1)</sup>.

Para o caso de um viscosímetro capilar com seção transversal constante e com aplicação variável de pressão, conforme ilustrado na [Figura 9,](#page-26-0) pode-se definir, por meio de informações da geometria do capilar, a tensão de cisalhamento, taxa de cisalhamento e viscosidade.

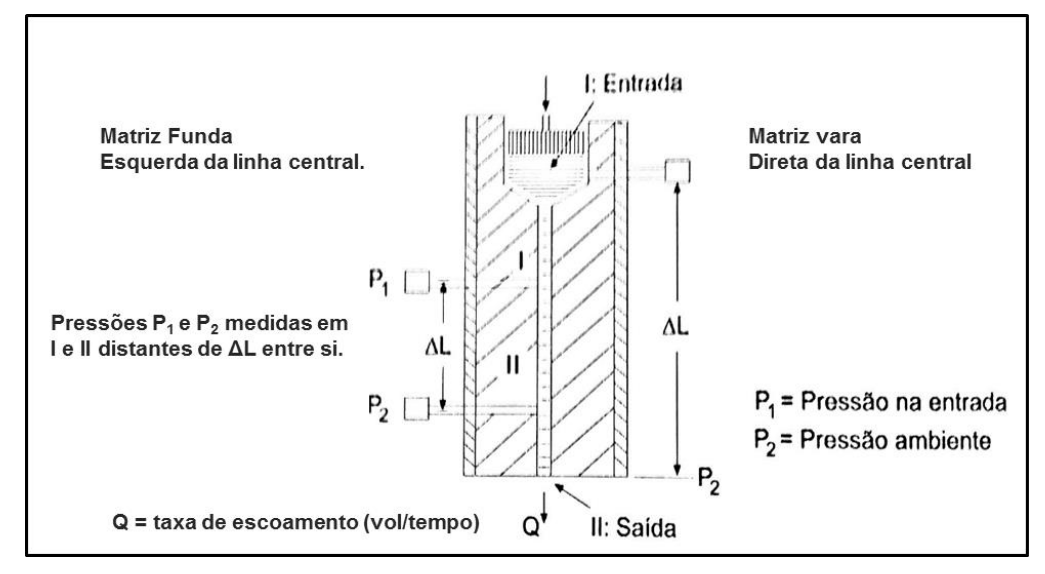

<span id="page-26-0"></span>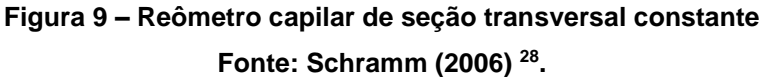

Para a tensão de cisalhamento, ilustrada na [Figura 10,](#page-27-0) considera-se uma força "F" aplicada sobre um fluido qualquer de forma a provocar o escoamento do mesmo.

A setas indicam o sentido do escoamento, R a distância radial do capilar e TN<sup>w</sup> a magnitude da tensão de cisalhamento.

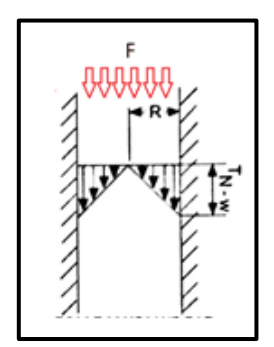

**Figura 10 – Aplicação de força sobre o fluido, gerando o deslocamento Fonte: Adaptada de Schramm (2006)[28](#page-83-1) .**

<span id="page-27-0"></span>Para determinar numericamente a tensão em reômetros capilares de seção circular, aplica-se a Equação [\(4.1\)](#page-27-1), que resulta na tensão de cisalhamento em determinada coordenada, no sentido radial, do capilar <sup>[28](#page-83-1)</sup>.

<span id="page-27-1"></span>
$$
\tau_r = \left(\frac{r}{2.\,\Delta L}\right).\Delta P \tag{4.1}
$$

Sendo:

 $\tau_r = t$ ensão de cilhamento na coordenada radial  $r$  [Pa]

 $\Delta L =$  comprimentos do capilar entre dois pontos  $[m]$ 

 $\Delta P =$  queda de pressão no comprimento  $\Delta L$  do capilar [Pa]

 $r =$  coordenada na direção radial  $[m]$ 

Também se define uma constante referente as dimensões do capilar, sendo a parcela entre parênteses da Equação [\(4.1\).](#page-27-1) Dessa forma, para um mesmo capilar, com aplicação de diferentes níveis de pressão sobre o fluido, pode-se relacionar a tensão de cisalhamento no capilar com a pressão aplicada pelo êmbolo para escoamento do fluido <sup>[28](#page-83-1)</sup>.

A aplicação do delta de pressão envolve erros quando os pontos considerados estão suficientemente próximos das bordas do capilar [29](#page-83-2). Para efetuar a correção desses erros, indica-se a repetição do teste mantendo a mesma vazão (Q) e alterando o comprimento (L) do capilar [30](#page-83-3). Para isso, se faz necessário, correlacionar a queda de pressão (ΔP) e o comprimento do capilar (L) por meio da Equação [\(4.2\).](#page-28-0)

<span id="page-28-0"></span>
$$
p' = \frac{\Delta P}{\Delta L} \tag{4.2}
$$

Realizando-se o teste em mais de uma condição, encontra-se a Equação [\(4.3\)](#page-28-1) a seguir.

<span id="page-28-1"></span>
$$
p' = \frac{\Delta P_1 - \Delta P_2}{\Delta L_1 - \Delta L_2} \tag{4.3}
$$

Assim é possível encontrar o valor de p', que é razão entre a queda de pressão e o comprimento do capilar, e corrigi-lo.

#### 4.1.2 Taxa de cisalhamento

A taxa de escoamento traduz a distribuição do campo de velocidade "v" de um fluído em escoamento. A [Figura 10](#page-27-0) ilustra esta distribuição, sendo "D<sub>nN-w</sub>" a magnitude referente a taxa de cisalhamento de fluidos não newtonianos e "D<sub>N-w</sub>" referente a fluidos newtonianos.

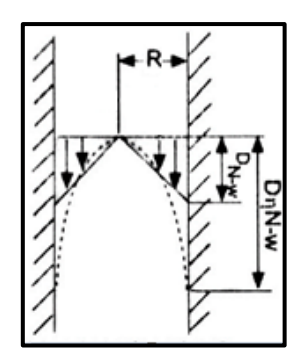

**Figura 11 – Distribuição da taxa de cisalhamento no sentido radial do reômetro capilar Fonte: Adaptada de Schramm (2006)[28](#page-83-1) .**

Considerando a região do capilar, pode-se definir numericamente a taxa de cisalhamento ao longo do raio como função da vazão (Q) e do raio da parede do capilar (R), conforme exposto na Equação [\(4.4\).](#page-29-0)

<span id="page-29-1"></span><span id="page-29-0"></span>
$$
\gamma_R = \left(\frac{4}{\pi R^3}\right). Q \left[ s^{-1} \right] \tag{4.4}
$$

A taxa de cisalhamento também pode ser determinada aplicando a Equação  $(4.5)$  que correlaciona a constante "k"  $28$ .

$$
\gamma_R = k \cdot \left(\frac{4 \cdot Q}{\pi R^3}\right) [s^{-1}] \quad em que \quad r = k \cdot R \tag{4.5}
$$

A constante "k'" é definida como "taxa de cisalhamento representativa" num ponto radial "r", e demais parâmetros do escoamento capilar.

#### 4.2 VISCOSIDADE

A viscosidade, que é a propriedade física que um fluído possui de resistir ao escoamento induzido por cisalhamento, depende de seis parâmetros independentes, sendo eles <sup>[28](#page-83-1)</sup>:

• Natureza físico-química da substância (S) – diferentes fluidos como água, óleo, polímero ou cerâmica pastosa, possuem diferentes comportamentos reológicos.

• Temperatura (T) – no geral, reduz-se a viscosidade com o aumento da temperatura.

• Pressão (P) – com aplicação de pressão sobre o fluido, comprimindo-o, a resistência intermolecular aumenta.

• Taxa de cisalhamento  $(y)$  – influencia a densidade de muitos líquidos, podendo aumentar ou reduzir a viscosidade.

• Tempo (t) – mais influente sobre misturas com dispersão. Traduz ou o tempo de ensaio de uma determinada mistura ou o tempo que foi mantida em decantação antes da análise.

• Campo elétrico (E) – mais influente sobre suspensões, traduz a interação entre o campo magnético e as substâncias em suspensão. O campo magnético deve-se pois o campo elétrico terá, associado a ele, um campo magnético.

Para o cálculo da viscosidade usando o reômetro capilar de seção circular, relaciona-se a tensão de cisalhamento e a taxa de cisalhamento conforme a Equação [\(4.6\).](#page-30-0) Realizando as substituições usando as Equações [\(4.1\)](#page-27-1) e [\(4.4\),](#page-29-0) encontra-se a correlação entre a vazão do fluido (Q), a queda de pressão ( $\Delta P$ ) e as características dimensionais do capilar  $(C_2)$ .

$$
\eta = \left(\frac{\tau_R}{\dot{\gamma}_R}\right) = \left(\frac{\pi \cdot R^4}{8 \cdot \Delta L}\right) \cdot \frac{\Delta P}{Q} \tag{4.6}
$$

<span id="page-30-1"></span><span id="page-30-0"></span>
$$
\eta = (C_2) \cdot \frac{\Delta P}{Q} \tag{4.7}
$$

A Equação [\(4.7\),](#page-30-1) denominada Hagen and Poiseuille, é usualmente aplicada para fluídos newtonianos em escoamento laminar. Para o caso de fluidos não newtonianos, é possível desenvolver um raciocínio próximo ao executado <sup>21</sup>, resultando na Equação [\(4.8\).](#page-30-2)

<span id="page-30-2"></span>
$$
\eta = \frac{\pi \cdot R^4}{8 \cdot Q} \cdot p' \tag{4.8}
$$

Esta equação se assemelha a Equação [\(4.6\),](#page-30-0) com a diferença de que esta já aplica o gradiente de pressão (p') corrigido.

#### 4.2.1 Experimento e solução propostos por Formaggio

Para embasar as equações desenvolvidas nesta seção a [Figura 12](#page-31-0) ilustra o experimento realizado, em que se projetou um viscosímetro capitar em que o pistão aplica pressão sobre o material contido no copo <sup>[31](#page-83-4)</sup>.

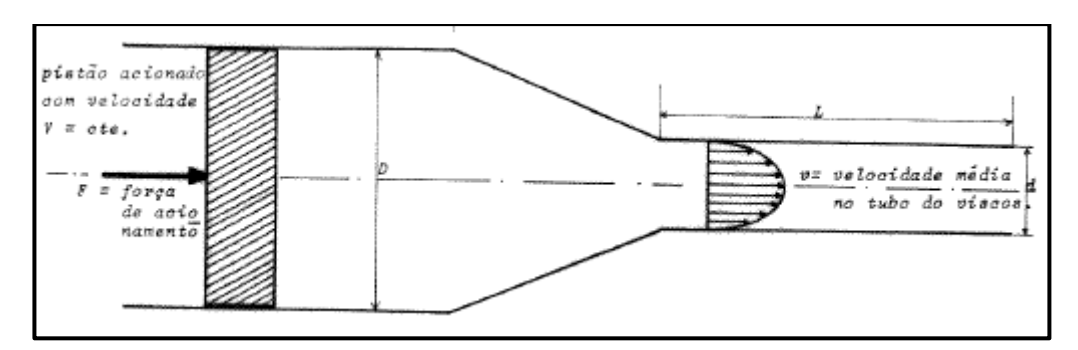

**Figura 12 – Experimento realizado por Formaggio Fonte: Adaptada de Formaggio (1982)[31](#page-83-4) .**

<span id="page-31-0"></span>Adotando as seguintes hipóteses e aplicando as equações de Navier Stokes, foi possível encontrar a Equação [\(4.9\),](#page-31-1) que é a resolução da tensão de cisalhamento na parede do capilar quando não se conhece, diretamente, a variação da pressão no capilar. O termo "F<sub>0</sub>" representa as perdas do sistema.

- Regime laminar e permanente de escoamento;
- Variação de pressão unidirecional e na mesma direção do escoamento;
- Velocidade média do escoamento constante.

<span id="page-31-1"></span>
$$
\tau = \frac{d(F - F_0)}{\pi D^2 L}
$$
\n(4.9)

Sendo:

- $\tau$  = Tensão de cisalhamento na parede;
- $d =$  Diâmetro do Capilar;
- D = Diâmetro do Copo;
- $L =$  Comprimento do capilar;
- $\bullet$   $F =$  Força do acionador;
- $F_0$ = Força que representa as perdas.

Para determinar a taxa de cisalhamento, também se faz necessário aplicar o fundamento de conservação da massa e considerar o fluído como newtoniano. Dessa forma, obtém-se a Equação [\(4.10\)](#page-31-2) <sup>[31](#page-83-4)</sup>.

<span id="page-31-2"></span>
$$
\dot{\gamma} = \frac{8VD^2}{d^3} \tag{4.10}
$$

Sendo:

- $\dot{y} = Tax$ a de cisalhamento
- *= Diâmetro do Capilar*
- *D = Diâmetro do Copo*
- *V = Velocidade de deslocamento do pistão*

Conhecendo a tensão e taxa de cisalhamento é possível determinar, por aproximação, a viscosidade do fluído.

### **MATERIAIS E MÉTODOS**

Para concretização do objetivo principal do trabalho, que é ajustar os parâmetros de operação para impressão da massa, foi necessário preparar a massa cerâmica e construir o sistema de alimentação e deslocamento 3D adaptado à Máquina Universal de Ensaios da Marca EMIC – estes últimos conforme [Figura 13.](#page-33-0)

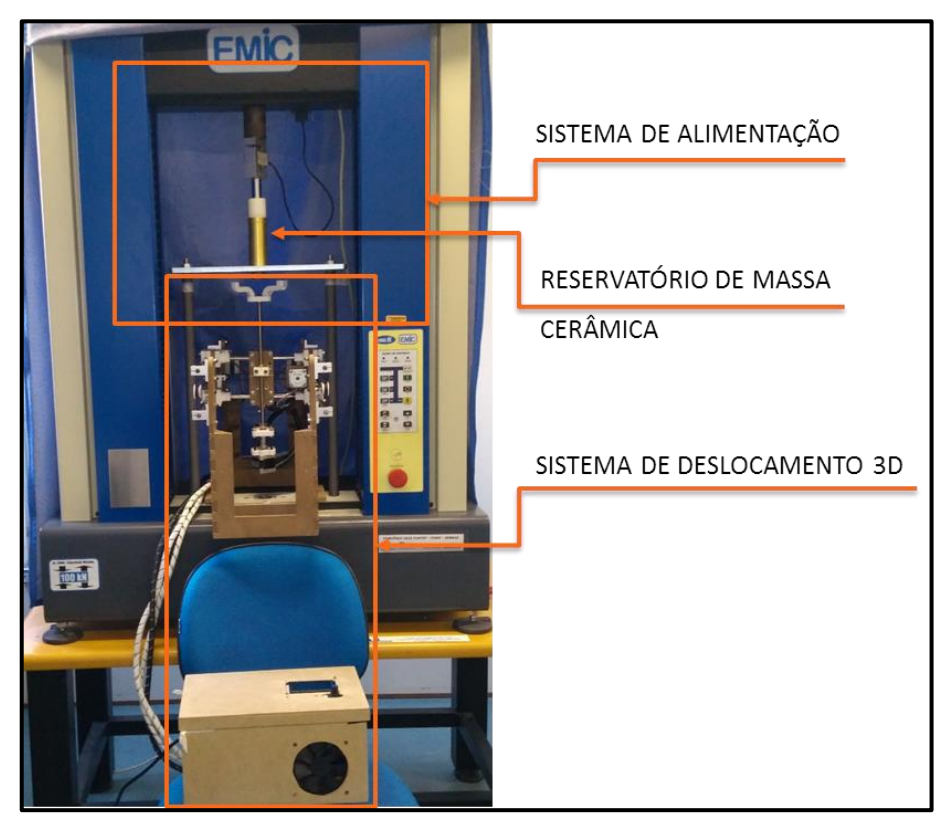

**Figura 13 – Sistema montado para impressão da massa cerâmica Fonte: Autoria Própria.**

<span id="page-33-0"></span>Nas próximas seções são abordadas as metodologias aplicadas na preparação da massa e construção dos componentes. Assim como também estão descritos o controle do sistema de deslocamento e os testes de impressão que foram feitos, e ainda, a caracterização dos corpos de prova obtidos.

#### 5.1 MASSA CERÂMICA

A faiança utilizada é comercializada pela empresa CERMASSA, com temperatura de queima de 1.130ºC, retração total de 10% e 13% de absorção de água. Estas especificações foram fornecidas pela própria fabricante e referem-se ao lote do produto disponibilizado.

Para utilização no projeto, a faiança foi moída, passada em peneira com abertura de malha de 0,425 mm, e hidratada com água. A

[Tabela](#page-34-1) 2 resume os percentuais nominais de água destilada e faiança utilizados nos testes.

<span id="page-34-1"></span><span id="page-34-0"></span>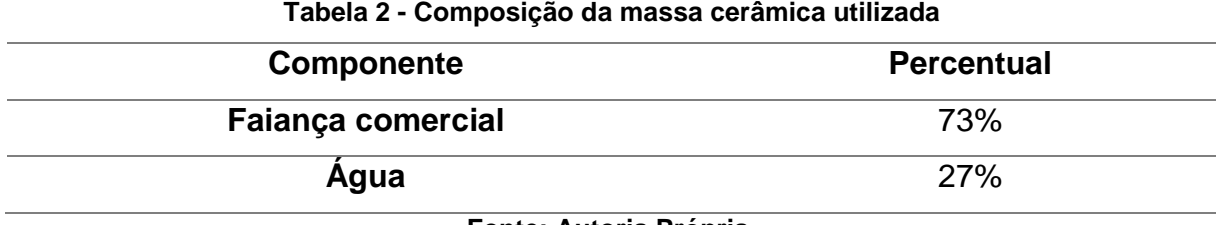

**Fonte: Autoria Própria.**

A cada teste de impressão foi feita a secagem da faiança em pó, para eliminar variações de massa devido à umidade do ar no ambiente. Para isso, utilizou-se uma estufa à 110ºC por uma hora. A estufa utilizada e a faiança em pó podem ser observadas na [Figura 14.](#page-34-2)

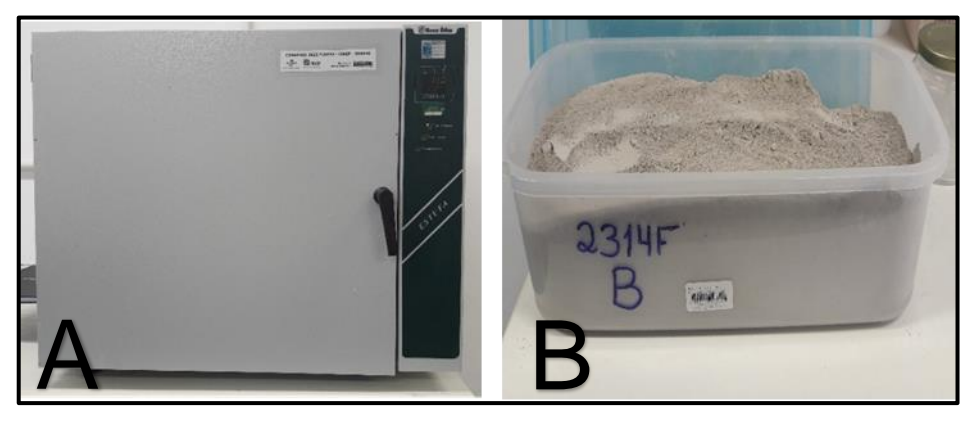

**Figura 14 – Preparo da massa. A - Estufa e B - Faiança em pó Fonte: Autoria Própria.**

<span id="page-34-2"></span>Para obtenção da massa plástica, a 213g de faiança em pó foi adicionada 81g de água. A mistura destes dois componentes foi de forma gradual, sempre adicionando o pó de fiança na água para facilitar a mistura dos componentes. Esta etapa é ilustrada na [Figura 15.](#page-35-0)

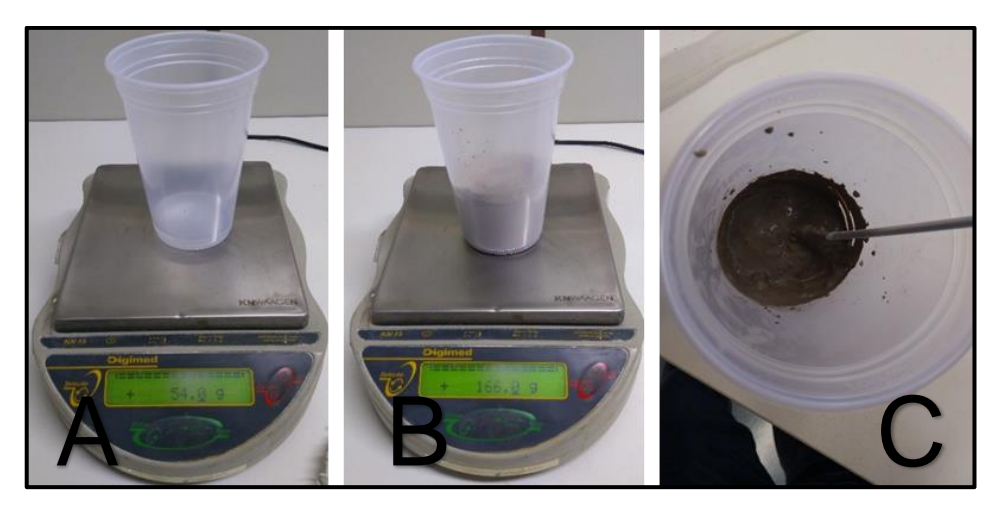

**Figura 15 – Procedimentos de mistura da massa. A - Pesagem de agua, B- faiança e C - Mistura Fonte: Autoria Própria.**

<span id="page-35-0"></span>Após a mistura foi ainda necessário amassar a mistura para retirar bolhas de ar e a tornar mais homogênea. Para garantir que a composição tivesse sempre a mesma plasticidade, foi necessário realizar o teste no Plasticímetro Pfefferkorn, para verificar se a mesma possui características aconselháveis para a extrusão de massa cerâmica. Este teste, conforme apresentado na [Figura 16,](#page-35-1) consiste basicamente em: moldar um corpo de prova por compactação preenchendo manualmente a cavidade do dispositivo (A e B); posicionar este corpo no Plasticímetro (C); liberar o peso do Plasticímetro (D), e; verificar o resultado (E), que deve ser entre 3,0 e 3,5. Estas etapas estão ilustradas.

<span id="page-35-1"></span>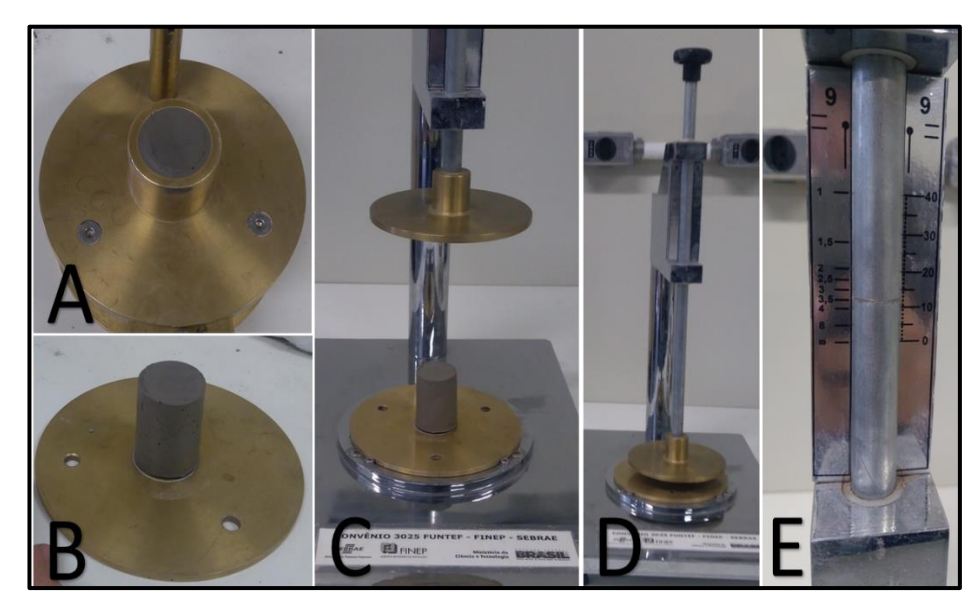

**Figura 16 - Verificação da consistência da massa no Plasticímetro Pfefferkorn Fonte: Autoria própria.**
Vale destacar que, mesmo com a secagem do pó e pesagem dos componentes, houve variações nos resultados da plasticidade que não atenderam ao requisito, tornando necessário o ajuste gradual. Para valores mais altos, adição de água à massa e, para valores mais baixos adição de pó.

# 5.2 SISTEMA DE ALIMENTAÇÃO DA MASSA

A [Figura 17](#page-36-0) indica os componentes que são abordados nesta seção, sendo eles a máquina universal de ensaios EMIC, as barras verticais e placa horizontal e conjunto êmbolo e reservatório.

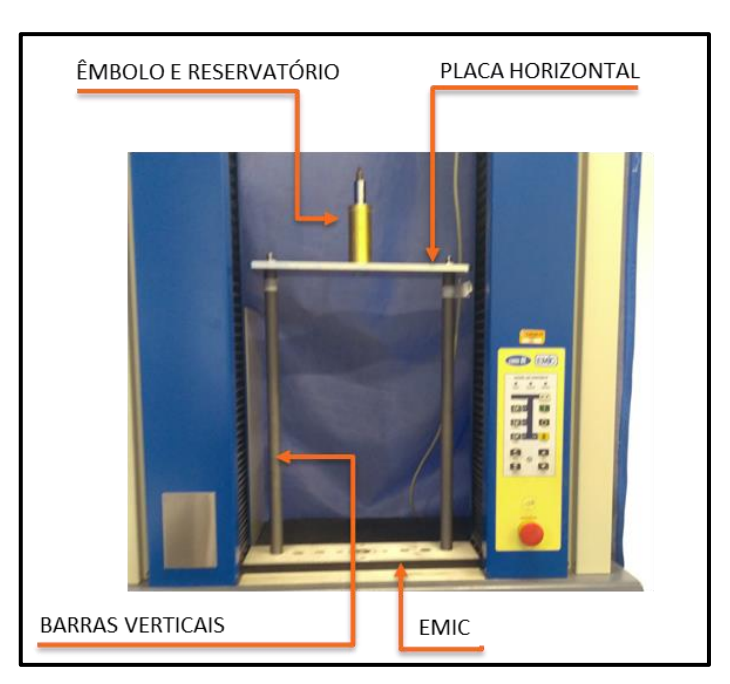

**Figura 17 - Adaptação para extrusão na EMIC DL10000 Fonte: Autoria Própria.**

### <span id="page-36-0"></span>5.2.1 Máquina Universal de Ensaio

Os objetivos do uso da Máquina Universal de Ensaios, da marca EMIC, foram o controle de velocidade do equipamento, a partir de 0,01mm/minuto, com incrementos de mesmo valor, e o registro da força necessária para realizar a extrusão da massa. O modelo utilizado neste projeto é o DL 10000, conforme [Figura 18.](#page-37-0)

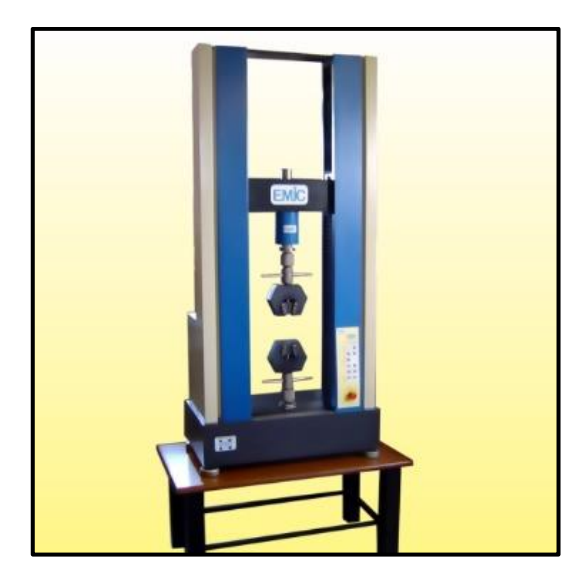

**Figura 18 – Máquina universal de ensaios EMIC DL10000 Fonte: Soluções Industriais Máquina universal de ensaio [32](#page-83-0) .**

# <span id="page-37-0"></span>5.2.2 Barras Verticais

As barras verticais usadas foram dimensionadas para maximizar o espaço livre entre elas, ou seja, estavam na última furação da base da EMIC, garantindo uma área livre de 320 mm de largura por 460 mm de altura para montagem da mesa 3D. As dimensões destes componentes seguem abaixo.

- Comprimento: 500 mm;
- Diâmetro: 22 mm;
- Uma das extremidades com rosca M10 com 10mm de comprimento e outra com rosca M10 com 25mm de comprimento.

# 5.2.3 Chapa Horizontal

A chapa horizontal foi dimensionada de modo a suportar o Reservatório e o Êmbolo, sendo fixada por meio das barras verticais. As dimensões deste componente seguem abaixo.

- Comprimento: 300 mm;
- Largura: 135 mm;
- Altura: 10 mm;
- Furo central com 30 mm de diâmetro e demais com 13 mm.

## 5.2.4 Conjunto Reservatório e Êmbolo

Este conjunto consiste em um copo metálico em que uma das extremidades possui um furo roscado para fixação do bocal, êmbolo e adaptador à EMIC. A [Figura](#page-38-0)  [19](#page-38-0) ilustra os componentes citados.

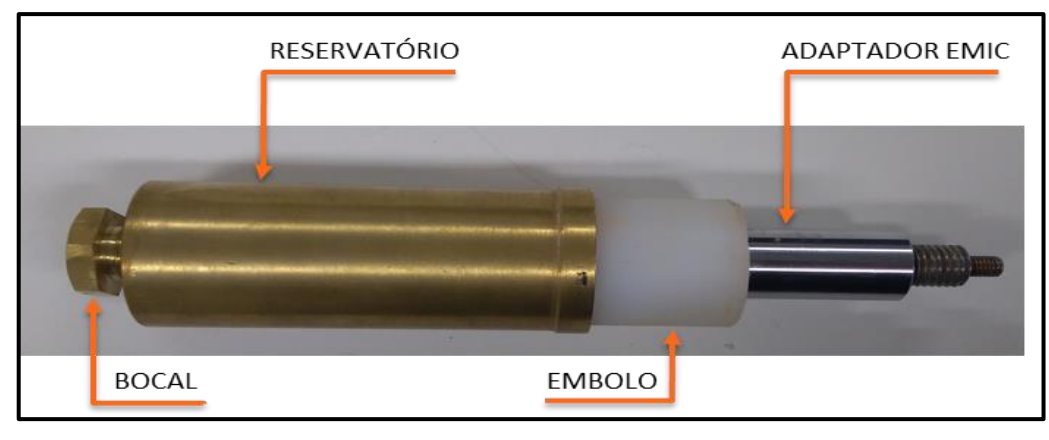

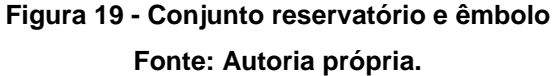

<span id="page-38-0"></span>O preenchimento do reservatório foi de forma manual, conforme [Figura 20.](#page-38-1) Considerando que o mesmo possui 36 mm de diâmetro interno e 80 mm de comprimento, a capacidade máxima de preenchimento é de 75 cm<sup>3</sup> de massa cerâmica. Durante o preenchimento optou-se por deixar os últimos 10 mm sem massa cerâmica para posicionamento do êmbolo. Este último, fabricado em Teflon, possui uma pequena folga para possibilitar a saída de ar que ocasionalmente ficou aprisionado no interior da massa.

<span id="page-38-1"></span>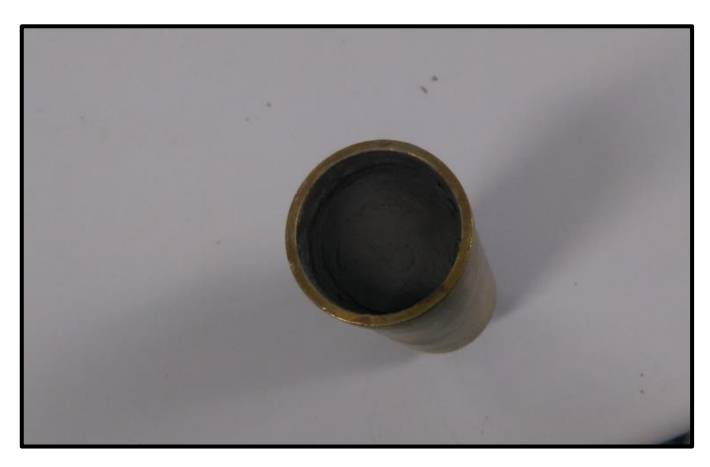

**Figura 20 – Êmbolo preenchido com massa cerâmica Fonte: Autoria própria.**

Na [Figura 21](#page-39-0) é possível verificar o modelo de bocal utilizado já disponível no laboratório, fabricados baseados nos bocais do dispositivo Copo Ford, usado para ensaio de viscosidade em industrias cerâmicas, sendo comprimento "L" de 20 mm e o diâmetro "D" 2 mm.

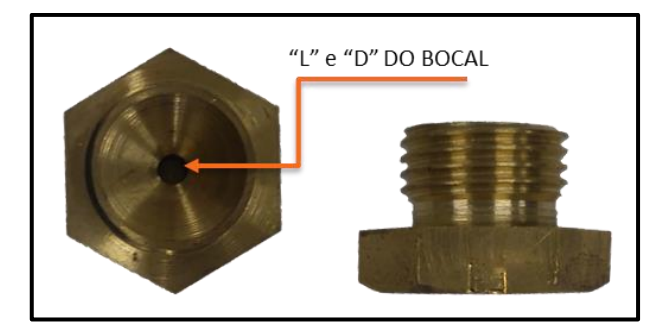

**Figura 21 – Bocal de extrusão para caracterização dos parâmetros Fonte: Autoria própria.**

<span id="page-39-0"></span>Neste ponto é possível estabelecer que, considerando o controle de velocidade proporcionado pela máquina EMIC, a velocidade final da massa é definida pela Equação [\(5.1\).](#page-39-1)

<span id="page-39-1"></span>
$$
v_e = \frac{D_{em}^2 \cdot v_{em}}{D^2} \tag{5.1}
$$

Sendo:

 $v_e:$  velocidade de extrusão da massa  $D_{em}$ : diâmetro do êmbolo  $v_{em}$ : velocidade de deslocamento do êmbolo D : diâmetro do bico de impressão

## 5.3 MESA DE DESLOCAMENTO 3D

Para o projeto da mesa de deslocamento 3D foi seguido o fluxograma da [Figura](#page-40-0)  [22,](#page-40-0) que exemplifica o procedimento adotado durante projeto. Este fluxograma é uma versão ilustrativa da metodologia aplicada no projeto para que o mesmo atendesse as especificações iniciais.

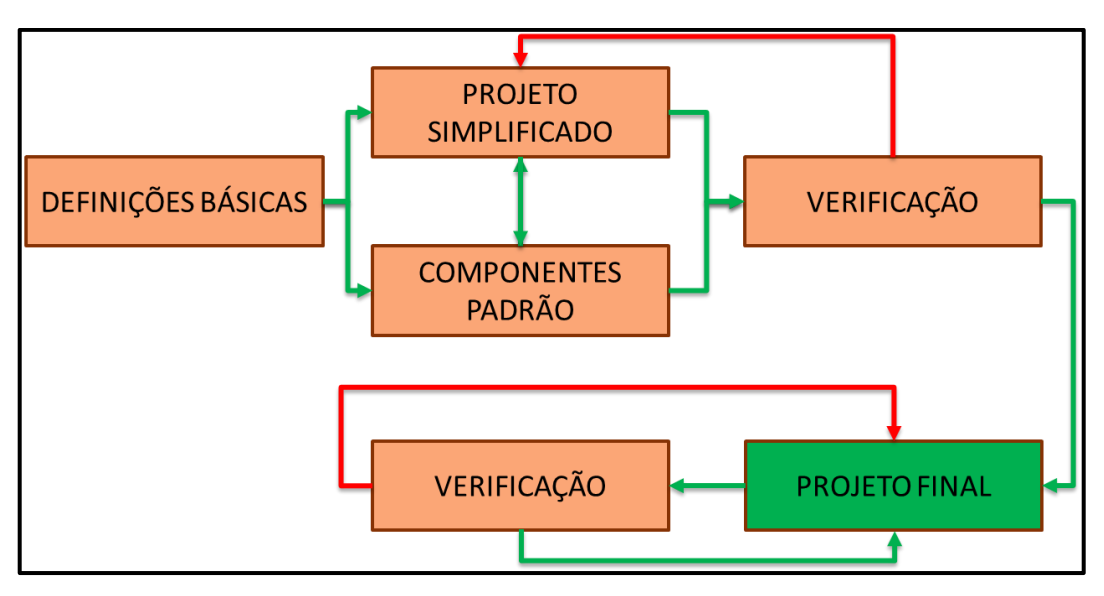

**Figura 22 - Fluxograma ilustrativo do projeto da mesa de deslocamento Fonte: Autoria própria.**

<span id="page-40-0"></span>As linhas vermelhas representam "caminhos" em que, após a verificação do projeto com as definições básicas estabelecidas, foi observado que o mesmo não atendeu aos critérios e foi reajustado. Aqui destacam-se alguns pontos importantes.

- Definições básicas englobam espaço disponível, direções e comprimentos dos eixos, sistema de deslocamento e limitações do projeto.
- O projeto simplificado surge como um "esboço" para atender as definições iniciais. Também é nesse ponto que se definiu os componentes comerciais que foram usados no projeto.
- Projeto final é a versão que foi construída.

Para a construção, foi necessário dividir as etapas construtivas conforme elencados abaixo. Para a impressão de peças, em que foram usados materiais disponíveis, discute-se mais detalhadamente na sequência.

- Impressão das peças com uso de Impressora 3D de polímeros;
- Corte e montagem das peças em MDF;
- Compra e montagem dos elementos de fixação e deslocamento comerciais;
- Montagem de todos os componentes estruturais e ajustes;
- Compra e montagem dos eletrônicos;
- Corte e montagem da mesa de impressão.

### 5.3.1 Impressão das peças com uso de Impressora 3D de polímeros

Para impressão das peças em plástico foi utilizada a impressora de polímeros da marca Akad, modelo Up Plus 2, ilustrada na [Figura 23.](#page-41-0) Esta escolha se deve ao fato da mesma ter sido disponibilizada pelo DEAAU (Departamento Acadêmico de Arquitetura e Paisagismo) para uso neste projeto.

A impressora tem como principais características o nivelamento automático da base de impressão, possibilidade de utilização de ABS ou PLA, ambos de diâmetro 1,75mm, *software* próprio e densidade da peça impressa conforme definido pelo usuário e volume de impressão de 140x140x135 mm <sup>[38](#page-84-0)</sup>.

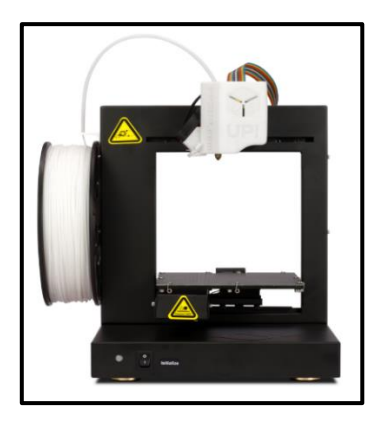

**Figura 23 - Impressora 3D Up Plus 2, da marca Akad Fonte: Akad [38](#page-84-0) .**

<span id="page-41-0"></span>Para as peças impressas, definiu-se o grau de preenchimento em 30%, que é nada mais é que a "densidade" da malha criada pela impressora durante a impressão das peças. Um exemplo de como a impressora trabalha para imprimir as peças considerando este parâmetro e mantendo a forma e dimensão da peça projetada pode ser verificado na [Figura 24.](#page-41-1)

<span id="page-41-1"></span>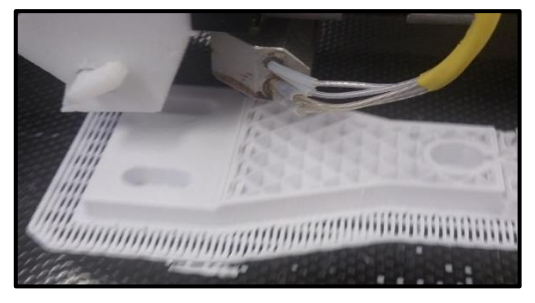

**Figura 24 - Impressão da peça na Up Plus 2 Fonte: Autora própria.**

### 5.4 SOFTWARE DE CONTROLE DA MESA DE DESLOCAMENTO

O Repetier-Host é o *software* que permite importar um ou mais modelos 3D, posicionando, copiando ou alterando a escala facilmente e permitindo uma prévisualização da impressão  $3D^{35, 36}$  $3D^{35, 36}$  $3D^{35, 36}$  $3D^{35, 36}$ . Ele também é o responsável por possibilitar o controle manual da impressora e enviar *scripts* a impressora, escritos em código G-Code, que irá executar determinada série de movimentos. A [Figura 25](#page-42-0) apresenta a interface do programa e destaca os locais onde são armazenados os *scripts* e o controle manual.

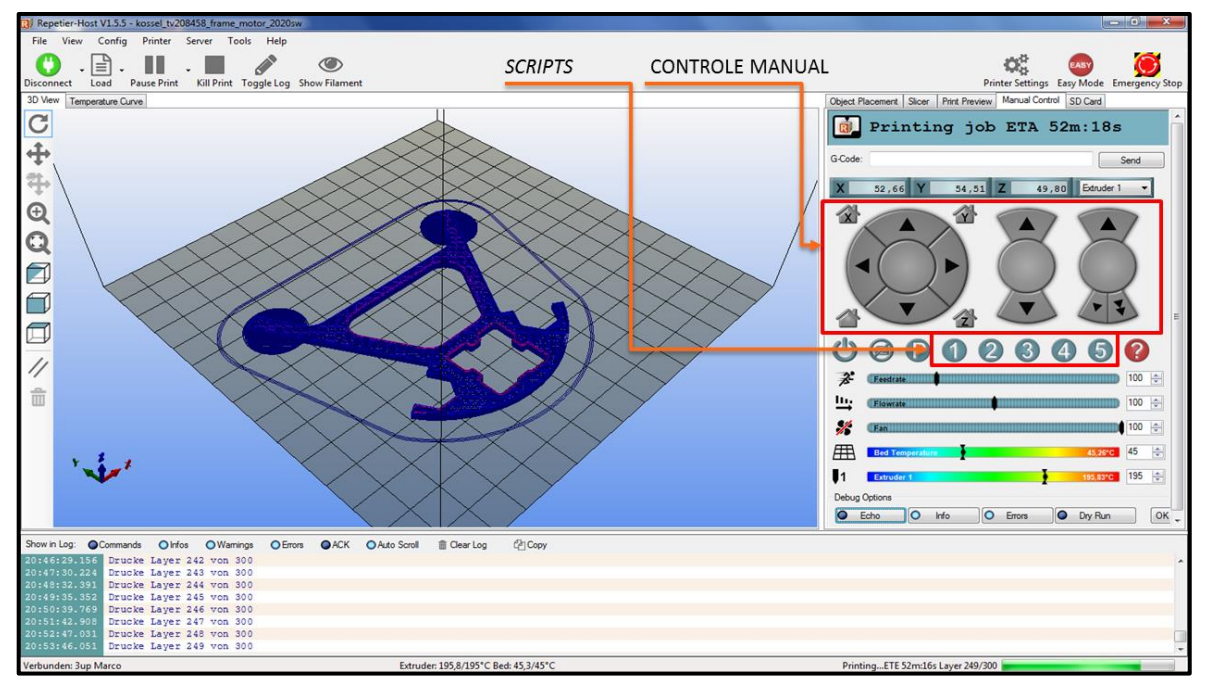

**Figura 25 – Interface do** *software* **Repetier-Host Fonte: Modificada de RepRap [36](#page-84-2) .**

# <span id="page-42-0"></span>5.5 IMPRESSÃO DOS CORPOS DE PROVA EM MATERIAL CERÂMICO

Para teste da impressora 3D e verificação dos parâmetros a serem estudados e definidos, foram impressos corpos de prova sólidos subdivididos em dois grupos, conforme segue.

O primeiro grupo incluiu-se a impressão de corpo de prova com geometria definida em 2D, em que foram seguidas as etapas abaixo.

• Definido tamanho do corpo de prova (largura e altura) sendo 100 mm de comprimento e 60 mm de largura;

• Escrita e teste do programa para deslocamento da mesa em X e Y, apenas;

• Velocidade de deslocamento da mesa fixa enquanto variou-se a velocidade de extrusão de massa de 5 em 5% da velocidade da mesa. Inicialmente as velocidades eram iguais;

• Verificação dos resultados

Para o segundo grupo incluiu-se a impressão de corpo de prova com geometria definida em 3D, em que as etapas são semelhantes às dos testes 2D, com as diferenças abaixo.

- Variação no eixo Z para possibilitar a impressão de camadas sobrepostas de material cerâmico.
- Testes executados para melhores condições encontradas nos testes 2D.

Os corpos de prova foram avaliados qualitativamente, tanto após impressão, quanto após secagem e queima e as variáveis de impressão analisadas.

### 5.6 VARIÁVEIS DE IMPRESSÃO

Com a definição dos corpos de prova, foi necessário também definir as variáveis que seriam controladas ou independentes, quais sejam: velocidade de extrusão (Ve) e deslocamento da mesa (Vm), assim como as que seriam resultados das impressões, as variáveis dependentes, tais como a força de exercida pela máquina EMIC e as massas dos corpos de prova após impressão, secagem e queima.

5.6.1 Velocidade de extrusão (Ve) e deslocamento da mesa (Vm)

O controle de velocidade de extrusão do material pelo bocal de alimentação foi realizado pela EMIC, sendo a mesma capaz de variar a velocidade de deslocamento do êmbolo entre 0,02 e 500 mm/min. Para os testes, em que foram utilizadas velocidades de extrusão de massa cerâmica de 10 a 12 mm/s, foi necessário que a velocidade de deslocamento do êmbolo variasse na faixa de 1,872 a 2,247 mm/min.

Já a velocidade de deslocamento da mesa de impressão foi fixada em 10 mm/s, sendo investigada a relação entre as duas por meio de inspeção visual, pela aparição de estiramentos ou excesso de material, no corpo de prova impresso.

# 5.6.2 Força aplicada pela máquina EMIC

A força necessária para impressão do material foi registrada pela máquina EMIC, sendo a mesma a necessária para manter a velocidade extrusão da massa constante por meio da variação da força aplicada.

5.6.3 Variação de massa da peça impressa

Ainda devido à alta concentração de água na massa a ser impressa, após a secagem, e a perda de matéria orgânica, após a queima, esperava-se uma variação significativa na massa da peça. Esta variação foi medida com o uso de uma balança de precisão.

As peças foram pesadas após as 3 principais etapas, sendo elas:

• Impressão;

• Secagem (duração de 24 horas a 60°C, sendo feito um aquecimento lento de 10°C/min);

• Queima (duração de 2 horas a 1130°C, com uma rampa de aquecimento de 10°C/min).

### **PROJETO E CONSTRUÇÃO DA MESA DE DESLOCAMENTO 3D**

Conforme exposto no capítulo anterior, foi necessário seguir as etapas ilustradas na Figura 22 para construir a mesa de deslocamento e, impressão de corpos de prova. Neste capítulo foram detalhadas as etapas e dificuldades encontradas até a finalização da montagem da mesa.

### 6.1 PROJETO DA MESA DE DESLOCAMENTO 3D

Com o uso de um sistema de alimentação estático, fez-se necessário o projeto de uma mesa de deslocamento em três direções. Nesta seção serão apresentadas as definições e o projeto propriamente dito.

### 6.1.1 Definições iniciais

Antes do início do projeto, foi necessário estabelecer algumas diretrizes, ou limitações, para a mesa 3D. Conforme comentado anteriormente, a mesa foi montada entre as barras do sistema de alimentação, que já estabeleceram a primeira limitação do projeto, tanto largura quanto altura máximas. Posteriormente foi-se necessário definir entre sistema de deslocamento "Delta" ou o Cartesiano. Por uma questão de conveniência e conhecimento da equipe optou-se por deslocamento pelo uso do sistema Cartesiano, em que cada direção é controlada de forma independente das demais. Isso tornou mais simples a identificação de problemas devido ao mal funcionamento de motores, alinhamento dos eixos, ou quaisquer outros problemas de movimentação.

Nesta fase também se definiu quais seriam as direções dos eixos "X", "Y" e "Z", ilustrados na [Figura 26.](#page-46-0)

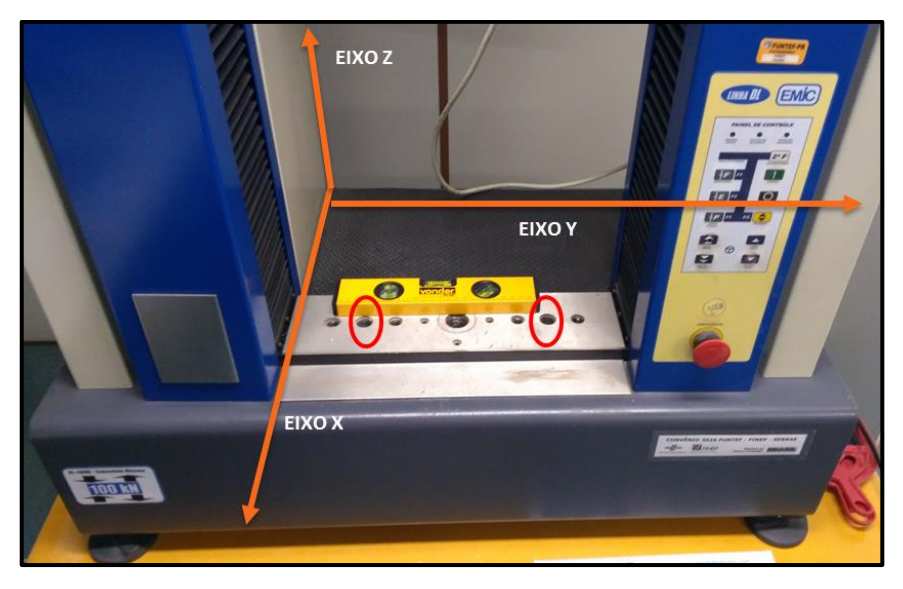

**Figura 26 - Direções dos eixos "X", "Y" e "Z" Fonte: Autoria própria.**

<span id="page-46-0"></span>Outro ponto importante foram os cursos para cada uma das direções. As medidas mínimas estabelecidas foram 180 mm na direção "X", 60 mm na direção "Y" e 10mm na direção "Z", para a possibilitar a execução dos testes.

Para fixação da mesa de deslocamento na EMIC seriam utilizados os furos destacados pelo círculo vermelho na [Figura 26,](#page-46-0) que são dois furos M14 com 10mm de profundidade. A fixação é necessária pois, considerando que o sistema de alimentação está alinhado ao furo central da placa perfurada da EMIC, a mesa não terá apoio em toda a sua base.

### 6.1.2 Projeto em SolidWorks

Para o projeto foi utilizado o *software* SolidWorks, versão 2016. A primeira versão do projeto pode ser verificada na [Figura 27,](#page-47-0) em que partes em azul são peças plásticas, em cinza partes metálicas e em bege partes em MDF. Para facilitar a visualização da montagem do conjunto na EMIC também foi representada a base perfurada da EMIC e as barras verticais. Os componentes do sistema também estão indicados na mesma Figura 23.

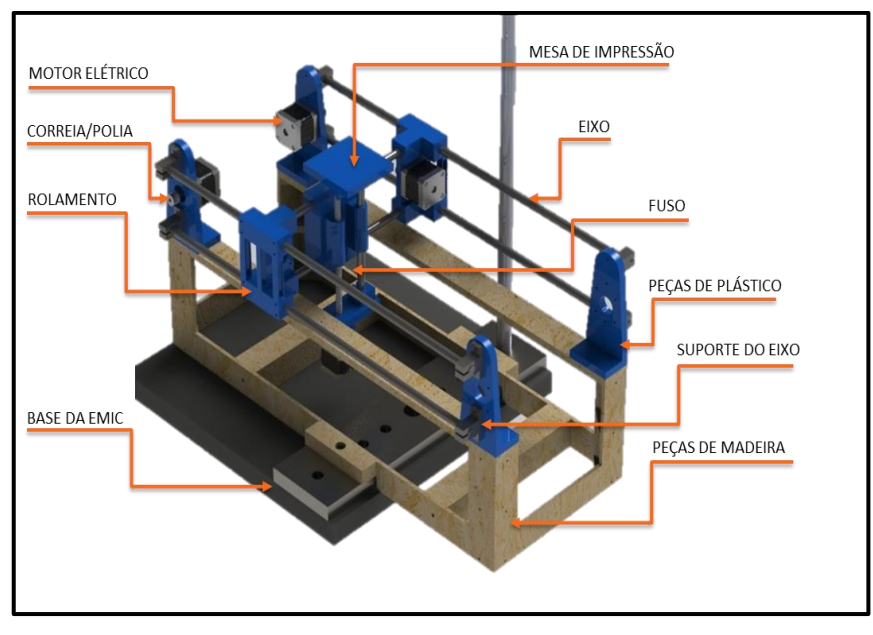

**Figura 27 - Versão inicial do projeto da mesa 3D Fonte: Autoria própria.**

<span id="page-47-0"></span>O objetivo principal dessa versão era ter um esboço do projeto, que atendesse a todas as definições impostas, entretanto ele não apresentava viabilidade de montagem, visto que a impressão das peças e montagem dos componentes de forma correta não seria possível.

A [Figura 28](#page-47-1) é a versão final do projeto e na sequência alguns pontos que foram melhorados e que foram mantidos em relação ao projeto inicial.

<span id="page-47-1"></span>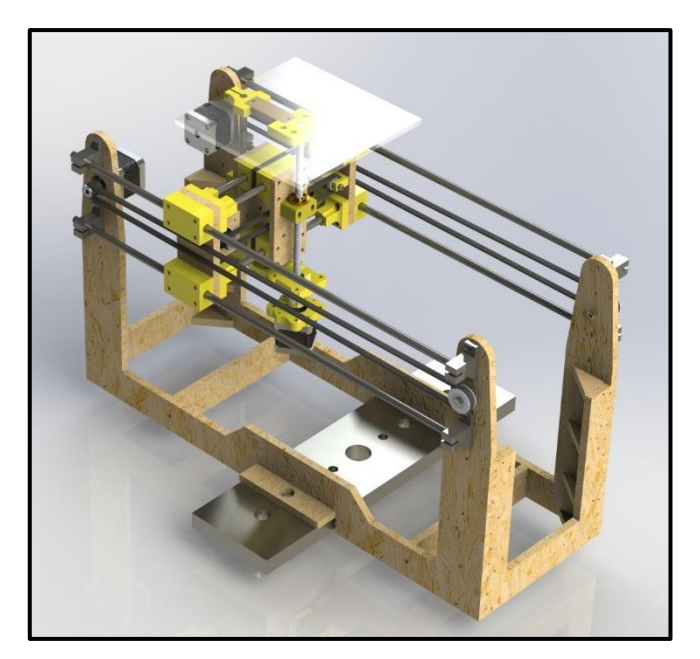

**Figura 28 - Versão final do projeto Fonte: Autoria própria.**

• Peças em MDF: foram modificadas para eliminar o uso de peças plásticas para fixação dos motores e guias do eixo "X'. Também se adotou a espessura de 9 mm para todas as peças, objetivando facilitar o corte e compra das chapas de MDF.

• Caixas de rolamentos: na revisão inicial eram peças únicas. Na versão final, para montagem dos rolamentos lineares, foram bipartidas e padronizadas.

• Disposição das guias do eixo "Y": foram adicionadas duas novas guias para garantir maior rigidez à mesa de impressão, evitando que a mesma oscilasse durante movimentação.

• Disposição das guias do eixo "X": não foram modificadas em relação ao projeto inicial.

• Disposição das guias e fuso do eixo "Z": na revisão final foi modificado a posição da guia lisa, assim como do fuso. Também foi adicionado uma peça plástica para suportar a castanha do fuso e peças para possibilitar o uso de acoplamento entre o motor desse eixo e o fuso.

Para visualização do projeto e todos os componentes de forma detalhada, o projeto está no [APÊNDICE A.](#page-85-0)

# 6.2 PEÇAS IMPRESSAS EM PLÁSTICO

A [Figura 29](#page-48-0) mostra projetos de peças impressas na impressora 3D de polímeros, sendo que as informações de projeto, conforme comentado, estão no [APÊNDICE A,](#page-85-0) com materiais em PLA.

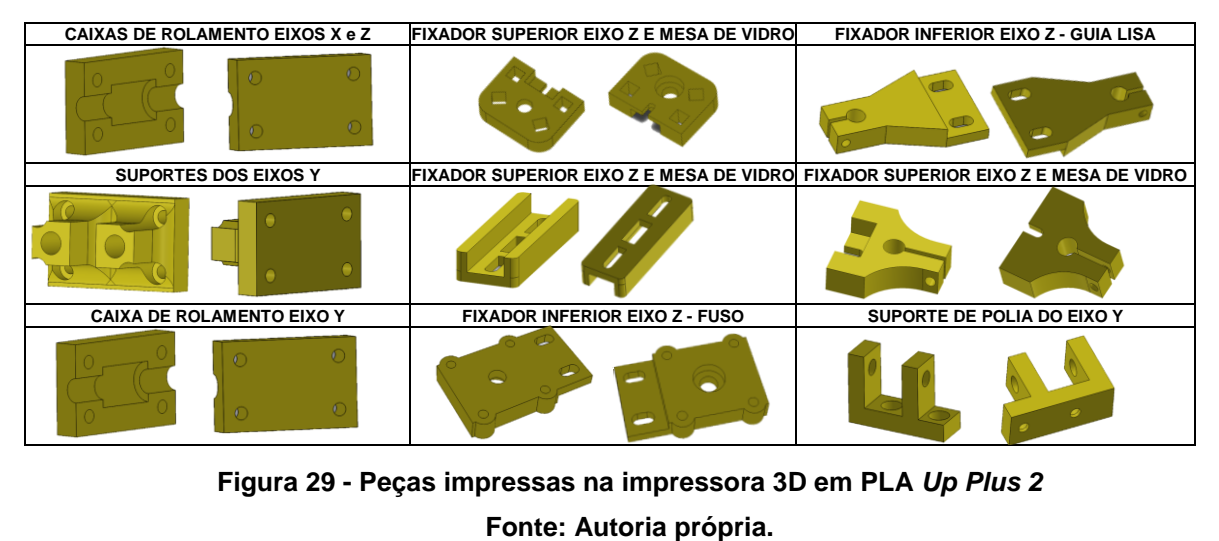

<span id="page-48-0"></span>**Figura 29 - Peças impressas na impressora 3D em PLA** *Up Plus 2*

### 6.3 CORTE E MONTAGEM DAS PEÇAS EM MDF

Para as peças em madeira incialmente foram plotadas todas as peças conforme ilustrado na [Figura 30.](#page-49-0)

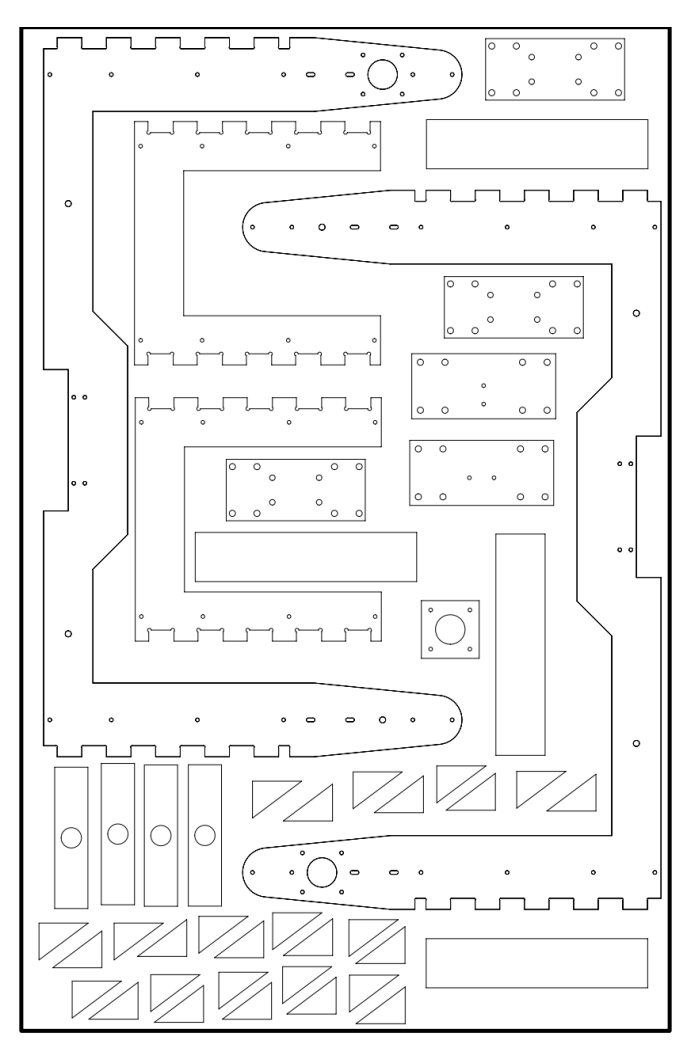

**Figura 30 - Desenho em 2D das peças em MDF agrupadas Fonte: Autora própria.**

<span id="page-49-0"></span>Estas peças foram agrupadas de tal forma a ocupar uma área máxima de 820x520 mm, sendo que esta é função do equipamento de fresagem CNC utilizado para corte das peças. Aqui vale destacar que, utilizando o *software* SolidWorks para gerar arquivos com extensão ".dwg", ocorreram erros de descontinuidade dos contornos das peças. Com isso, fez-se necessário corrigir estas descontinuidades diretamente no *software* AutoCad, versão 2016. O problema desta descontinuidade é

que o programa utilizado para gerar "caminhos" que a fresa irá percorrer aceita apenas contornos fechados das peças;

Para ter espaço de fixação da chapa na base da fresa CNC foi comprada uma chapa de 850x540 mm, com espessura de 9 mm, tornando necessário o corte em 3 passes devido a limitação de corte da fresa utilizada. A [Figura 31](#page-50-0) ilustra a etapa de corte das peças em madeira.

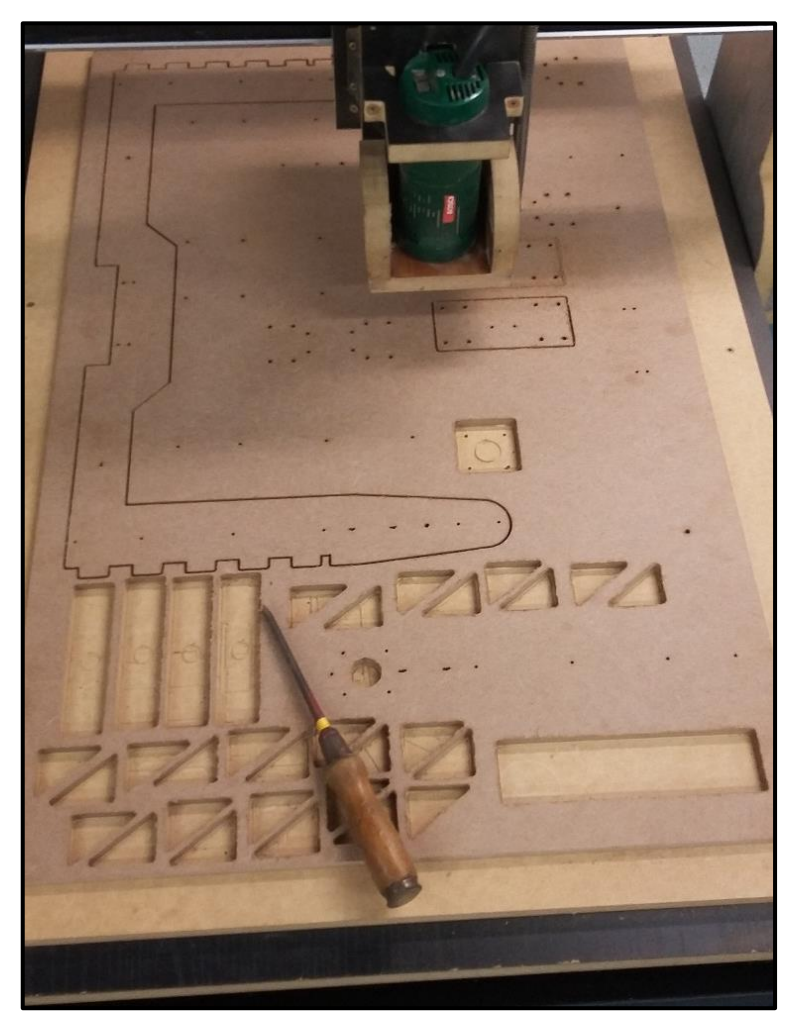

**Figura 31 - Corte do MDF na Fresa CNC Fonte: Autoria própria.**

# <span id="page-50-0"></span>6.4 COMPONENTES DE FIXAÇÃO E DESLOCAMENTO COMERCIAIS

Para montagem da mesa de deslocamento foram utilizados diversos componentes mecânicos comerciais que se adequaram ao projeto, o que facilitou a montagem da mesma. Abaixo, a [Tabela 3](#page-51-0) resume os componentes comprados e as quantidades.

<span id="page-51-0"></span>

| <b>Componente</b>                                     | <b>Unidade</b> | Quantidade     |  |  |  |  |  |
|-------------------------------------------------------|----------------|----------------|--|--|--|--|--|
| Suportes de eixos SK - 8mm                            | pç             | 8              |  |  |  |  |  |
| Eixo com diâmetro de 8mm em aço e tolerância h7       | m              | $\overline{4}$ |  |  |  |  |  |
| Rolamento linear LM8U                                 | pç             | 9              |  |  |  |  |  |
| Fuso trapezoidal com diâmetro de 8mm e passo de 8mm   | pç             | 1              |  |  |  |  |  |
| Castanha para fuso trapezoidal                        | pç             | 1              |  |  |  |  |  |
| Correia modelo GT2, com 6mm de largura.               | m              | 3              |  |  |  |  |  |
| Polia com 20 dentes para correias GT2                 | pç             | 3              |  |  |  |  |  |
| Parafuso M5 x 45mm, com cabeça cilíndrica e sextavado | pç             | 16             |  |  |  |  |  |
| interno                                               |                |                |  |  |  |  |  |
| Parafuso M5 x 25mm, com cabeça sextavada + Porca +    | ci             | 18             |  |  |  |  |  |
| Arruela                                               |                |                |  |  |  |  |  |
| Parafuso M5 x 35mm, com cabeça sextavada + Porca +    | ci             | 8              |  |  |  |  |  |
| Arruela                                               |                |                |  |  |  |  |  |
| Parafuso M5 x 70mm, com cabeça sextavada + Porca +    | ci             | 8              |  |  |  |  |  |
| Arruela                                               |                |                |  |  |  |  |  |
| Parafuso M3 x 15mm, com cabeça cilíndrica e sextavado | ci             | 16             |  |  |  |  |  |
| interno, + Porca + Arruela                            |                |                |  |  |  |  |  |
| Parafuso M3 x 25mm, com cabeça cilíndrica e sextavado | cj             | $\overline{4}$ |  |  |  |  |  |
| interno, + Porca + Arruela                            |                |                |  |  |  |  |  |
| Parafuso para madeira M3.5 x 20 mm                    | pç             | 50             |  |  |  |  |  |
| Fonte: Autoria própria.                               |                |                |  |  |  |  |  |

**Tabela 3 – Componentes de fixação e deslocamento comerciais**

Os componentes e respectiva montagem no conjunto estão indicados n[o](#page-84-3) [APÊNDICE](#page-84-3) A.

# 6.5 MONTAGEM DE TODOS OS COMPONENTES MECÂNICOS E AJUSTES

Após compra, impressão e corte de todos os componentes estruturais, iniciouse a montagem da mesa 3D sem os componentes eletrônicos. O primeiro passo adotado foi a união das peças em MDF para formar a base estrutural da mesa. Nesta etapa, foram necessários ajustes, conforme indicado abaixo e ilustrados na **Error! Reference source not found.**.

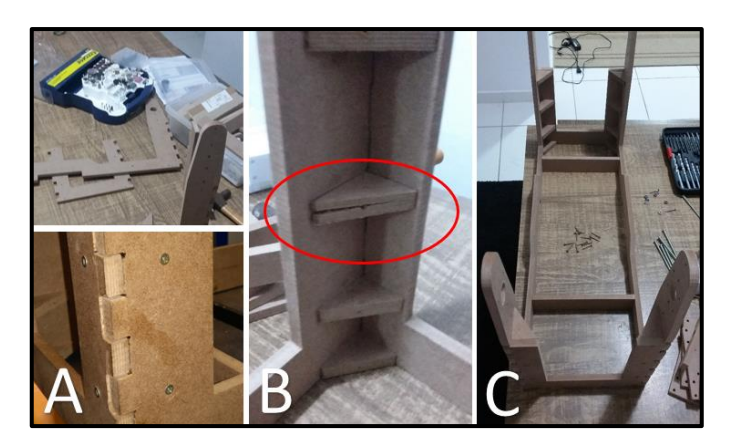

**Figura 32 – Montagem da base em MDF Fonte: Autoria própria.**

Para que as peças encaixassem, foi necessário modificar os "dentes de encaixe" com o uso de uma micro retifica e disco de corte para madeira (**Error! Reference source not found.** – A).

Os componentes triangulares, para fixar as laterais em 90º foram furados com uma broca para madeira de 2,5 mm de diâmetro antes do aparafusamento. No entanto, em alguns casos, as peças racharam (após aparafusamento) devido a problemas de direção ou comprimento do furo. Na sequência foram substituídas as 4 peças que apresentaram este problema (**Error! Reference source not found.** – B). Destaca-se que esta furação antes de aparafusar tende a evitar estes problemas.

Com a base montada (**Error! Reference source not found.** – C), foram fixados os suportes dos eixos e os eixos foram cortados com as medidas de projeto (4 peças com 550 mm, 4 peças com 170 mm e 1 peça com 240 mm). Os suportes fixados estão detalhados na [Figura 33,](#page-53-0) sendo que os suportes e encaixe dos eixos estão destacados em vermelho.

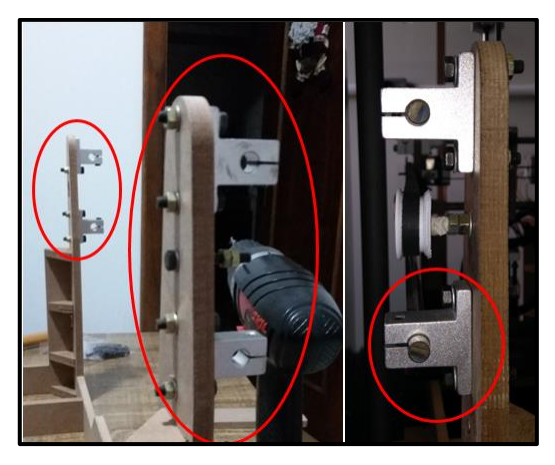

**Figura 33 – Fixação dos suportes e eixos Fonte: Autoria própria.**

<span id="page-53-0"></span>Um ponto importante é que, para evitar problemas de contato entre as faces das caixas dos rolamentos, que foram impressas, utilizou-se um pedaço de borracha expandida autoadesiva (CE) colado em cada face, conforme indicado na [Figura 34](#page-53-1) – A e B. Na mesma figura, as letras C e D são os mancais, do eixo X, já montados nos suportes e aparafusados. Observa-se que a borracha entre as faces foi comprimida e cumpriu com sua função, de preencher completamente os espaços estre cada metade da caixa de rolamento.

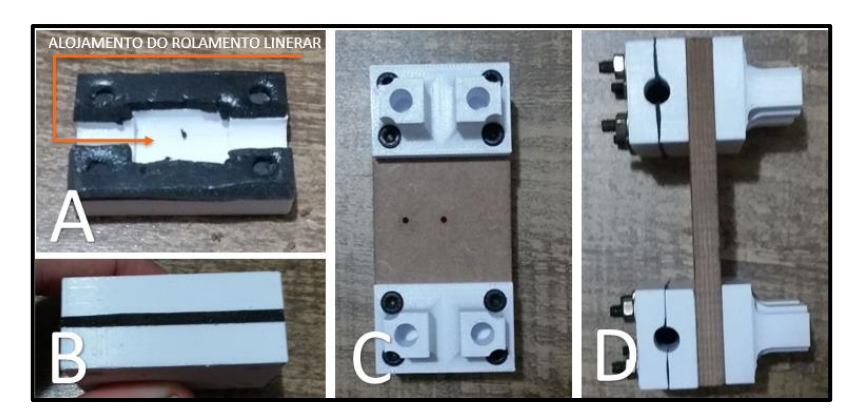

**Figura 34 – Montagem das caixas de rolamento e mancais do eixo X Fonte: Autoria própria.**

<span id="page-53-1"></span>Para montagem dos mancais do eixo Y utilizou-se um "espaçador" de borracha com 9 mm de espessura entre duas caixas de rolamentos - conforme destacado na [Figura 35.](#page-54-0) Este componente foi comprado com 1 mm a mais de espessura e teve por objetivo evitar folgas de montagem, visto que, por ser borracha, foi comprimido até a dimensão de projeto (8mm).

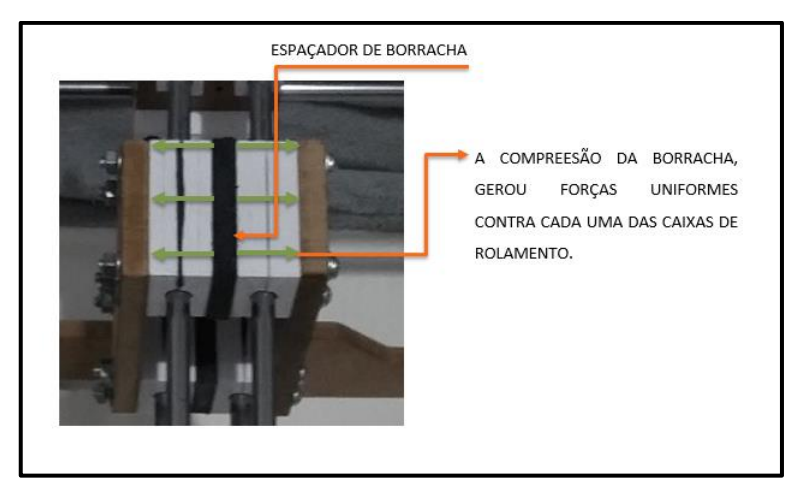

**Figura 35 - Mancais do eixo Y Fonte: Autoria própria.**

<span id="page-54-0"></span>Durante finalização desta etapa, o suporte impresso para o acoplamento do eixo Z quebrou e não foi possível realizar a montagem do mesmo. O conjunto montado nesta etapa está apresentado na [Figura 36.](#page-54-1) Vale destacar que o suporte do acoplamento foi refeito como pode ser verificado no projeto final, Apêndice A.

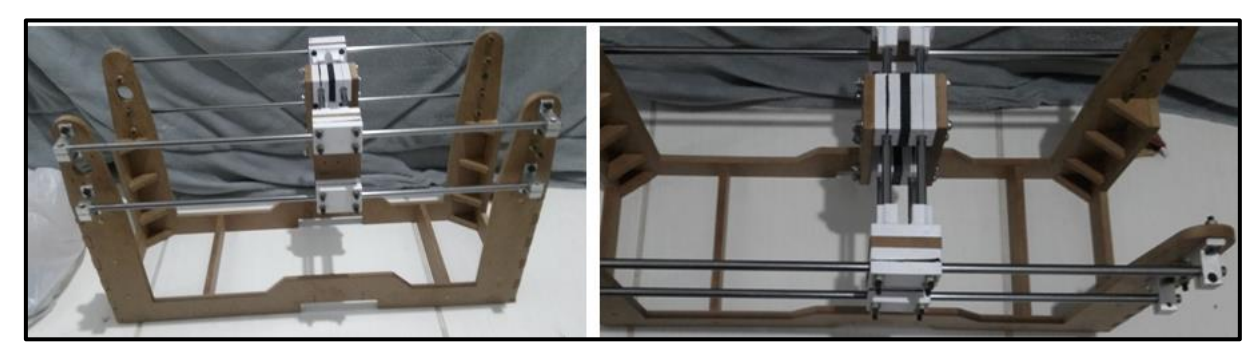

**Figura 36 – Conjunto estrutural montado sem o eixo Z Fonte: Autoria própria.**

# <span id="page-54-1"></span>6.6 COMPRA, MONTAGEM E CONFIGURAÇÃO DOS ELETRÔNICOS

Inicialmente, para os componentes eletrônicos, optou-se por adquirir a lista de componentes abaixo.

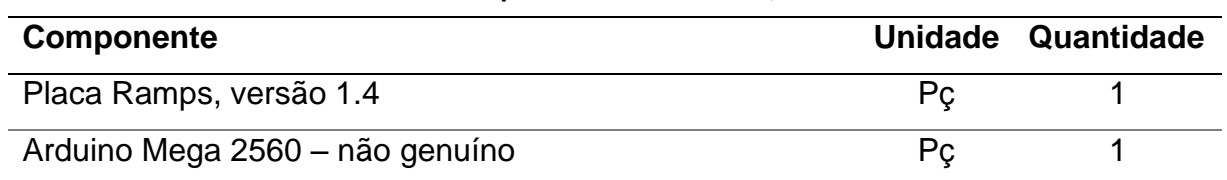

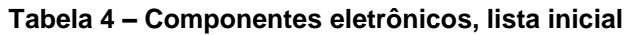

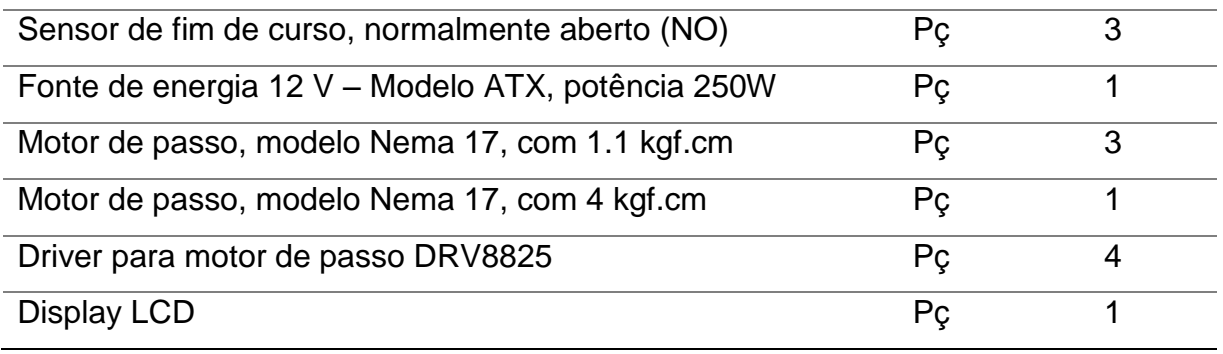

**Fonte: Autoria própria.**

O *firmware* utilizado no projeto foi o Marlin, versão 1.1, que era compatível com o sistema adquirido, de fácil uso e ainda por haver diversos tutoriais simples sobre configuração do mesmo. A cópia da configuração principal do programa, após modificações, está no [APÊNDICE B.](#page-116-0)

Durante montagem dos eletrônicos da mesa, ocorreram problemas em que foram necessários ajustes dos componentes, ou substituição, conforme descrito.

## 6.6.1 Motores de 1.1 kgf.cm para o Eixo X

Após montagem do motor com torque de 1.1 kgf.cm na mesa de deslocamento, a movimentação ocorria de forma intermitente devido à falta de torque dos motores para realizar o deslocamento. Inicialmente, foram refeitas as soldas dos fios dos motores e ajustado a tensão indicada do driver de cada motor. Como estes procedimentos não foram suficientes para resolver o problema, os motores foram substituídos por dois motores Nema 17 (mesmo modelo), mas com 3 kgf.cm. Com esta substituição o deslocamento não apresentou mais problemas.

Aqui vale informar que o sentido de rotação do motor não foi invertido no *firmware* Marlin, mas sim na conexão com a placa RAMPS, ao qual um dos motores foi conectado invertido.

# 6.6.2 Mal funcionamento do motor do eixo Z

Após finalização da montagem, o motor do eixo Z apresentou problema de vibração sem rotação. Para solucionar este problema, possivelmente causado por mal contato dos fios, todas as soldas e conexões foram refeitas.

#### 6.6.3 Instalação e configuração dos sensores de fim de curso

Durante a montagem, foram instalados um por eixo. Porém observou-se que o conector da placa Ramps não reconheceu o sinal do sensor quando instalado no mínimo do eixo Y. O problema foi resolvido utilizando a conexão do ponto de máximo para todos os eixos e configurando o firmware da placa.

### 6.6.4 Arduino Mega

Após montagem, o Arduino parou de ligar quando acionado apenas pela fonte de energia ATX, conectada a RAMPS. O problema foi resolvido alimentando individualmente diretamente o Arduino, por meio da porta USB do computador durante o uso da mesa de deslocamento.

#### 6.6.5 Ajuste do comprimento dos cabos

Após montagem, observou-se a necessidade de separar a fonte e placas da mesa de impressão. Para isso, foram adquiridos 14 m de cabos blindados e todas as fiações foram estendidas. Dessa forma, foi possível agrupar a fonte e placa em uma única caixa que ficou distante da mesa de deslocamento.

#### 6.6.6 Montagem da fonte, display LCD e placas

Inicialmente não foi considerado como seriam instalados e agrupados estes componentes. Após término da montagem, todos os componentes foram instalados e fixados dentro de uma caixa, que foi furada para possibilitar a entrada e saída de ar para refrigeração dos componentes, fixação de todos os cabos e display. Na concepção inicial também não estava previsto o uso de uma ventoinha para circular ar sobre o Arduino e a Ramps, que foi necessária para evitar o aquecimento dos componentes. A [Figura 37](#page-57-0) mostra o sistema montado, com componentes e informações indicados, enquanto na [Tabela 5](#page-57-1) resume a lista final de componentes após modificações ao longo da construção.

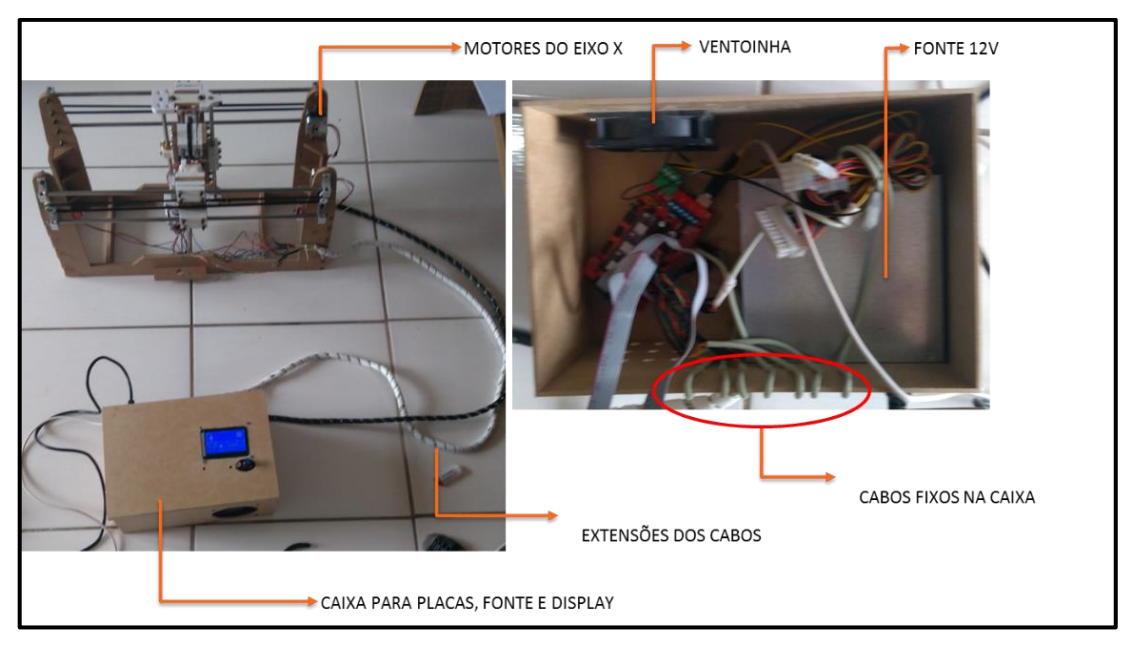

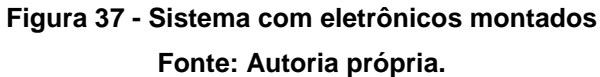

<span id="page-57-1"></span><span id="page-57-0"></span>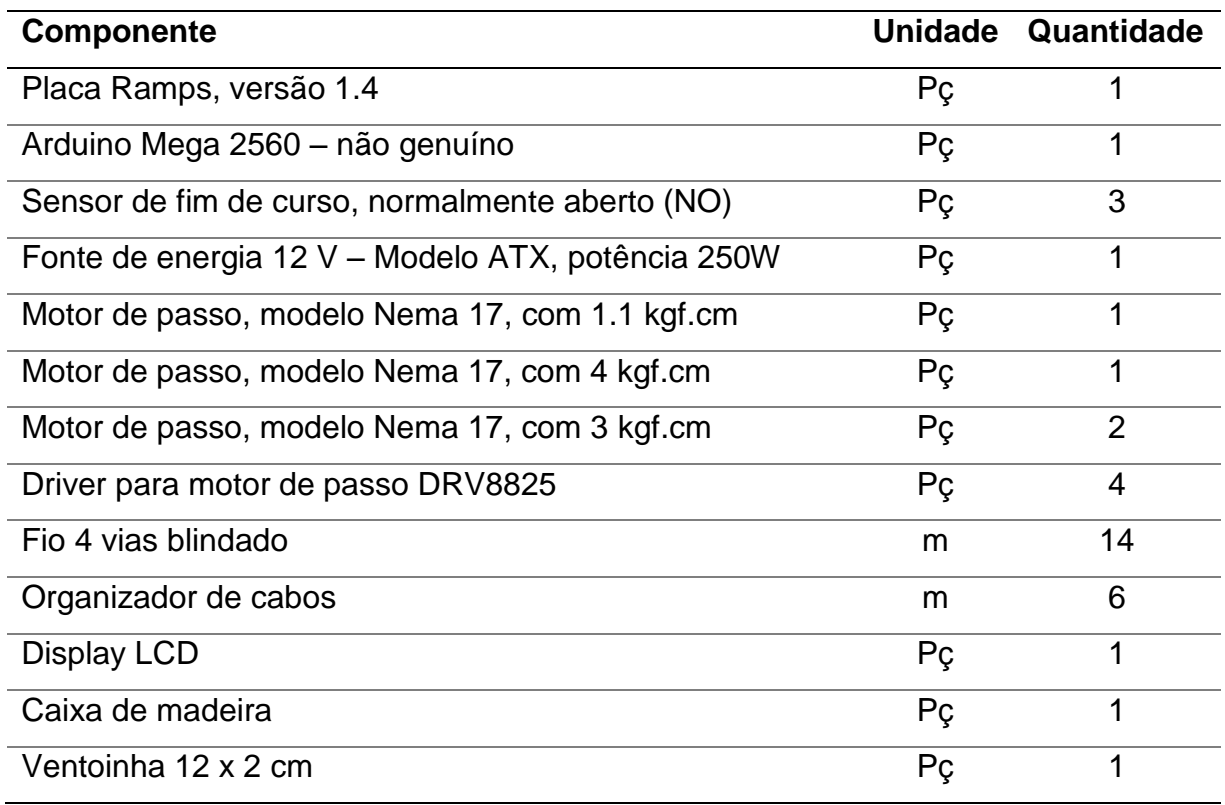

#### **Tabela 5 – Componentes eletrônicos, lista final**

#### **Fonte: Autoria própria.**

Por fim, destaca-se que equipamentos de solda, cabos termoretráteis, fio de estanho, barras de pinos e componentes utilizados para ligação dos fios na placa, ou para solda, não estão na lista de componentes acima.

## 6.7 MESA DE IMPRESSÃO

A concepção inicial da mesa de impressão previa o uso de uma placa de vidro apoiada sobre suportes removíveis e fixos na mesa de impressão. Durante as revisões, optou-se por substituir o vidro por policarbonato por ser mais leve e mais fácil de cortar para o tamanho estipulado (180 x 180 mm). O conjunto foi montado, conforme ilustrado na [Figura 38-](#page-58-0)A, mas, após os testes iniciais, os suportes removíveis foram descartados e a placa de policarbonato foi fixada diretamente à base indicada. A [Figura 38-](#page-58-0)B mostra o resultado após modificações, em que a mesa foi conectada diretamente sobre a peça de apoio dos suportes, com o uso de fita duplaface.

<span id="page-58-0"></span>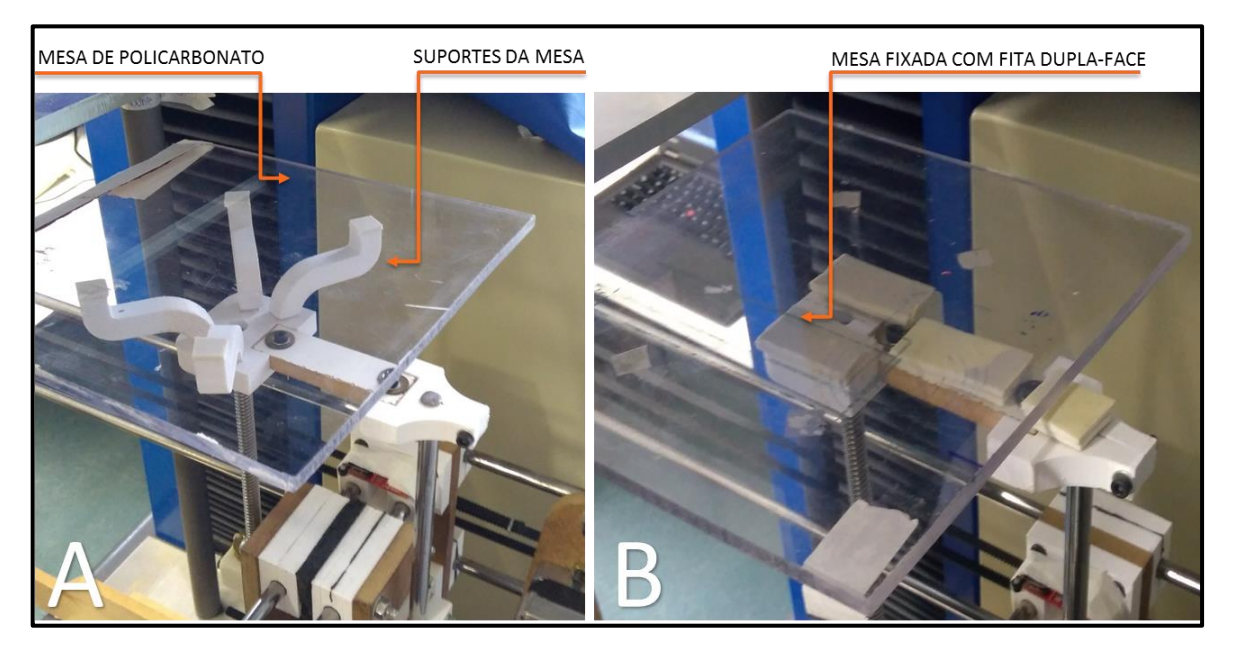

**Figura 38 - Mesa de impressão original Fonte: Autoria própria.**

### **TESTES DE IMPRESSÃO**

Neste capítulo serão abordados os resultados dos testes de impressão, feitos com o auxílio da mesa de deslocamento 3D e o sistema de alimentação.

Aqui vale destacar, conforme já comentado, que em todos os testes a trajetória foi definida para formar um corpo de prova sólido e que os testes 3D foram realizados nas melhores condições encontradas nos testes 2D. Também se inclui como observações importantes que todos os testes foram realizados apenas com o bocal de 2 mm e que a velocidade de deslocamento da mesa foi mantida constante em 10 mm/s.

## 7.1 VERIFICAÇÃO DAS TRAJETÓRIAS COM CANETA

Em todos os testes de impressão, quando foi alterado o percurso, e consequentemente o código G-Code enviado à impressora, executou-se um teste para verificar se a trajetória estava correta. Esta análise se fez necessária pois os códigos foram escritos manualmente, sem o uso de *softwares* capazes de gerá-los automaticamente a partir de um desenho.

A primeira etapa do teste era adaptar um "sistema" para fixar a caneta no mesmo local onde se monta o bocal. Para isso, utilizou um cilindro de aço, fita autoadesiva e uma caneta de marcação. A [Figura 39](#page-59-0) ilustra o "sistema" e a utilização do mesmo.

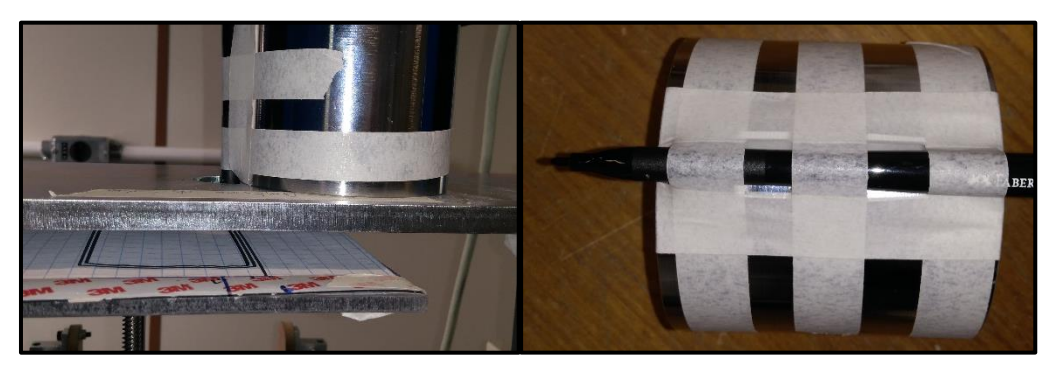

**Figura 39 - Fixação da caneta para testes Fonte: Autoria própria.**

<span id="page-59-0"></span>Os resultados deste teste para os ensaios em 2D podem ser verificados na [Figura 40,](#page-60-0) em que o percurso definido foi de 100 mm de comprimento, 60mm de largura, com distância entre as linhas igual ao diâmetro do bocal (para resultar em um corpo de prova teoricamente sólido).

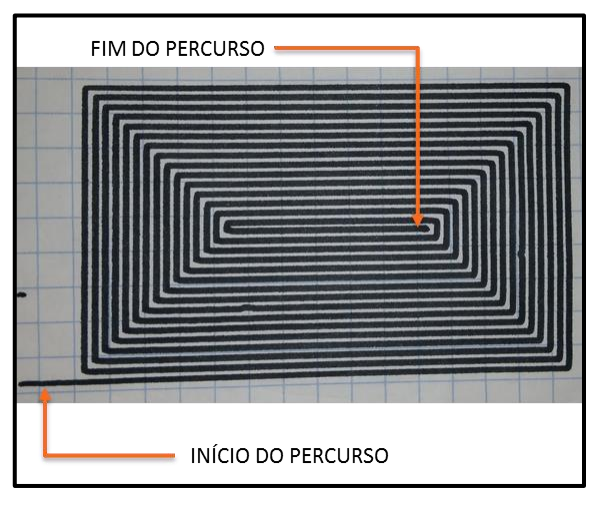

**Figura 40 - Percurso dos testes 2D Fonte: Autoria própria.**

<span id="page-60-0"></span>Para os testes 3D foram estabelecidas 3 camadas de impressão, todas com comprimento de 100mm e largura de 30 mm. Um ponto importante é que o sistema de alimentação era contínuo e que, o começo da camada seguinte deveria coincidir com o término da anterior. A [Figura 41](#page-60-1) ilustra o início, o fim e as conexões entre cada uma das camadas, que apresentam variações de direção para possibilitar ganho de resistência mecânica à peça impressa.

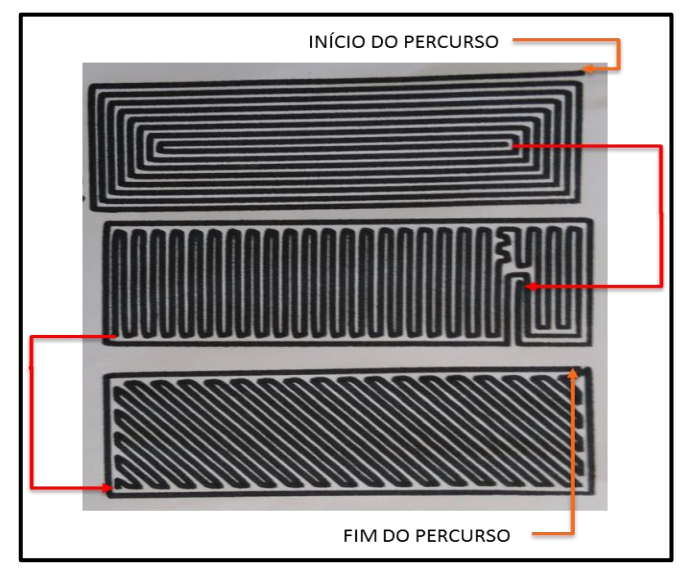

<span id="page-60-1"></span>**Figura 41 - Percurso dos testes 3D Fonte: Autoria própria.**

Também foi definido que, em todas as camadas, a parede externa do corpo de prova deveria ser contínua, para acabamento das peças.

Nesta etapa não houve problemas identificados visto que as trajetórias estavam corretas e de acordo com os programas, respeitando tamanhos máximos e distância entre linhas.

### 7.2 TESTES DE IMPRESSÃO 2D

Definida a trajetória de impressão, preparo da massa e do sistema de alimentação, iniciou-se os testes de impressão 2D, com somente uma camada de material. Para estes testes definiu-se que o início se daria com a velocidade da mesa (Vm) e velocidade de extrusão (Ve) iguais e então iria aumentar a velocidade de extrusão de 0,5 em 0,5 mm/s para ver os resultados sobre o corpo de prova impresso. Também foram salvas as curvas de força para cada um dos testes, pesos do corpo de prova e a ordem em que cada um dos corpos de prova foram impressos. Nesta seção são apresentados e discutidos os resultados.

### 7.2.1 Avaliação qualitativa das peças logo após impressão

Os formatos dos corpos de prova logo após a impressão podem ser vistos na [Figura 42,](#page-62-0) sendo que cada um representa o melhor resultado obtido para um dos ensaios, conforme especificados na [Tabela 6.](#page-61-0)

<span id="page-61-0"></span>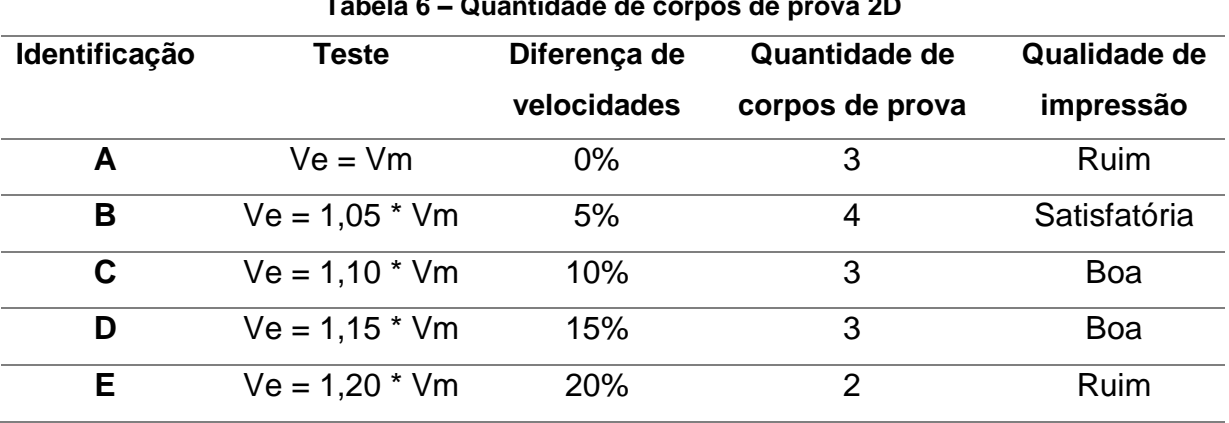

**Tabela 6 – Quantidade de corpos de prova 2D**

**Fonte: Autoria própria.**

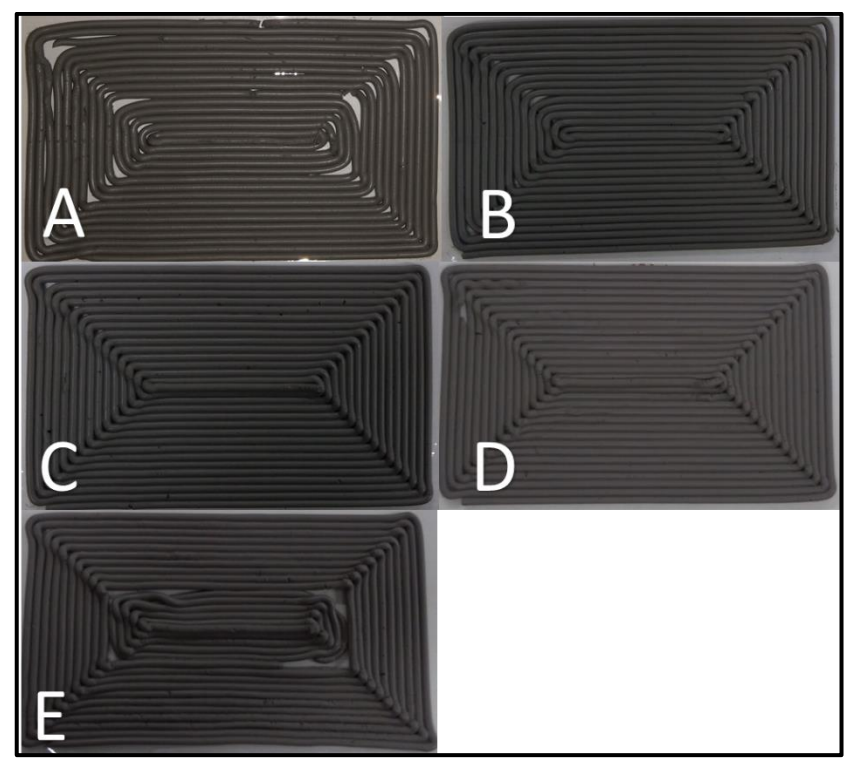

**Figura 42- Corpos de prova 2D após impressão, definidos na [Tabela 6](#page-61-0) Fonte: Autoria própria.**

<span id="page-62-0"></span>Comparando-se os resultados foi possível observar que ao aumentar a diferença de velocidades houve melhora no preenchimento e execução das quinas do corpo de prova, menos desvios da trajetória devido a variação abrupta e pontual da velocidade extrusão (causada pela presença de ar ou não homogeneidade da massa no interior do êmbolo). Estes ganhos foram possíveis até 15% de diferença de velocidades. Na [Figura 42-](#page-62-0)E houve acúmulo excessivo de material no centro do corpo de prova e nos cantos de 90º do corpo de prova. Na [Figura 43](#page-62-1) compara-se o corpo de prova do teste D com E, facilitando a visualização deste acúmulo.

<span id="page-62-1"></span>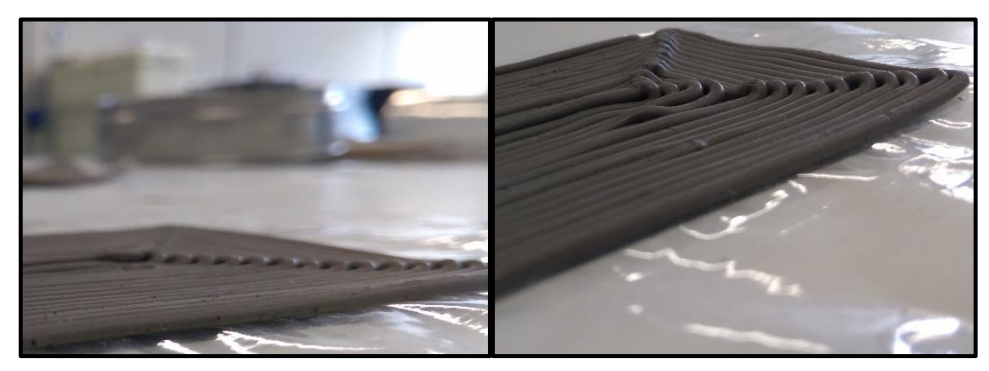

**Figura 43 – Corpos de prova dos Teste D e E, respectivamente Fonte: Autoria própria.**

Avaliando qualitativamente os resultados, os testes na condição C e D apresentaram bom preenchimento dos cantos de 90º, sem que ficassem espaços vazios entre os mesmos, e menor deformação de forma devido as variações pontuais de velocidade de extrusão.

## 7.2.2 Avaliação qualitativa após secagem e queima

Após a impressão dos corpos de provas, os mesmos foram secos em estufa à 60ºC durante 12 horas e depois queimados no forno à 1130ºC durante 2 horas. Durante a etapa de secagem foi possível observar a retração dos corpos de prova, causando empenamento dos mesmos. Este defeito se manteve após a queima dos corpos.

A [Figura 44](#page-63-0) presenta os corpos de provas após cada uma dessas etapas. Também foi inclusa a mesma imagem utilizada na [Figura 42](#page-62-0) para facilitar observação das alterações nos corpos de prova.

<span id="page-63-0"></span>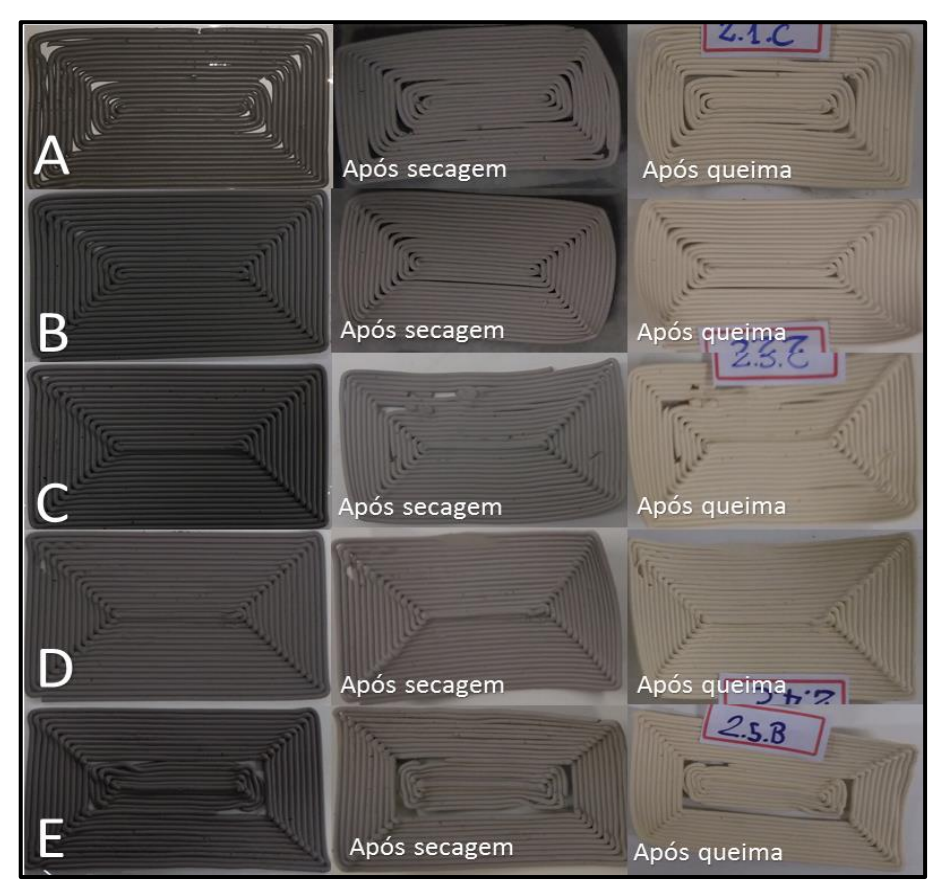

**Figura 44 – Corpos de prova 2D após impressão, secagem e queima Fonte: Autoria própria.**

Ao analisar os corpos de prova após cada uma das etapas, foi possível concluir que a perda de água ocasionou a retração da massa extrudada e, por consequência, a deformação da peça, o que aumentou as falhas e espaços vazios principalmente nas quinas. Na [Figura 45](#page-64-0) são exemplificados em detalhes estas alterações.

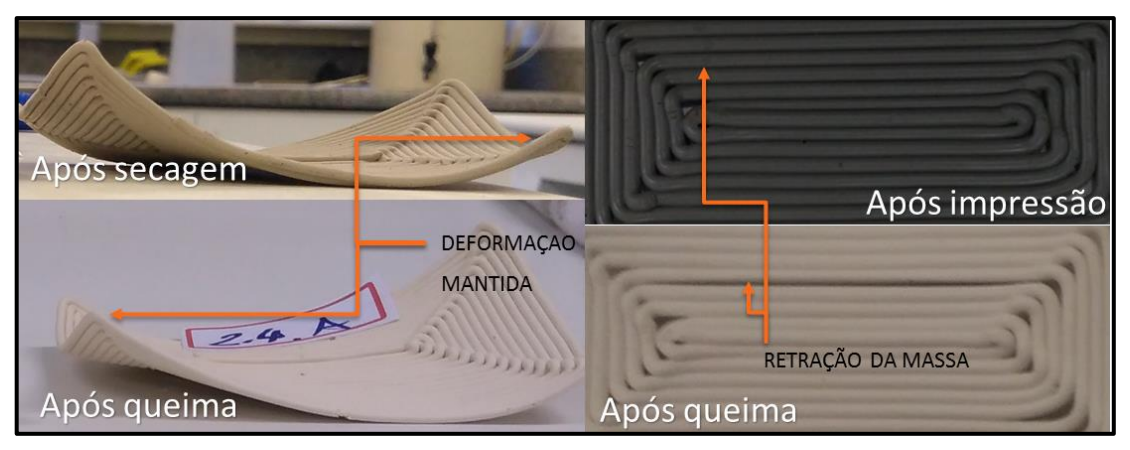

**Figura 45 - Alteração do corpo de prova após secagem e queima Fonte: Autoria própria.**

<span id="page-64-0"></span>Após a queima, a peça ganha resistência mecânica e torna-se mais fácil manipulá-la. É possível verificar que após a queima houve adesão entre os filamentos, formado um corpo de prova rígido. No entanto antes de realizar a queima, após secagem, o corpo de prova ainda continua muito frágil e por isso deve ter cuidado ao manipulá-lo. A [Figura 46](#page-64-1) mostra um corpo que por conta desta fragilidade, acidentalmente quebrou após a secagem, mas foi queimado assim.

<span id="page-64-1"></span>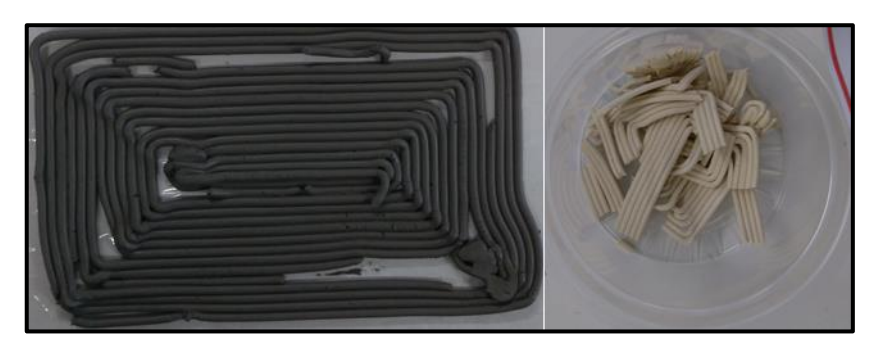

**Figura 46 – À esquerda, corpo de prova após impressão, à direita, corpo de prova quebrado queimado Fonte: Autoria própria.**

#### 7.2.3 Análise das forças de extrusão

Durante os testes de impressão 2D foram coletadas, com o auxílio do programa de captação de dados da EMIC, a força no êmbolo em função do deslocamento do eixo. A seguir apresenta-se as curvas obtidas, em gráficos força versus deslocamento do êmbolo. Em cada um dos ensaios, cada número após a letra indica um corpo de prova impresso com os mesmos parâmetros (A,B,C,D e E).

Na [Figura 47,](#page-65-0) relativa ao Teste A, tem-se que a velocidade de extrusão (Ve = 10 mm/s) era a mesma da velocidade da mesa de impressão (Vm).

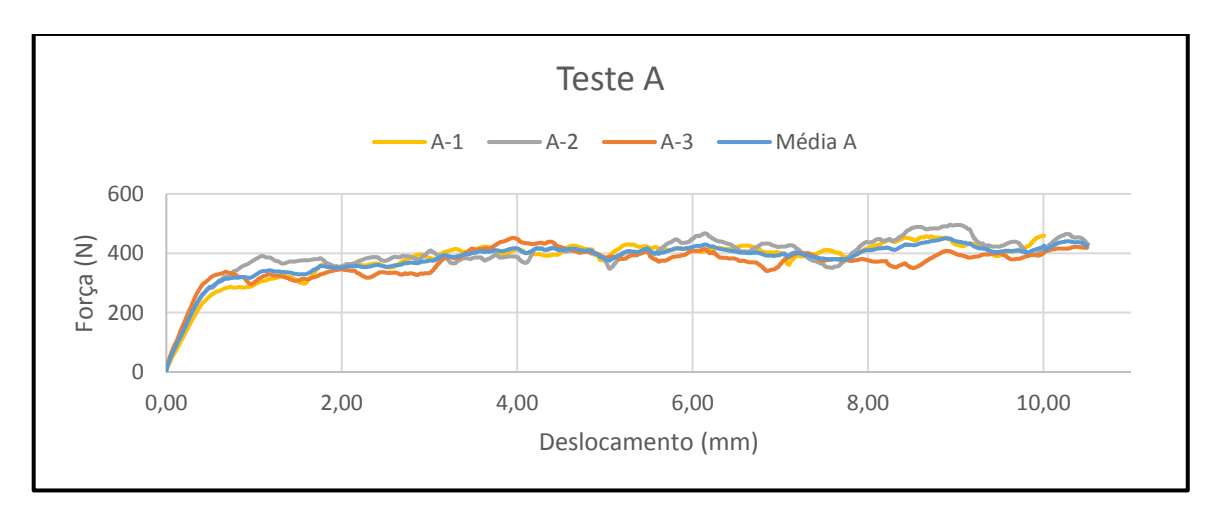

**Figura 47 - Gráficos de Força versus Deslocamento para o Teste A Fonte: Autoria própria.**

<span id="page-65-0"></span>Para a [Figura 48,](#page-66-0) relativa ao Teste B, a velocidade de extrusão era 5% superior a velocidade da mesa de impressão (Ve = 10,5 mm/s).

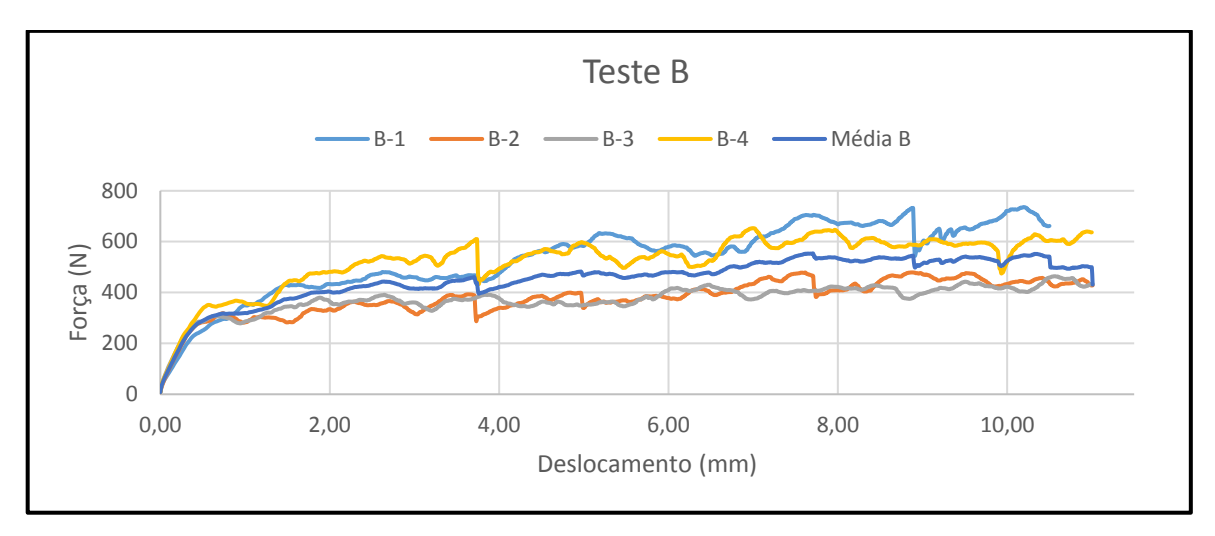

**Figura 48 - Gráficos de Força versus Deslocamento para o Teste B Fonte: Autoria Própria.**

<span id="page-66-0"></span>Para a [Figura 49,](#page-66-1) relativa ao Teste C, a velocidade de extrusão era 10% superior a velocidade da mesa de impressão (Ve = 11 mm/s).

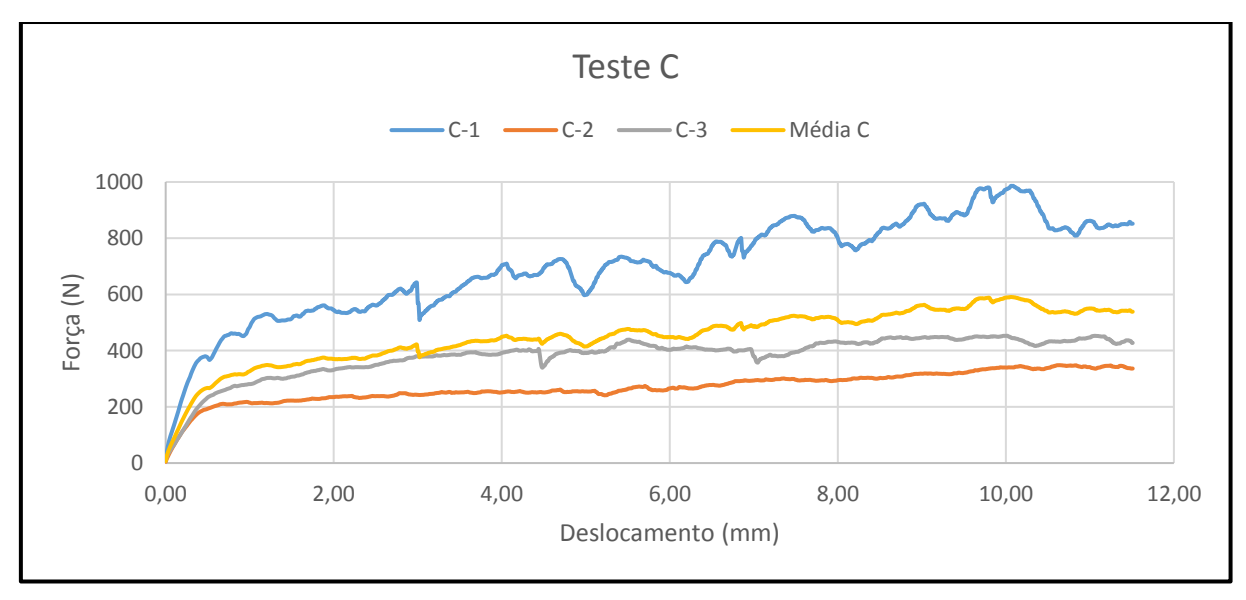

**Figura 49 – Gráficos de Força-Deslocamento para o Teste C Fonte: Autoria própria.**

<span id="page-66-1"></span>Já na [Figura 50,](#page-67-0) relativa ao teste D, a velocidade de extrusão era 15% superior a velocidade da mesa de impressão (Ve = 11,5 mm/s).

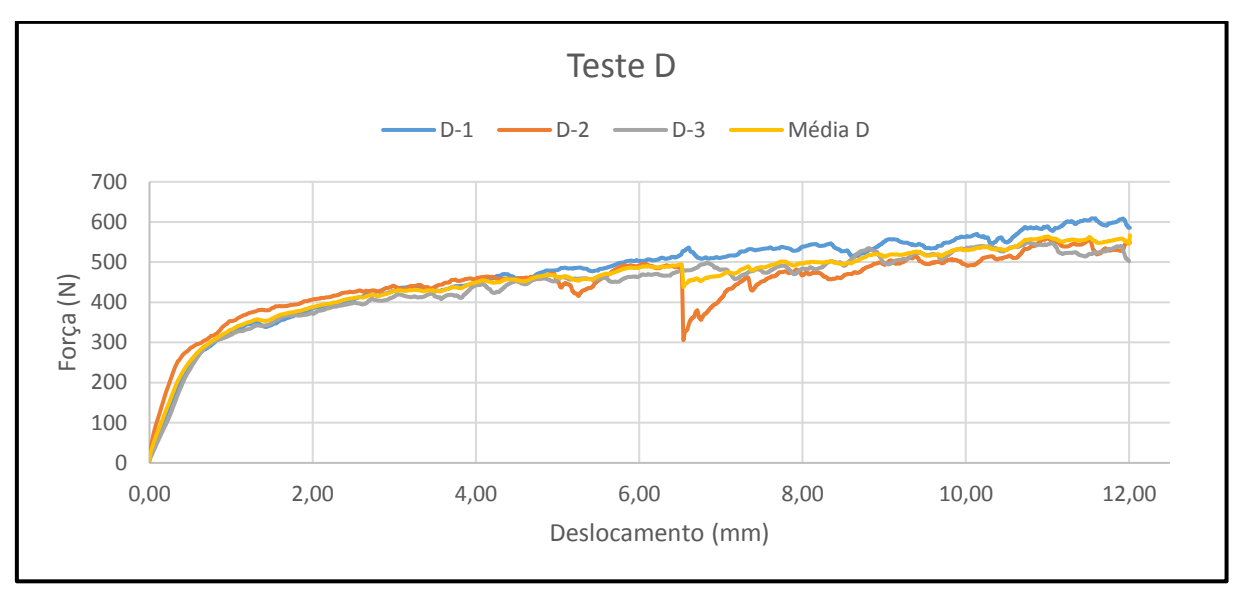

**Figura 50 – Gráficos de Força-Deslocamento para o Teste D Fonte: Autoria própria.**

<span id="page-67-0"></span>Por fim, a [Figura 51](#page-67-1) mostra as curvas do Teste E, onde a velocidade de extrusão era 20% superior a velocidade da mesa de impressão (12 mm/s).

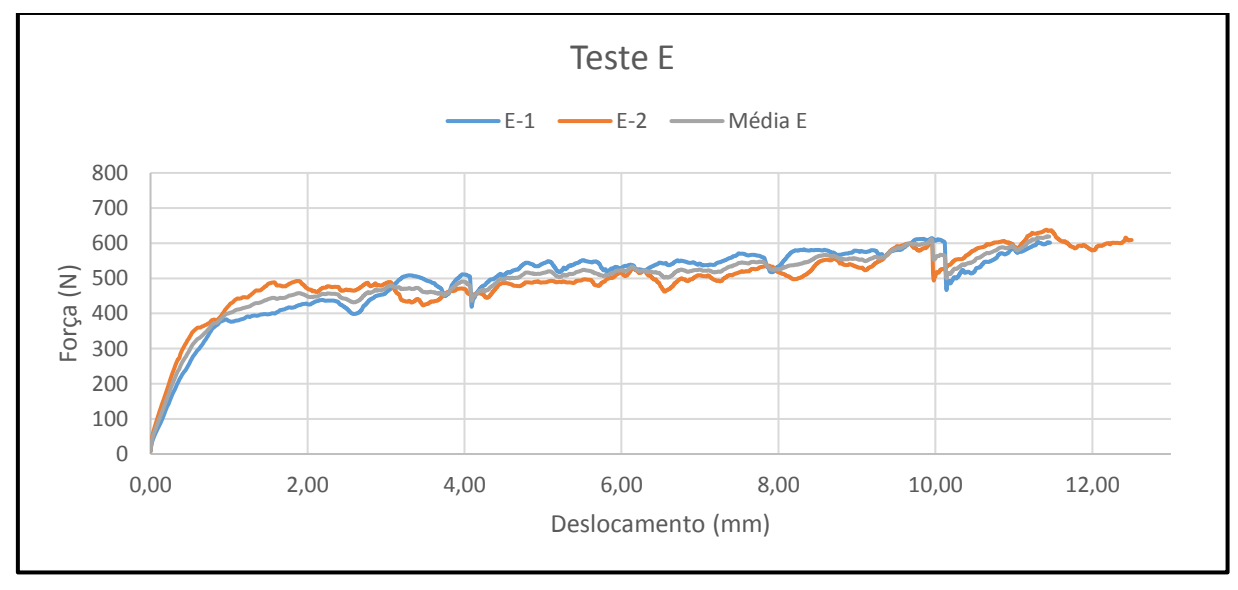

**Figura 51 – Gráficos de Força-Deslocamento para o Teste E Fonte: Autoria própria.**

<span id="page-67-1"></span>É possível notar que inicialmente as curvas se assemelham a uma reta com coeficiente angular elevado. Essa condição se dá devido ao fato de, no início de cada teste, a massa passar por um processo de compressão, até que comece a ser extrudada. Isto ocorre por ser a massa cerâmica um fluido de Bingham, não-Newtoniano, sendo necessário para início do escoamento uma tensão mínima diferente de zero. O limite de proporcionalidade é o último ponto da parte linear inicial da curva, na sequência ela apresenta uma inflexão e muda de inclinação, este momento é chamado de limite de escoamento, a partir deste ponto a massa começa a ser extrudada. Nesta parte da curva ocorrem oscilações, que podem ser justificadas pela não homogeneidade da massa, a qual contém ar no seu interior. Devido as oscilações foi difícil determinar o ponto de escoamento, assim foi determinado o limite de proporcionalidade.

A partir do início das oscilações a taxa de aumento da força em função do deslocamento diminui, a ponto de quase estabilizar a partir da metade do teste para a maioria das repetições.

Ainda é possível verificar nos gráficos acima algumas quedas repentinas na força, conforme pode ser verificado nos Testes B, D e E. Isso pode ocorrer devido à presença excessiva de ar nesta região da massa. Além disso, nesses pontos conforme foi possível verificar durante a realização dos testes, existe uma grande possibilidade de romper o filamento, gerando descontinuidade na impressão.

Um ponto importante a salientar é que entre algumas repetições foi necessário realizar o reabastecimento do êmbolo. Isso é relevante, pois nota-se um crescimento da força, conforme a massa era utilizada.

Além disso, após a realização dos testes notou-se que a compressão exercida pelo êmbolo tende a expulsar água da massa. Este efeito foi verificado em todos os testes. Este ressecamento, juntamente com a maior compactação da massa, justifica o aumento da força necessária com o decorrer do uso da massa do êmbolo, conforme pode ser verificado.

As Tabelas 7 e 12 a seguir apresentam as coordenadas (x,y) do gráfico de força versus deslocamento do limites de proporcionalidade e do valor de força máxima para cada teste, assim como os valores obtidos de uma curva média apresentada nos gráficos .

|                                | Teste A-1       |              | Teste A-2       |              | Teste A-3       |              | Média A         |              |
|--------------------------------|-----------------|--------------|-----------------|--------------|-----------------|--------------|-----------------|--------------|
|                                | Desloc.<br>(mm) | Forca<br>(N) | Desloc.<br>(mm) | Forca<br>(N) | Desloc.<br>(mm) | Forca<br>(N) | Desloc.<br>(mm) | Forca<br>(N) |
| Limite de<br>Proporcionalidade | 0.61            | 273          | 0.63            | 306          | 0,42            | 297          | 0.52            | 288          |

**Tabela 7 – Limite de proporcionalidade e Força Máxima - Teste A**

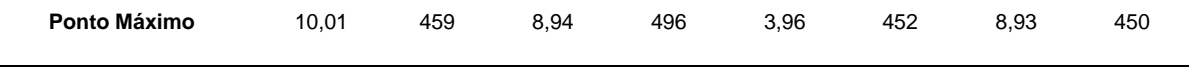

## **Fonte: Autoria Própria.**

### **Tabela 8 - Limite de Proporcionalidade e Ponto de Máximo - Teste B**

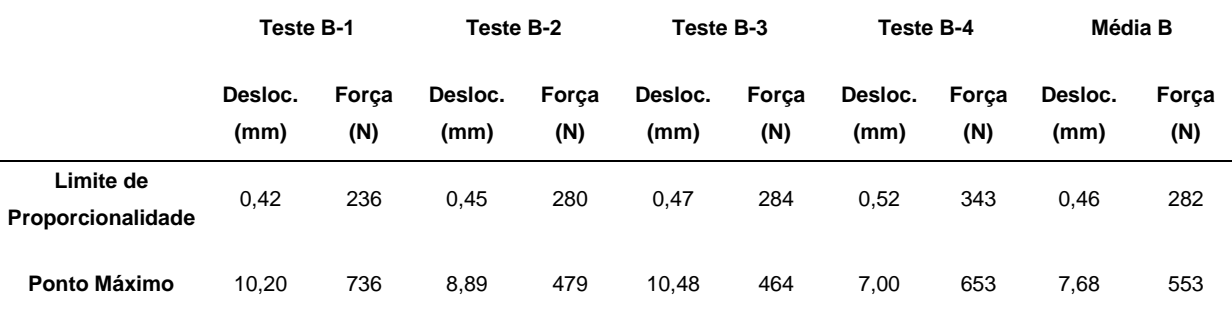

**Fonte: Autoria própria.**

|                                | Teste C-1       |           | Teste C-2       |           | Teste C-3       |           | Média C         |           |
|--------------------------------|-----------------|-----------|-----------------|-----------|-----------------|-----------|-----------------|-----------|
|                                | Desloc.<br>(mm) | Força (N) | Desloc.<br>(mm) | Força (N) | Desloc.<br>(mm) | Força (N) | Desloc.<br>(mm) | Força (N) |
| Limite de<br>Proporcionalidade | 0,28            | 300       | 0,29            | 153       | 0,38            | 197       | 0,38            | 245       |
| <b>Ponto Máximo</b>            | 10,00           | 986       | 10,48           | 348       | 11,06           | 453       | 10,07           | 591       |

**Tabela 9 - Limite de Proporcionalidade e Ponto de Máximo - Teste C**

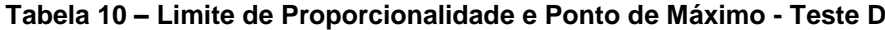

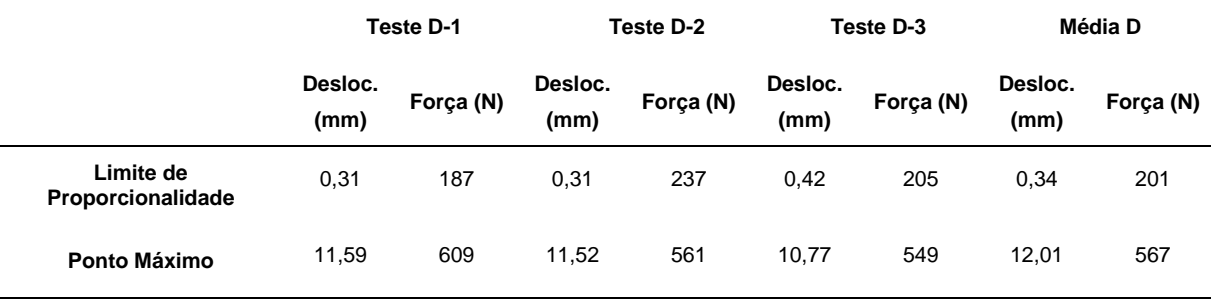

**Fonte: Autoria própria.**

|                                |                 | Teste E-1 |                 | Teste E-2 | Média E         |           |
|--------------------------------|-----------------|-----------|-----------------|-----------|-----------------|-----------|
|                                | Deform.<br>(mm) | Força (N) | Deform.<br>(mm) | Força (N) | Deform.<br>(mm) | Força (N) |
| Limite de<br>Proporcionalidade | 0,42            | 237       | 0,38            | 284       | 0,39            | 255       |
| Ponto de Máximo                | 9,96            | 614       | 11,42           | 638       | 11,41           | 620       |

**Tabela 11 – Limite de Proporcionalidade e Ponto de Máximo - Teste E**

**Fonte: Autoria própria.**

O êmbolo foi reabastecido após os testes B-1, C-1 e D-2. No caso dos Testes B-1, C-1 e B-4 o valor de força máxima é muito maior do que os dos seus pares, devido provavelmente ao aumento de consistência da massa devido a saída da água.

Além disso, é possível verificar a força média máxima aumentou conforme era aumentada a velocidade de extrusão, exceto para o teste C no qual o valor diminui em relação ao teste B, porém isso pode ser justificado pela alta dispersão dos resultados do teste C e pelo fato do êmbolo ter sido reabastecido entre a realização dos ensaios. O aumento da força média máxima dos testes B, C, D e E em relação ao teste A foi de 22,9%, 31,3%, 26% e 37,8% respectivamente.

#### 7.2.1 Variação de massa dos corpos de prova

Após os testes de impressão, secagem e queima os corpos de prova impressos foram pesados, para verificar as alterações sofridas pela massa. Considerando que nos testes houve apenas variação da velocidade de extrusão, as massas medidas em cada grupo de testes (A até E) foram diferentes, mas as variações são próximas. Na [Figura 52](#page-71-0) é possível visualizar as variações da massa em cada um dos corpos de prova. Também se observa que o somatório dos percentuais de variação entre verde/seca e seca/queimada corresponde a variação total, visto que todos os percentuais foram calculados em relação ao peso da peça verde.

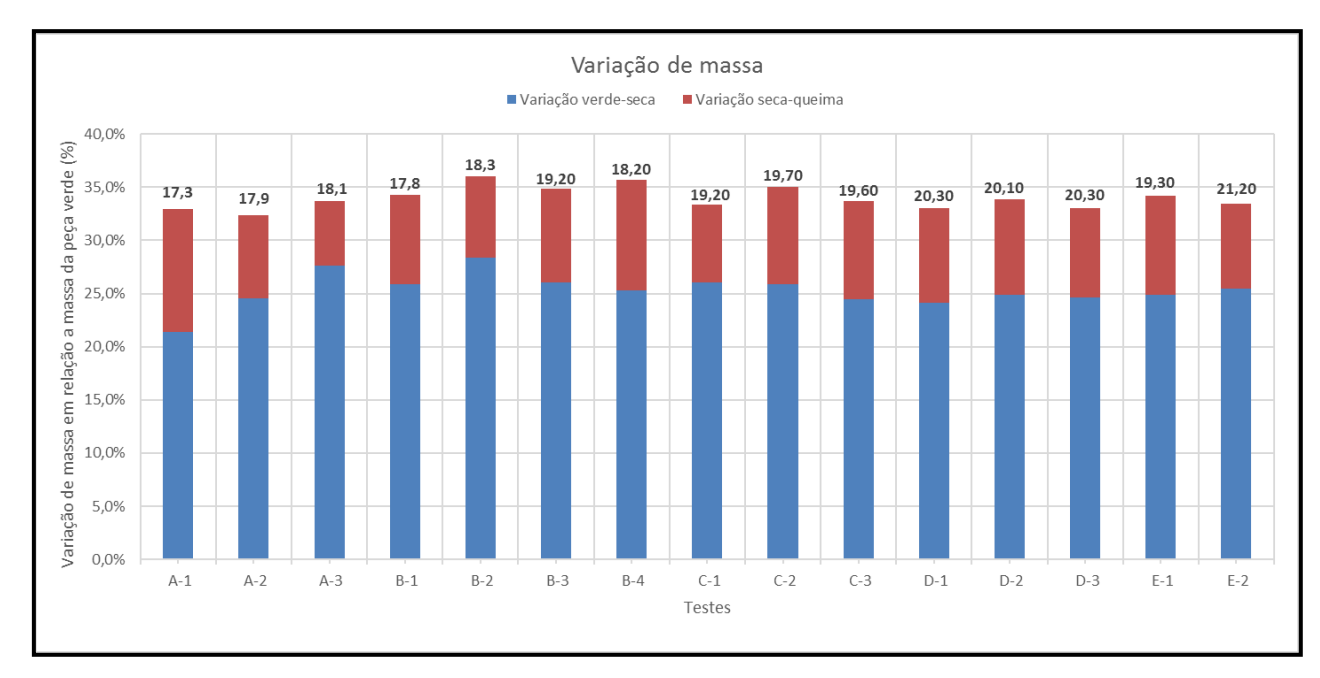

**Figura 52- Variação de massa dos corpos de prova 2D Fonte: Autoria própria.**

<span id="page-71-0"></span>Após análise conclui-se que as variações relativas de massa foram próximas para todos os ensaios, mesmo que os valores absolutos de cada amostra tenham sido diferentes (destacados sobre cada coluna da [Figura 52\)](#page-71-0), as impressões não ocorreram no mesmo ensaio e as velocidades de extrusão variaram. Em termos gerais, a variação média de massa entre a impressão e a secagem foi 25,3% e a variação total, entre impressão e queima, 34%.

Um ponto a se destacar é que, para as amostras do grupo "A", a pesagem do corpo de prova após impressão não ocorreu imediatamente após a impressão, o que provavelmente explicou na baixa variação após secagem do teste A-1. Como a
pesagem foi apenas após a impressão da amostra A-3, houve uma possível perda de água do corpo de prova para o ambiente externo.

Também se observa que, após este teste, todas as peças foram pesadas imediatamente após a impressão, para registro correto da condição inicial. Como é possível observar pela melhora na estabilidade dos dados.

## 7.3 TESTES DE IMPRESSÃO 3D

Após execução dos testes 2D, considerando a avaliação qualitativa das características dos corpos de prova, optou-se por restringir estes testes aos mesmos parâmetros dos Testes C e D, sendo elencados abaixo.

• Velocidade de impressão em 10 mm/s e velocidade de extrusão de massa em 11,0 mm/s (10% acima da velocidade da mesa);

• Velocidade de impressão em 10 mm/s e velocidade de extrusão de massa em 11,5 mm/s (15% acima da velocidade da mesa).

Nestes dois testes em 3D, onde foram impressas três camadas, observou-se um bom preenchimento dos cantos sem deposição excessiva de material.

7.3.1 Avaliação qualitativa das pelas logo após impressão

Os melhores resultados dos corpos de provas impressos estão expostos na [Figura 53.](#page-72-0)

<span id="page-72-0"></span>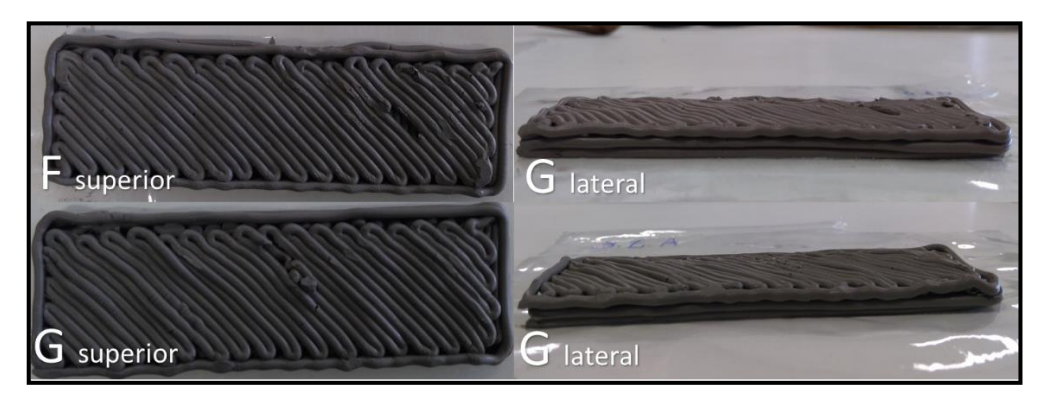

**Figura 53 - Melhores corpos de prova 3D Fonte: Autoria própria.**

Observa-se que, mesmo sendo os melhores corpos de prova, existem defeitos no preenchimento da camada, sendo oriundos, em F, de bolhas de ar na massa, o que causou o rompimento do filamento extrudado e, consequentemente, a falha no preenchimento. Já em G, o fenômeno é outro. Durante extrusão da massa, neste corpo de prova, houve um acúmulo de material já na saída do bocal, que compôs o corpo de prova. A causa desta saída acumulada de massa deve-se a massa não ser homogênea.

Observa-se que, para ambos os ensaios, as qualidades finais dos corpos de prova foram satisfatórias, sendo que, o teste G, com maior velocidade de extrusão, apresenta um maior volume de material depositado, tornando o corpo mais maciço. As condições dos testes F e G podem ser verificados na [Tabela 12.](#page-73-0)

<span id="page-73-0"></span>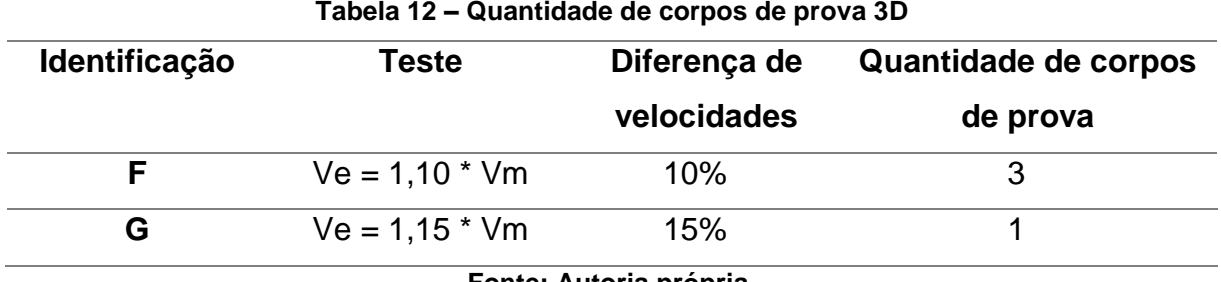

**Fonte: Autoria própria.**

Outro problema encontrado na impressão dos corpos de prova é que, para execução de curvas, principalmente com ângulos muito pequenos, a própria massa prejudicou a impressão dos mesmos. Isto pode ser observado na [Figura 54,](#page-73-1) em que o caminho executado pela impressora e o resultado da impressão são comparados.

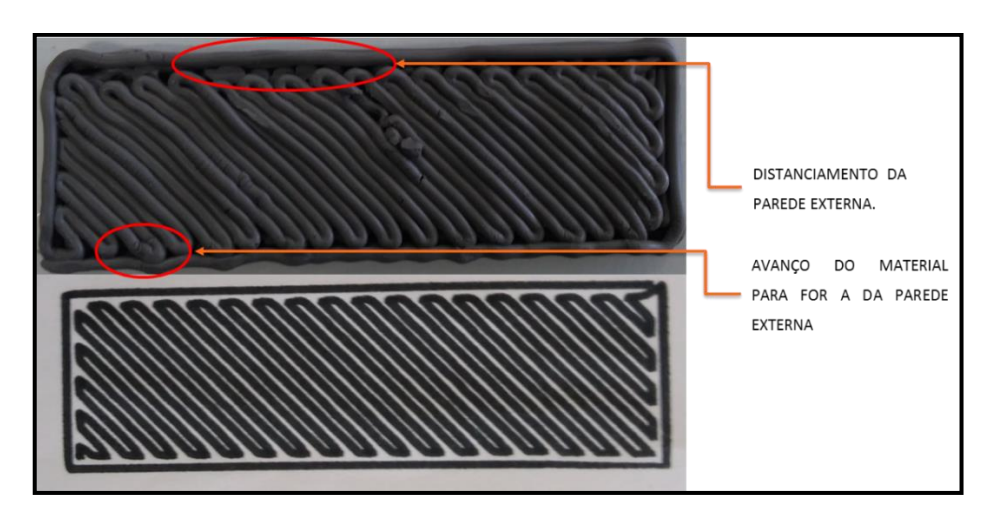

<span id="page-73-1"></span>**Figura 54 - Defeitos da peça impressa 3D do Teste G Fonte: Autoria própria.**

Como complemento à observação já feita da boa interação entre filamentos, na mesma camada de material impresso nos testes 2D, nos testes 3D isto foi ainda mais perceptível. Na [Figura 55](#page-74-0) é possível observar que, ao depositar a "parede externa" sobre a que já havia sido impressa, ocorreu deformação do filamento em ondas na região de contato dos mesmos por causa do filamento interno na mesma camada.

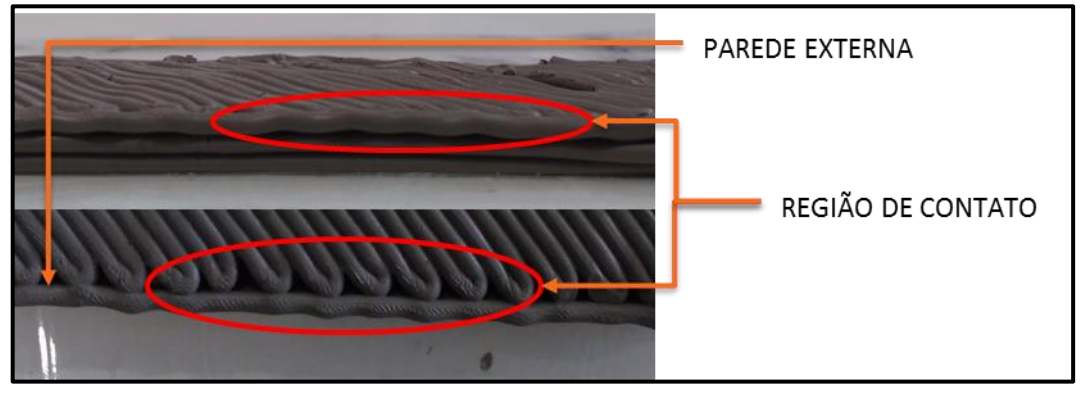

**Figura 55 - Aderência do material cerâmico Fonte: Autoria própria.**

<span id="page-74-0"></span>7.3.2 Avaliação qualitativa após secagem e queima

Após a impressão os corpos de prova dos ensaios F e G foram tratados da mesma maneira que os anteriores (secagem a 60ºC durante 12 horas e queima a 1130ºC durante 2 horas). Durante a etapa de secagem foi possível observar o mesmo empenamento que ocorreu nos testes 2D. Esta deformação novamente foi mantida após a queima dos corpos. A [Figura 56,](#page-74-1) mostra lado a lado as amostras após cada etapa.

<span id="page-74-1"></span>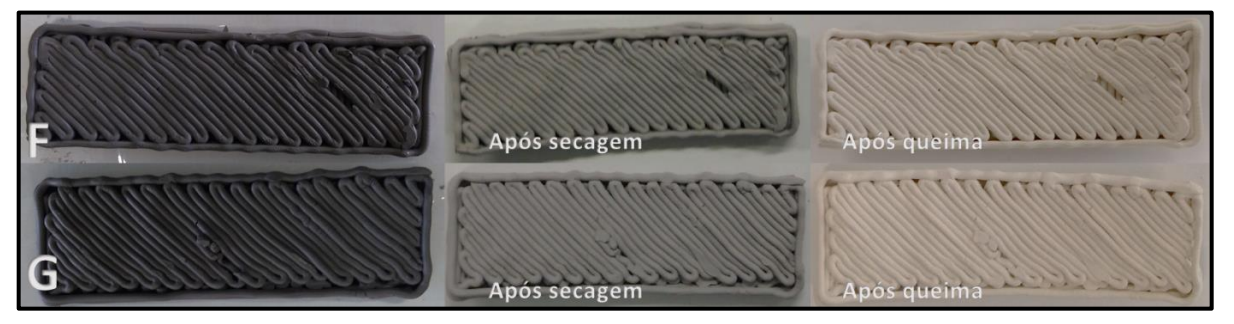

**Figura 56 – Corpos de prova 3D após impressão, secagem e queima Fonte: Autoria própria.**

Conforme pode ser verificado e já foi destacado para os testes 2D, a perda de água causa deformações e agrava as já existentes. A diferença é na amplitude da deformação - as peças 3D apresentaram menor variação que as 2D. Na [Figura 57](#page-75-0) é possível verificar o empenamento do corpo de prova, deformação esta que foi verificada em todos os testes realizados.

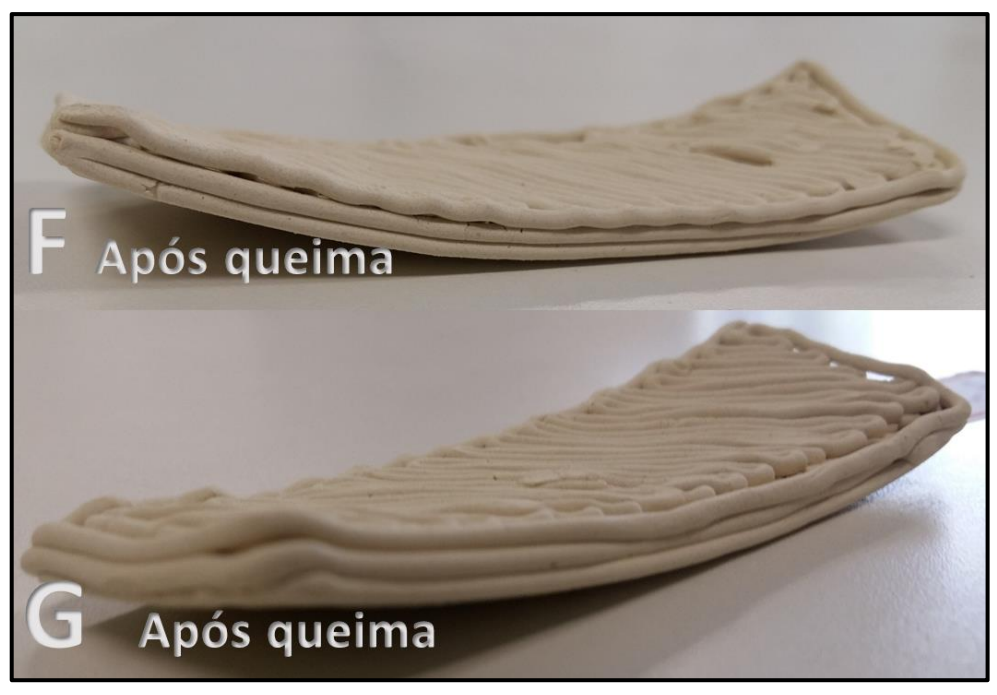

**Figura 57 - Empenamento das Amostras dos Testes 3D Fonte: Autoria própria.**

<span id="page-75-0"></span>Ainda foi possível verificar, que houve uma boa adesão entre as camadas. Porém as bordas em geral ficaram bastante irregulares tendo havido dificuldade de "empilhamento" das camadas desta região.

### 7.3.3 Análise das forças de extrusão

Para a análise de forças dos Testes G e F, como o número de corpos de prova é menor do que dos testes 2D (4 e 15, respectivamente), optou-se por plotar todas as curvas um único gráfico, conforme [Figura 58.](#page-76-0)

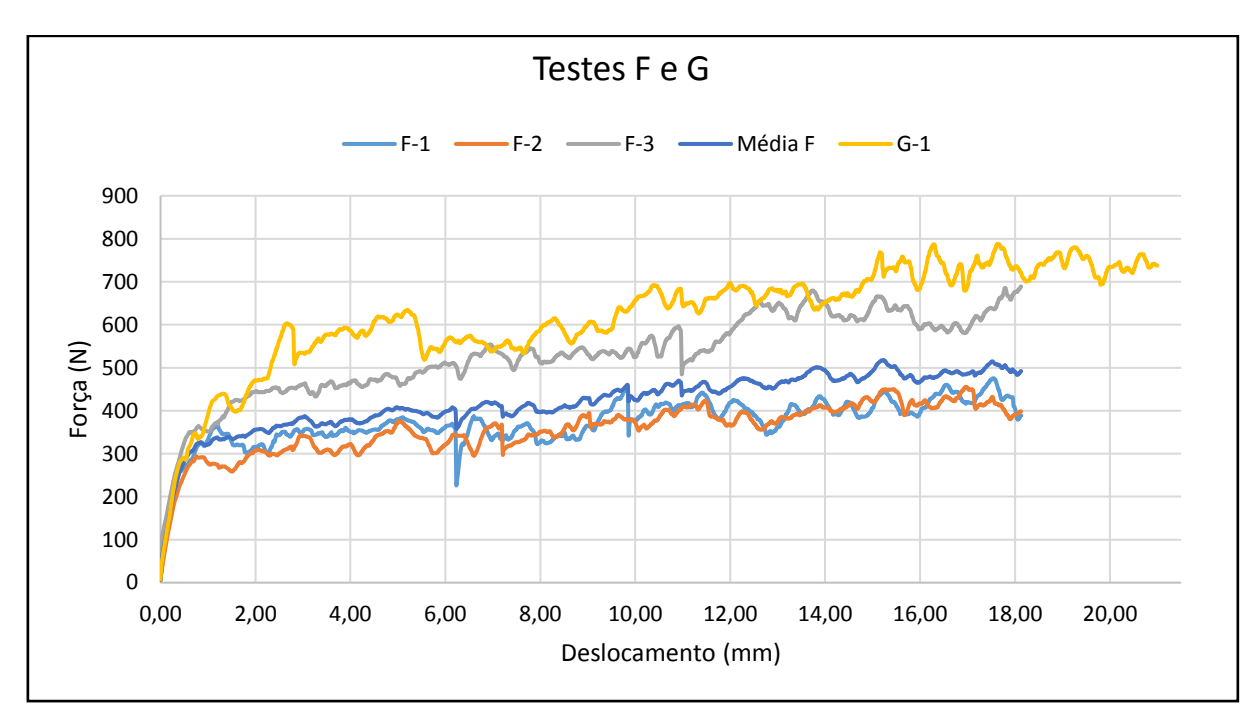

**Figura 58 - Gráficos de Força-Deslocamento para o Testes F e G Fonte: Autoria própria.**

<span id="page-76-0"></span>A análise destes dados em conjunto também permite observar a variação de magnitude da força quando altera-se a velocidade de extrusão da massa cerâmica. Ao analisar apenas os dados do Teste F, observa-se um comportamento semelhante aos dados do Teste C, que apresenta as mesmas condições de operação com menor deslocamento do êmbolo. Uma das curvas (F-3) possui magnitude maior do que as demais, enquanto os corpos F-1 e F-2 se mantém próximos. A diferença aqui é que o corpo F-3 foi o último corpo de prova impresso do êmbolo. Dessa forma, para as mesmas condições de operação, a variação de propriedades da massa pode ter interferido nas forças necessárias para extrusão.

A [Tabela 10](#page-70-0) resume os limites de proporcionalidade e os pontos de força máxima para o os testes F e G, assim como o valor médio do teste F.

|                                | Teste F-1       |              | Teste F-2       |              | Teste F-3       |              | Média F         |              | Teste G         |              |
|--------------------------------|-----------------|--------------|-----------------|--------------|-----------------|--------------|-----------------|--------------|-----------------|--------------|
|                                | Desloc.<br>(mm) | Forca<br>(N) | Desloc.<br>(mm) | Forca<br>(N) | Desloc.<br>(mm) | Força<br>(N) | Desloc.<br>(mm) | Forca<br>(N) | Desloc.<br>(mm) | Forca<br>(N) |
| Limite de<br>Proporcionalidade | 0,36            | 241          | 0,41            | 228          | 0,36            | 241          | 0,38            | 250          | 0,35            | 259          |
| Ponto Máximo                   | 17.58           | 475          | 15,5            | 455          | 17,81           | 689          | 15,26           | 518          | 16.32           | 788          |

**Tabela 13 – Limite de Proporcionalidade e Ponto de Máximo - Testes F e G**

Destaca-se que o teste F-2 apresenta um ponto de máximo com valor mais elevado do que o teste G, que se deve, principalmente, ao fato de ser o último corpo de prova extrudado do êmbolo. Com isso, o fenômeno de perda de água da massa ao ser comprimida elevou, pontualmente, a resistência ao escoamento, e consequentemente, a elevação da força ao final da extrusão.

Também pode-se observar que, em termos de valores médios, os deslocamentos do limite de proporcionalidade são próximos aos valores encontrados nos testes C e D da impressão 2D. Isso condiz com o esperado, visto que apresentam as mesmas condições de operação.

#### 7.3.4 Variação de massa dos corpos de prova

As análises de variação da massa após impressão 3D são mostradas na [Figura 59,](#page-77-0) foi também comparado os resultados dos testes 3D com a média dos valores encontrados no teste 2D, conforme Tabela 14.

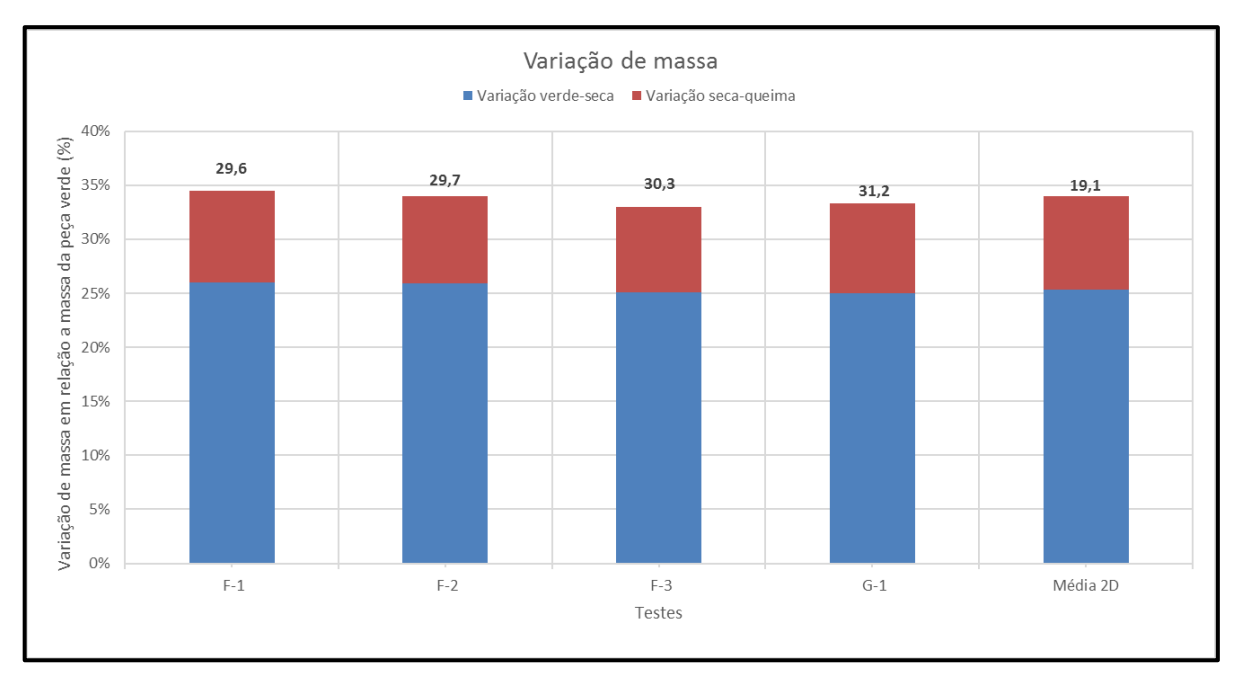

**Figura 59- Variação de massa dos corpos de prova 3D Fonte: Autoria própria.**

<span id="page-77-0"></span>Como o preparo da massa para os testes, 2 ou 3D, foi igual, se esperava que estas variações também fossem próximas. Pelo gráfico, observa-se que os resultados foram próximos. Na [Tabela 14](#page-78-0) tem-se estes valores exatos.

<span id="page-78-0"></span>

| <b>Testes 2D</b> | <b>Testes 3D</b> |  |
|------------------|------------------|--|
| 25.3 %           | 25.5%            |  |
| 34%              | 33.7 %           |  |
|                  |                  |  |

**Tabela 14 – Variação de massa, medias para testes 2D e 3D**

Pode observar que em ambas as etapas que a massa cerâmica perde água e matéria orgânica, os resultados foram muito próximos, sendo que houve um menor empenamento nos corpos de prova 3D, que se deve ao "empilhamento" de diversas camadas.

#### **CONSIDERAÇÕES FINAIS**

A impressão 3D já tem se difundido como importante facilitador para a prototipagem rápida, porém ainda não foi muito explorada para impressão de massa cerâmica.

Para poder estudar melhor os parâmetros de processo de uma impressora 3D de massa cerâmica, é importante entender os fatores que influenciam as características da impressão. Para isso foi construído o dispositivo de impressão 3D adaptado a uma máquina universal de ensaio.

Uma das etapas desta construção foi adaptação do sistema de alimentação do material, utilizando um reservatório cilíndrico e um êmbolo pressionando o material por um bocal. Este sistema funcionou satisfatoriamente, porém no momento de preenchimento do material no mesmo, é necessário que seja realizado com cuidado para evitar a entrada de ar no mesmo. Um ponto fraco encontrado é que com o decorrer dos testes o êmbolo tende a retirar água e compactar a massa, aumentando a força necessária para extrusão da mesma.

Outra etapa desta construção foi a criação da mesa de deslocamento 3D. Este item apresentou algumas dificuldades em sua construção, sendo necessário adaptações no projeto para chegar no seu funcionamento ideal, como por exemplo a substituição dos motores do eixo X e retirada dos suportes da mesa. Porém, apesar da necessidade de adaptações do projeto os resultados alcançados foram bons. Isso pode ser confirmado por meio da verificação de trajetória com caneta, na qual foi possível notar que a mesa percorreu o caminho pré-determinado.

Os ajustes de programação foram outra etapa necessária para a realização deste projeto. Nesta etapa é importante ressaltar que a existência de programas já desenvolvidos na internet facilitou bastante esta etapa.

A última etapa foi a execução dos testes de impressão. Nesta etapa vale a pena destacar que a velocidade de extrusão da massa maior do que a velocidade de deslocamento da mesa, quando na faixa de 10% a 15%, traz melhorias significativas para a qualidade da impressão. Porém juntamente ao aumento desta velocidade aumentam também a intensidade da força necessária para realizar esta extrusão.

#### **REFERÊNCIAS**

- <sup>1</sup> GORNI, A. Augusto. **Introdução à prototipagem rápida e seus processos**. Plástico Industrial, p. 230-239, 2001.
- <sup>2</sup> KELECHAVA, B. **Is it 3D Printing or Additive Manufacturing?**. Disponível em <https://ansidotorg.blogspot.com.br/2016/11/3d-printingadditive-manufacturing-difference.html>. Acesso em: 04 jun. 2017.
- <sup>3</sup> PRADO, U.S.; BRESSIANI, J.C. **Panorama da indústria cerâmica brasileira na última década**. Cerâmica Industrial, São Paulo, v. 18, n. 1, p. 07-11, 2013.
- <sup>4</sup> ALMEIDA, J.G. **Brasil Econômico: Sintonia Fina - Há uma crise aberta no consumo popular de bens industriais**. Disponível em <http://brasileconomico.ig.com.br/brasil/sintonia-fina/2015-06-05/hauma-crise-aberta-no-consumo-popular-de-bens-industriais.html>. Acesso em: 21 ago. 2017.
- <sup>5</sup> ALL ABOUT 3D PRINTING. **Beginners Guide to Ceramic 3D Printing**. Disponível em <https://all3dp.com/ceramic-3d-printing/>. Acesso em: 03 nov. 2016.
- <sup>6</sup> VOLPATO, N. **Prototipagem Rápida: Tecnologias e Aplicações.** São Paulo, Edgard Blucher, 2007.
- <sup>7</sup> MIETTI, M. A.; VENDRAMETO, O. **Uso da prototipagem rápida como fator de competitividade.** Encontro Nacional de Engenharia de Produção, Rio de Janeiro, v. 20, 2000.
- <sup>8</sup> EFUNDA, INC. **Rapid Prototyping: An Overview**. Disponível em <http://www.efunda.com/processes/rapid\_prototyping/intro.cfm>. Acesso em 03 nov.2016.
- <sup>9</sup> KUMAR, Sanjay; KRUTH, J.-P. **Composites by rapid prototyping technology**. Materials & Design, v. 31, n. 2, p. 850-856, 2010.
- <sup>10</sup> PALLERMO, Elizabeth. **What is Selective Laser Sintering?**. Disponível em <http://www.livescience.com/38862-selective-lasersintering.html>. Acesso em: 04 nov. 2016.
- <sup>11</sup> MATERIALISE. **Laser Sintering: Technical specifications**. Disponível em: [<http://manufacturing.materialise.com/laser-sintering-technical](http://manufacturing.materialise.com/laser-sintering-technical-specifications)[specifications>](http://manufacturing.materialise.com/laser-sintering-technical-specifications). Acesso em: 04 nov. 2016.
- <sup>12</sup> 3D SYSTEMS. **Selective Laser Sintering**. Disponível em [<http://www.3dsystems.com/resources/information-guides/selective](http://www.3dsystems.com/resources/information-guides/selective-laser-sintering/sls)[laser-sintering/sls>](http://www.3dsystems.com/resources/information-guides/selective-laser-sintering/sls). Acesso em: 05 nov. 2016.
- <sup>13</sup> CHEN, H., ZHAO, Y. F. **Process parameters optimization for improving surface quality and manufacturing accuracy of binder jetting additive manufacturing process**. Rapid Prototyping Journal, v. 22, n. 3, p. 527-538, 2016.
- <sup>14</sup> MATERIALS, EXONE. **Industry Grade Materials**. Disponível em [<http://www.exone.com/Resources/Materials>](http://www.exone.com/Resources/Materials). Acesso em: 05 nov. 2016.
- <sup>15</sup> EXERIAL, EXONE. **ExerialTM Industrial Production 3D Printer**. Disponível em <http://www.exone.com/Systems/Production-Printers/Exerial>. Acesso em: 20 out. 2016.
- <sup>16</sup> EARLS, A.; BAYA, V. PRICEWATERHOUSECOOPERS. **The road ahead for 3-D printers**. Disponível em < http://www.pwc.com/us/en/technology-forecast/2014/3dprinting/features/future-3d-printing.html>. Acesso em: 04 out. 2016.
- <sup>17</sup> VAN HERPT, O. **Functional 3D Printed Ceramics**. Disponível em <http://oliviervanherpt.com/functional-3d-printed-ceramics/>. Acesso em: 05 nov. 2016.
- <sup>18</sup> KEEP, J. **Make your own 3d delta printer for ceramic**. Disponível em <http://www.keep-art.co.uk/Self\_build.html>. Acesso em: nov. 2016.
- <sup>19</sup> DIYOUWARE. **Diyouware TwinTeeth: The PCB mini-factory.**  Disponível em <http://www.diyouware.com/>. Acesso em: 05 nov. 2016.
- <sup>20</sup> ASSOCIAÇÃO BRASILEIRA DE CERÂMICA. **Definição e classificação**. Disponível em <http://abceram.org.br/definicao-eclassificacao/>. Acesso em: 12 out. 2016.
- <sup>21</sup> Callister, W. **Ciência e engenharia de materiais: uma introdução**. Grupo Gen-LTC, 2000.
- <sup>22</sup> Van Vlack, L. H. **Propriedades dos materiais cerâmicos.** E. Blucher, 1973.
- <sup>23</sup> VELDE, B. B.; MEUNIER, A. **The origin of clay Minerals in soils and weathered rocks**. Springer Science & Business Media, 2008.
- <sup>24</sup> BOGAS, J. A. **Materiais cerâmicos.** Técnico Lisboa, 2013.
- <sup>25</sup> DONDI, M. **Caracterização tecnológica dos materiais argilosos: Métodos experimentais e interpretação dos dados.** Cerâmica Industrial, v. 11, n. 3, p. 36-40, 2006.
- <sup>26</sup> MELO, A. L. T., GARCIA, L. C. **TCC: Análise do comportamento de massa cerâmica para injeção à base de água durante o**

**preenchimento do molde**. Universidade Tecnológica Federal do Paraná, Curitiba, 2016.

- <sup>27</sup> MORELLI, Arnaldo C.; BALDO, João B. **Barbotinas cerâmicas contendo rejeito de vidro soda cal para maturação em baixa temperatura.** Cerâmica industrial, v. 8, n. 3, p. 42-46, 2003.
- <sup>28</sup> SCHRAMM, G. **Reologia e reometria: fundamentos teóricos e práticos**. Artliber Ed., São Paulo, 2006.
- <sup>29</sup> WINTER, H. H. **Rheometry with capillary rheometers.** Encyclopedia of Life Support Systems (EOLSS) UNESCO, edited by C. Gallegos and K. Walters (Publishers Co. Ltd. 6.197, Paris, 2008), p. 1-11, 2008.
- <sup>30</sup> BAGLEY, E. B. **End corrections in the capillary flow of polyethylene**. Journal of Applied Physics, v. 28, n. 5, p. 624-627, 1957.
- <sup>31</sup> FORMAGGIO, G.J. **Projeto, construção e ensaio de um viscosímetro capilar.** 1982, 97p. Dissertação (Mestre em Engenharia de Alimentos) - Faculdade de Engenharia de Alimentos e Agricultura, UNICAMP, Campinas, São Paulo, 1982.
- <sup>32</sup> SOLUÇÕES INDUSTRIAIS. **EMIC Equipamentos e Sistemas de Ensaios Ltda: Máquina universal de ensaio**. Disponível em <http://www.solucoesindustriais.com.br/empresa/maquinas-eequipamentos/emic-equipamentos-e-sistemas-de-ensaiosltda/produtos/maquinas-ferramenta/maquina-universal-de-ensaio>. Acesso em: 05 nov. 2016.
- <sup>33</sup> NEWMARKSYSTEMS. **eTrack Low Cost Linear Stage**. Disponível em <http://www.newmarksystems.com/linear-positioners/etrack/>. Acesso em: 04 nov. 2016.
- <sup>34</sup> REPRAPBR. **Componentes**. Disponível em <http://www.reprapbr.com.br/>. Acesso em: 05 out. 2016.
- <sup>35</sup> REPETIER. **Repetier**. Disponível em <https://www.repetier.com/>. Acesso em: 19 mar. 2017.
- <sup>36</sup> REPRAP. **Repetier**. Disponível em <http://reprap.org/wiki/Repetier>. Acesso em: 19 mar. 2017.
- <sup>37</sup> SLIC3R. **Slic3r - G-code generator for 3D printers**. Disponível em <http://www.slic3r.org/>. Acesso em: 18 mai. 2017.
- <sup>38</sup> AKAD. **Impressora 3D: UP PLUS 2**. Disponível em <http://www.akad.com.br/equipamentos/impressora-3d-up-plus-2/>. Acesso em: 24 out 2017.
- <sup>39</sup> SING, Swee Leong et al. **Direct selective laser sintering and melting of ceramics: a review**. Rapid Prototyping Journal, v. 23, n. 3, p. 611- 623, 2017.
- <sup>40</sup> AFSHAR-MOHAJER, Nima et al. **Characterization of particulate matters and total VOC emissions from a binder jetting 3D printer**. Building and Environment, v. 93, p. 293-301, 2015.
- <sup>41</sup> TURKER, M. et al. **Effect of production parameters on the properties of IN 718 superalloy by three-dimensional printing**. Materials characterization, v. 59, n. 12, p. 1728-1735, 2008.

# **APÊNDICE A – PROJETO DA MESA DE DESLOCAMENTO 3D**

Nas próximas páginas seguem os desenhos técnicos do projeto da mesa de deslocamento 3D.

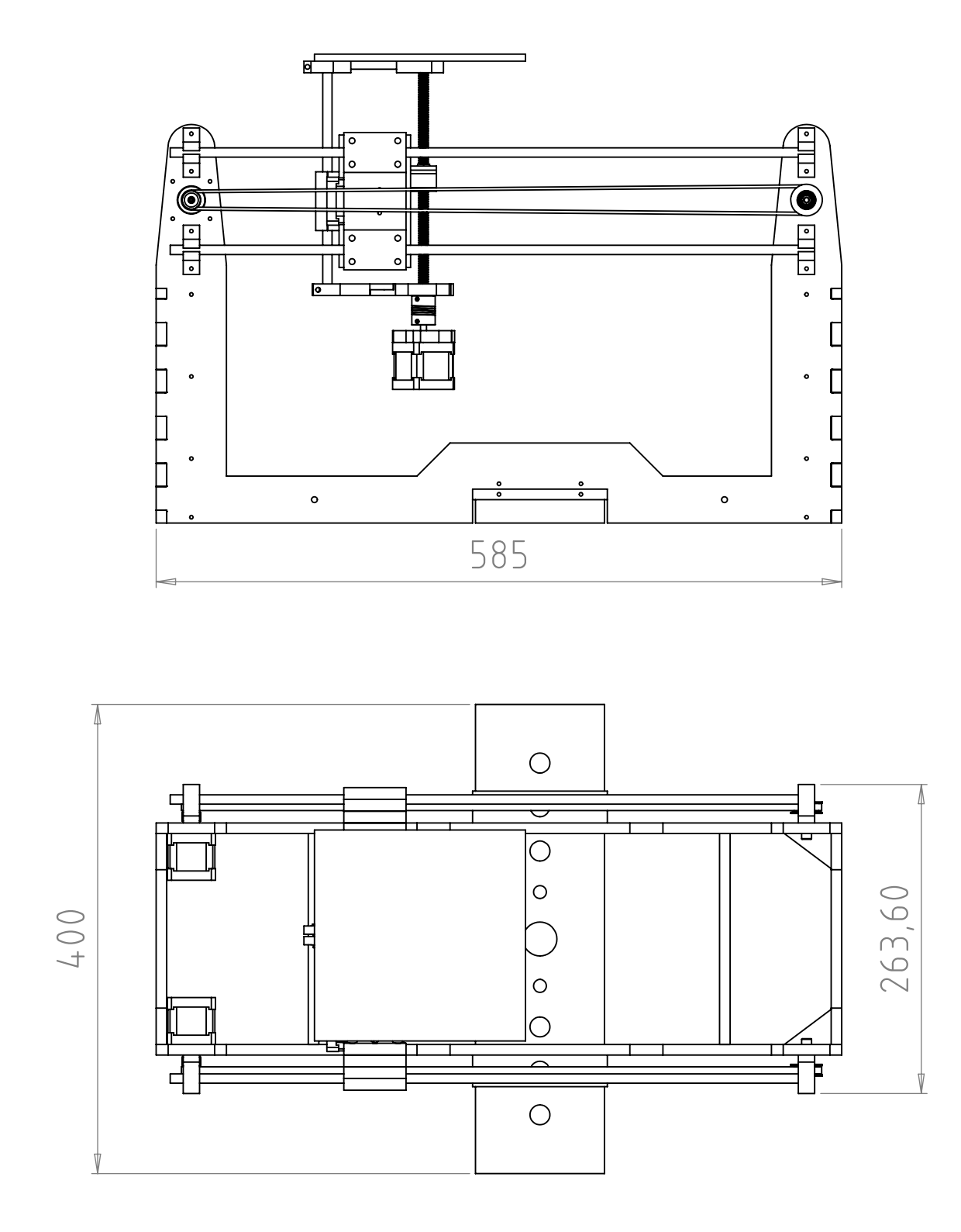

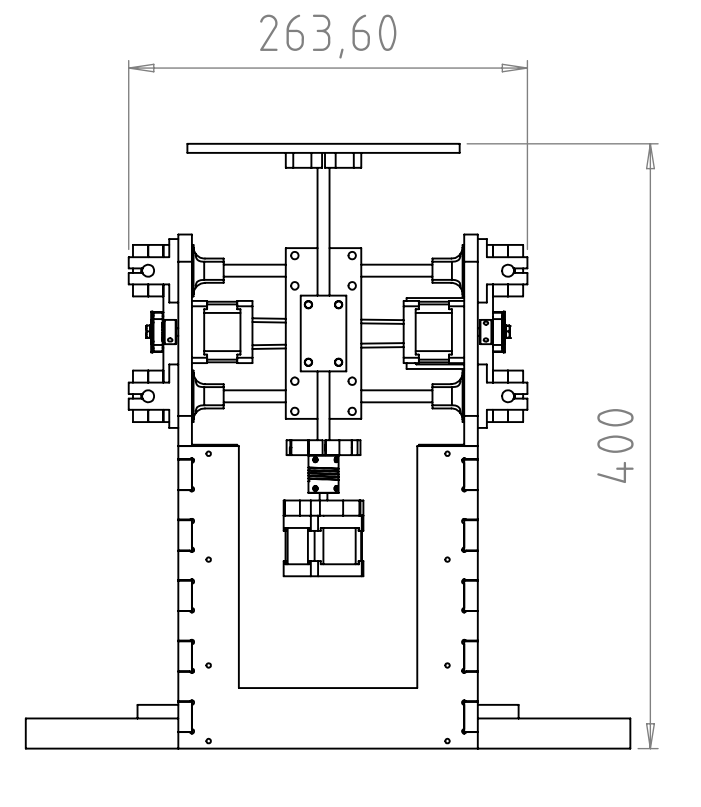

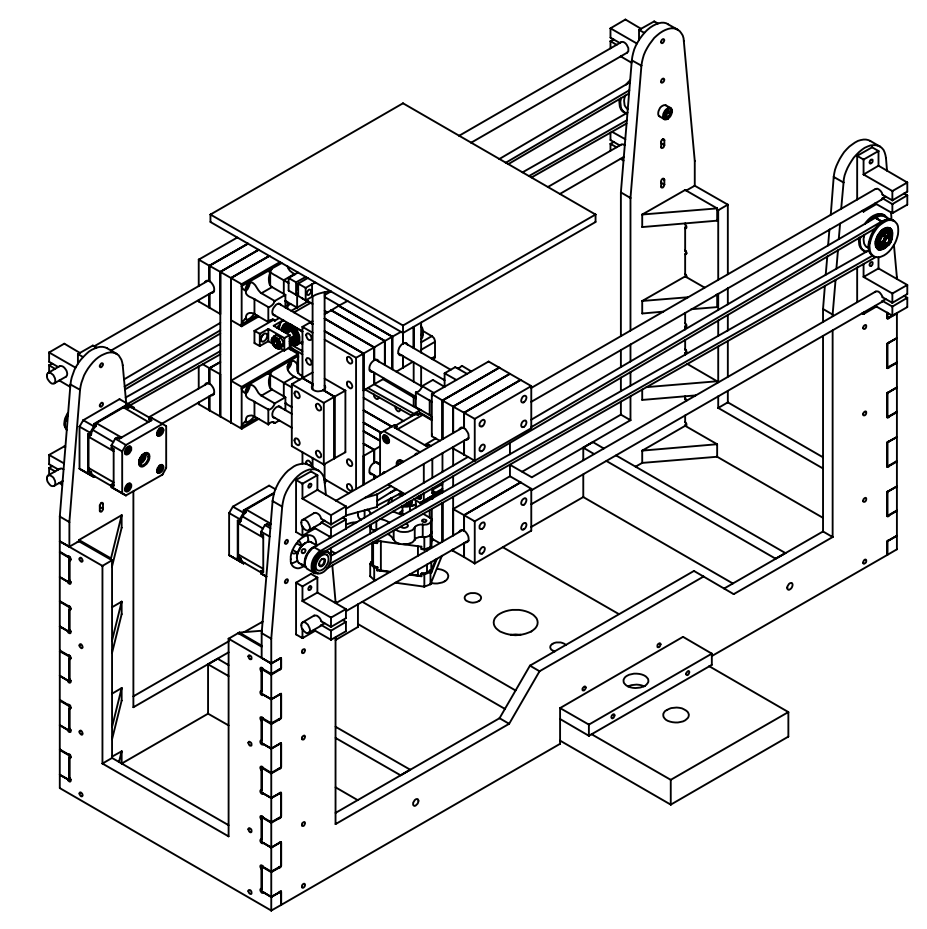

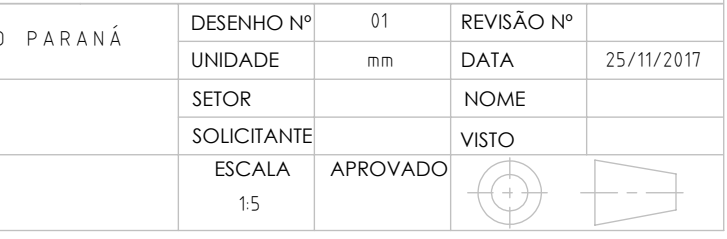

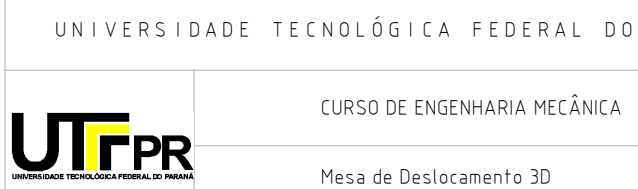

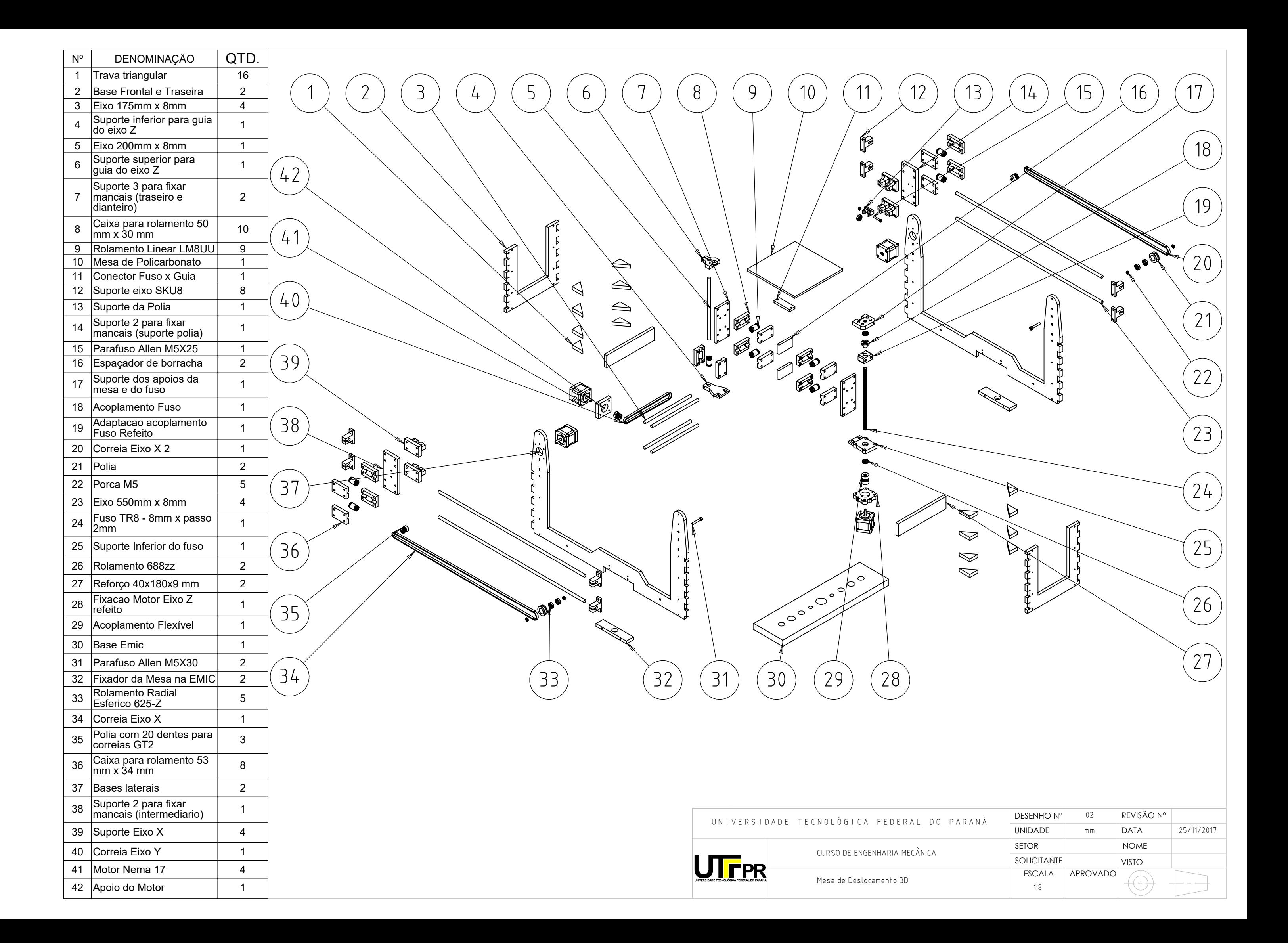

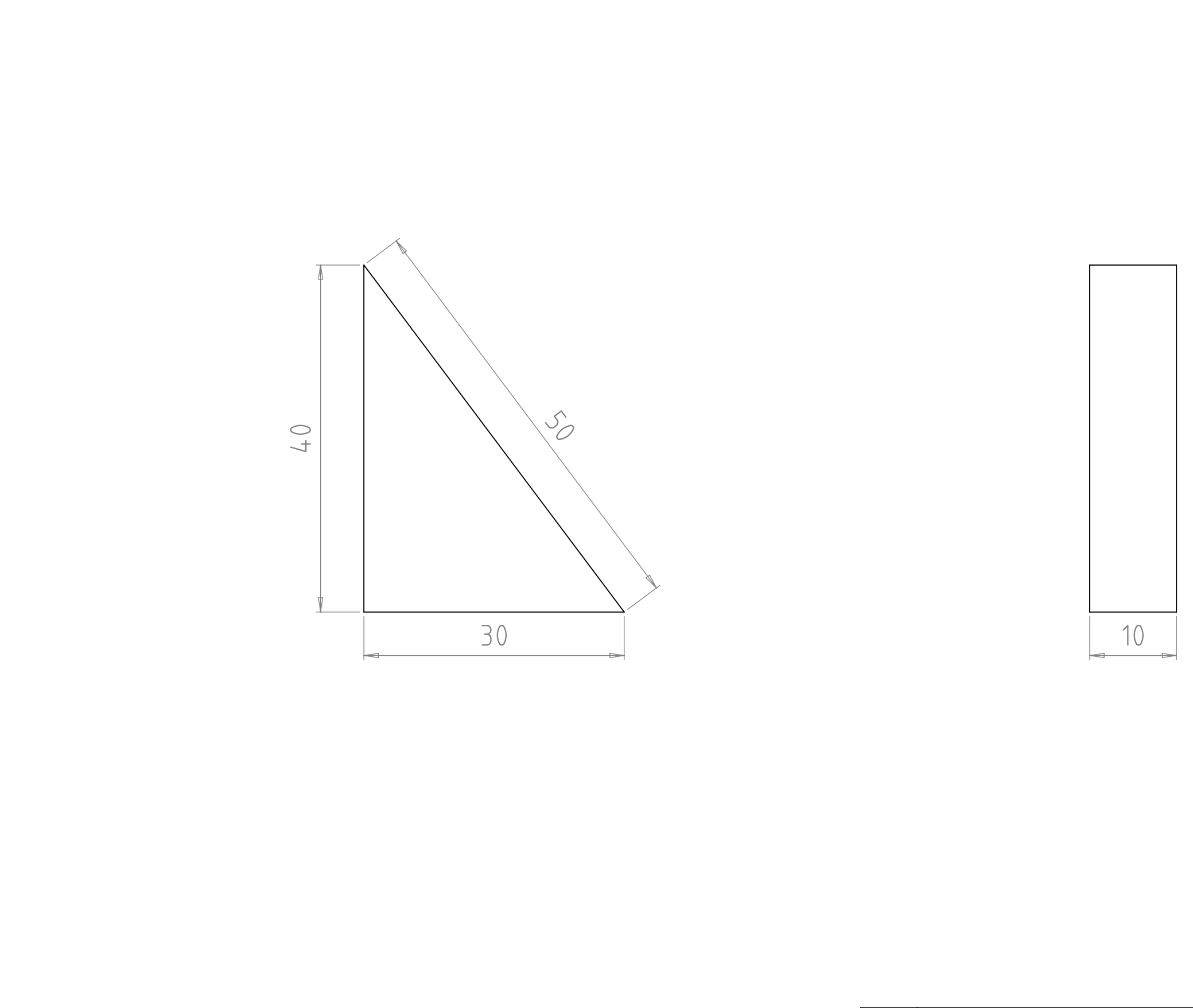

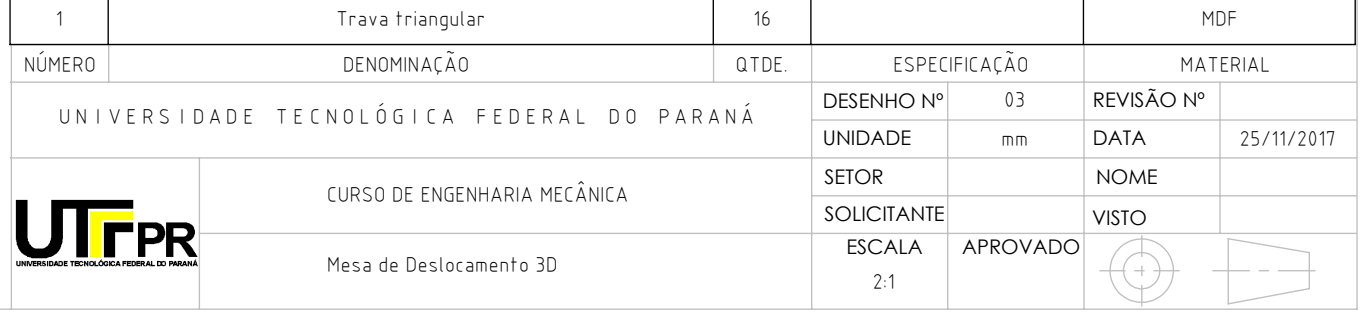

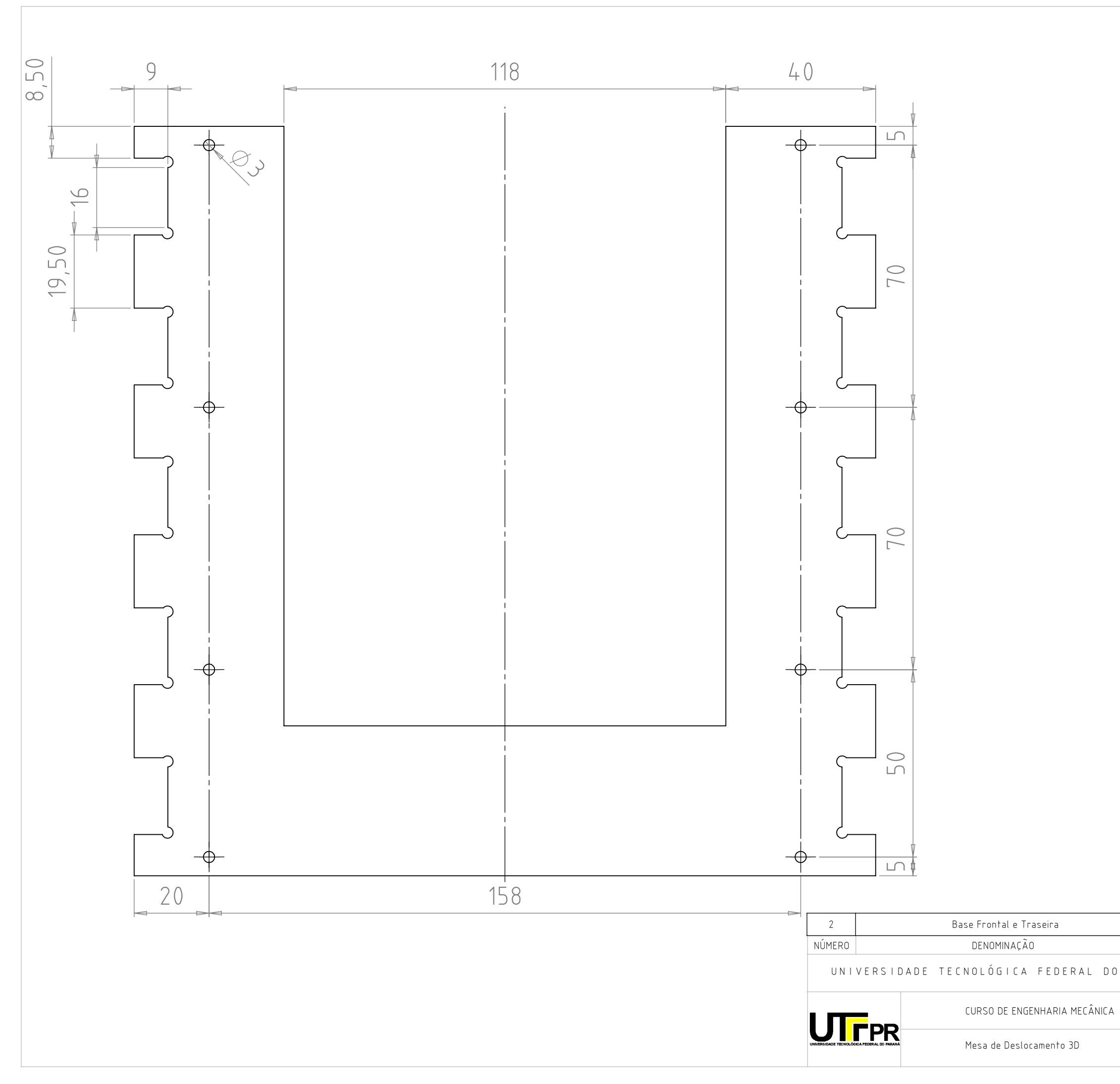

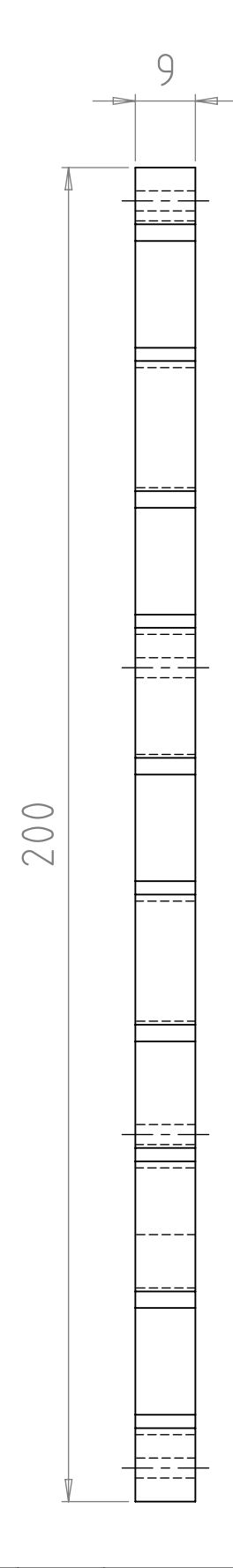

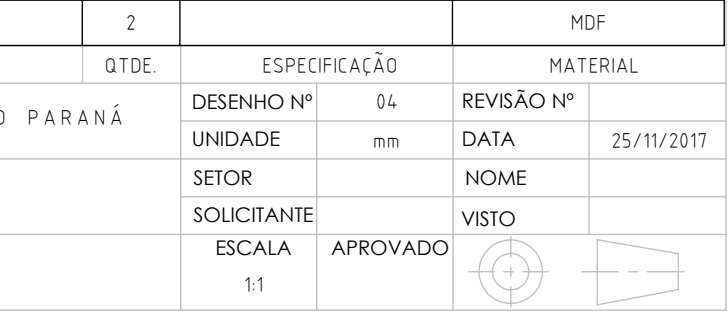

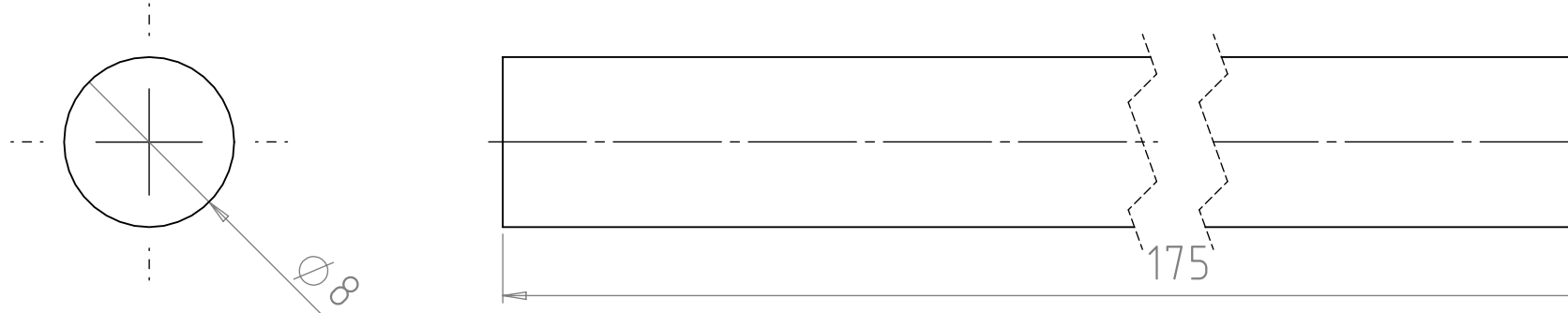

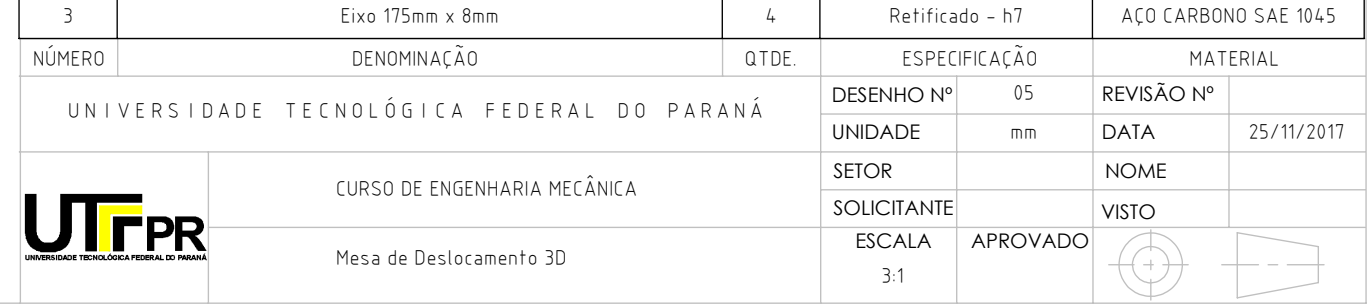

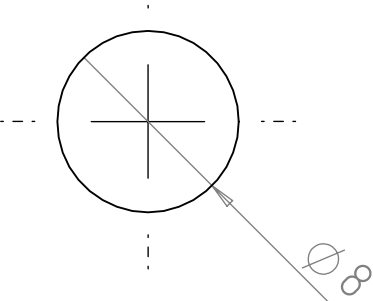

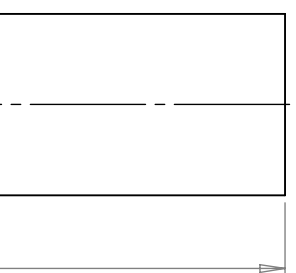

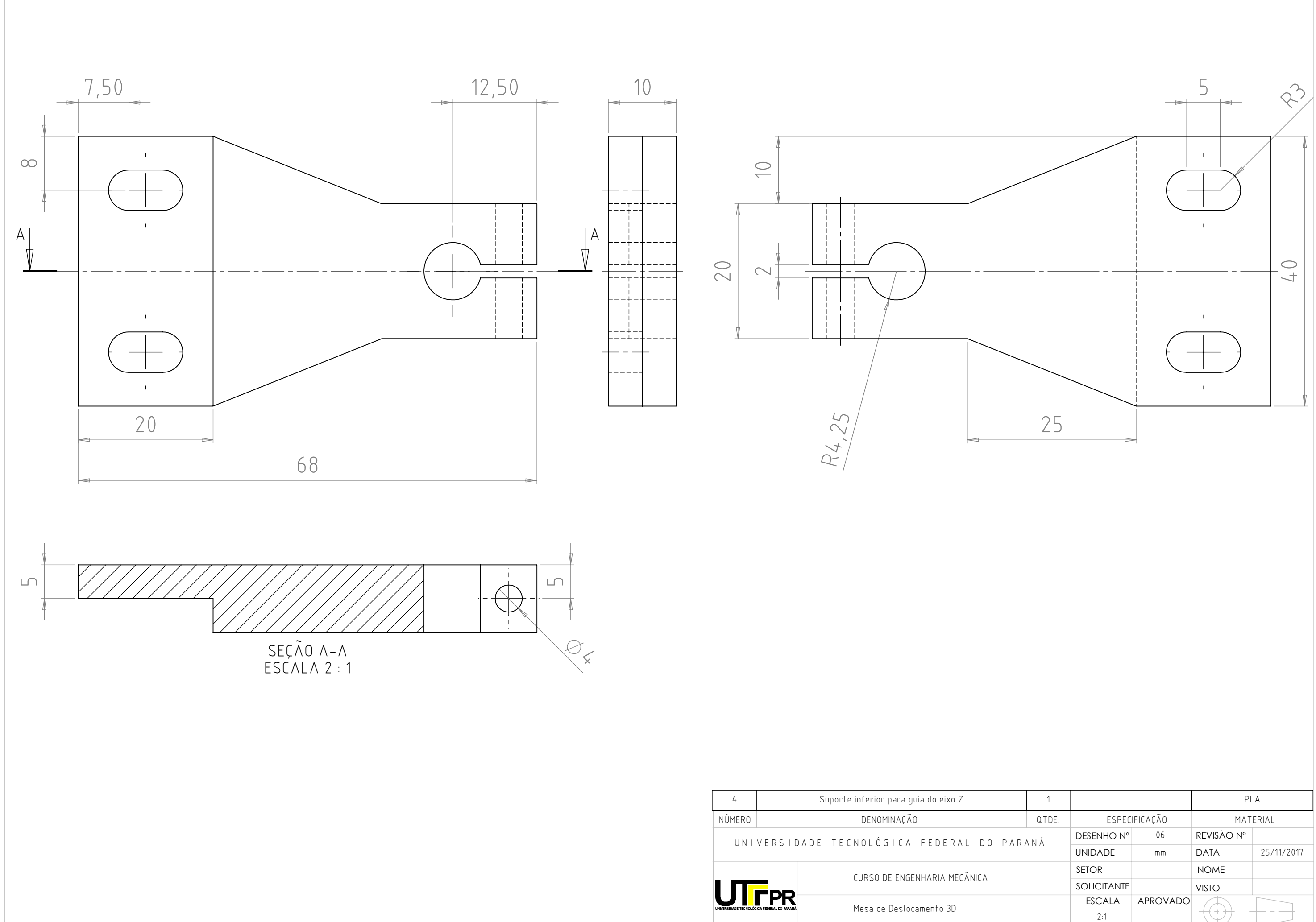

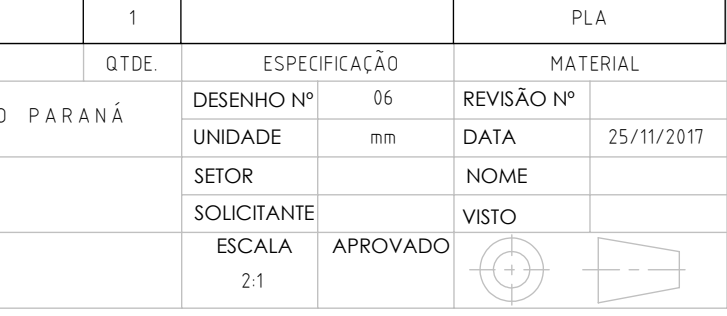

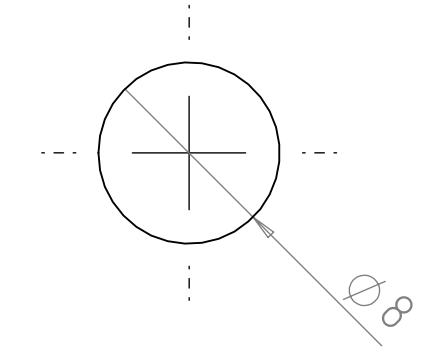

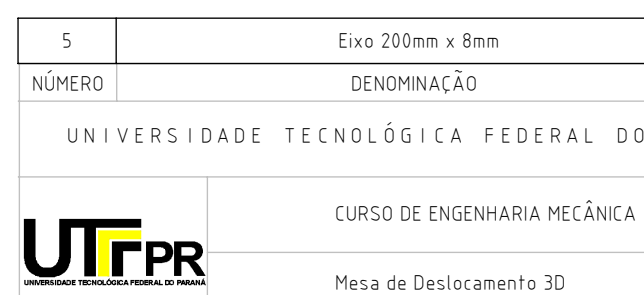

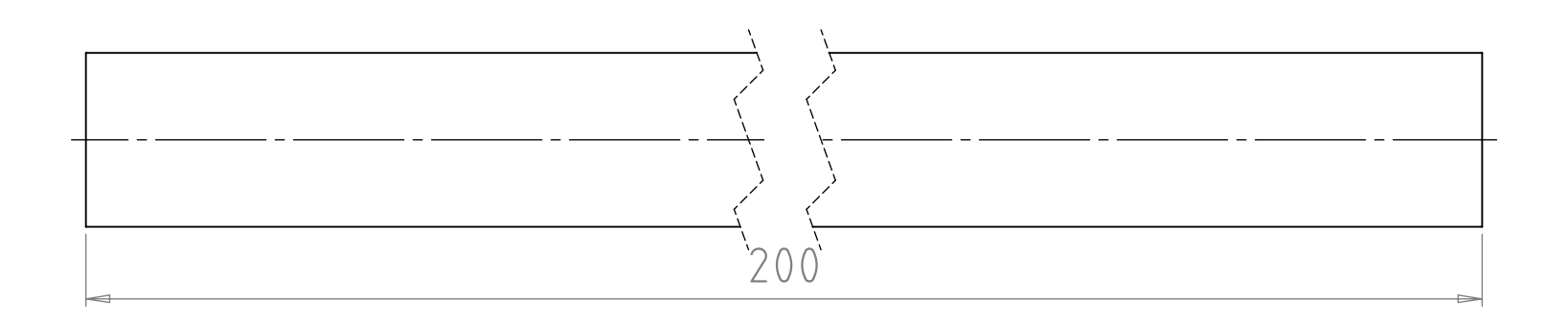

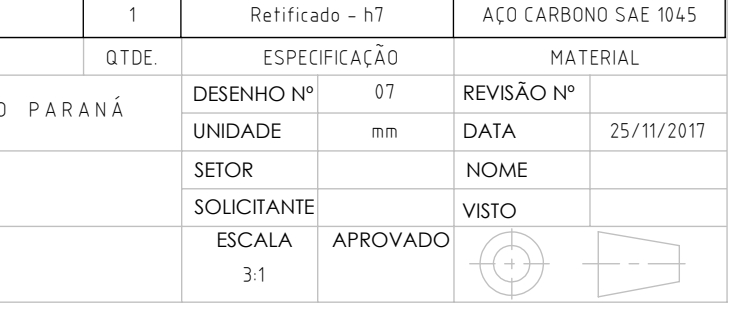

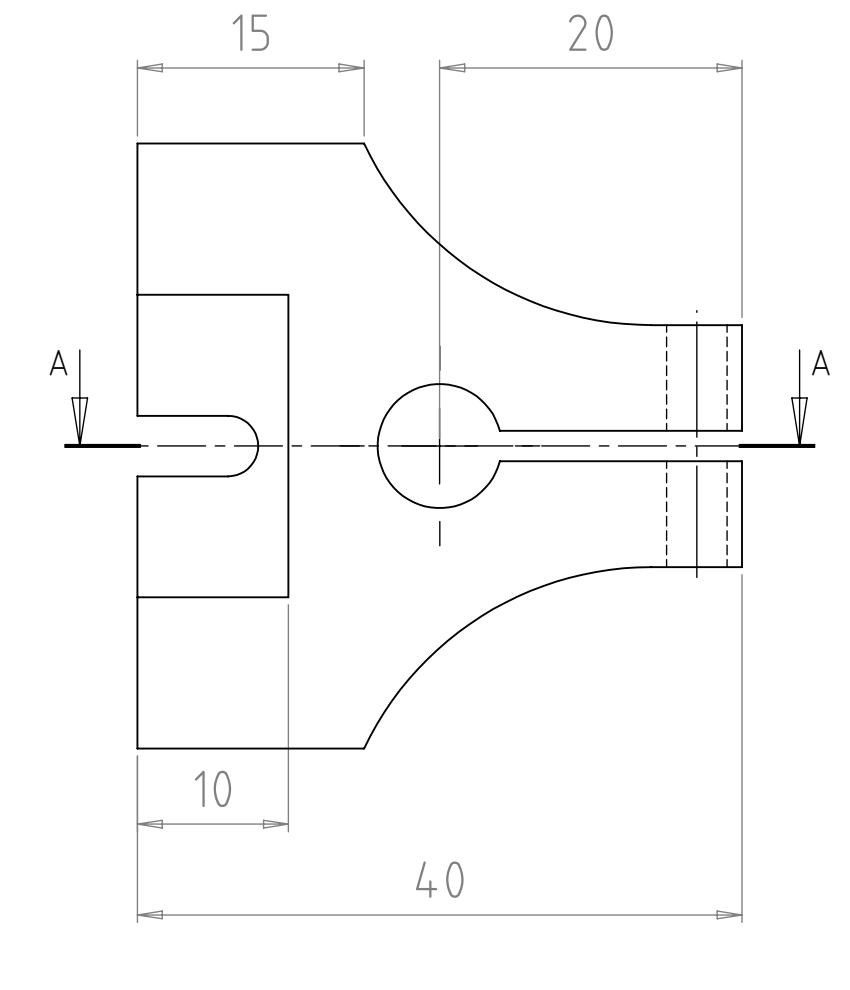

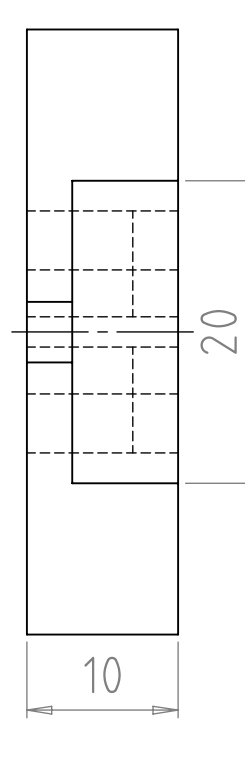

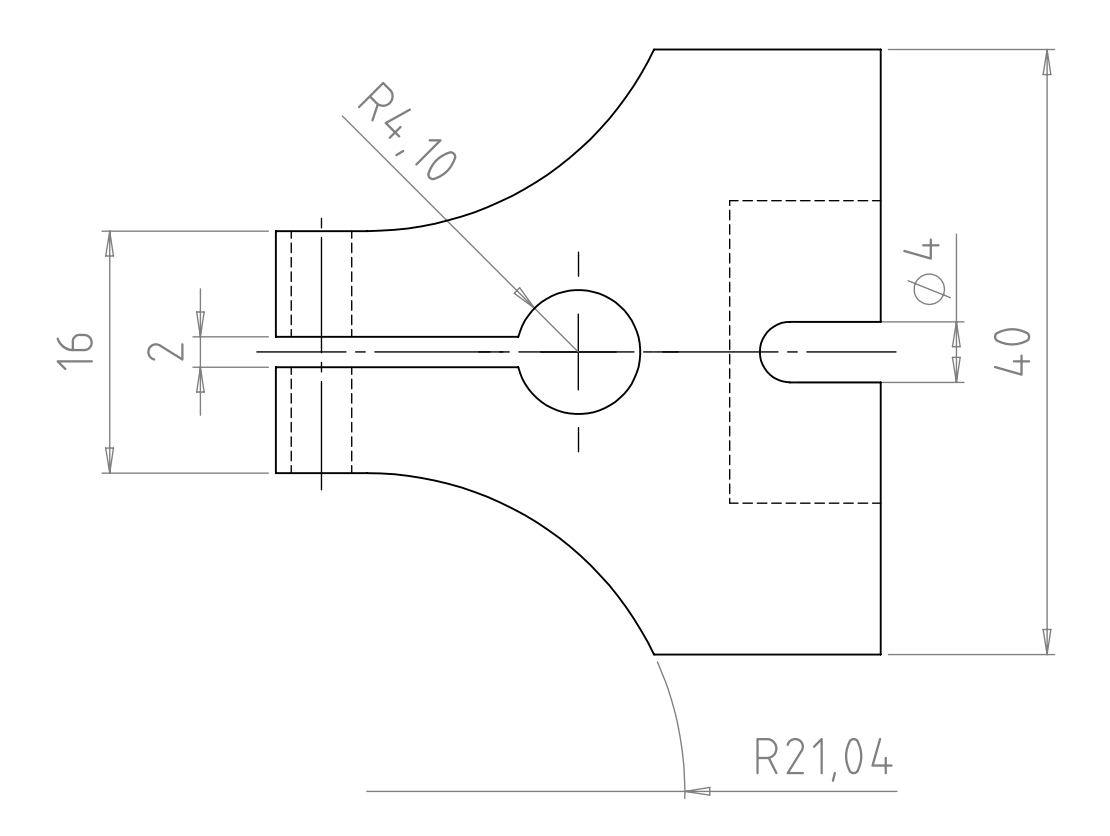

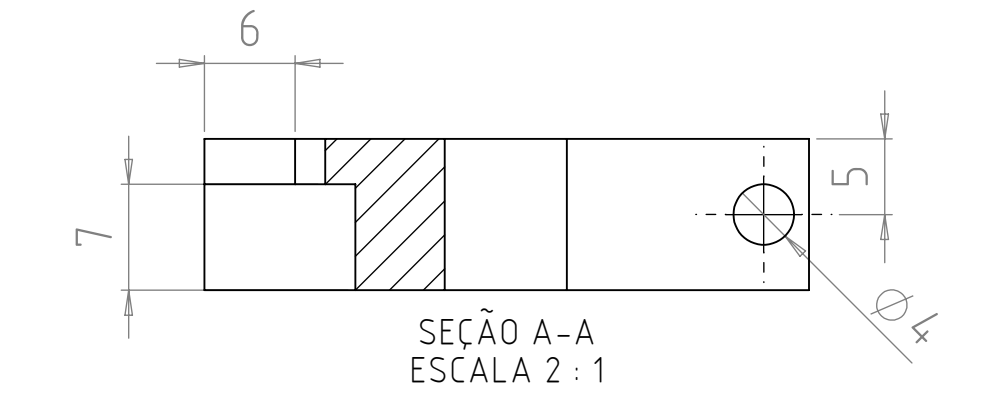

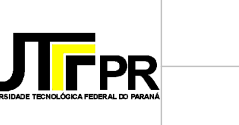

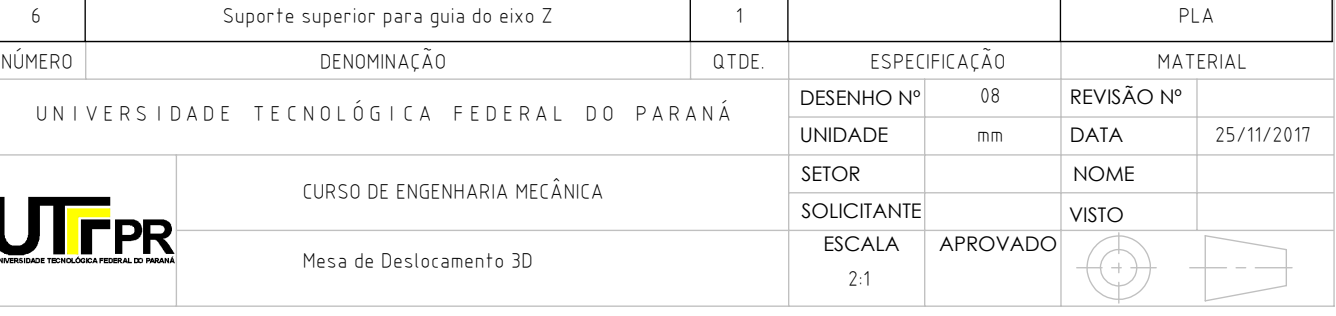

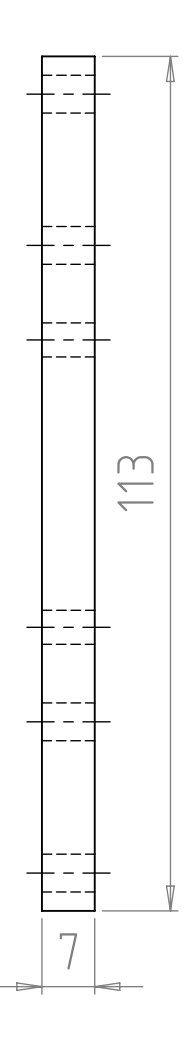

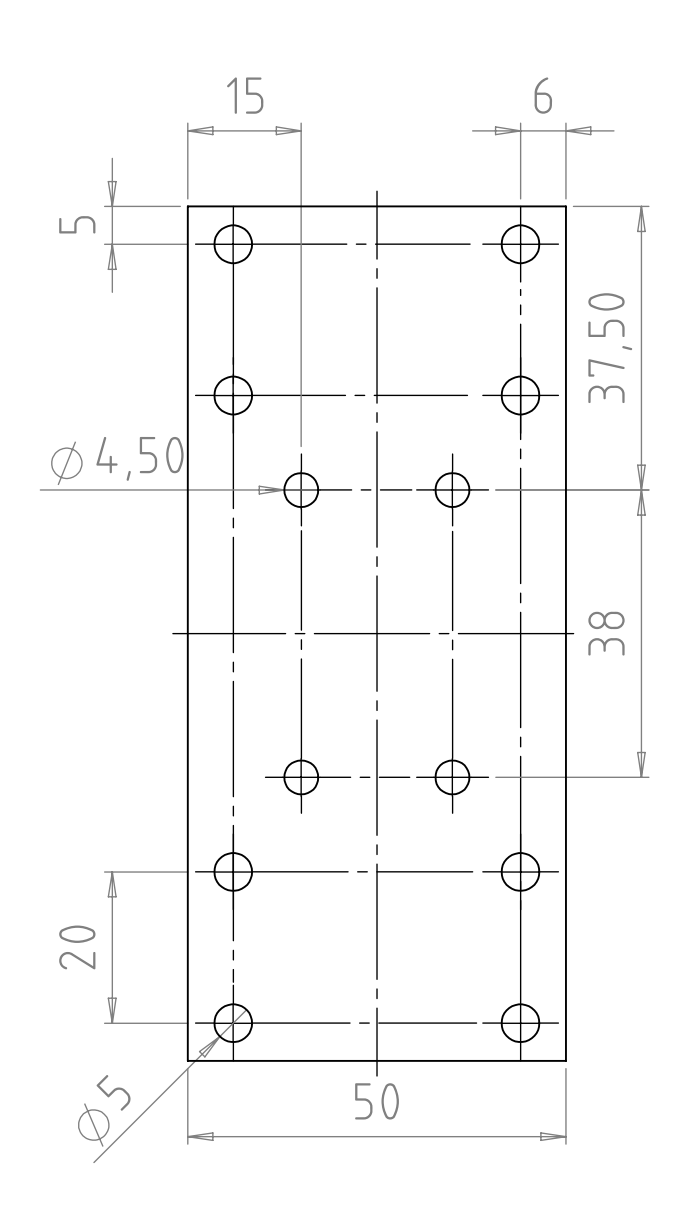

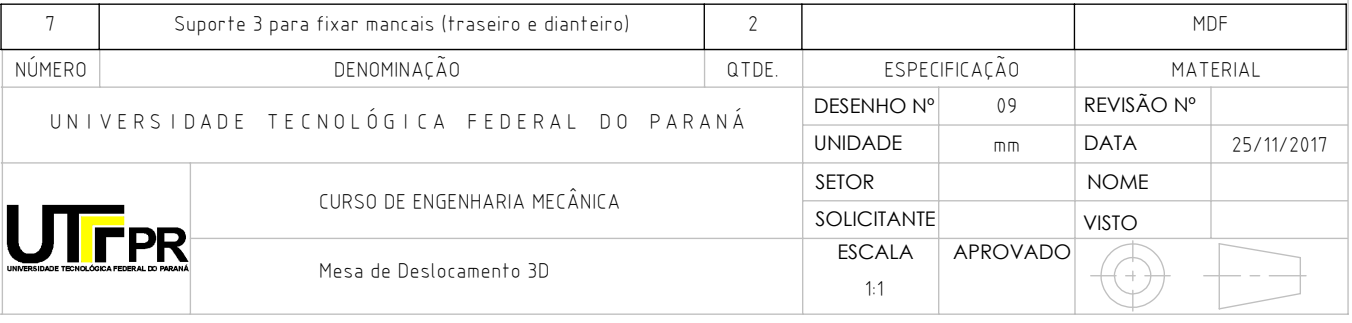

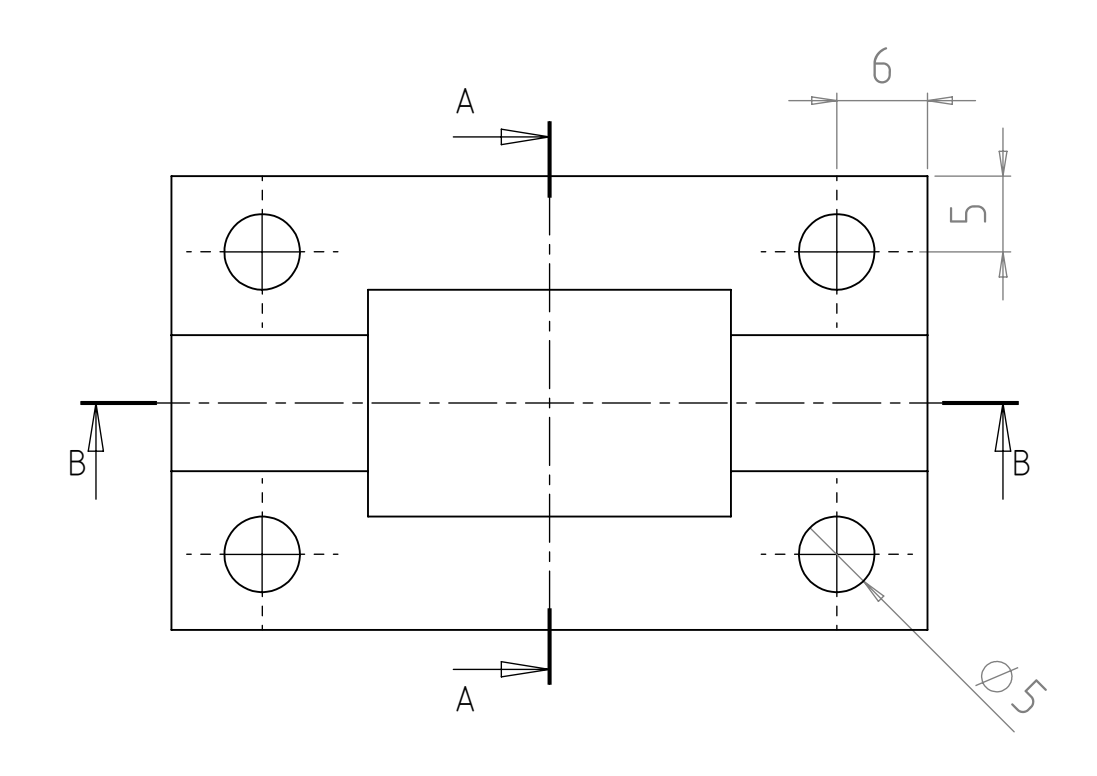

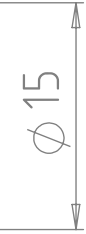

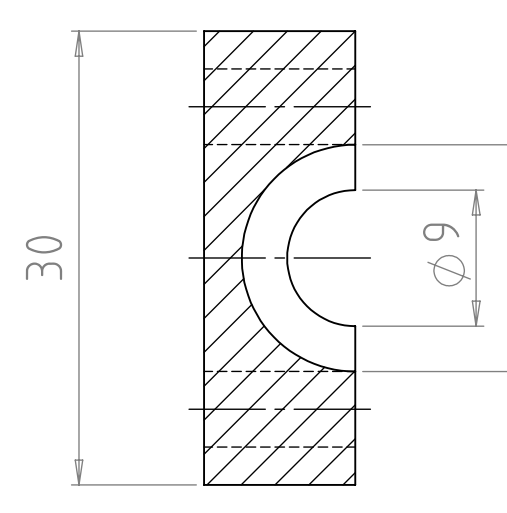

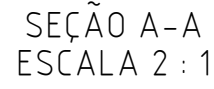

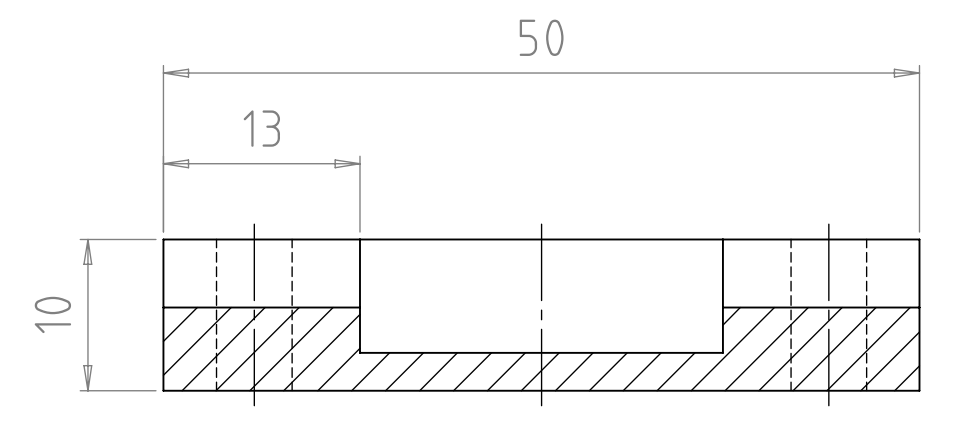

SEÇÃO B-B ESCALA 2 : 1

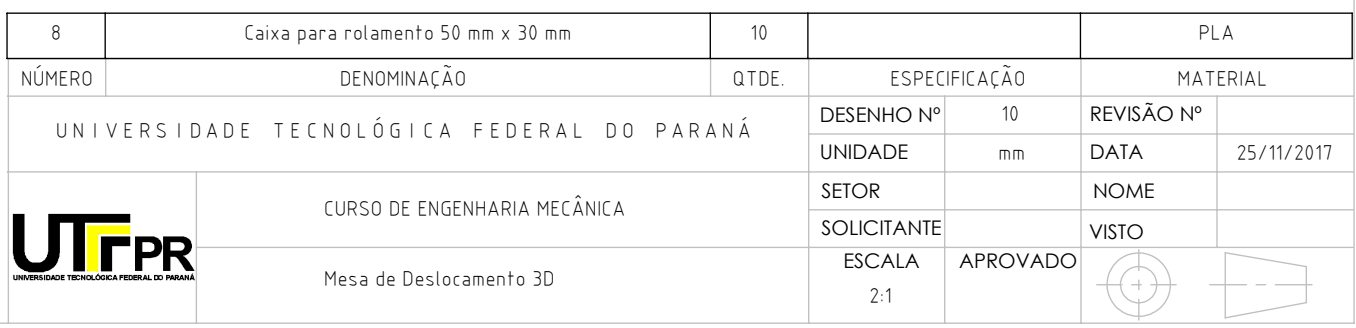

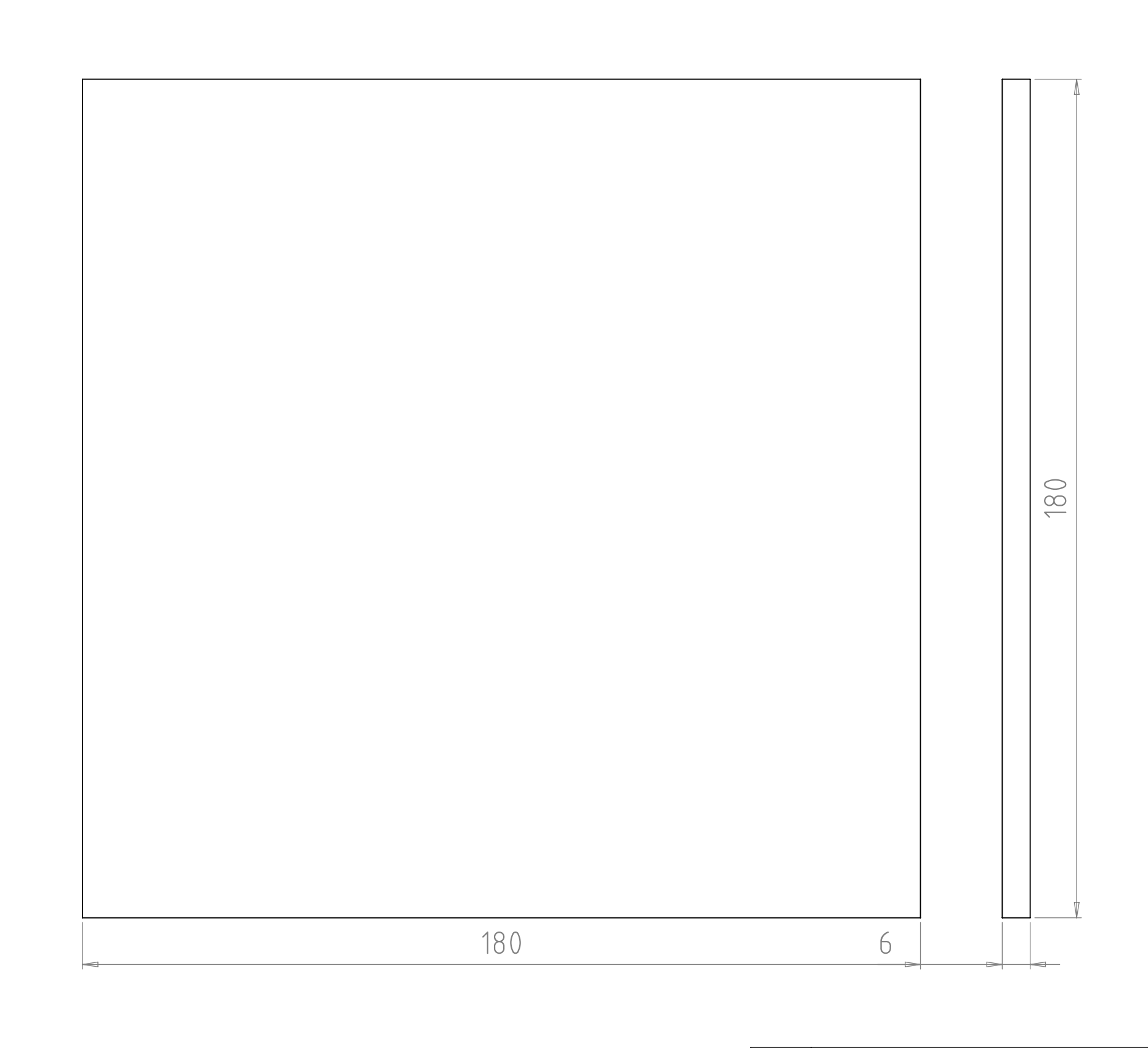

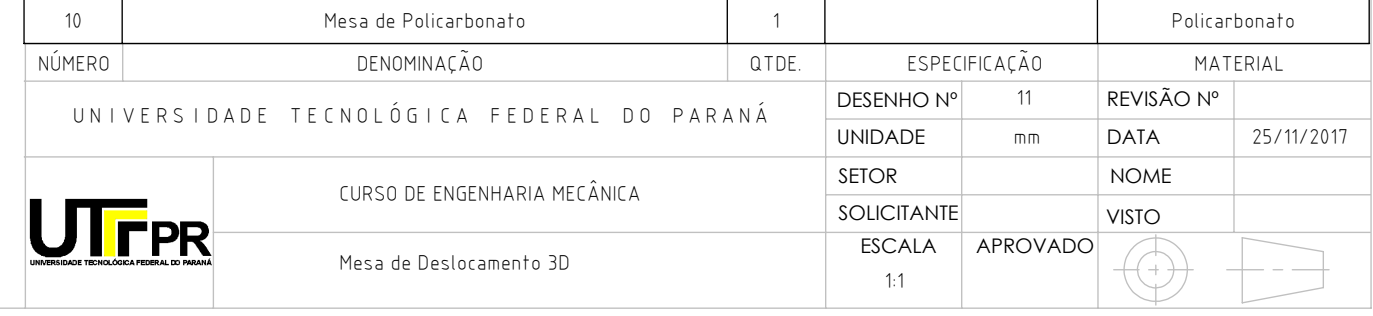

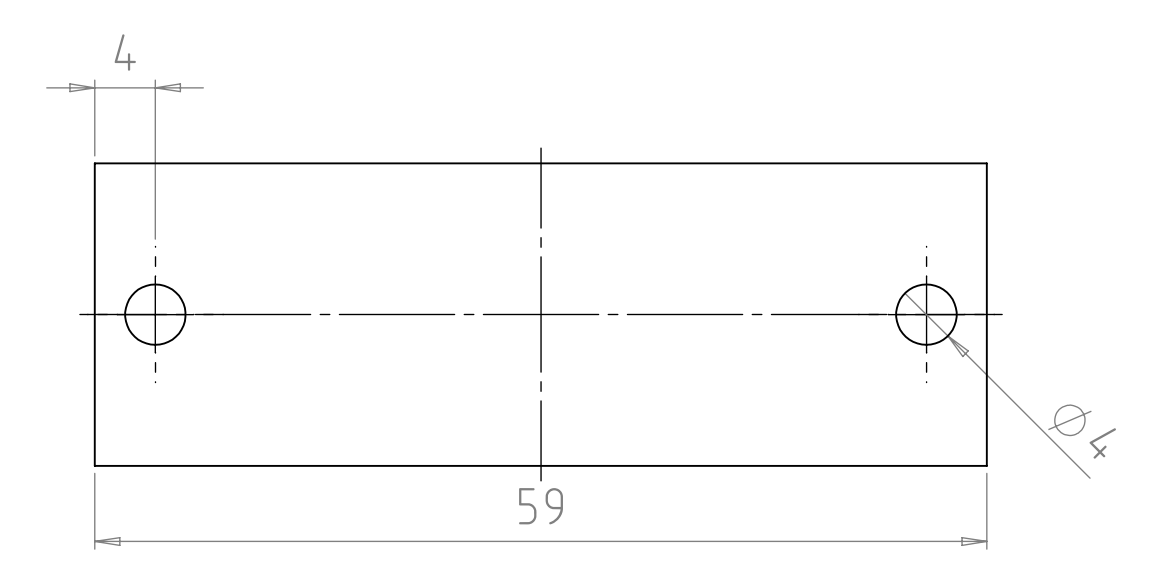

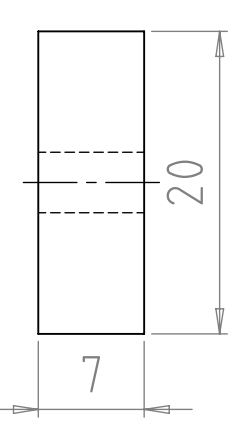

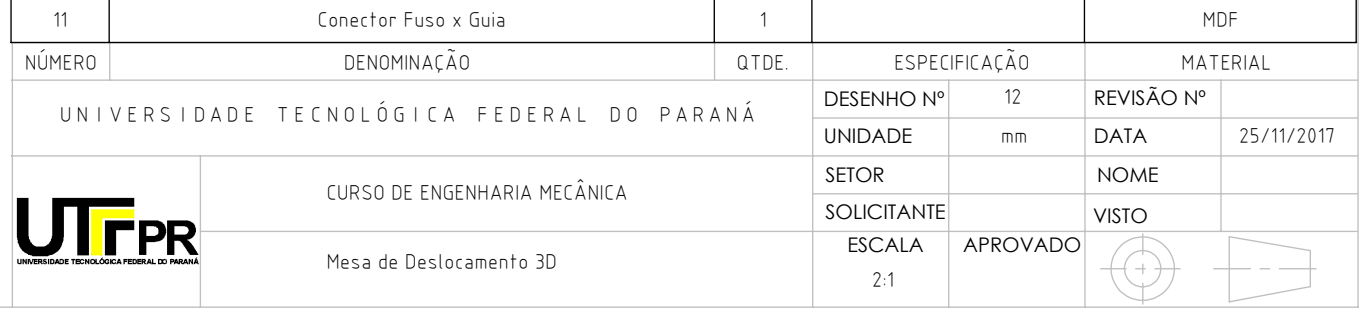

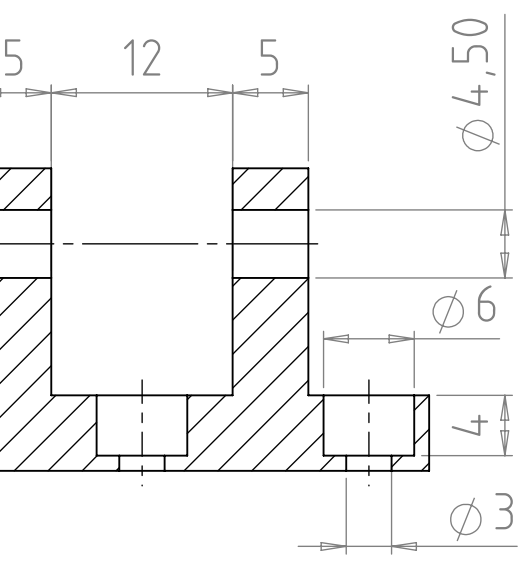

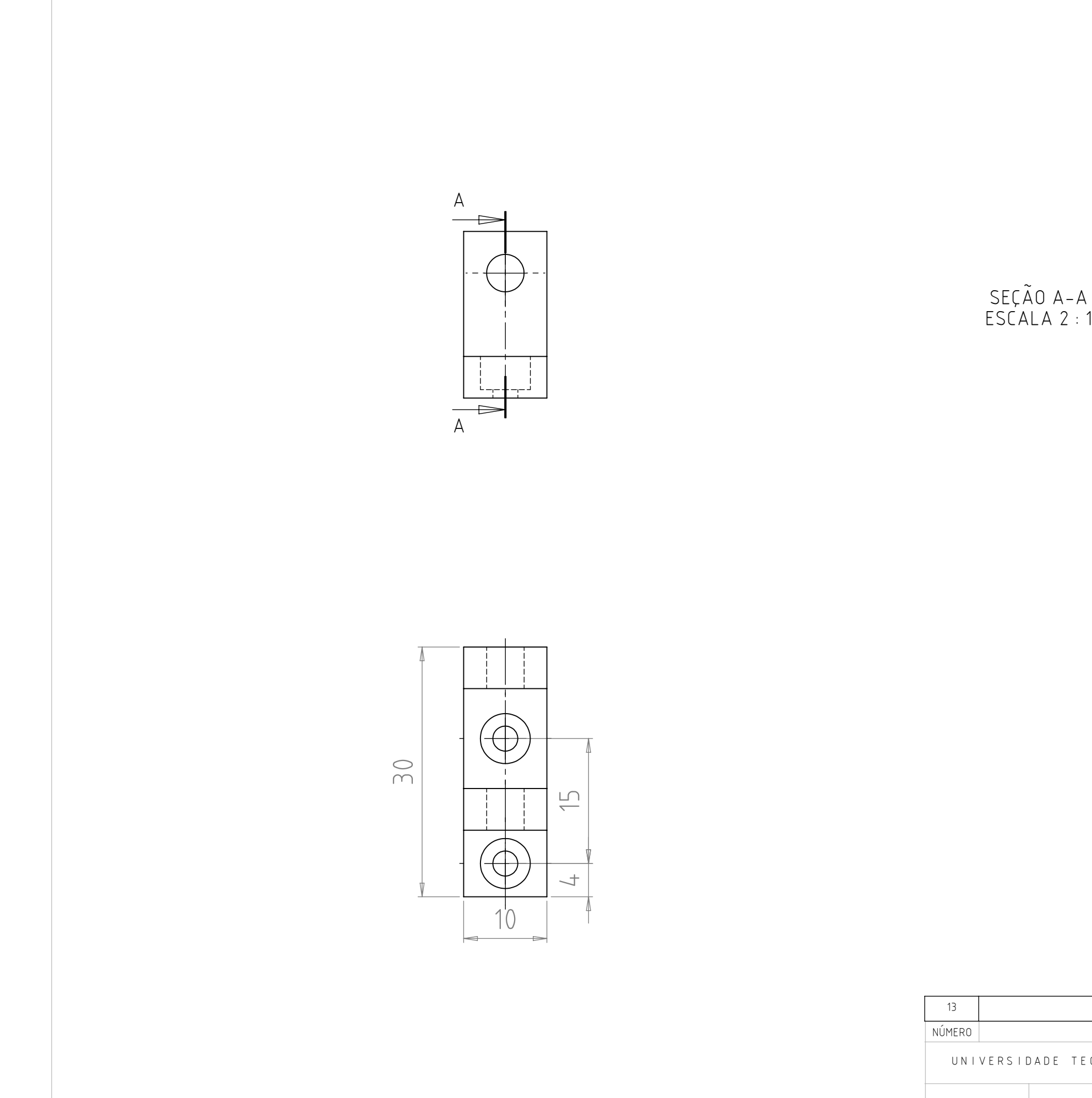

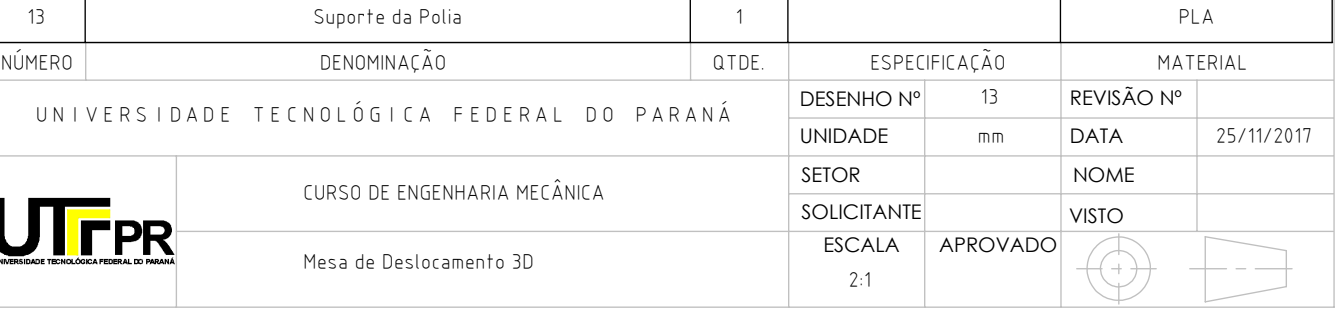

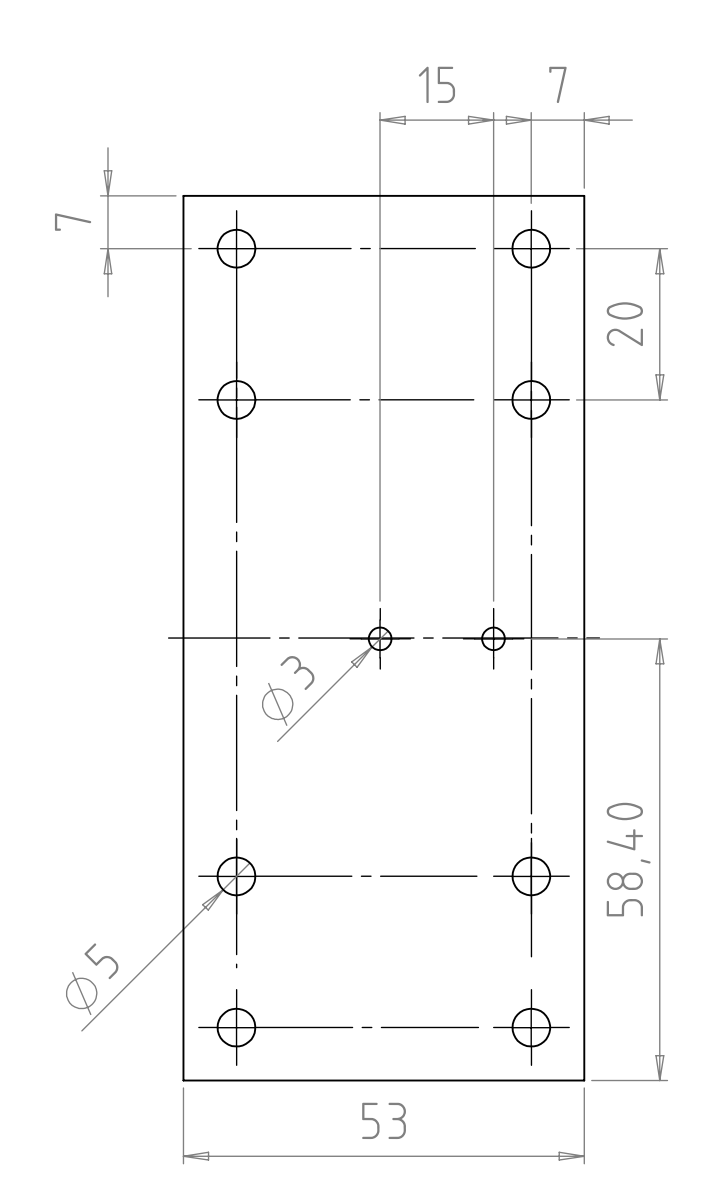

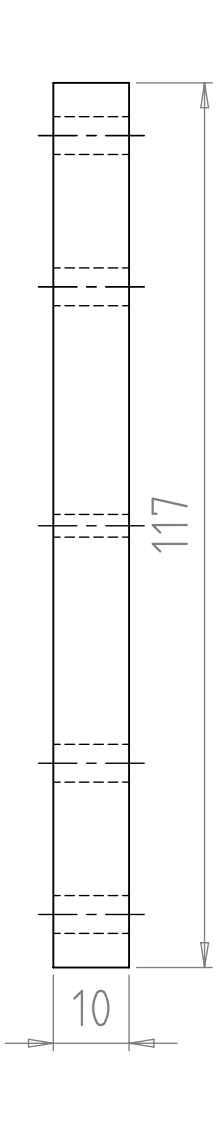

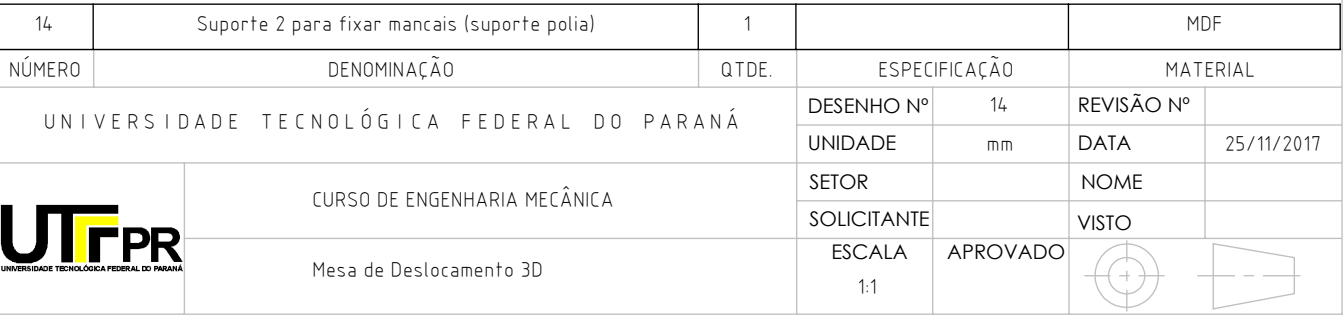

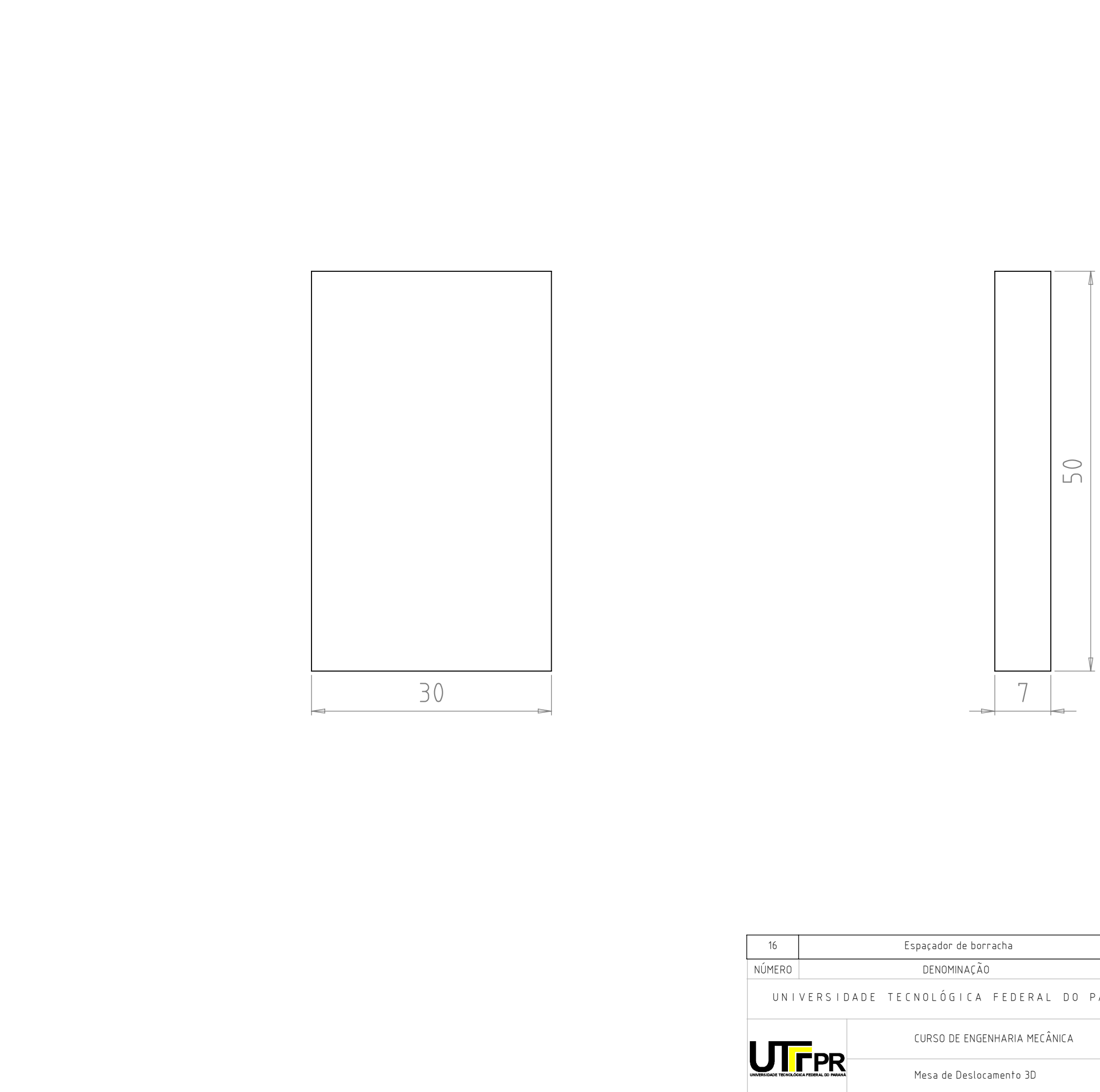

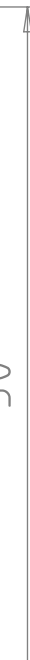

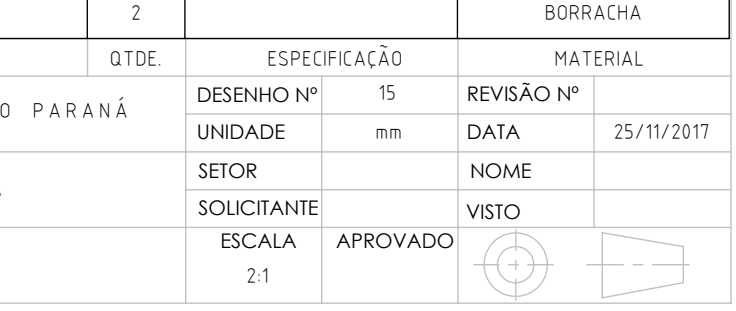

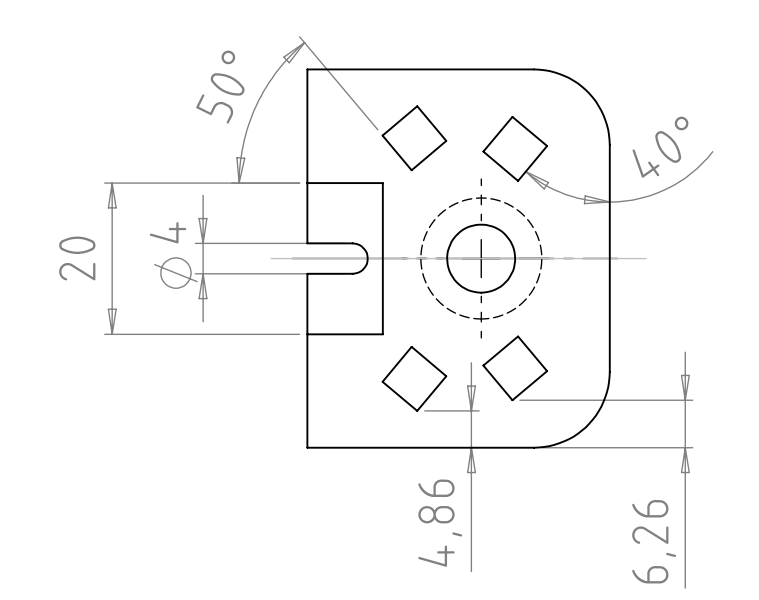

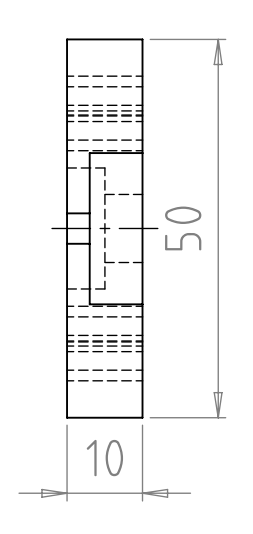

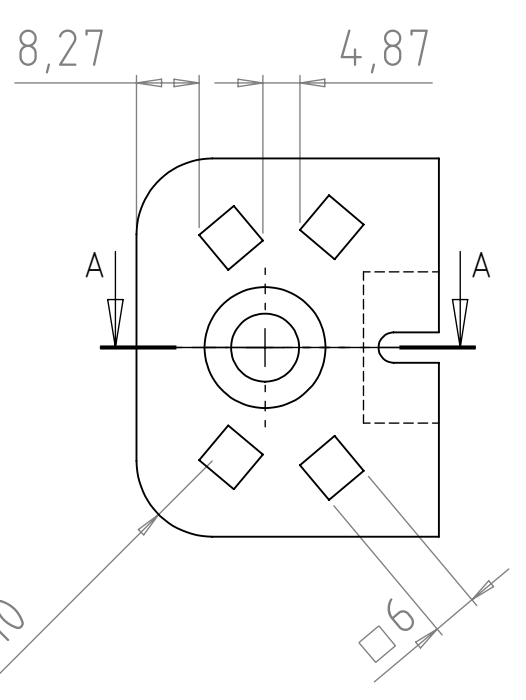

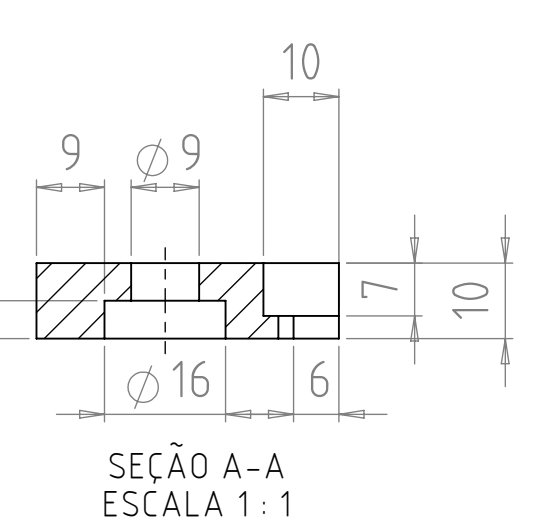

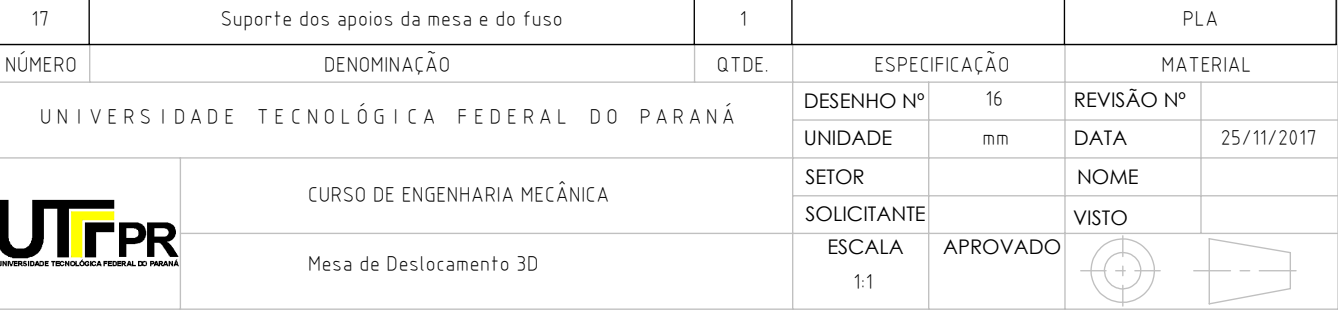

R10

 $\Box$ 

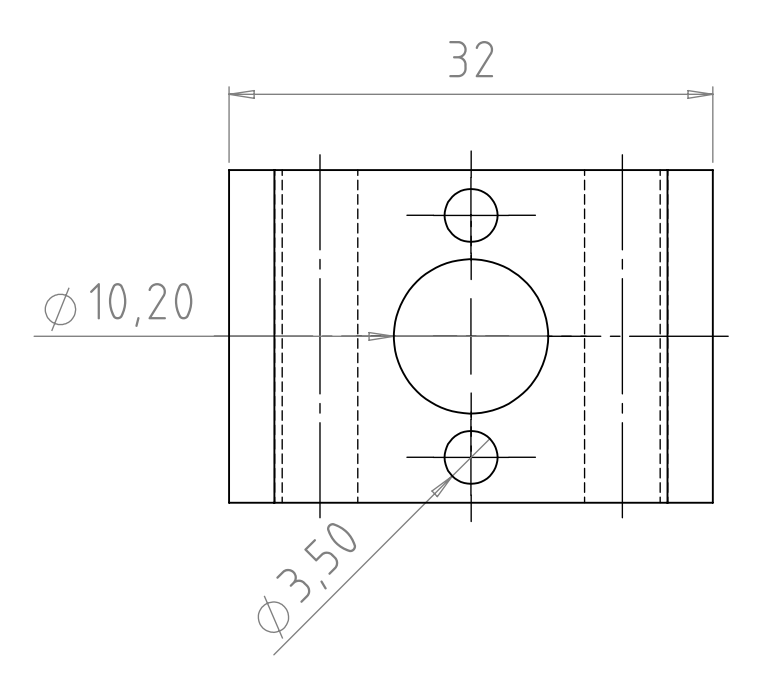

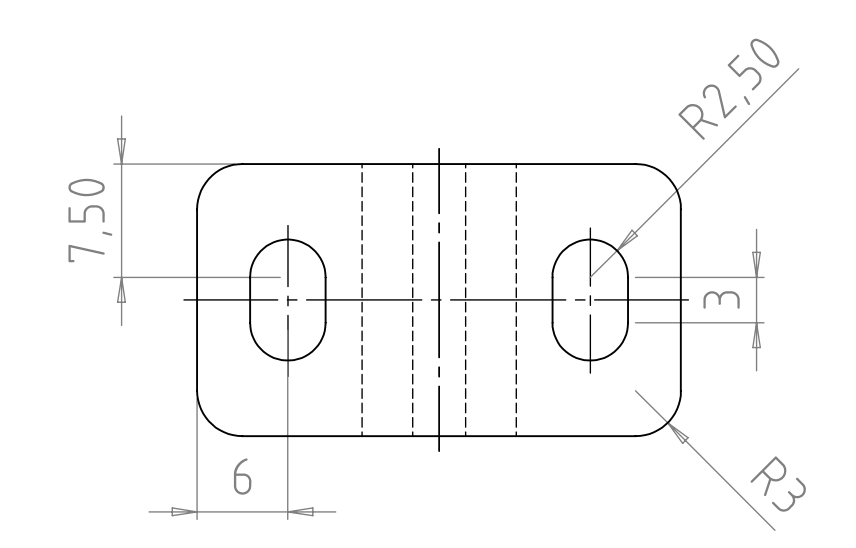

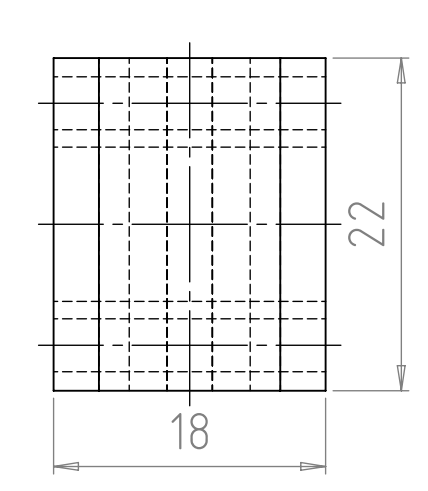

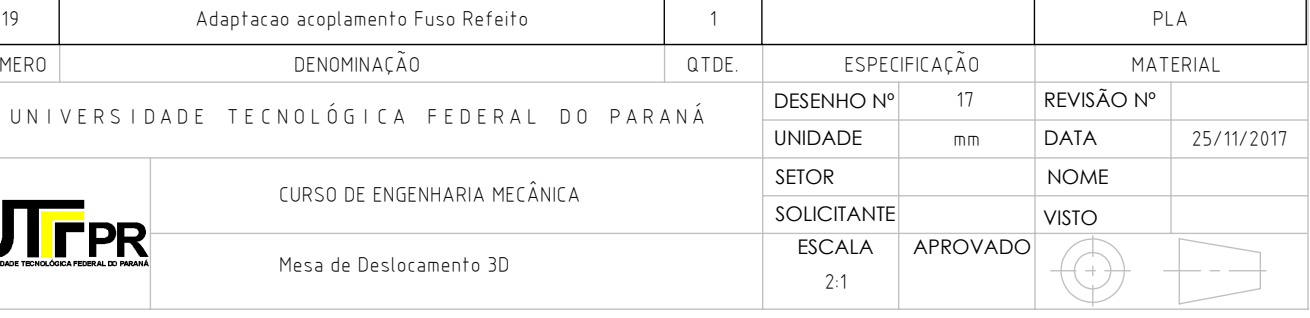

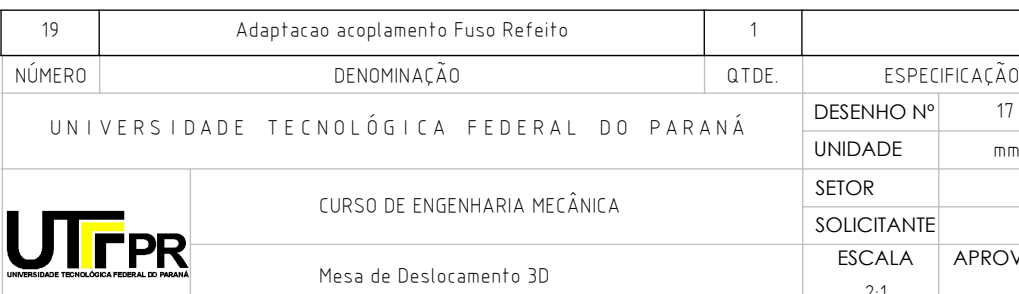

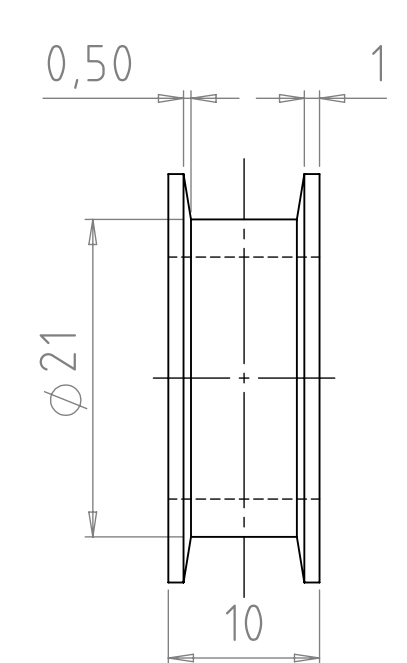

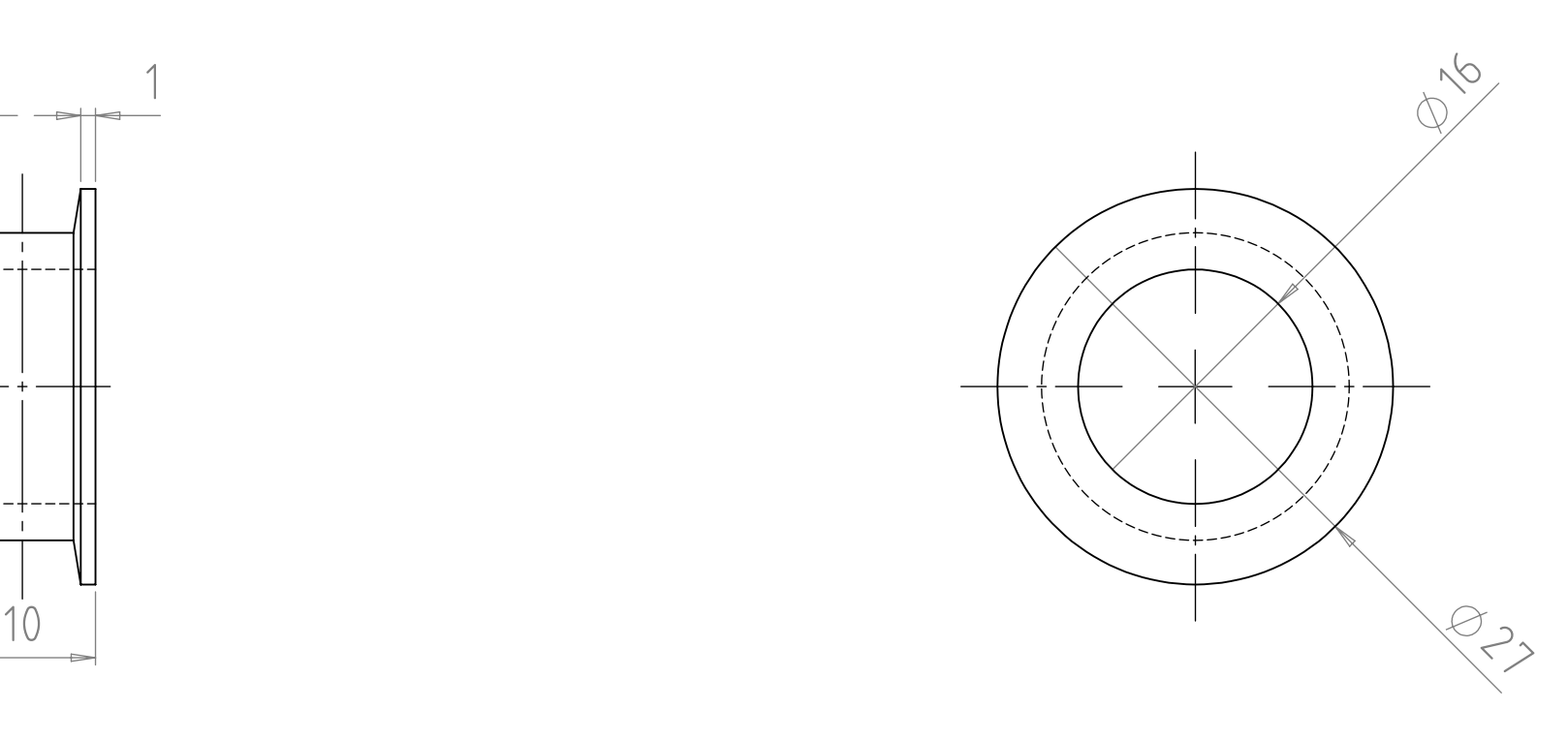

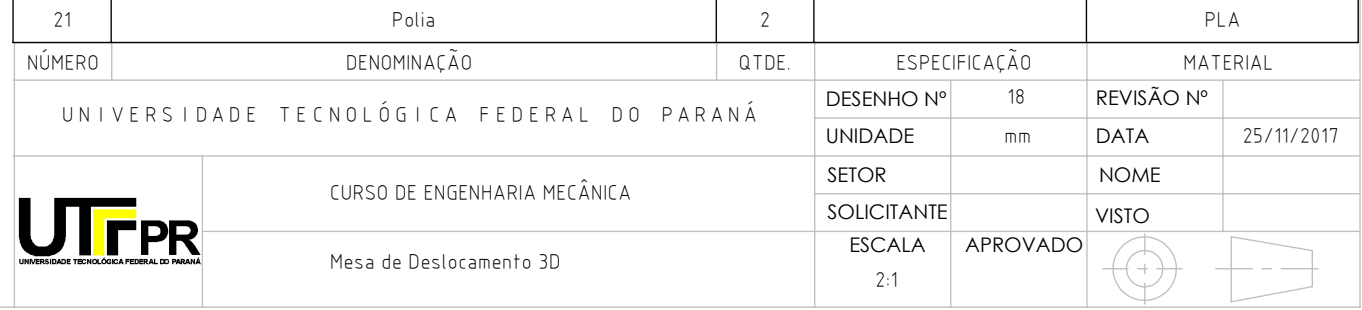

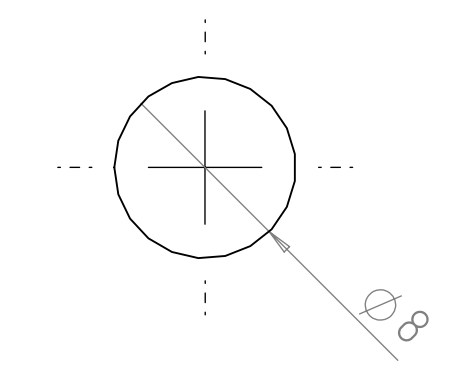

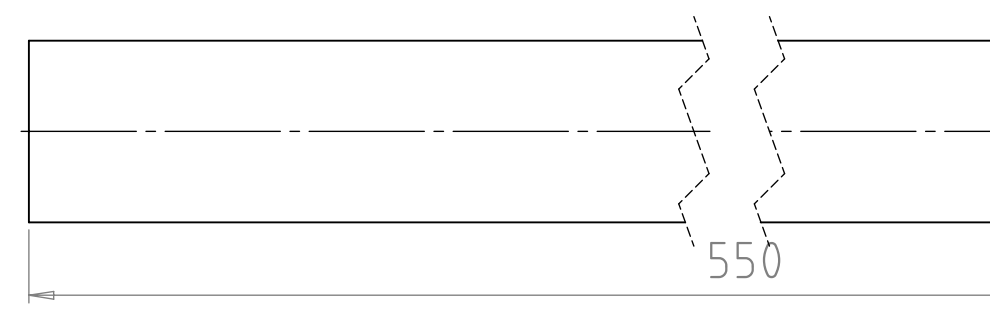

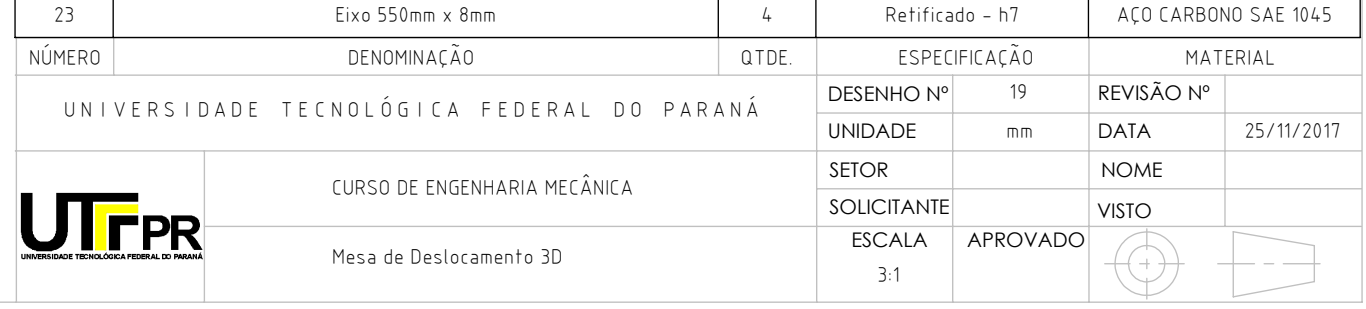

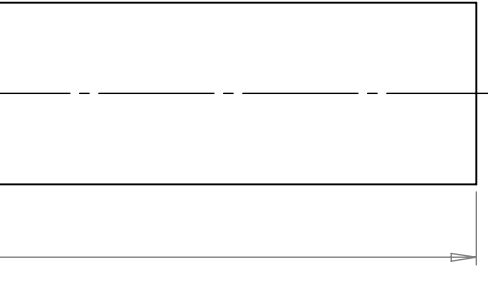

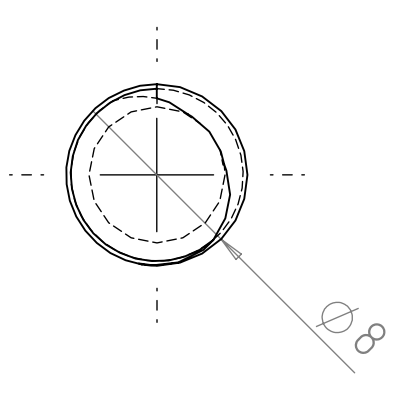

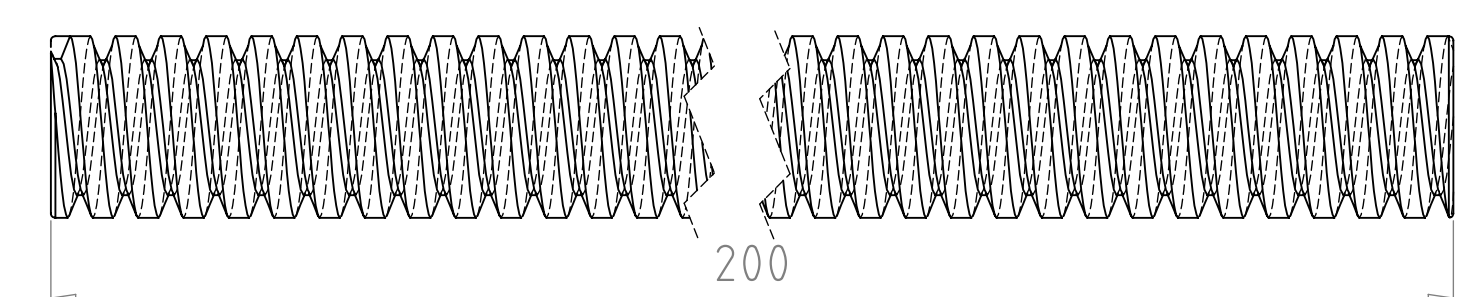

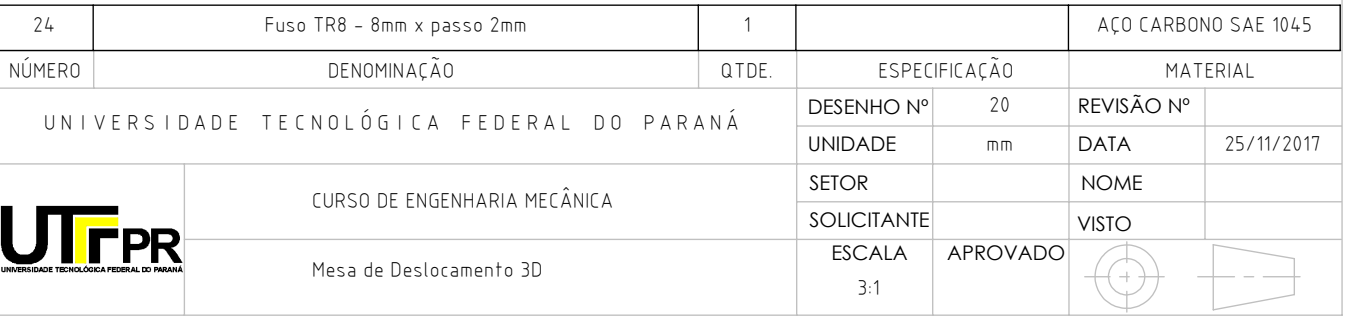

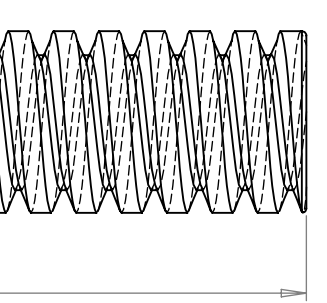

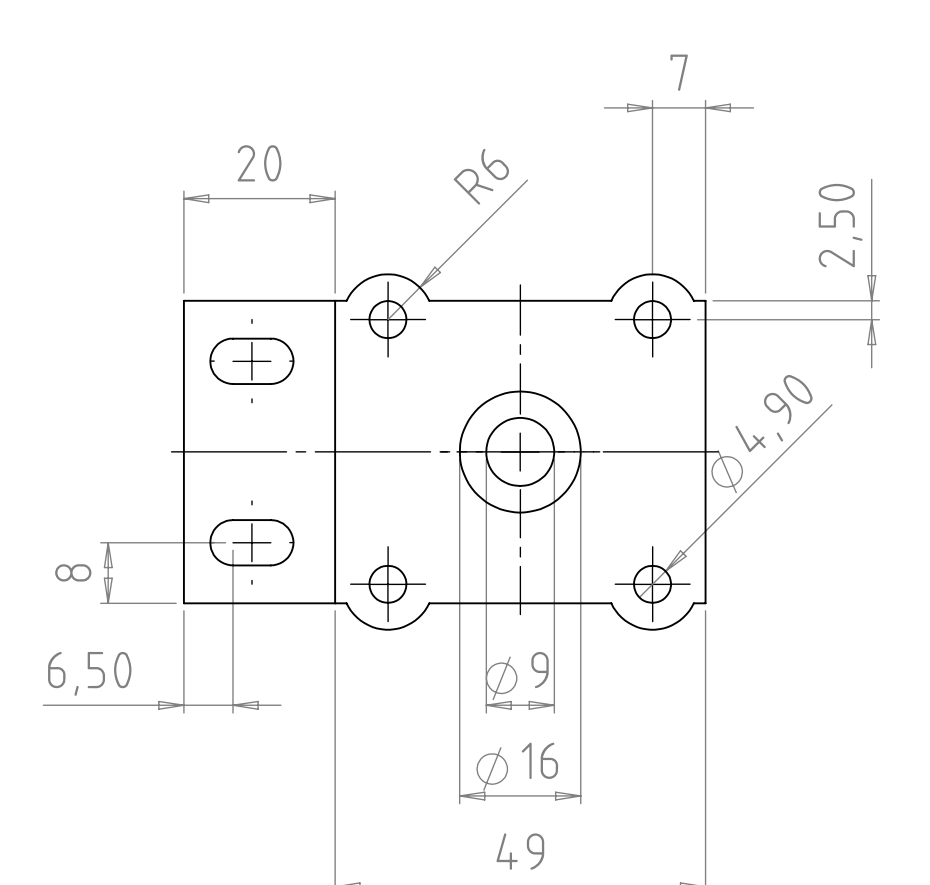

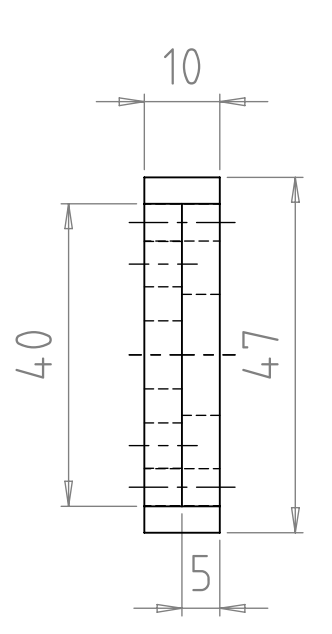

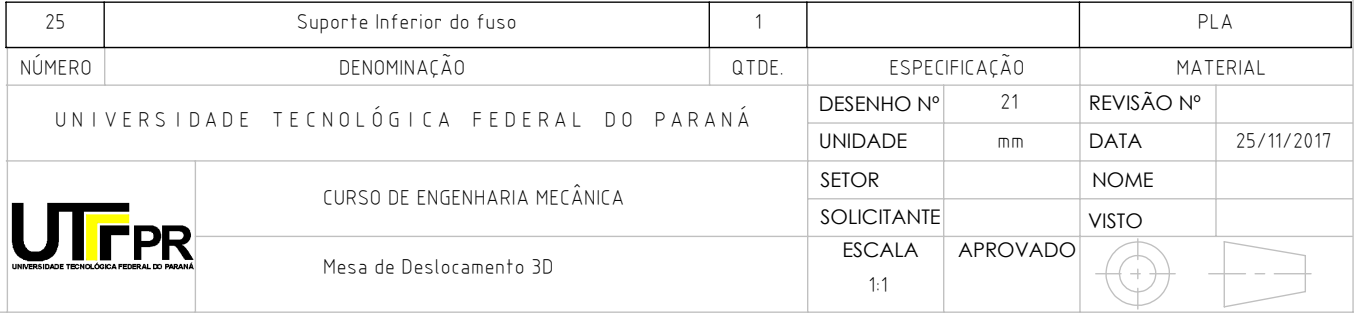

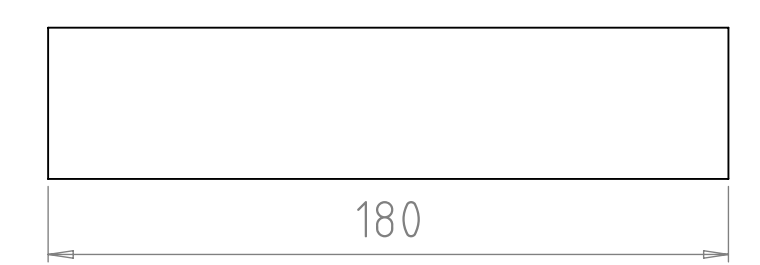

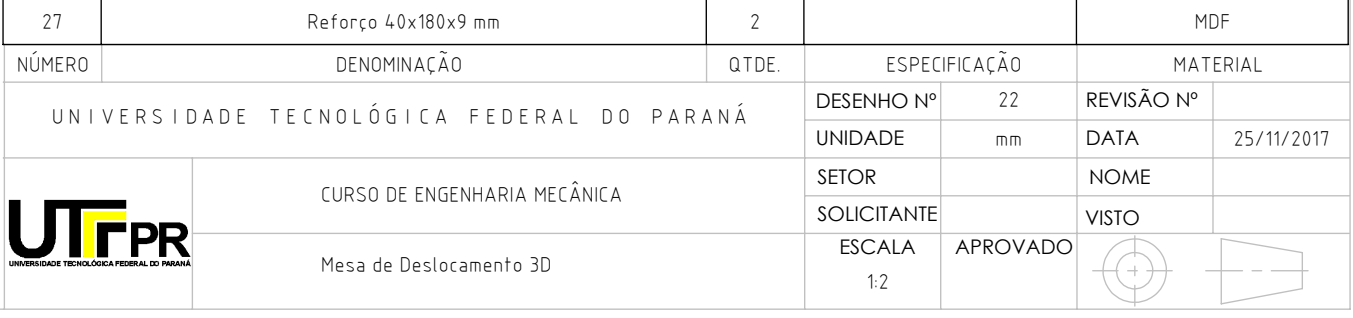
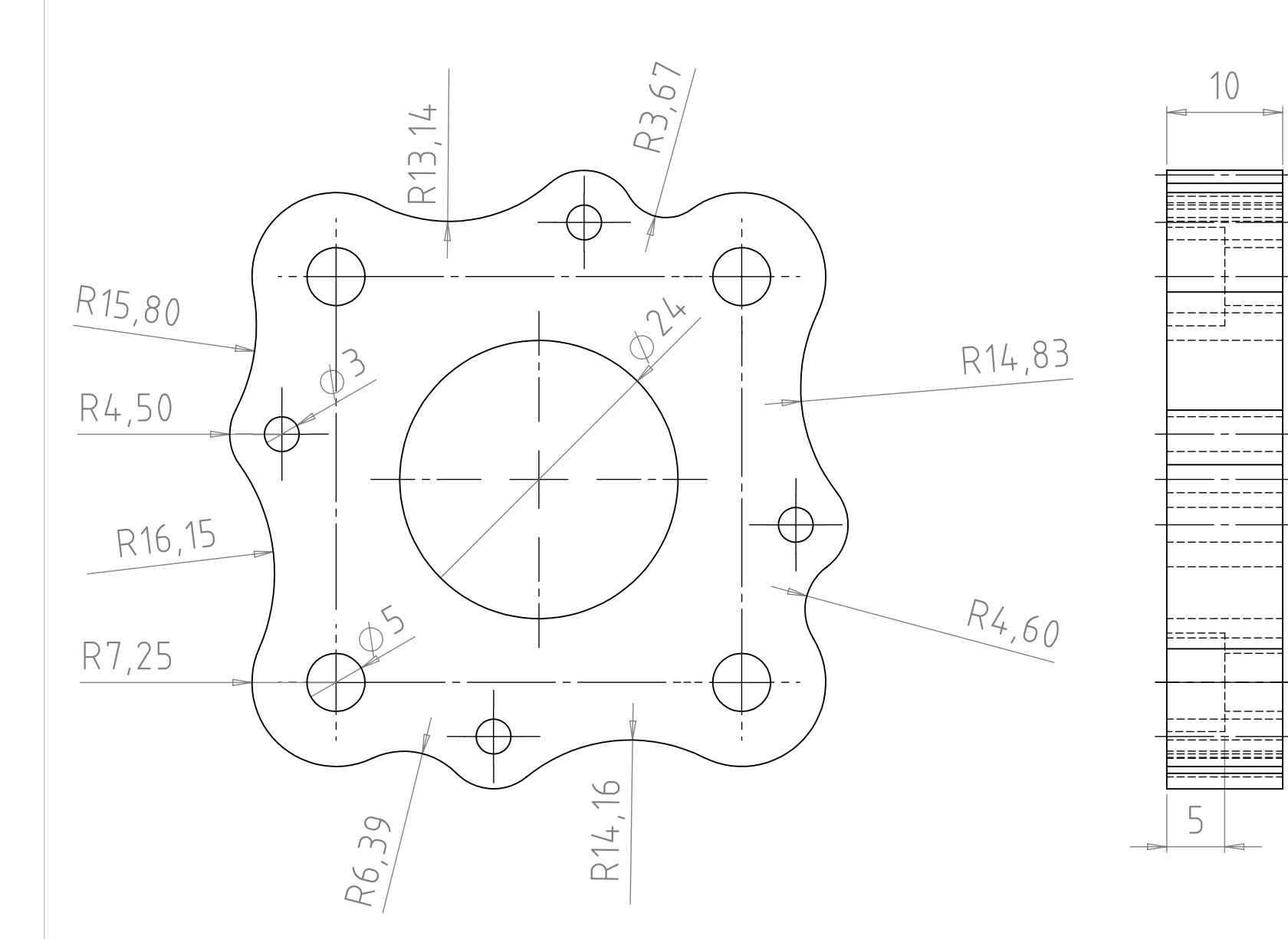

5

 $-$ 

10

 $---$ 

\_\_\_\_\_\_\_\_\_

 $- - -$ . . . . . . . . .  $=$   $-$ --------

====+===

|<del>-----------------</del><br>|<del>------+-----</del>-

===

.‡====

izze:

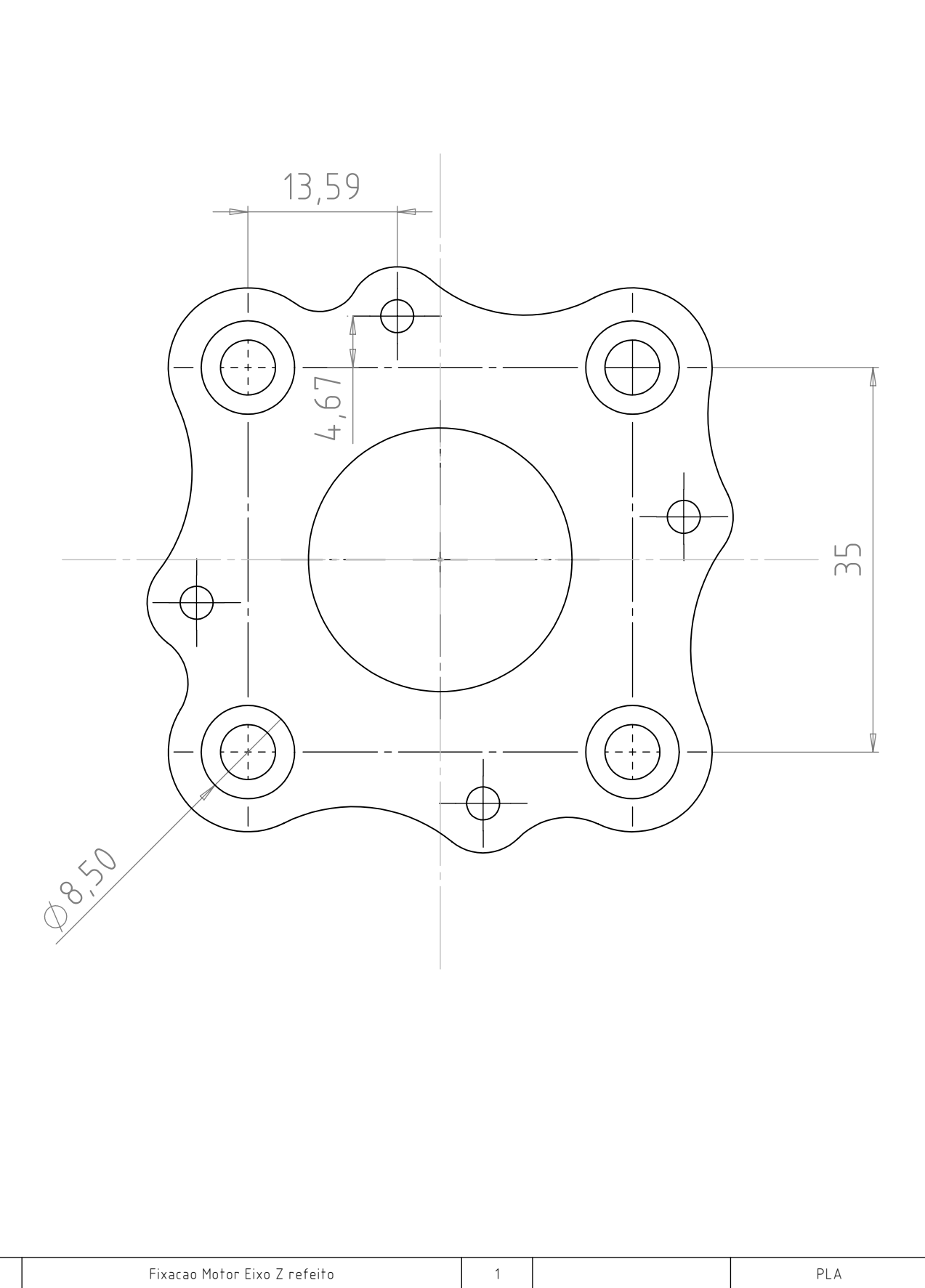

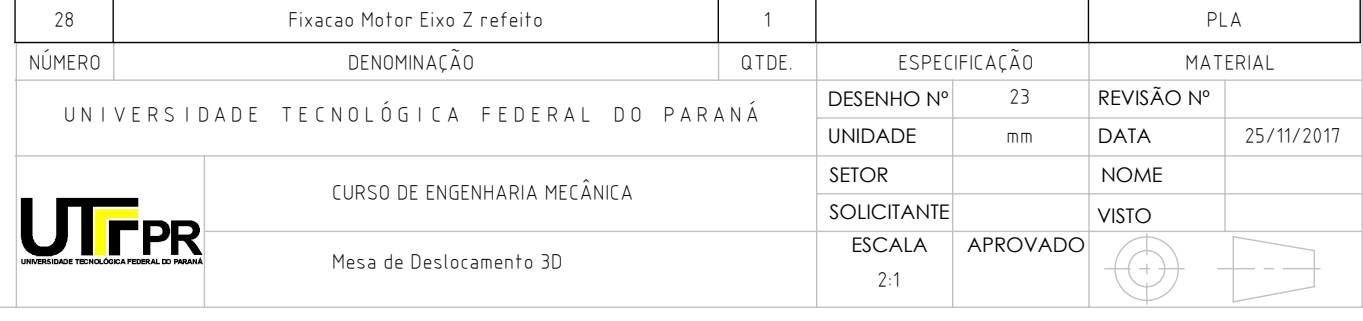

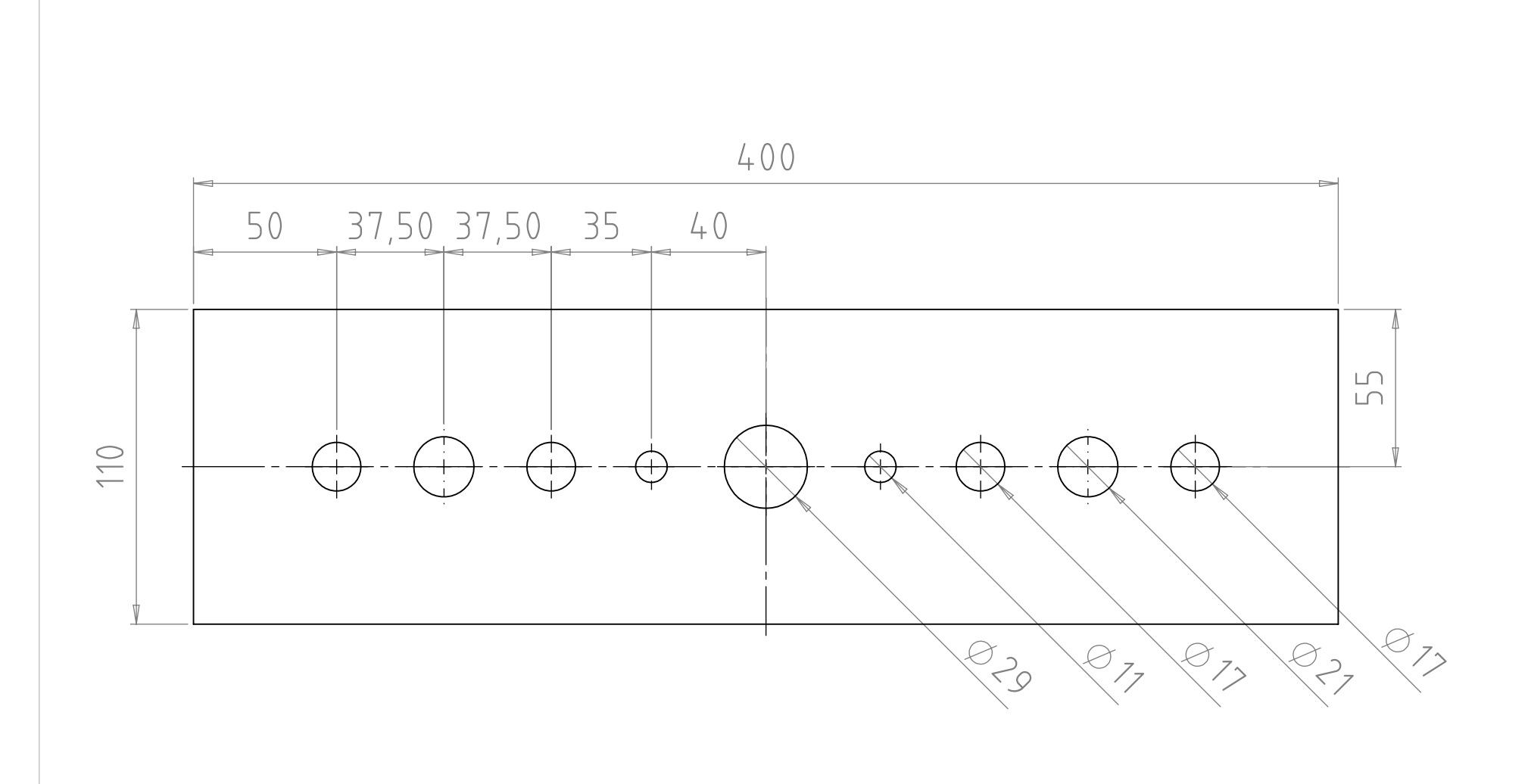

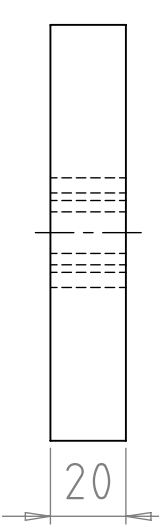

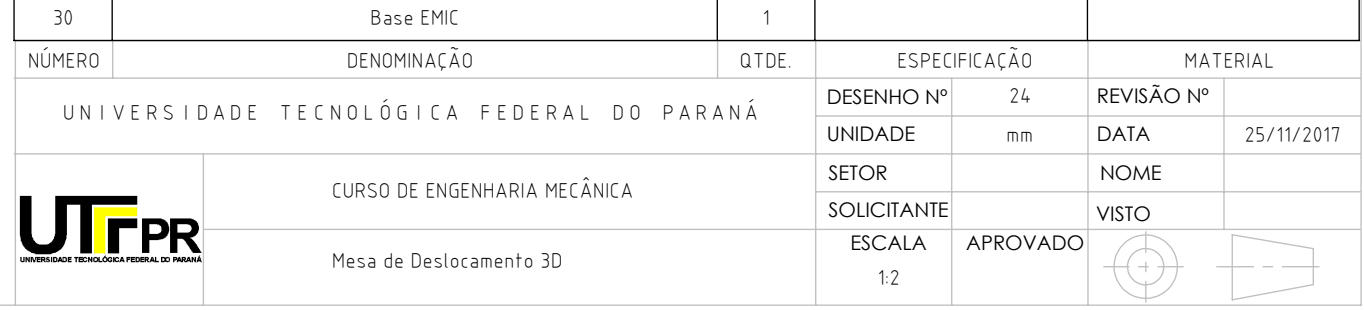

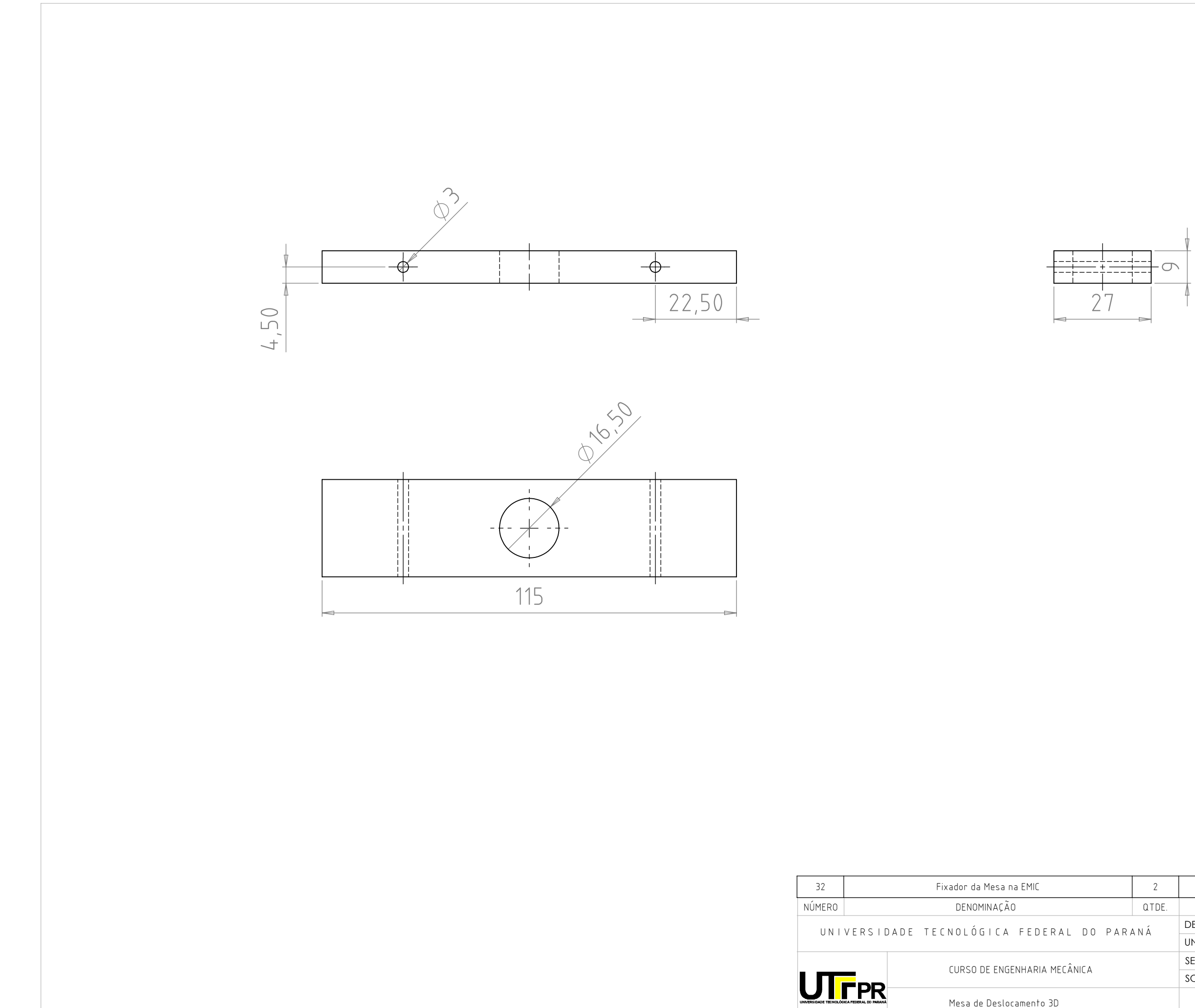

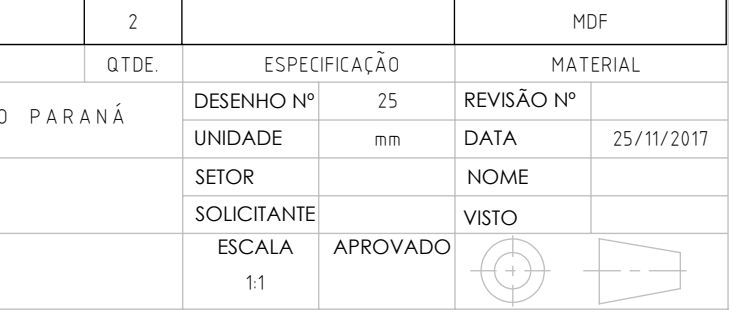

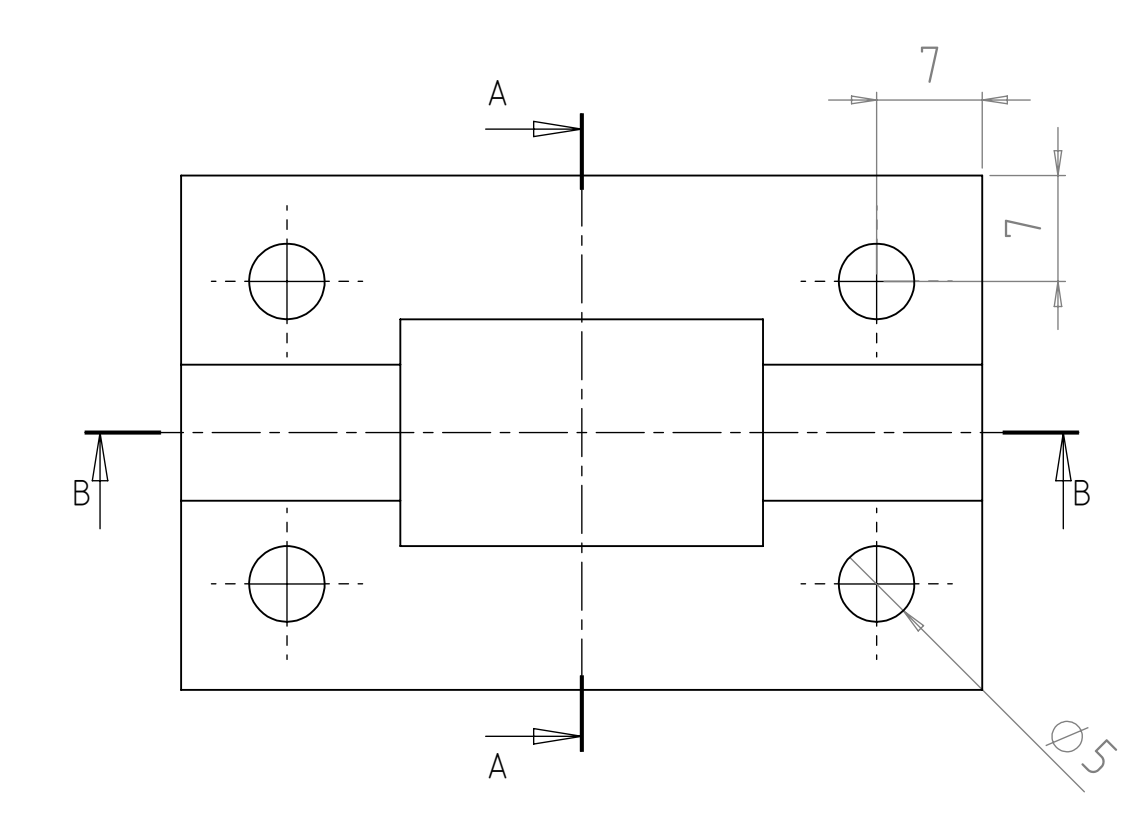

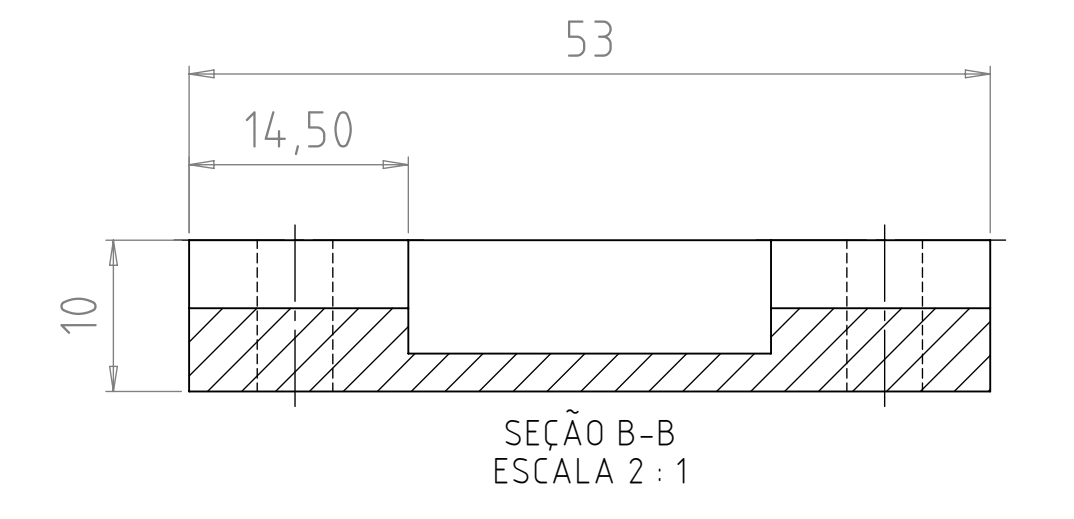

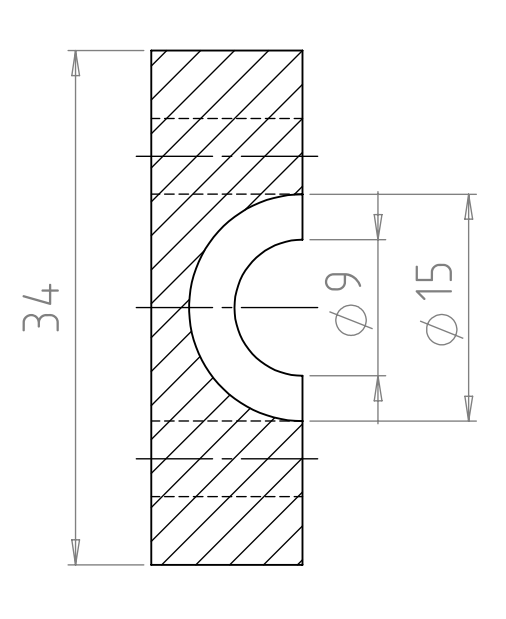

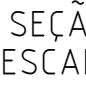

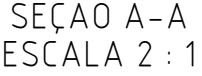

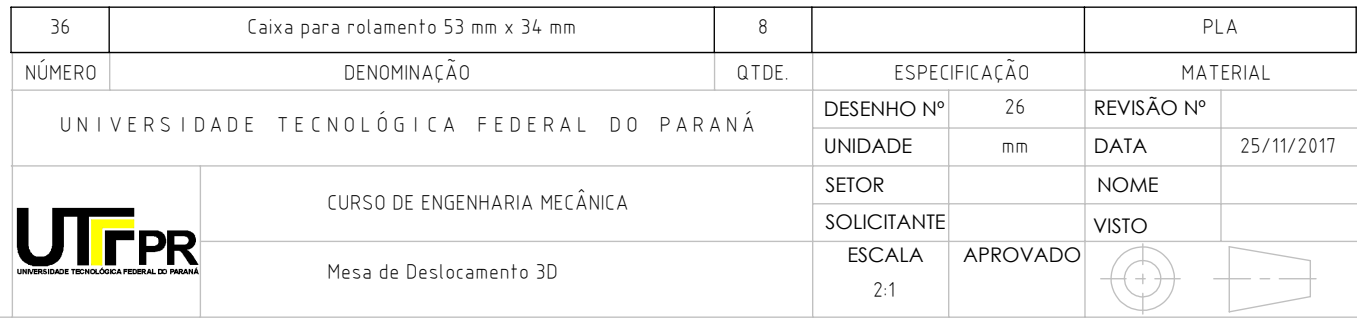

R20 15,92 15,92 8,58 8,58 105 157,50 70 122,50 70  $Q3$  $\begin{picture}(120,110) \put(0,0){\line(1,0){10}} \put(15,0){\line(1,0){10}} \put(15,0){\line(1,0){10}} \put(15,0){\line(1,0){10}} \put(15,0){\line(1,0){10}} \put(15,0){\line(1,0){10}} \put(15,0){\line(1,0){10}} \put(15,0){\line(1,0){10}} \put(15,0){\line(1,0){10}} \put(15,0){\line(1,0){10}} \put(15,0){\line(1,0){10}} \put(15,0){\line$ ′ +  $24$  $\rightarrow$  $R_{1,50}$ 320 247 220 200 191 135°  $\bigoplus$  $\overline{\mathsf{L}}$  $\overline{3}$  $\ddot{\phi}$  $\overline{\mathbf{v}}$ 115 <u>ig</u>  $=$  $\frac{1}{2}0$ 

60

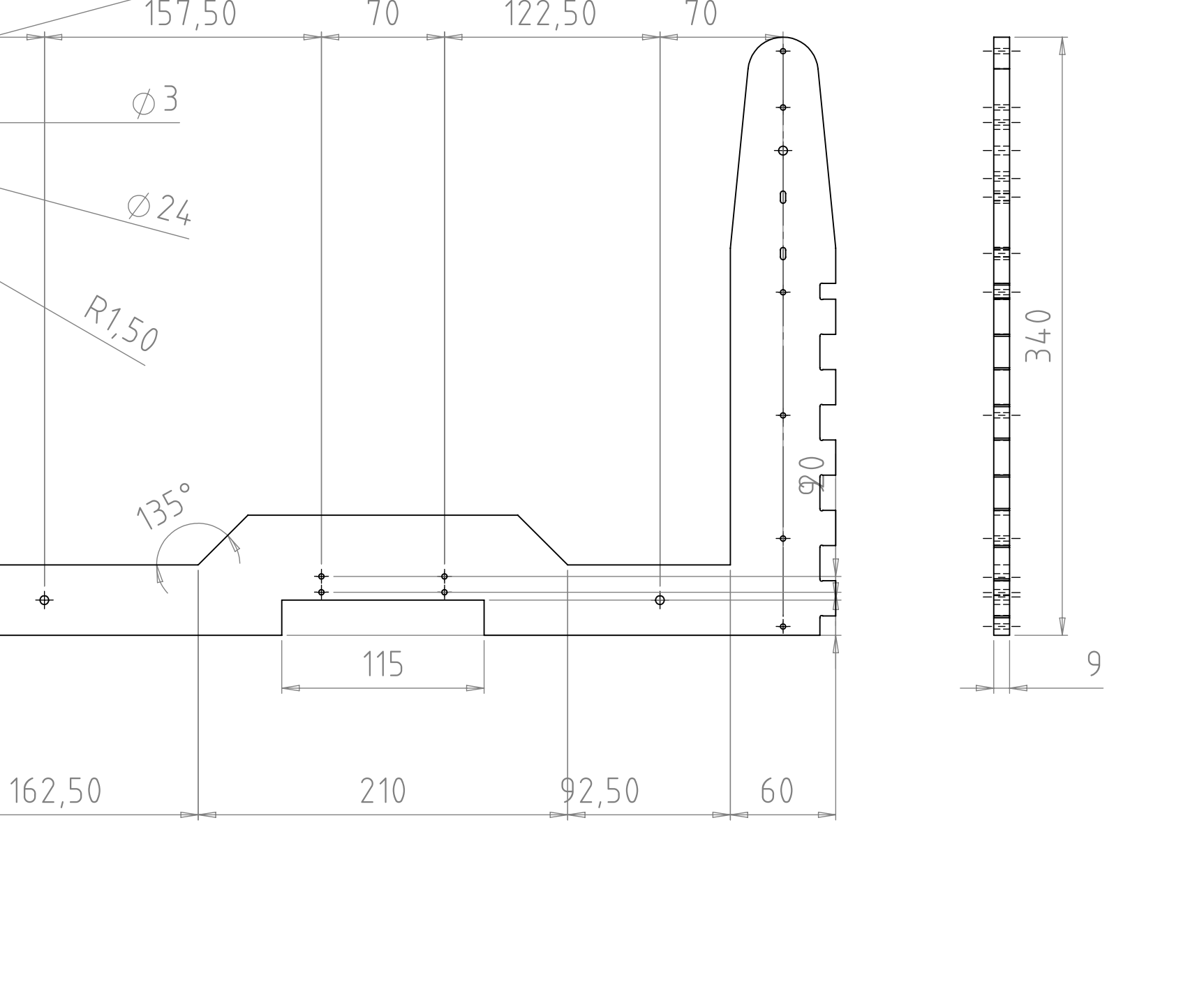

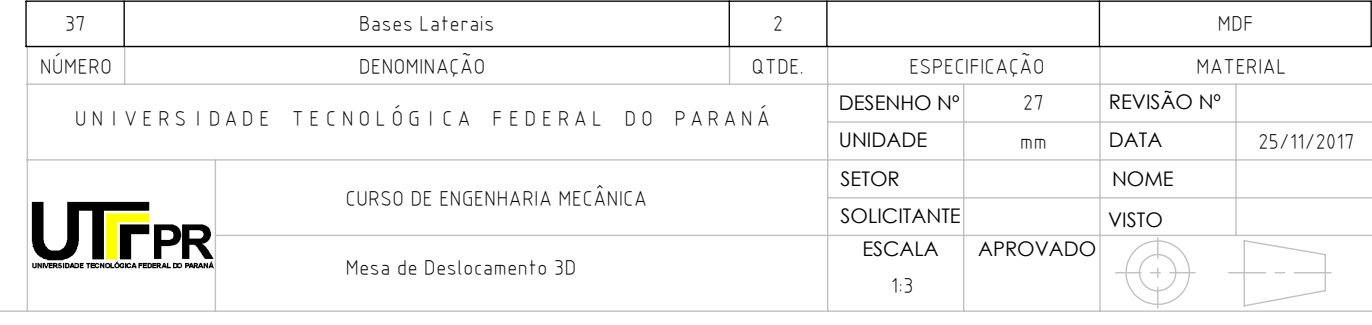

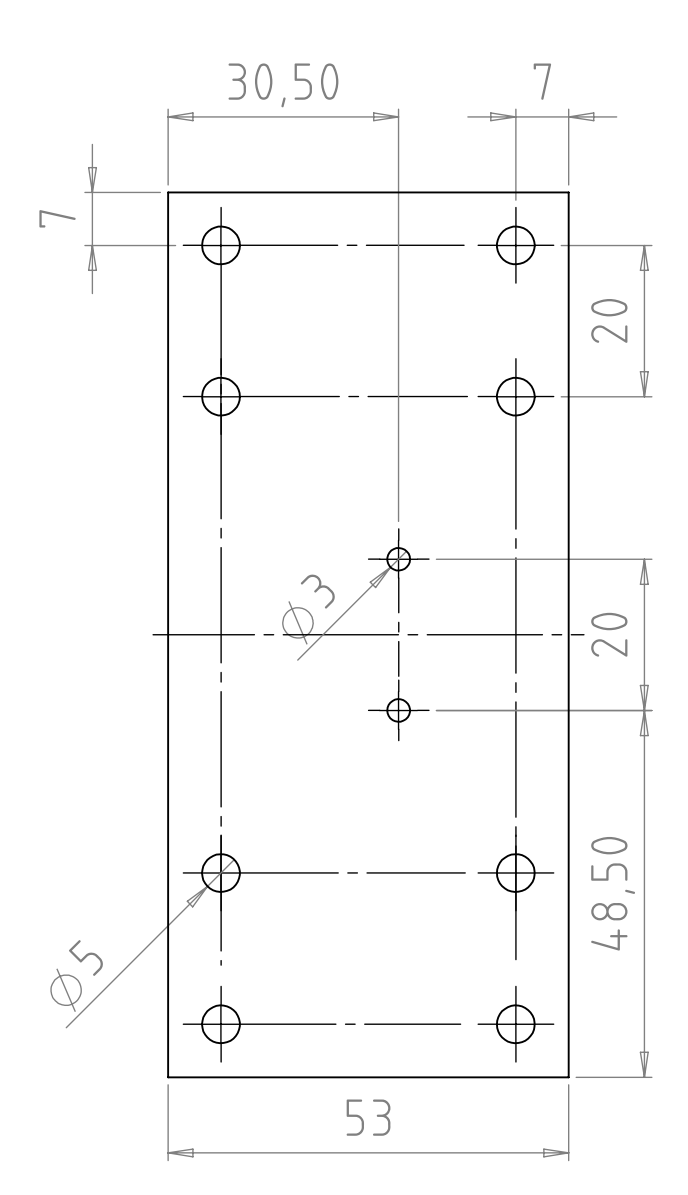

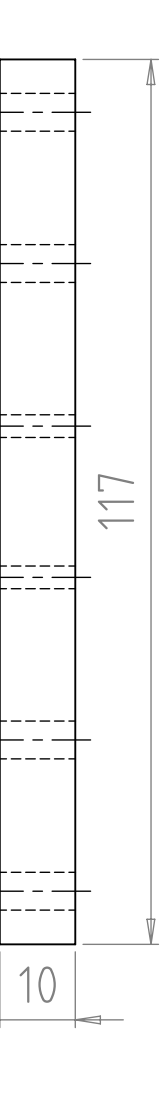

 $\overline{\phantom{0}}$ 

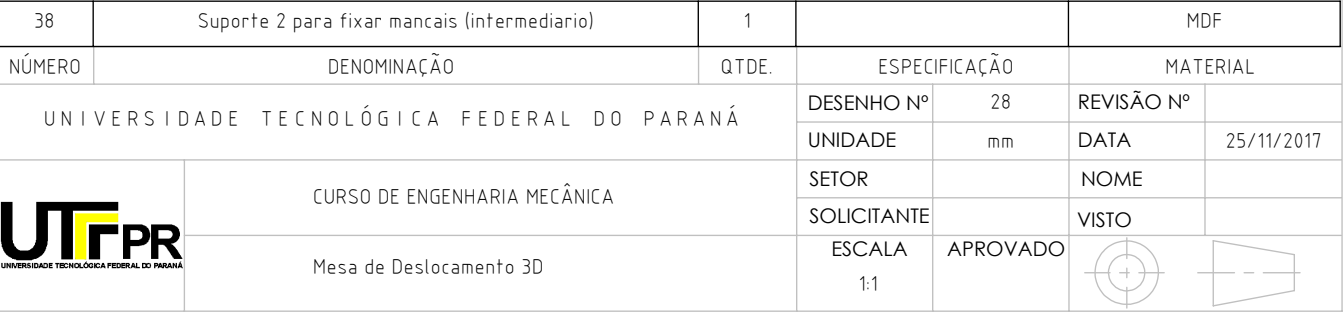

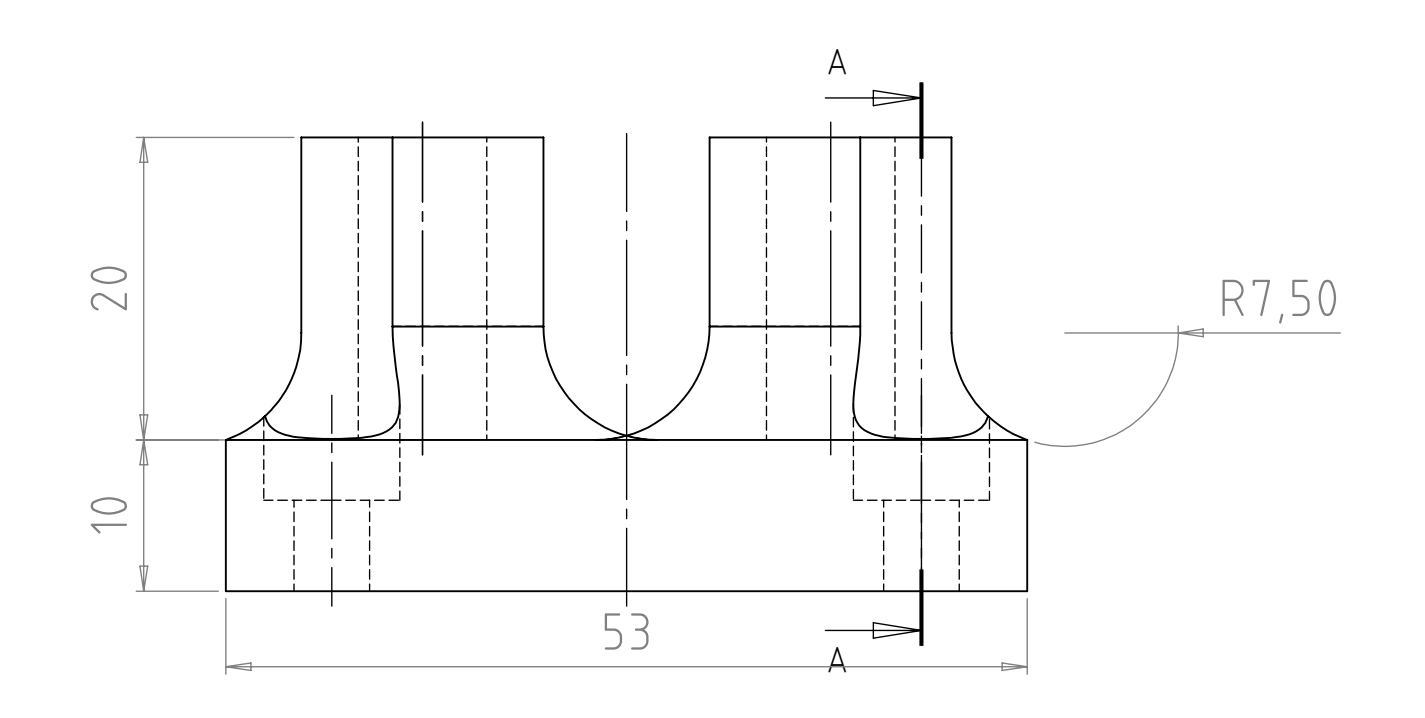

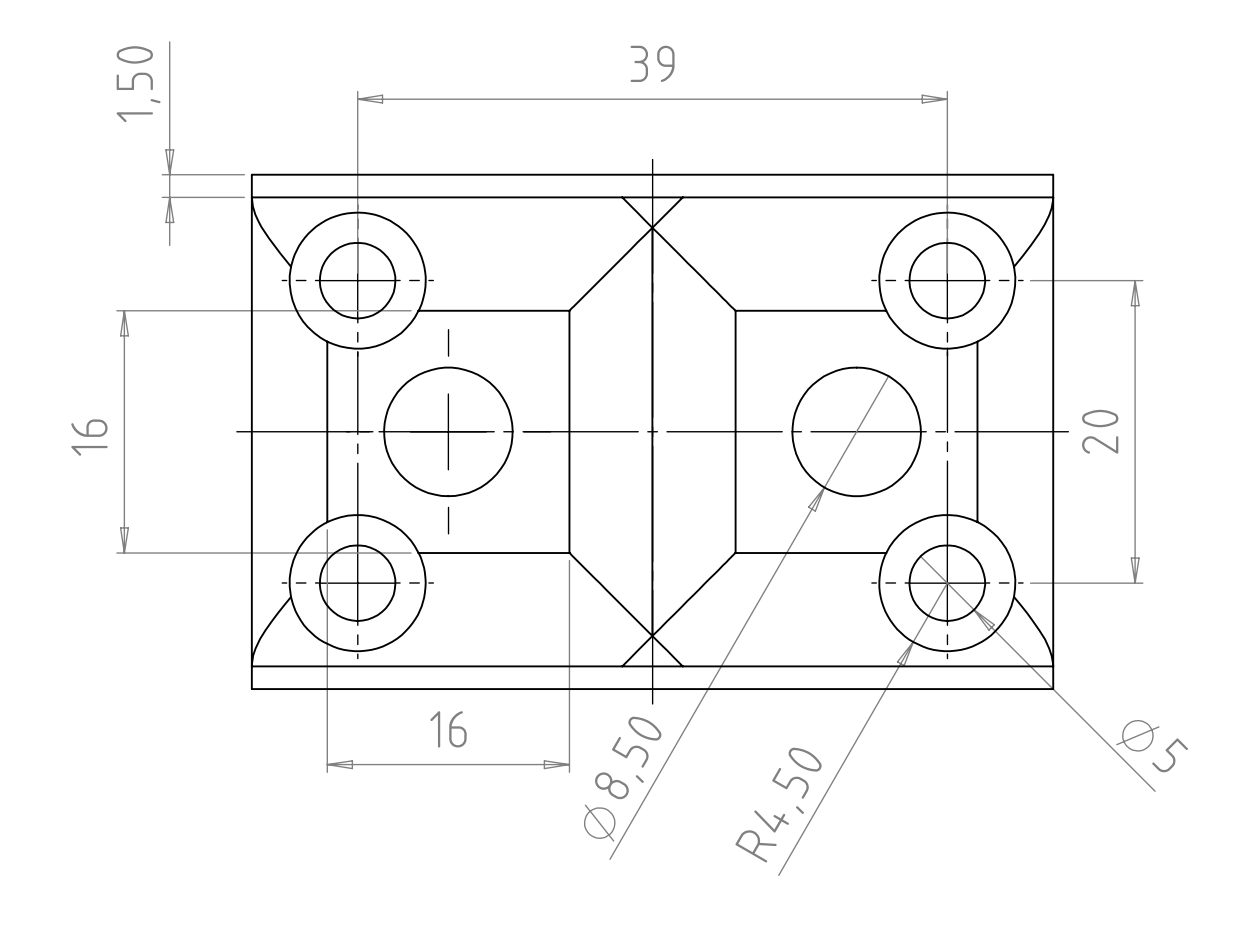

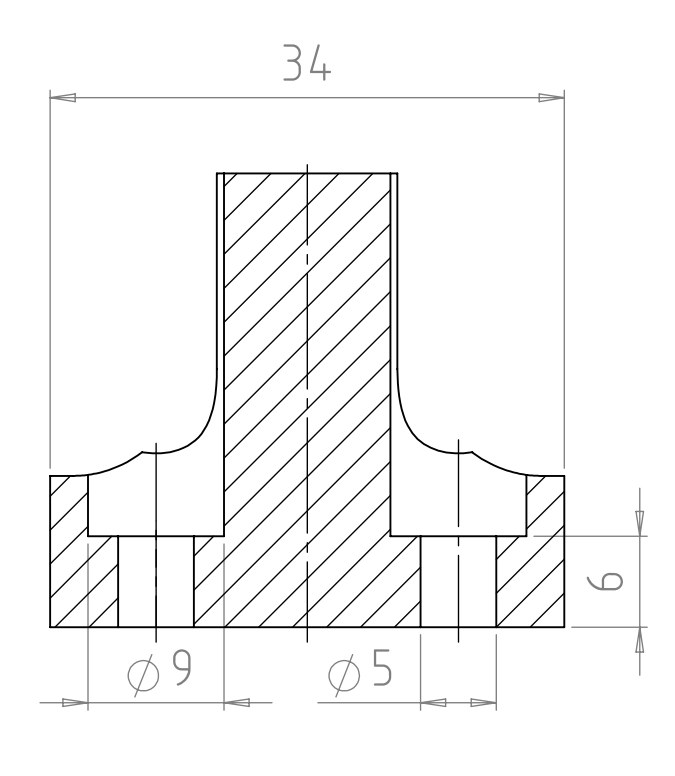

SEÇÃO A-A ESCALA 2 : 1

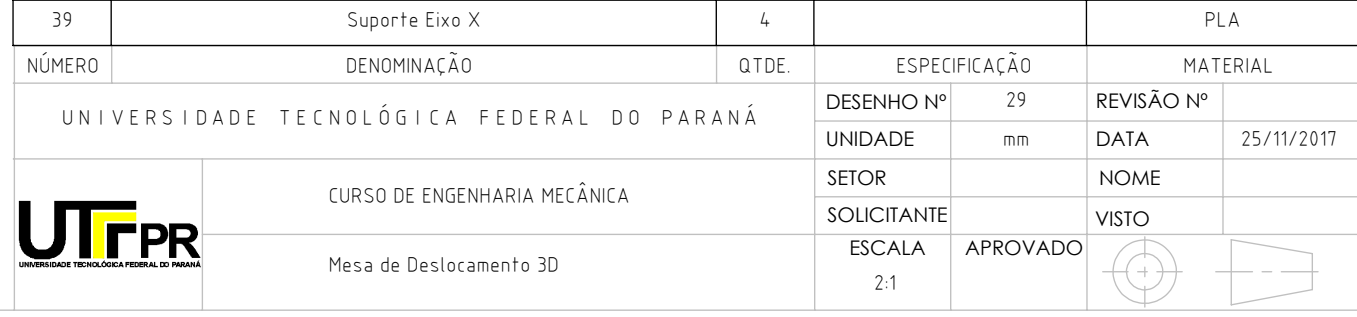

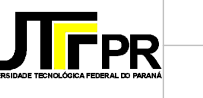

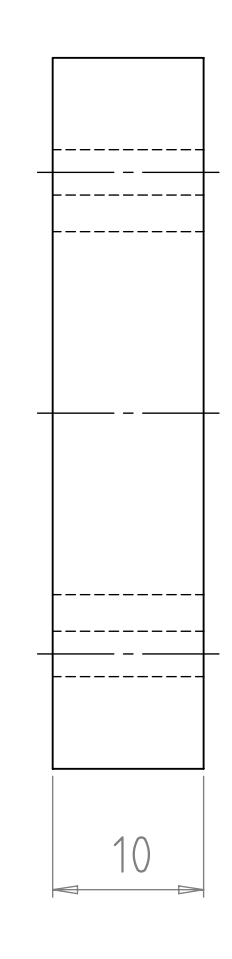

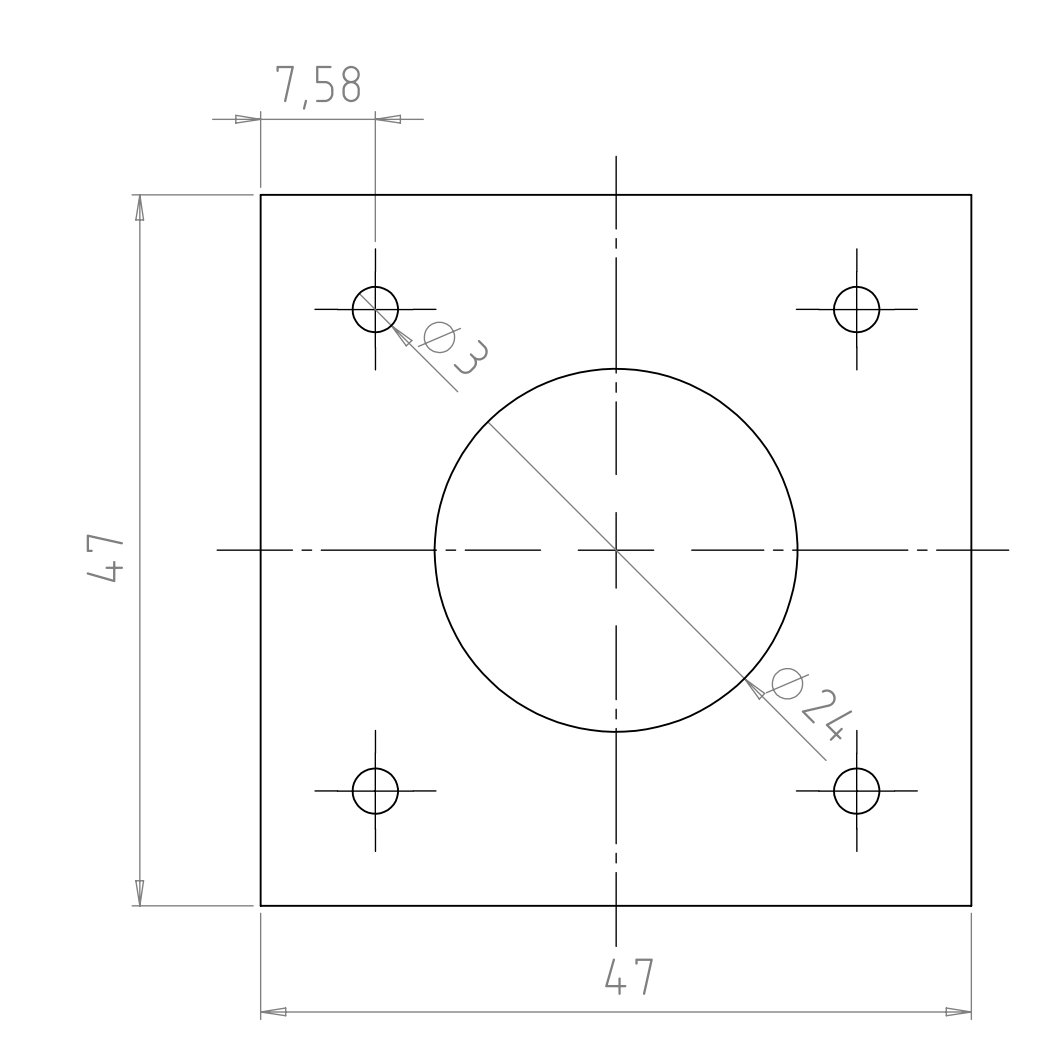

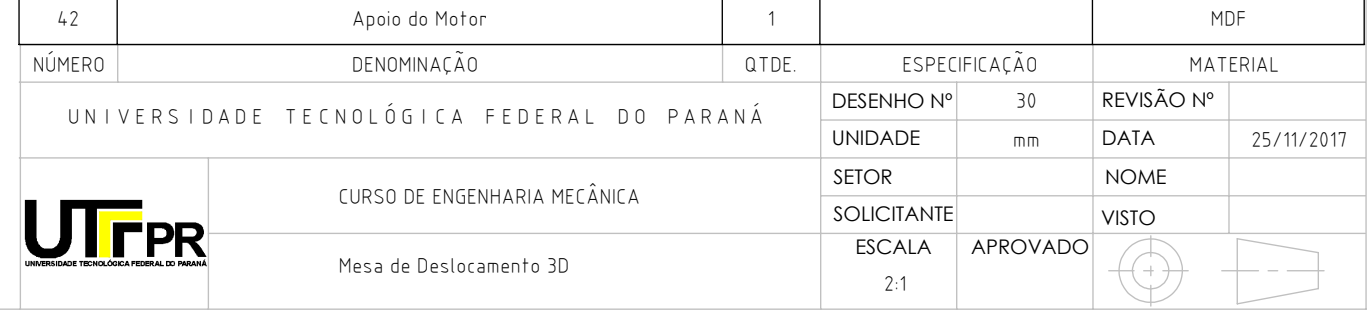

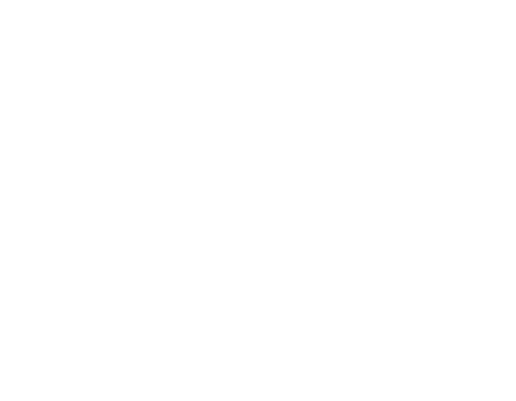

### **APÊNDICE B – FIRMWARE MARLIN VERSÃO 1.1 ADAPTADO**

/\*\*

Marlin 3D Printer Firmware

\* Copyright (C) 2016 MarlinFirmware [https://github.com/MarlinFirmware/Marlin]

\* \* Based on Sprinter and grbl.

\* Copyright (C) 2011 Camiel Gubbels / Erik van der Zalm

\* \* This program is free software: you can redistribute it and/or modify

\* it under the terms of the GNU General Public License as published by

\* the Free Software Foundation, either version 3 of the License, or

\* (at your option) any later version.

\* \* This program is distributed in the hope that it will be useful,

\* but WITHOUT ANY WARRANTY; without even the implied warranty of

\* MERCHANTABILITY or FITNESS FOR A PARTICULAR PURPOSE. See the

\* GNU General Public License for more details.

\* \* You should have received a copy of the GNU General Public License

along with this program. If not, see <http://www.gnu.org/licenses/>.

\* \*/

/\*\*

Configuration.h

\* \* Basic settings such as:

\*

\* - Type of electronics

\* - Type of temperature sensor

\* - Printer geometry

\* - Endstop configuration

\* - LCD controller

\* - Extra features

\* Advanced settings can be found in Configuration\_adv.h

\* \*/

\*

#ifndef CONFIGURATION\_H #define CONFIGURATION\_H #define CONFIGURATION\_H\_VERSION 010100

//===========================================================================

//============================= Getting Started ============================= //===========================================================================

/\*\*

\* Here are some standard links for getting your machine calibrated:

\* \* http://reprap.org/wiki/Calibration

\* http://youtu.be/wAL9d7FgInk

\* http://calculator.josefprusa.cz

\* http://reprap.org/wiki/Triffid\_Hunter%27s\_Calibration\_Guide

\* http://www.thingiverse.com/thing:5573

\* https://sites.google.com/site/repraplogphase/calibration-of-your-reprap

\* http://www.thingiverse.com/thing:298812

\*/

//=========================================================================== //============================= DELTA Printer ===============================

//===========================================================================

// For a Delta printer replace the configuration files with the files in the

// example\_configurations/delta directory.

//=========================================================================== //============================= SCARA Printer =============================== //=========================================================================== // For a Scara printer replace the configuration files with the files in the // example\_configurations/SCARA directory. // // @section info // User-specified version info of this build to display in [Pronterface, etc] terminal window during // startup. Implementation of an idea by Prof Braino to inform user that any changes made to this // build by the user have been successfully uploaded into firmware. #define STRING\_CONFIG\_H\_AUTHOR "(none, default config)" // Who made the changes. #define SHOW\_BOOTSCREEN #define STRING\_SPLASH\_LINE1 SHORT\_BUILD\_VERSION // will be shown during bootup in line 1 #define STRING\_SPLASH\_LINE2 WEBSITE\_URL // will be shown during bootup in line 2 // // \*\*\* VENDORS PLEASE READ \*\*\*\*\*\*\*\*\*\*\*\*\*\*\*\*\*\*\*\*\*\*\*\*\*\*\*\*\*\*\*\*\*\*\*\*\*\*\*\*\*\*\*\*\*\*\*\*\*\*\*\*\* // // Marlin now allow you to have a vendor boot image to be displayed on machine // start. When SHOW\_CUSTOM\_BOOTSCREEN is defined Marlin will first show your // custom boot image and then the default Marlin boot image is shown. // // We suggest for you to take advantage of this new feature and keep the Marlin // boot image unmodified. For an example have a look at the bq Hephestos 2 // example configuration folder. // //#define SHOW\_CUSTOM\_BOOTSCREEN // @section machine /\*\* \* Select which serial port on the board will be used for communication with the host. \* This allows the connection of wireless adapters (for instance) to non-default port pins. \* Serial port 0 is always used by the Arduino bootloader regardless of this setting. \* \* :[0, 1, 2, 3, 4, 5, 6, 7] \*/ #define SERIAL\_PORT 0 /\*\* \* This setting determines the communication speed of the printer. \* \* 250000 works in most cases, but you might try a lower speed if you commonly experience drop-outs during host printing. \* \* :[2400, 9600, 19200, 38400, 57600, 115200, 250000] \*/ #define BAUDRATE 115200 // Enable the Bluetooth serial interface on AT90USB devices //#define BLUETOOTH // The following define selects which electronics board you have. // Please choose the name from boards.h that matches your setup #ifndef MOTHERBOARD #define MOTHERBOARD BOARD\_RAMPS\_14\_EFB #endif // Optional custom name for your RepStrap or other custom machine // Displayed in the LCD "Ready" message //#define CUSTOM\_MACHINE\_NAME "3D Printer" // Define this to set a unique identifier for this printer, (Used by some programs to differentiate between machines)

// You can use an online service to generate a random UUID. (eg http://www.uuidgenerator.net/version4) //#define MACHINE\_UUID "00000000-0000-0000-0000-000000000000"

// @section extruder

// This defines the number of extruders  $\frac{1}{1}$ : [1, 2, 3, 4, 5] #define EXTRUDERS 1

// For Cyclops or any "multi-extruder" that shares a single nozzle. //#define SINGLENOZZLE

// A dual extruder that uses a single stepper motor //#define SWITCHING\_EXTRUDER #if ENABLED(SWITCHING\_EXTRUDER) #define SWITCHING\_EXTRUDER\_SERVO\_NR 0 #define SWITCHING\_EXTRUDER\_SERVO\_ANGLES { 0, 90 } // Angles for E0, E1 #endif

// A dual-nozzle that uses a servomotor to raise/lower one of the nozzles //#define SWITCHING\_NOZZLE #if ENABLED(SWITCHING\_NOZZLE) #define SWITCHING\_NOZZLE\_SERVO\_NR 0 #define SWITCHING\_NOZZLE\_SERVO\_ANGLES { 0, 90 } // Angles for E0, E1 //#define HOTEND\_OFFSET\_Z { 0.0, 0.0 } #endif

/\*\*

\* "Mixing Extruder"

- \* Adds a new code, M165, to set the current mix factors.
- \* Extends the stepping routines to move multiple steppers in proportion to the mix.
- \* Optional support for Repetier Firmware M163, M164, and virtual extruder.
- \* This implementation supports only a single extruder.
- \* Enable DIRECT\_MIXING\_IN\_G1 for Pia Taubert's reference implementation

\*/ //#define MIXING\_EXTRUDER

#if ENABLED(MIXING\_EXTRUDER) // Number of steppers in your mixing extruder #define MIXING\_VIRTUAL\_TOOLS 16 // Use the Virtual Tool method with M163 and M164 //#define DIRECT\_MIXING\_IN\_G1 // Allow ABCDHI mix factors in G1 movement commands #endif

// Offset of the extruders (uncomment if using more than one and relying on firmware to position when changing). // The offset has to be X=0, Y=0 for the extruder 0 hotend (default extruder). // For the other hotends it is their distance from the extruder 0 hotend.

//#define HOTEND\_OFFSET\_X {0.0, 20.00} // (in mm) for each extruder, offset of the hotend on the X axis //#define HOTEND\_OFFSET\_Y {0.0, 5.00} // (in mm) for each extruder, offset of the hotend on the Y axis

#### // @section machine

/\*\*

\* Select your power supply here. Use 0 if you haven't connected the PS\_ON\_PIN

- \*
- \* 0 = No Power Switch  $* 1 = ATX$
- \* 2 = X-Box 360 203Watts (the blue wire connected to PS\_ON and the red wire to VCC)

\* \* :{ 0:'No power switch', 1:'ATX', 2:'X-Box 360' } \*/

#define POWER\_SUPPLY 0

#if POWER\_SUPPLY > 0

```
 // Enable this option to leave the PSU off at startup.
 // Power to steppers and heaters will need to be turned on with M80.
 //#define PS_DEFAULT_OFF
#endif
```
// @section temperature

//=========================================================================== //============================== Thermal Settings ============================== //===========================================================================

/\*\*

--NORMAL IS 4.7kohm PULLUP!-- 1kohm pullup can be used on hotend sensor, using correct resistor and table

- \* Temperature sensors available:
- \* -3 : thermocouple with MAX31855 (only for sensor 0)
- -2 : thermocouple with MAX6675 (only for sensor 0)
- -1 : thermocouple with AD595
- $0 : not used$
- 1 : 100k thermistor best choice for EPCOS 100k (4.7k pullup)
- 2 : 200k thermistor ATC Semitec 204GT-2 (4.7k pullup)
- 3 : Mendel-parts thermistor (4.7k pullup)
- 4 : 10k thermistor !! do not use it for a hotend. It gives bad resolution at high temp. !!
- \* 5 : 100K thermistor ATC Semitec 104GT-2 (Used in ParCan & J-Head) (4.7k pullup)
- \* 6 : 100k EPCOS Not as accurate as table 1 (created using a fluke thermocouple) (4.7k pullup)
- 7 : 100k Honeywell thermistor 135-104LAG-J01 (4.7k pullup)
- 71 : 100k Honeywell thermistor 135-104LAF-J01 (4.7k pullup)
- 8 : 100k 0603 SMD Vishay NTCS0603E3104FXT (4.7k pullup)
- 9 : 100k GE Sensing AL03006-58.2K-97-G1 (4.7k pullup)
- \* 10 : 100k RS thermistor 198-961 (4.7k pullup)
- 11 : 100k beta 3950 1% thermistor (4.7k pullup)
- \* 12 : 100k 0603 SMD Vishay NTCS0603E3104FXT (4.7k pullup) (calibrated for Makibox hot bed)
- \* 13 : 100k Hisens 3950 1% up to 300°C for hotend "Simple ONE " & "Hotend "All In ONE"
- 20 : the PT100 circuit found in the Ultimainboard V2.x
- \* 60 : 100k Maker's Tool Works Kapton Bed Thermistor beta=3950
- 66 : 4.7M High Temperature thermistor from Dyze Design
- 70 : the 100K thermistor found in the bq Hephestos 2
- 75 : 100k Generic Silicon Heat Pad with NTC 100K MGB18-104F39050L32 thermistor
- \*

1k ohm pullup tables - This is atypical, and requires changing out the 4.7k pullup for 1k. (but gives greater accuracy and more stable PID)

- $*$  51 : 100k thermistor EPCOS (1k pullup)
- 52 : 200k thermistor ATC Semitec 204GT-2 (1k pullup)
- \* 55 : 100k thermistor ATC Semitec 104GT-2 (Used in ParCan & J-Head) (1k pullup)
- \*
- 
- \* 1047 : Pt1000 with 4k7 pullup
- \* 1010 : Pt1000 with 1k pullup (non standard)
- $147$ : Pt100 with 4k7 pullup
- 110 : Pt100 with 1k pullup (non standard)
- \* Use these for Testing or Development purposes. NEVER for production machine.
- 998 : Dummy Table that ALWAYS reads 25°C or the temperature defined below.
- 999 : Dummy Table that ALWAYS reads 100°C or the temperature defined below.
- \*

\* :{ '0': "Not used", '1':"100k / 4.7k - EPCOS", '2':"200k / 4.7k - ATC Semitec 204GT-2", '3':"Mendel-parts / 4.7k", '4':"10k !! do not use for a hotend. Bad resolution at high temp. !!", '5':"100K / 4.7k - ATC Semitec 104GT-2 (Used in ParCan & J-Head)", '6':"100k / 4.7k EPCOS - Not as accurate as Table 1", '7':"100k / 4.7k Honeywell 135- 104LAG-J01", '8':"100k / 4.7k 0603 SMD Vishay NTCS0603E3104FXT", '9':"100k / 4.7k GE Sensing AL03006- 58.2K-97-G1", '10':"100k / 4.7k RS 198-961", '11':"100k / 4.7k beta 3950 1%", '12':"100k / 4.7k 0603 SMD Vishay NTCS0603E3104FXT (calibrated for Makibox hot bed)", '13':"100k Hisens 3950 1% up to 300°C for hotend 'Simple ONE ' & hotend 'All In ONE'", '20':"PT100 (Ultimainboard V2.x)", '51':"100k / 1k - EPCOS", '52':"200k / 1k - ATC Semitec 204GT-2", '55':"100k / 1k - ATC Semitec 104GT-2 (Used in ParCan & J-Head)", '60':"100k Maker's Tool Works Kapton Bed Thermistor beta=3950", '66':"Dyze Design 4.7M High Temperature thermistor", '70':"the 100K thermistor found in the bq Hephestos 2", '71':"100k / 4.7k Honeywell 135-104LAF-J01", '147':"Pt100 / 4.7k", '1047':"Pt1000 / 4.7k", '110':"Pt100 / 1k (non-standard)", '1010':"Pt1000 / 1k (non standard)", '-3':"Thermocouple +

MAX31855 (only for sensor 0)", '-2':"Thermocouple + MAX6675 (only for sensor 0)", '-1':"Thermocouple + AD595",'998':"Dummy 1", '999':"Dummy 2" } \*/ #define TEMP\_SENSOR\_0 998 #define TEMP\_SENSOR\_1 0 #define TEMP\_SENSOR\_2 0 #define TEMP\_SENSOR\_3 0 #define TEMP\_SENSOR\_4 0 #define TEMP\_SENSOR\_BED 0 // Dummy thermistor constant temperature readings, for use with 998 and 999 #define DUMMY\_THERMISTOR\_998\_VALUE 25 #define DUMMY\_THERMISTOR\_999\_VALUE 100 // Use temp sensor 1 as a redundant sensor with sensor 0. If the readings // from the two sensors differ too much the print will be aborted. //#define TEMP\_SENSOR\_1\_AS\_REDUNDANT #define MAX\_REDUNDANT\_TEMP\_SENSOR\_DIFF 10 // Extruder temperature must be close to target for this long before M109 returns success #define TEMP\_RESIDENCY\_TIME 10 // (seconds)<br>#define TEMP\_HYSTERESIS 3 // (degC) range // (degC) range of +/- temperatures considered "close" to the target one #define TEMP\_WINDOW 1 // (degC) Window around target to start the residency timer x degC early. // Bed temperature must be close to target for this long before M190 returns success #define TEMP\_BED\_RESIDENCY\_TIME 10 // (seconds) #define TEMP\_BED\_HYSTERESIS 3 // (degC) range of +/- temperatures considered "close" to the target one #define TEMP\_BED\_WINDOW 1 // (degC) Window around target to start the residency timer x degC early. // The minimal temperature defines the temperature below which the heater will not be enabled It is used // to check that the wiring to the thermistor is not broken. // Otherwise this would lead to the heater being powered on all the time. #define HEATER\_0\_MINTEMP 5 #define HEATER\_1\_MINTEMP 5 #define HEATER\_2\_MINTEMP 5 #define HEATER\_3\_MINTEMP 5 #define HEATER\_4\_MINTEMP 5 #define BED\_MINTEMP 5 // When temperature exceeds max temp, your heater will be switched off. // This feature exists to protect your hotend from overheating accidentally, but \*NOT\* from thermistor short/failure! // You should use MINTEMP for thermistor short/failure protection. #define HEATER\_0\_MAXTEMP 275 #define HEATER\_1\_MAXTEMP 275 #define HEATER\_2\_MAXTEMP 275 #define HEATER\_3\_MAXTEMP 275 #define HEATER\_4\_MAXTEMP 275 #define BED\_MAXTEMP 150 //=========================================================================== //============================= PID Settings ================================ //=========================================================================== // PID Tuning Guide here: http://reprap.org/wiki/PID\_Tuning // Comment the following line to disable PID and enable bang-bang. #define PIDTEMP #define BANG\_MAX 255 // limits current to nozzle while in bang-bang mode; 255=full current #define PID\_MAX BANG\_MAX // limits current to nozzle while PID is active (see PID\_FUNCTIONAL\_RANGE below); 255=full current #if ENABLED(PIDTEMP) //#define PID\_AUTOTUNE\_MENU // Add PID Autotune to the LCD "Temperature" menu to run M303 and apply the result. //#define PID\_DEBUG // Sends debug data to the serial port.

 //#define PID\_OPENLOOP 1 // Puts PID in open loop. M104/M140 sets the output power from 0 to PID\_MAX //#define SLOW\_PWM\_HEATERS // PWM with very low frequency (roughly 0.125Hz=8s) and minimum state time of approximately 1s useful for heaters driven by a relay

 //#define PID\_PARAMS\_PER\_HOTEND // Uses separate PID parameters for each extruder (useful for mismatched extruders)

// Set/get with gcode: M301 E[extruder number, 0-2]

#define PID\_FUNCTIONAL\_RANGE 10 // If the temperature difference between the target temperature and the actual temperature

 // is more than PID\_FUNCTIONAL\_RANGE then the PID will be shut off and the heater will be set to min/max.

#define K1 0.95 //smoothing factor within the PID

 // If you are using a pre-configured hotend then you can use one of the value sets by uncommenting it // Ultimaker #define DEFAULT\_Kp 22.2 #define DEFAULT\_Ki 1.08 #define DEFAULT\_Kd 114

 // MakerGear //#define DEFAULT\_Kp 7.0 //#define DEFAULT\_Ki 0.1 //#define DEFAULT\_Kd 12

 // Mendel Parts V9 on 12V //#define DEFAULT\_Kp 63.0 //#define DEFAULT\_Ki 2.25 //#define DEFAULT\_Kd 440

#endif // PIDTEMP

//===========================================================================

//============================= PID > Bed Temperature Control =============== //===========================================================================

// Select PID or bang-bang with PIDTEMPBED. If bang-bang, BED\_LIMIT\_SWITCHING will enable hysteresis //

// Uncomment this to enable PID on the bed. It uses the same frequency PWM as the extruder.

// If your PID\_dT is the default, and correct for your hardware/configuration, that means 7.689Hz,

// which is fine for driving a square wave into a resistive load and does not significantly impact you FET heating. // This also works fine on a Fotek SSR-10DA Solid State Relay into a 250W heater.

// If your configuration is significantly different than this and you don't understand the issues involved, you probably

// shouldn't use bed PID until someone else verifies your hardware works.

// If this is enabled, find your own PID constants below.

//#define PIDTEMPBED

//#define BED\_LIMIT\_SWITCHING

// This sets the max power delivered to the bed, and replaces the HEATER\_BED\_DUTY\_CYCLE\_DIVIDER option.

// all forms of bed control obey this (PID, bang-bang, bang-bang with hysteresis) // setting this to anything other than 255 enables a form of PWM to the bed just like HEATER\_BED\_DUTY\_CYCLE\_DIVIDER did, // so you shouldn't use it unless you are OK with PWM on your bed. (see the comment on enabling PIDTEMPBED) #define MAX\_BED\_POWER 255 // limits duty cycle to bed; 255=full current

#if ENABLED(PIDTEMPBED)

//#define PID\_BED\_DEBUG // Sends debug data to the serial port.

 //120V 250W silicone heater into 4mm borosilicate (MendelMax 1.5+) //from FOPDT model - kp=.39 Tp=405 Tdead=66, Tc set to 79.2, aggressive factor of .15 (vs .1, 1, 10) #define DEFAULT\_bedKp 10.00 #define DEFAULT\_bedKi .023 #define DEFAULT\_bedKd 305.4

 //120V 250W silicone heater into 4mm borosilicate (MendelMax 1.5+) //from pidautotune //#define DEFAULT\_bedKp 97.1 //#define DEFAULT\_bedKi 1.41

#### //#define DEFAULT\_bedKd 1675.16

 // FIND YOUR OWN: "M303 E-1 C8 S90" to run autotune on the bed at 90 degreesC for 8 cycles. #endif // PIDTEMPBED

#### // @section extruder

// This option prevents extrusion if the temperature is below EXTRUDE\_MINTEMP. // It also enables the M302 command to set the minimum extrusion temperature // or to allow moving the extruder regardless of the hotend temperature. // \*\*\* IT IS HIGHLY RECOMMENDED TO LEAVE THIS OPTION ENABLED! \*\*\* #define PREVENT\_COLD\_EXTRUSION #define EXTRUDE\_MINTEMP 170

// This option prevents a single extrusion longer than EXTRUDE\_MAXLENGTH. // Note that for Bowden Extruders a too-small value here may prevent loading. #define PREVENT\_LENGTHY\_EXTRUDE #define EXTRUDE\_MAXLENGTH 200

//=========================================================================== //======================== Thermal Runaway Protection ======================= //===========================================================================

/\*\*

- \* Thermal Protection protects your printer from damage and fire if a
- \* thermistor falls out or temperature sensors fail in any way.
- \* \* The issue: If a thermistor falls out or a temperature sensor fails,
- \* Marlin can no longer sense the actual temperature. Since a disconnected
- \* thermistor reads as a low temperature, the firmware will keep the heater on.
- \* \* If you get "Thermal Runaway" or "Heating failed" errors the
- \* details can be tuned in Configuration\_adv.h

\*/

#define THERMAL\_PROTECTION\_HOTENDS // Enable thermal protection for all extruders #define THERMAL\_PROTECTION\_BED // Enable thermal protection for the heated bed

//===========================================================================

//============================= Mechanical Settings =========================

//===========================================================================

// @section machine

// Uncomment one of these options to enable CoreXY, CoreXZ, or CoreYZ kinematics // either in the usual order or reversed //#define COREXY //#define COREXZ //#define COREYZ //#define COREYX //#define COREZX //#define COREZY

//=========================================================================== //============================== Endstop Settings =========================== //===========================================================================

// @section homing

// Specify here all the endstop connectors that are connected to any endstop or probe. // Almost all printers will be using one per axis. Probes will use one or more of the // extra connectors. Leave undefined any used for non-endstop and non-probe purposes. //#define USE\_XMIN\_PLUG //#define USE\_YMIN\_PLUG //#define USE\_ZMIN\_PLUG #define USE\_XMAX\_PLUG #define USE\_YMAX\_PLUG

#define USE\_ZMAX\_PLUG

// coarse Endstop Settings

#define ENDSTOPPULLUPS // Comment this out (using // at the start of the line) to disable the endstop pullup resistors

#if DISABLED(ENDSTOPPULLUPS) // fine endstop settings: Individual pullups. will be ignored if ENDSTOPPULLUPS is defined //#define ENDSTOPPULLUP\_XMAX //#define ENDSTOPPULLUP\_YMAX //#define ENDSTOPPULLUP\_ZMAX //#define ENDSTOPPULLUP\_XMIN //#define ENDSTOPPULLUP\_YMIN //#define ENDSTOPPULLUP\_ZMIN //#define ENDSTOPPULLUP\_ZMIN\_PROBE #endif

// Mechanical endstop with COM to ground and NC to Signal uses "false" here (most common setup). #define X\_MIN\_ENDSTOP\_INVERTING true // set to true to invert the logic of the endstop. #define Y\_MIN\_ENDSTOP\_INVERTING true // set to true to invert the logic of the endstop. #define Z\_MIN\_ENDSTOP\_INVERTING true // set to true to invert the logic of the endstop. #define X\_MAX\_ENDSTOP\_INVERTING true // set to true to invert the logic of the endstop. #define Y\_MAX\_ENDSTOP\_INVERTING true // set to true to invert the logic of the endstop. #define Z\_MAX\_ENDSTOP\_INVERTING true // set to true to invert the logic of the endstop. #define Z\_MIN\_PROBE\_ENDSTOP\_INVERTING false // set to true to invert the logic of the probe.

// Enable this feature if all enabled endstop pins are interrupt-capable. // This will remove the need to poll the interrupt pins, saving many CPU cycles. //#define ENDSTOP\_INTERRUPTS\_FEATURE

//============================================================================= //============================== Movement Settings ============================

//============================================================================= // @section motion

/\*\*

\* Default Settings

\* \* These settings can be reset by M502

\* Note that if EEPROM is enabled, saved values will override these.

\*/

\*

/\*\*

\* With this option each E stepper can have its own factors for the

\* following movement settings. If fewer factors are given than the

\* total number of extruders, the last value applies to the rest. \*/

//#define DISTINCT\_E\_FACTORS

/\*\* \* Default Axis Steps Per Unit (steps/mm) \* Override with M92 X, Y, Z, E0 [, E1[, E2[, E3[, E4]]]] \*/ #define DEFAULT\_AXIS\_STEPS\_PER\_UNIT { 160, 160, 400, 500 } /\*\* \* Default Max Feed Rate (mm/s) \* Override with M203 X, Y, Z, E0 [, E1[, E2[, E3[, E4]]]] \*/ #define DEFAULT\_MAX\_FEEDRATE { 300, 300, 20, 25 }

/\*\*

\* Default Max Acceleration (change/s) change = mm/s

\* (Maximum start speed for accelerated moves)

\* Override with M201 X, Y, Z, E0 [, E1[, E2[, E3[, E4]]]] \*/ #define DEFAULT\_MAX\_ACCELERATION { 3000, 3000, 100, 10000 } /\*\* \* Default Acceleration (change/s) change = mm/s Override with M204 \* M204 P Acceleration M204 R Retract Acceleration M204 T Travel Acceleration \*/<br>#define DEFAULT\_ACCELERATION  $3000$  // X, Y, Z and E acceleration for printing moves #define DEFAULT\_RETRACT\_ACCELERATION 3000 // E acceleration for retracts #define DEFAULT\_TRAVEL\_ACCELERATION 3000 // X, Y, Z acceleration for travel (non printing) moves /\*\* \* Default Jerk (mm/s) Override with M205 X Y Z E \* \* "Jerk" specifies the minimum speed change that requires acceleration. \* When changing speed and direction, if the difference is less than the \* value set here, it may happen instantaneously. \*/ #define DEFAULT\_XJERK 20.0 #define DEFAULT\_YJERK 20.0 #define DEFAULT\_ZJERK 0.4 #define DEFAULT\_EJERK 5.0 //=========================================================================== //============================= Z Probe Options ============================= //=========================================================================== // @section probes // // See http://marlinfw.org/configuration/probes.html // /\*\* \* Z\_MIN\_PROBE\_USES\_Z\_MIN\_ENDSTOP\_PIN \* \* Enable this option for a probe connected to the Z Min endstop pin. \*/ #define Z\_MIN\_PROBE\_USES\_Z\_MIN\_ENDSTOP\_PIN /\*\* \* Z\_MIN\_PROBE\_ENDSTOP \* \* Enable this option for a probe connected to any pin except Z-Min. (By default Marlin assumes the Z-Max endstop pin.) To use a custom Z Probe pin, set Z\_MIN\_PROBE\_PIN below. \* \* - The simplest option is to use a free endstop connector. \* - Use 5V for powered (usually inductive) sensors. \* \* - RAMPS 1.3/1.4 boards may use the 5V, GND, and Aux4->D32 pin: - For simple switches connect... - normally-closed switches to GND and D32. - normally-open switches to 5V and D32. \* \* WARNING: Setting the wrong pin may have unexpected and potentially disastrous consequences. Use with caution and do your homework. \* \*/ //#define Z\_MIN\_PROBE\_ENDSTOP

125

#### //#define Z\_MIN\_PROBE\_PIN Z\_MAX\_PIN

/\*\* \* Probe Type \* Allen Key Probes, Servo Probes, Z-Sled Probes, FIX\_MOUNTED\_PROBE, etc. \* You must activate one of these to use Auto Bed Leveling below. \*/ /\*\* \* The "Manual Probe" provides a means to do "Auto" Bed Leveling without a probe. \* Use G29 repeatedly, adjusting the Z height at each point with movement commands \* or (with LCD\_BED\_LEVELING) the LCD controller. \*/ //#define PROBE\_MANUALLY /\*\* \* A Fix-Mounted Probe either doesn't deploy or needs manual deployment. (e.g., an inductive probe or a nozzle-based probe-switch.) \*/ //#define FIX\_MOUNTED\_PROBE /\*\* \* Z Servo Probe, such as an endstop switch on a rotating arm. \*/ //#define Z\_ENDSTOP\_SERVO\_NR 0 // Defaults to SERVO 0 connector. //#define Z\_SERVO\_ANGLES {70,0} // Z Servo Deploy and Stow angles /\*\* \* The BLTouch probe uses a Hall effect sensor and emulates a servo. \*/ //#define BLTOUCH #if ENABLED(BLTOUCH)

 //#define BLTOUCH\_DELAY 375 // (ms) Enable and increase if needed #endif

/\*\*

\*

\* Enable if probing seems unreliable. Heaters and/or fans - consistent with the

\* options selected below - will be disabled during probing so as to minimize

the potential EM interference by quieting/silencing the source of the 'noise' (the change

\* in current flowing through the wires). This is likely most useful to users of the

\* BLTouch probe, but may also help those with inductive or other probe types. \*/

//#define PROBING\_HEATERS\_OFF // Turn heaters off when probing<br>//#define PROBING\_FANS\_OFF // Turn fans off when probing //#define PROBING\_FANS\_OFF

// A probe that is deployed and stowed with a solenoid pin (SOL1\_PIN) //#define SOLENOID\_PROBE

// A sled-mounted probe like those designed by Charles Bell.

//#define Z\_PROBE\_SLED

//#define SLED\_DOCKING\_OFFSET 5 // The extra distance the X axis must travel to pickup the sled. 0 should be fine but you can push it further if you'd like.

// // For Z\_PROBE\_ALLEN\_KEY see the Delta example configurations. //

/\*\*

 $Z$  Probe to nozzle  $(X,Y)$  offset, relative to  $(0, 0)$ .

X and Y offsets must be integers.

\*

In the following example the X and Y offsets are both positive:

\* #define X\_PROBE\_OFFSET\_FROM\_EXTRUDER 10

#define Y\_PROBE\_OFFSET\_FROM\_EXTRUDER 10

\*

\* +-- BACK ---+

```
* | |
      L | (+) P | R <-- probe (20,20)
\begin{array}{cc} * & \mathsf{E} & | & \mathsf{I} \\ * & \mathsf{E} & | & \mathsf{N} & \mathsf{I} \end{array}* F | (-) N (+) | G <-- nozzle (10,10)<br>* T | H
\begin{array}{cc} * & T & | & | \end{array}<br> \begin{array}{cc} * & | & | & | \end{array}(-) | T
* | |
* O^{-1} FRONT --+
      (0,0)*/
```
#define X\_PROBE\_OFFSET\_FROM\_EXTRUDER 10 // X offset: -left +right [of the nozzle] #define Y\_PROBE\_OFFSET\_FROM\_EXTRUDER 10 // Y offset: -front +behind [the nozzle] #define Z\_PROBE\_OFFSET\_FROM\_EXTRUDER 0 // Z offset: -below +above [the nozzle]

// X and Y axis travel speed (mm/m) between probes #define XY\_PROBE\_SPEED 8000

// Speed for the first approach when double-probing (with PROBE\_DOUBLE\_TOUCH) #define Z\_PROBE\_SPEED\_FAST HOMING\_FEEDRATE\_Z

```
// Speed for the "accurate" probe of each point
#define Z_PROBE_SPEED_SLOW (Z_PROBE_SPEED_FAST / 2)
```
// Use double touch for probing //#define PROBE\_DOUBLE\_TOUCH

/\*\*

\* Z probes require clearance when deploying, stowing, and moving between

\* probe points to avoid hitting the bed and other hardware.

\* Servo-mounted probes require extra space for the arm to rotate.

\* Inductive probes need space to keep from triggering early.

\*

\* Use these settings to specify the distance (mm) to raise the probe (or

\* lower the bed). The values set here apply over and above any (negative)

\* probe Z Offset set with Z\_PROBE\_OFFSET\_FROM\_EXTRUDER, M851, or the LCD.

\* Only integer values >= 1 are valid here.

\* \* Example: `M851 Z-5` with a CLEARANCE of 4 => 9mm from bed to nozzle.

But: `M851 Z+1` with a CLEARANCE of  $2 \implies 2$ mm from bed to nozzle.

\*/

#define Z\_CLEARANCE\_DEPLOY\_PROBE 10 // Z Clearance for Deploy/Stow #define Z\_CLEARANCE\_BETWEEN\_PROBES 5 // Z Clearance between probe points

// For M851 give a range for adjusting the Z probe offset #define Z\_PROBE\_OFFSET\_RANGE\_MIN -20 #define Z\_PROBE\_OFFSET\_RANGE\_MAX 20

// Enable the M48 repeatability test to test probe accuracy //#define Z\_MIN\_PROBE\_REPEATABILITY\_TEST

// For Inverting Stepper Enable Pins (Active Low) use 0, Non Inverting (Active High) use 1 // :{ 0:'Low', 1:'High' } #define X\_ENABLE\_ON 0 #define Y\_ENABLE\_ON 0 #define Z\_ENABLE\_ON 0 #define E\_ENABLE\_ON 0 // For all extruders

// Disables axis stepper immediately when it's not being used. // WARNING: When motors turn off there is a chance of losing position accuracy! #define DISABLE\_X false #define DISABLE\_Y false #define DISABLE\_Z false // Warn on display about possibly reduced accuracy //#define DISABLE\_REDUCED\_ACCURACY\_WARNING

// @section extruder

#define DISABLE\_E false // For all extruders #define DISABLE\_INACTIVE\_EXTRUDER true // Keep only the active extruder enabled.

// @section machine

// Invert the stepper direction. Change (or reverse the motor connector) if an axis goes the wrong way. #define INVERT\_X\_DIR false #define INVERT\_Y\_DIR false #define INVERT\_Z\_DIR false

// Enable this option for Toshiba stepper drivers //#define CONFIG\_STEPPERS\_TOSHIBA

// @section extruder

// For direct drive extruder v9 set to true, for geared extruder set to false. #define INVERT\_E0\_DIR false #define INVERT\_E1\_DIR false #define INVERT\_E2\_DIR false #define INVERT\_E3\_DIR false #define INVERT\_E4\_DIR false

// @section homing

//#define Z\_HOMING\_HEIGHT 4 // (in mm) Minimal z height before homing (G28) for Z clearance above the bed, clamps, ...

// Be sure you have this distance over your Z\_MAX\_POS in case.

// Direction of endstops when homing; 1=MAX, -1=MIN  $//$ :[-1,1] #define X\_HOME\_DIR 1 #define Y\_HOME\_DIR 1 #define Z\_HOME\_DIR 1

// @section machine

// Travel limits after homing (units are in mm) #define X\_MIN\_POS 0 #define Y\_MIN\_POS 0 #define Z\_MIN\_POS 0 #define X\_MAX\_POS 325 #define Y\_MAX\_POS 60 #define Z\_MAX\_POS 20

// If enabled, axes won't move below MIN\_POS in response to movement commands. //#define MIN\_SOFTWARE\_ENDSTOPS // If enabled, axes won't move above MAX\_POS in response to movement commands. //#define MAX\_SOFTWARE\_ENDSTOPS

/\*\*

\* Filament Runout Sensor

\* A mechanical or opto endstop is used to check for the presence of filament.

\* \* RAMPS-based boards use SERVO3\_PIN.

- \* For other boards you may need to define FIL\_RUNOUT\_PIN.
- $*$  By default the firmware assumes HIGH = has filament, LOW = ran out

\*/

//#define FILAMENT\_RUNOUT\_SENSOR

#if ENABLED(FILAMENT\_RUNOUT\_SENSOR)

 #define FIL\_RUNOUT\_INVERTING false // set to true to invert the logic of the sensor. #define ENDSTOPPULLUP\_FIL\_RUNOUT // Uncomment to use internal pullup for filament runout pins if the sensor is defined. #define FILAMENT\_RUNOUT\_SCRIPT "M600"

#endif

//================================== //=============================== Bed Leveling ============================== //=========================================================================== // @section bedlevel

/\*\*

- \* Choose one of the options below to enable G29 Bed Leveling. The parameters
- \* and behavior of G29 will change depending on your selection.
- \* If using a Probe for Z Homing, enable Z\_SAFE\_HOMING also!
- \*
- \* AUTO\_BED\_LEVELING\_3POINT
- Probe 3 arbitrary points on the bed (that aren't collinear)
- You specify the XY coordinates of all 3 points.
- The result is a single tilted plane. Best for a flat bed.
- \* \* - AUTO\_BED\_LEVELING\_LINEAR
- \* Probe several points in a grid.
- You specify the rectangle and the density of sample points.
- The result is a single tilted plane. Best for a flat bed.
- \* \* - AUTO\_BED\_LEVELING\_BILINEAR
- Probe several points in a grid.
- You specify the rectangle and the density of sample points.
- The result is a mesh, best for large or uneven beds.
- \*

\* - AUTO\_BED\_LEVELING\_UBL (Unified Bed Leveling)

- A comprehensive bed leveling system combining the features and benefits
- of other systems. UBL also includes integrated Mesh Generation, Mesh
- Validation and Mesh Editing systems. Currently, UBL is only checked out
- \* for Cartesian Printers. That said, it was primarily designed to correct
- poor quality Delta Printers. If you feel adventurous and have a Delta,
- please post an issue if something doesn't work correctly. Initially,
- you will need to set a reduced bed size so you have a rectangular area
- to test on.
- \* \* - MESH\_BED\_LEVELING
- \* Probe a grid manually
- \* The result is a mesh, suitable for large or uneven beds. (See BILINEAR.)
- \* For machines without a probe, Mesh Bed Leveling provides a method to perform
- leveling in steps so you can manually adjust the Z height at each grid-point.
- With an LCD controller the process is guided step-by-step.

\*/

//#define AUTO\_BED\_LEVELING\_3POINT //#define AUTO\_BED\_LEVELING\_LINEAR //#define AUTO\_BED\_LEVELING\_BILINEAR //#define AUTO\_BED\_LEVELING\_UBL //#define MESH\_BED\_LEVELING

/\*\*

- \* Enable detailed logging of G28, G29, M48, etc.
- \* Turn on with the command 'M111 S32'.
- \* NOTE: Requires a lot of PROGMEM!

\*/

//#define DEBUG\_LEVELING\_FEATURE

#if ENABLED(MESH\_BED\_LEVELING) || ENABLED(AUTO\_BED\_LEVELING\_BILINEAR) || ENABLED(AUTO\_BED\_LEVELING\_UBL)

// Gradually reduce leveling correction until a set height is reached,

// at which point movement will be level to the machine's XY plane.

// The height can be set with M420 Z<height>

#define ENABLE\_LEVELING\_FADE\_HEIGHT

#endif

#if ENABLED(AUTO\_BED\_LEVELING\_LINEAR) || ENABLED(AUTO\_BED\_LEVELING\_BILINEAR)

 // Set the number of grid points per dimension. #define GRID\_MAX\_POINTS\_X 3 #define GRID\_MAX\_POINTS\_Y GRID\_MAX\_POINTS\_X  // Set the boundaries for probing (where the probe can reach). #define LEFT\_PROBE\_BED\_POSITION 15 #define RIGHT\_PROBE\_BED\_POSITION 170 #define FRONT\_PROBE\_BED\_POSITION 20 #define BACK\_PROBE\_BED\_POSITION 170

 // The Z probe minimum outer margin (to validate G29 parameters). #define MIN\_PROBE\_EDGE 10

 // Probe along the Y axis, advancing X after each column //#define PROBE\_Y\_FIRST

#if ENABLED(AUTO\_BED\_LEVELING\_BILINEAR)

 // Beyond the probed grid, continue the implied tilt? // Default is to maintain the height of the nearest edge. //#define EXTRAPOLATE\_BEYOND\_GRID

//

 // Experimental Subdivision of the grid by Catmull-Rom method. // Synthesizes intermediate points to produce a more detailed mesh. // //#define ABL\_BILINEAR\_SUBDIVISION #if ENABLED(ABL\_BILINEAR\_SUBDIVISION) // Number of subdivisions between probe points #define BILINEAR\_SUBDIVISIONS 3 #endif

#endif

#elif ENABLED(AUTO\_BED\_LEVELING\_3POINT)

 // 3 arbitrary points to probe. // A simple cross-product is used to estimate the plane of the bed. #define ABL\_PROBE\_PT\_1\_X 15 #define ABL\_PROBE\_PT\_1\_Y 180 #define ABL\_PROBE\_PT\_2\_X 15 #define ABL\_PROBE\_PT\_2\_Y 20 #define ABL\_PROBE\_PT\_3\_X 170 #define ABL\_PROBE\_PT\_3\_Y 20

#elif ENABLED(AUTO\_BED\_LEVELING\_UBL)

 //=========================================================================== //========================= Unified Bed Leveling ============================ //===========================================================================

#define UBL\_MESH\_INSET 1 // Mesh inset margin on print area #define GRID\_MAX\_POINTS\_X 10 // Don't use more than 15 points per axis, implementation limited. #define GRID\_MAX\_POINTS\_Y GRID\_MAX\_POINTS\_X #define UBL\_PROBE\_PT\_1\_X 39 // These set the probe locations for when UBL does a 3-Point leveling #define UBL\_PROBE\_PT\_1\_Y 180 // of the mesh. #define UBL\_PROBE\_PT\_2\_X 39 #define UBL\_PROBE\_PT\_2\_Y 20 #define UBL\_PROBE\_PT\_3\_X 180 #define UBL\_PROBE\_PT\_3\_Y 20 #define UBL\_G26\_MESH\_VALIDATION // Enable G26 mesh validation #define UBL\_MESH\_EDIT\_MOVES\_Z // Sophisticated users prefer no movement of nozzle

#elif ENABLED(MESH\_BED\_LEVELING)

 //=========================================================================== //=================================== Mesh ================================== //===========================================================================

#define MESH\_INSET 10 // Mesh inset margin on print area

#define GRID\_MAX\_POINTS\_X 3 // Don't use more than 7 points per axis, implementation limited. #define GRID\_MAX\_POINTS\_Y GRID\_MAX\_POINTS\_X

//#define MESH\_G28\_REST\_ORIGIN // After homing all axes ('G28' or 'G28 XYZ') rest Z at Z\_MIN\_POS

#endif // BED\_LEVELING

/\*\*

\* Use the LCD controller for bed leveling

\* Requires MESH\_BED\_LEVELING or PROBE\_MANUALLY

\*/ //#define LCD\_BED\_LEVELING

#if ENABLED(LCD\_BED\_LEVELING)

#define MBL\_Z\_STEP 0.025 // Step size while manually probing Z axis. #define LCD\_PROBE\_Z\_RANGE 4 // Z Range centered on Z\_MIN\_POS for LCD Z adjustment #endif

/\*\*

\* Commands to execute at the end of G29 probing.

\* Useful to retract or move the Z probe out of the way.

\*/ //#define Z\_PROBE\_END\_SCRIPT "G1 Z10 F12000\nG1 X15 Y330\nG1 Z0.5\nG1 Z10"

// @section homing

// The center of the bed is at  $(X=0, Y=0)$ //#define BED\_CENTER\_AT\_0\_0

// Manually set the home position. Leave these undefined for automatic settings. // For DELTA this is the top-center of the Cartesian print volume. //#define MANUAL\_X\_HOME\_POS 0 //#define MANUAL\_Y\_HOME\_POS 0 //#define MANUAL\_Z\_HOME\_POS 0

// Use "Z Safe Homing" to avoid homing with a Z probe outside the bed area.

//

// With this feature enabled:

//

// - Allow Z homing only after X and Y homing AND stepper drivers still enabled.

// - If stepper drivers time out, it will need X and Y homing again before Z homing.

// - Move the Z probe (or nozzle) to a defined XY point before Z Homing when homing all axes (G28).

// - Prevent Z homing when the Z probe is outside bed area.

//#define Z\_SAFE\_HOMING

#if ENABLED(Z\_SAFE\_HOMING) #define Z\_SAFE\_HOMING\_X\_POINT ((X\_MIN\_POS + X\_MAX\_POS) / 2) // X point for Z homing when homing all axis (G28). #define Z\_SAFE\_HOMING\_Y\_POINT ((Y\_MIN\_POS + Y\_MAX\_POS) / 2) // Y point for Z homing when homing all axis (G28). #endif

// Homing speeds (mm/m) #define HOMING\_FEEDRATE\_XY (50\*60) #define HOMING\_FEEDRATE\_Z (4\*60)

//============================================================================= //============================= Additional Features =========================== //=============================================================================

// @section extras

// // EEPROM // // The microcontroller can store settings in the EEPROM, e.g. max velocity...

// M500 - stores parameters in EEPROM // M501 - reads parameters from EEPROM (if you need reset them after you changed them temporarily). // M502 - reverts to the default "factory settings". You still need to store them in EEPROM afterwards if you want to. //define this to enable EEPROM support #define EEPROM\_SETTINGS #if ENABLED(EEPROM\_SETTINGS) // To disable EEPROM Serial responses and decrease program space by ~1700 byte: comment this out: #define EEPROM\_CHITCHAT // Please keep turned on if you can. #endif // // Host Keepalive // // When enabled Marlin will send a busy status message to the host // every couple of seconds when it can't accept commands. // #define HOST\_KEEPALIVE\_FEATURE // Disable this if your host doesn't like keepalive messages #define DEFAULT\_KEEPALIVE\_INTERVAL 2 // Number of seconds between "busy" messages. Set with M113. // // M100 Free Memory Watcher // //#define M100\_FREE\_MEMORY\_WATCHER // uncomment to add the M100 Free Memory Watcher for debug purpose // // G20/G21 Inch mode support // //#define INCH\_MODE\_SUPPORT // // M149 Set temperature units support // //#define TEMPERATURE\_UNITS\_SUPPORT // @section temperature // Preheat Constants #define PREHEAT\_1\_TEMP\_HOTEND 180 #define PREHEAT\_1\_TEMP\_BED 70 #define PREHEAT\_1\_FAN\_SPEED 0 // Value from 0 to 255 #define PREHEAT\_2\_TEMP\_HOTEND 240 #define PREHEAT\_2\_TEMP\_BED 110 #define PREHEAT\_2\_FAN\_SPEED 0 // Value from 0 to 255 /\*\* \* Nozzle Park -- EXPERIMENTAL \* \* Park the nozzle at the given XYZ position on idle or G27. \* \* The "P" parameter controls the action applied to the Z axis: \* P0 (Default) If Z is below park Z raise the nozzle. P1 Raise the nozzle always to Z-park height. P2 Raise the nozzle by Z-park amount, limited to Z\_MAX\_POS. \*/ //#define NOZZLE\_PARK\_FEATURE #if ENABLED(NOZZLE\_PARK\_FEATURE) // Specify a park position as  $\{ X, Y, Z \}$  #define NOZZLE\_PARK\_POINT { (X\_MIN\_POS + 10), (Y\_MAX\_POS - 10), 20 } #endif

```
* Clean Nozzle Feature -- EXPERIMENTAL
*
  Adds the G12 command to perform a nozzle cleaning process.
 *
 * Parameters:
  P Pattern
   S Strokes / Repetitions
   T Triangles (P1 only)
 *
 * Patterns:
   P0 Straight line (default). This process requires a sponge type material
      at a fixed bed location. "S" specifies strokes (i.e. back-forth motions)
      between the start / end points.
 *
   P1 Zig-zag pattern between (X0, Y0) and (X1, Y1), "T" specifies the
      number of zig-zag triangles to do. "S" defines the number of strokes.
      Zig-zags are done in whichever is the narrower dimension.
      For example, "G12 P1 S1 T3" will execute:
 *
 * --
       \begin{array}{|c|c|c|c|c|c|c|}\n \hline & (X0, Y1) & \Lambda & \Lambda & \Lambda & (X1, Y1) \\
 \hline & & & & & & \\
 \end{array}\begin{array}{ccccccccc} & | & / \setminus & & / \setminus & & / \setminus \\ & | & / \setminus & \setminus & / \setminus & \setminus & / \end{array}A | | / \ / \ / \
               * | | / \ / \ / \ |
       |(X0, Y0)| / \quad V \quad V \quad \setminus | (X1, Y0)* -- +--------------------------------+
 * |________|_________|_________|
 * T1 T2 T3
 *
   P2 Circular pattern with middle at NOZZLE_CLEAN_CIRCLE_MIDDLE.
      "R" specifies the radius. "S" specifies the stroke count.
      Before starting, the nozzle moves to NOZZLE_CLEAN_START_POINT.
 *
   Caveats: The ending Z should be the same as starting Z.
  Attention: EXPERIMENTAL. G-code arguments may change.
 *
 */
//#define NOZZLE_CLEAN_FEATURE
#if ENABLED(NOZZLE_CLEAN_FEATURE)
  // Default number of pattern repetitions
  #define NOZZLE_CLEAN_STROKES 12
  // Default number of triangles
  #define NOZZLE_CLEAN_TRIANGLES 3
  // Specify positions as { X, Y, Z }
  #define NOZZLE_CLEAN_START_POINT { 30, 30, (Z_MIN_POS + 1)}
  #define NOZZLE_CLEAN_END_POINT {100, 60, (Z_MIN_POS + 1)}
  // Circular pattern radius
  #define NOZZLE_CLEAN_CIRCLE_RADIUS 6.5
  // Circular pattern circle fragments number
  #define NOZZLE_CLEAN_CIRCLE_FN 10
  // Middle point of circle
  #define NOZZLE_CLEAN_CIRCLE_MIDDLE NOZZLE_CLEAN_START_POINT
  // Moves the nozzle to the initial position
  #define NOZZLE_CLEAN_GOBACK
#endif
/**
* Print Job Timer
 *
* Automatically start and stop the print job timer on M104/M109/M190.
 *
```
 $M104$  (hotend, no wait) - high temp = none, low temp = stop timer

\* M109 (hotend, wait) - high temp = start timer, low temp = stop timer<br>\* M190 (bed, wait) - high temp = start timer, low temp = none  $-$  high temp = start timer, low temp = none \* The timer can also be controlled with the following commands: \* \* M75 - Start the print job timer M76 - Pause the print job timer M77 - Stop the print job timer \*/ #define PRINTJOB\_TIMER\_AUTOSTART /\*\* \* Print Counter \* \* Track statistical data such as: \* \* - Total print jobs \* - Total successful print jobs \* - Total failed print jobs \* - Total time printing \* \* View the current statistics with M78. \*/

//#define PRINTCOUNTER

//===================== //============================= LCD and SD support ============================ //=============================================================================

// @section lcd

/\*\*

\* LCD LANGUAGE

\*

Select the language to display on the LCD. These languages are available:

\*

en, an, bg, ca, cn, cz, de, el, el-gr, es, eu, fi, fr, gl, hr, it,

kana, kana\_utf8, nl, pl, pt, pt\_utf8, pt-br, pt-br\_utf8, ru, tr, uk, test

\*

\* :{ 'en':'English', 'an':'Aragonese', 'bg':'Bulgarian', 'ca':'Catalan', 'cn':'Chinese', 'cz':'Czech', 'de':'German', 'el':'Greek', 'el-gr':'Greek (Greece)', 'es':'Spanish', 'eu':'Basque-Euskera', 'fi':'Finnish', 'fr':'French', 'gl':'Galician', 'hr':'Croatian', 'it':'Italian', 'kana':'Japanese', 'kana\_utf8':'Japanese (UTF8)', 'nl':'Dutch', 'pl':'Polish', 'pt':'Portuguese',

'pt-br':'Portuguese (Brazilian)', 'pt-br\_utf8':'Portuguese (Brazilian UTF8)', 'pt\_utf8':'Portuguese (UTF8)', 'ru':'Russian', 'tr':'Turkish', 'uk':'Ukrainian', 'test':'TEST' } \*/ #define LCD\_LANGUAGE pt-br /\*\* \* LCD Character Set \* \* Note: This option is NOT applicable to Graphical Displays. \* \* All character-based LCDs provide ASCII plus one of these \* language extensions: \* \* - JAPANESE ... the most common \* - WESTERN ... with more accented characters \* - CYRILLIC ... for the Russian language \* \* To determine the language extension installed on your controller: \* \* - Compile and upload with LCD\_LANGUAGE set to 'test' \* - Click the controller to view the LCD menu<br>\* The LCD will display language. Western - The LCD will display Japanese, Western, or Cyrillic text \* \* See https: \*github.com/MarlinFirmware/Marlin/wiki/LCD-Language \* \* :['JAPANESE', 'WESTERN', 'CYRILLIC'] \*/ #define DISPLAY\_CHARSET\_HD44780 JAPANESE /\*\* \* LCD TYPE \* \* Enable ULTRA\_LCD for a 16x2, 16x4, 20x2, or 20x4 character-based LCD. \* Enable DOGLCD for a 128x64 (ST7565R) Full Graphical Display. \* (These options will be enabled automatically for most displays.) \* \* IMPORTANT: The U8glib library is required for Full Graphic Display! \* https://github.com/olikraus/U8glib\_Arduino \*/ //#define ULTRA\_LCD // Character based //#define DOGLCD // Full graphics display /\*\* \* SD CARD \* \* SD Card support is disabled by default. If your controller has an SD slot,<br>\* you must upcomment the following option or it won't work you must uncomment the following option or it won't work. \* \*/ #define SDSUPPORT /\*\* \* SD CARD: SPI SPEED \* \* Enable one of the following items for a slower SPI transfer speed. \* This may be required to resolve "volume init" errors. \*/ //#define SPI\_SPEED SPI\_HALF\_SPEED //#define SPI\_SPEED SPI\_QUARTER\_SPEED //#define SPI\_SPEED SPI\_EIGHTH\_SPEED /\*\* \* SD CARD: ENABLE CRC \* \* Use CRC checks and retries on the SD communication.

\*/

135

//#define SD\_CHECK\_AND\_RETRY

// // ENCODER SETTINGS // // This option overrides the default number of encoder pulses needed to // produce one step. Should be increased for high-resolution encoders. // //#define ENCODER\_PULSES\_PER\_STEP 1 // // Use this option to override the number of step signals required to // move between next/prev menu items. // //#define ENCODER\_STEPS\_PER\_MENU\_ITEM 5 /\*\* \* Encoder Direction Options \* \* Test your encoder's behavior first with both options disabled. \* Reversed Value Edit and Menu Nav? Enable REVERSE\_ENCODER\_DIRECTION. \* Reversed Menu Navigation only? Enable REVERSE\_MENU\_DIRECTION. \* Reversed Value Editing only? Enable BOTH options. \*/ // // This option reverses the encoder direction everywhere. // // Set this option if CLOCKWISE causes values to DECREASE // //#define REVERSE\_ENCODER\_DIRECTION // // This option reverses the encoder direction for navigating LCD menus. // // If CLOCKWISE normally moves DOWN this makes it go UP. // If CLOCKWISE normally moves UP this makes it go DOWN. // //#define REVERSE\_MENU\_DIRECTION // // Individual Axis Homing // // Add individual axis homing items (Home X, Home Y, and Home Z) to the LCD menu. // //#define INDIVIDUAL\_AXIS\_HOMING\_MENU // // SPEAKER/BUZZER // // If you have a speaker that can produce tones, enable it here. // By default Marlin assumes you have a buzzer with a fixed frequency. // //#define SPEAKER // // The duration and frequency for the UI feedback sound. // Set these to 0 to disable audio feedback in the LCD menus. // // Note: Test audio output with the G-Code: // M300 S<frequency Hz> P<duration ms> // //#define LCD\_FEEDBACK\_FREQUENCY\_DURATION\_MS 100 //#define LCD\_FEEDBACK\_FREQUENCY\_HZ 1000

// CONTROLLER TYPE: Standard // // Marlin supports a wide variety of controllers. // Enable one of the following options to specify your controller. // // // ULTIMAKER Controller. // //#define ULTIMAKERCONTROLLER // // ULTIPANEL as seen on Thingiverse. // //#define ULTIPANEL // // Cartesio UI // http://mauk.cc/webshop/cartesio-shop/electronics/user-interface // //#define CARTESIO\_UI // // PanelOne from T3P3 (via RAMPS 1.4 AUX2/AUX3) // http://reprap.org/wiki/PanelOne // //#define PANEL\_ONE // // MaKr3d Makr-Panel with graphic controller and SD support. // http://reprap.org/wiki/MaKr3d\_MaKrPanel // //#define MAKRPANEL // // ReprapWorld Graphical LCD // https://reprapworld.com/?products\_details&products\_id/1218 // //#define REPRAPWORLD\_GRAPHICAL\_LCD // // Activate one of these if you have a Panucatt Devices // Viki 2.0 or mini Viki with Graphic LCD // http://panucatt.com // //#define VIKI2 //#define miniVIKI // // Adafruit ST7565 Full Graphic Controller. // https://github.com/eboston/Adafruit-ST7565-Full-Graphic-Controller/ // //#define ELB\_FULL\_GRAPHIC\_CONTROLLER // // RepRapDiscount Smart Controller. // http://reprap.org/wiki/RepRapDiscount\_Smart\_Controller // // Note: Usually sold with a white PCB. // //#define REPRAP\_DISCOUNT\_SMART\_CONTROLLER // // GADGETS3D G3D LCD/SD Controller // http://reprap.org/wiki/RAMPS\_1.3/1.4\_GADGETS3D\_Shield\_with\_Panel //

<sup>//</sup> Note: Usually sold with a blue PCB.

// //#define G3D\_PANEL

// // RepRapDiscount FULL GRAPHIC Smart Controller // http://reprap.org/wiki/RepRapDiscount\_Full\_Graphic\_Smart\_Controller // #define REPRAP\_DISCOUNT\_FULL\_GRAPHIC\_SMART\_CONTROLLER // // MakerLab Mini Panel with graphic // controller and SD support - http://reprap.org/wiki/Mini\_panel // //#define MINIPANEL // // RepRapWorld REPRAPWORLD\_KEYPAD v1.1 // http://reprapworld.com/?products\_details&products\_id=202&cPath=1591\_1626 // // REPRAPWORLD\_KEYPAD\_MOVE\_STEP sets how much should the robot move when a key // is pressed, a value of 10.0 means 10mm per click. // //#define REPRAPWORLD\_KEYPAD //#define REPRAPWORLD\_KEYPAD\_MOVE\_STEP 1.0 // // RigidBot Panel V1.0 // http://www.inventapart.com/ // //#define RIGIDBOT\_PANEL // // BQ LCD Smart Controller shipped by // default with the BQ Hephestos 2 and Witbox 2. // //#define BQ\_LCD\_SMART\_CONTROLLER // // CONTROLLER TYPE: I2C // // Note: These controllers require the installation of Arduino's LiquidCrystal\_I2C // library. For more info: https://github.com/kiyoshigawa/LiquidCrystal\_I2C // // // Elefu RA Board Control Panel // http://www.elefu.com/index.php?route=product/product&product\_id=53 // //#define RA\_CONTROL\_PANEL // // Sainsmart YW Robot (LCM1602) LCD Display // //#define LCD\_I2C\_SAINSMART\_YWROBOT // // Generic LCM1602 LCD adapter // //#define LCM1602 // // PANELOLU2 LCD with status LEDs, // separate encoder and click inputs. // // Note: This controller requires Arduino's LiquidTWI2 library v1.2.3 or later. // For more info: https://github.com/lincomatic/LiquidTWI2 //

// Note: The PANELOLU2 encoder click input can either be directly connected to // a pin (if BTN\_ENC defined to  $!= -1$ ) or read through I2C (when BTN\_ENC == -1). // //#define LCD\_I2C\_PANELOLU2 // // Panucatt VIKI LCD with status LEDs, // integrated click & L/R/U/D buttons, separate encoder inputs. // //#define LCD\_I2C\_VIKI // // SSD1306 OLED full graphics generic display // //#define U8GLIB\_SSD1306 // // SAV OLEd LCD module support using either SSD1306 or SH1106 based LCD modules // //#define SAV\_3DGLCD #if ENABLED(SAV\_3DGLCD) //#define U8GLIB\_SSD1306 #define U8GLIB\_SH1106 #endif // // CONTROLLER TYPE: Shift register panels // // 2 wire Non-latching LCD SR from https://goo.gl/aJJ4sH // LCD configuration: http://reprap.org/wiki/SAV\_3D\_LCD // //#define SAV\_3DLCD // // TinyBoy2 128x64 OLED / Encoder Panel // //#define OLED\_PANEL\_TINYBOY2

//============================================================================= //=============================== Extra Features ============================== //=============================================================================

// @section extras

// Increase the FAN PWM frequency. Removes the PWM noise but increases heating in the FET/Arduino //#define FAST\_PWM\_FAN

// Use software PWM to drive the fan, as for the heaters. This uses a very low frequency // which is not as annoying as with the hardware PWM. On the other hand, if this frequency // is too low, you should also increment SOFT\_PWM\_SCALE. //#define FAN\_SOFT\_PWM

// Incrementing this by 1 will double the software PWM frequency, // affecting heaters, and the fan if FAN\_SOFT\_PWM is enabled. // However, control resolution will be halved for each increment; // at zero value, there are 128 effective control positions. #define SOFT\_PWM\_SCALE 0

 $\frac{1}{16}$  If SOFT PWM SCALE is set to a value higher than 0, dithering can // be used to mitigate the associated resolution loss. If enabled, // some of the PWM cycles are stretched so on average the desired // duty cycle is attained. //#define SOFT\_PWM\_DITHER

// Temperature status LEDs that display the hotend and bed temperature. // If all hotends, bed temperature, and target temperature are under 54C // then the BLUE led is on. Otherwise the RED led is on. (1C hysteresis)

#### //#define TEMP\_STAT\_LEDS

// M240 Triggers a camera by emulating a Canon RC-1 Remote // Data from: http://www.doc-diy.net/photo/rc-1\_hacked/ //#define PHOTOGRAPH\_PIN 23

// SkeinForge sends the wrong arc g-codes when using Arc Point as fillet procedure //#define SF\_ARC\_FIX

// Support for the BariCUDA Paste Extruder. //#define BARICUDA

//define BlinkM/CyzRgb Support //#define BLINKM

/\*\* \* RGB LED / LED Strip Control \* \* Enable support for an RGB LED connected to 5V digital pins, or \* an RGB Strip connected to MOSFETs controlled by digital pins. \* \* Adds the M150 command to set the LED (or LED strip) color. \* If pins are PWM capable (e.g., 4, 5, 6, 11) then a range of \* luminance values can be set from 0 to 255. \* \* \*\*\* CAUTION \*\*\* \* LED Strips require a MOFSET Chip between PWM lines and LEDs, \* as the Arduino cannot handle the current the LEDs will require. \* Failure to follow this precaution can destroy your Arduino! \* \*\*\* CAUTION \*\*\* \* \*/ //#define RGB\_LED //#define RGBW\_LED #if ENABLED(RGB\_LED) || ENABLED(RGBW\_LED) #define RGB\_LED\_R\_PIN 34 #define RGB\_LED\_G\_PIN 43 #define RGB\_LED\_B\_PIN 35 #define RGB\_LED\_W\_PIN -1 #endif

\* Printer Event LEDs \*

\* During printing, the LEDs will reflect the printer status:

\* - Gradually change from blue to violet as the heated bed gets to target temp

\* - Gradually change from violet to red as the hotend gets to temperature

\* - Change to white to illuminate work surface

\* - Change to green once print has finished

\* - Turn off after the print has finished and the user has pushed a button \*/

#if ENABLED(BLINKM) || ENABLED(RGB\_LED) || ENABLED(RGBW\_LED) #define PRINTER\_EVENT\_LEDS

#endif

/\*\*

\*

/\*\*\*\*\*\*\*\*\*\*\*\*\*\*\*\*\*\*\*\*\*\*\*\*\*\*\*\*\*\*\*\*\*\*\*\*\*\*\*\*\*\*\*\*\*\*\*\*\*\*\*\*\*\*\*\*\*\*\*\*\*\*\*\*\*\*\*\*\*\

\* R/C SERVO support

\* Sponsored by TrinityLabs, Reworked by codexmas

\*\*\*\*\*\*\*\*\*\*\*\*\*\*\*\*\*\*\*\*\*\*\*\*\*\*\*\*\*\*\*\*\*\*\*\*\*\*\*\*\*\*\*\*\*\*\*\*\*\*\*\*\*\*\*\*\*\*\*\*\*\*\*\*\*\*\*\*\*\*/

// Number of servos

//

// If you select a configuration below, this will receive a default value and does not need to be set manually // set it manually if you have more servos than extruders and wish to manually control some

// leaving it undefined or defining as 0 will disable the servo subsystem

// If unsure, leave commented / disabled

//

//#define NUM\_SERVOS 3 // Servo index starts with 0 for M280 command

// Delay (in milliseconds) before the next move will start, to give the servo time to reach its target angle. // 300ms is a good value but you can try less delay. // If the servo can't reach the requested position, increase it. #define SERVO\_DELAY 300

// Servo deactivation

//

// With this option servos are powered only during movement, then turned off to prevent jitter. //#define DEACTIVATE\_SERVOS\_AFTER\_MOVE

/\*\*

\* Filament Width Sensor

\* \* Measures the filament width in real-time and adjusts

\* flow rate to compensate for any irregularities.

\* \* Also allows the measured filament diameter to set the

extrusion rate, so the slicer only has to specify the

volume.

\* \* Only a single extruder is supported at this time.

\* \* 34 RAMPS\_14 : Analog input 5 on the AUX2 connector

81 PRINTRBOARD : Analog input 2 on the Exp1 connector (version B,C,D,E)

\* 301 RAMBO : Analog input 3

\*

\* Note: May require analog pins to be defined for other boards. \*/

//#define FILAMENT\_WIDTH\_SENSOR

#define DEFAULT\_NOMINAL\_FILAMENT\_DIA 3.00 // (mm) Diameter of the filament generally used (3.0 or 1.75mm), also used in the slicer. Used to validate sensor reading.

#if ENABLED(FILAMENT\_WIDTH\_SENSOR)

 #define FILAMENT\_SENSOR\_EXTRUDER\_NUM 0 // Index of the extruder that has the filament sensor (0,1,2,3)<br>#define MEASUREMENT\_DELAY\_CM

14  $\frac{1}{2}$  (cm) The distance from the filament sensor to the melting chamber

#define MEASURED\_UPPER\_LIMIT 3.30 // (mm) Upper limit used to validate sensor reading<br>#define MEASURED\_LOWER\_LIMIT 1.90 // (mm) Lower limit used to validate sensor reading 1.90 // (mm) Lower limit used to validate sensor reading #define MAX\_MEASUREMENT\_DELAY 20 // (bytes) Buffer size for stored measurements (1 byte per cm). Must be larger than MEASUREMENT\_DELAY\_CM.

 #define DEFAULT\_MEASURED\_FILAMENT\_DIA DEFAULT\_NOMINAL\_FILAMENT\_DIA // Set measured to nominal initially

 // Display filament width on the LCD status line. Status messages will expire after 5 seconds. //#define FILAMENT\_LCD\_DISPLAY #endif

#endif // CONFIGURATION\_H

# **APÊNDICE C - G-CODES**

# CÓDIGO ESCRITO PARA EXECUÇÃO DOS TESTES 2D

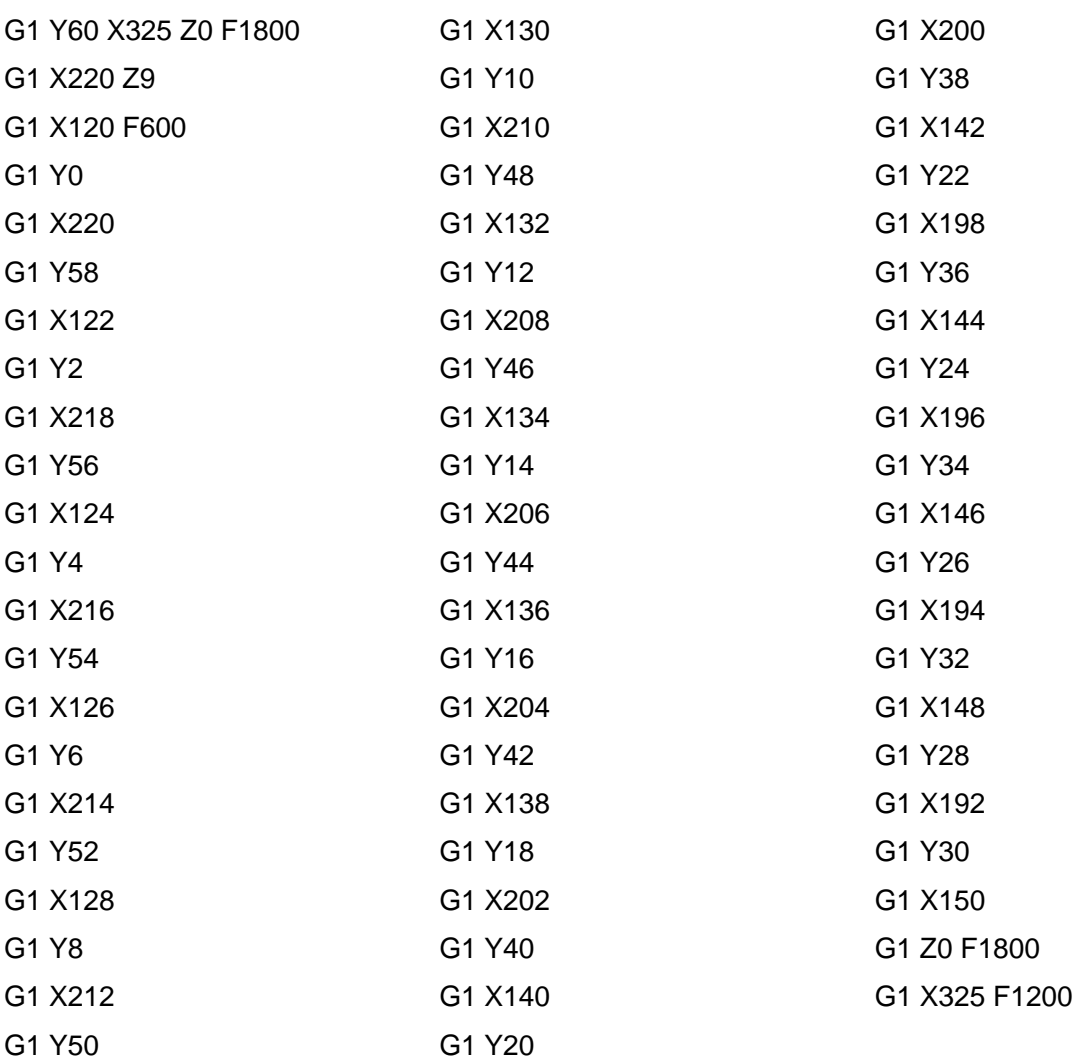

## CÓDIGO ESCRITO PARA EXECUÇÃO DOS TESTES 3D

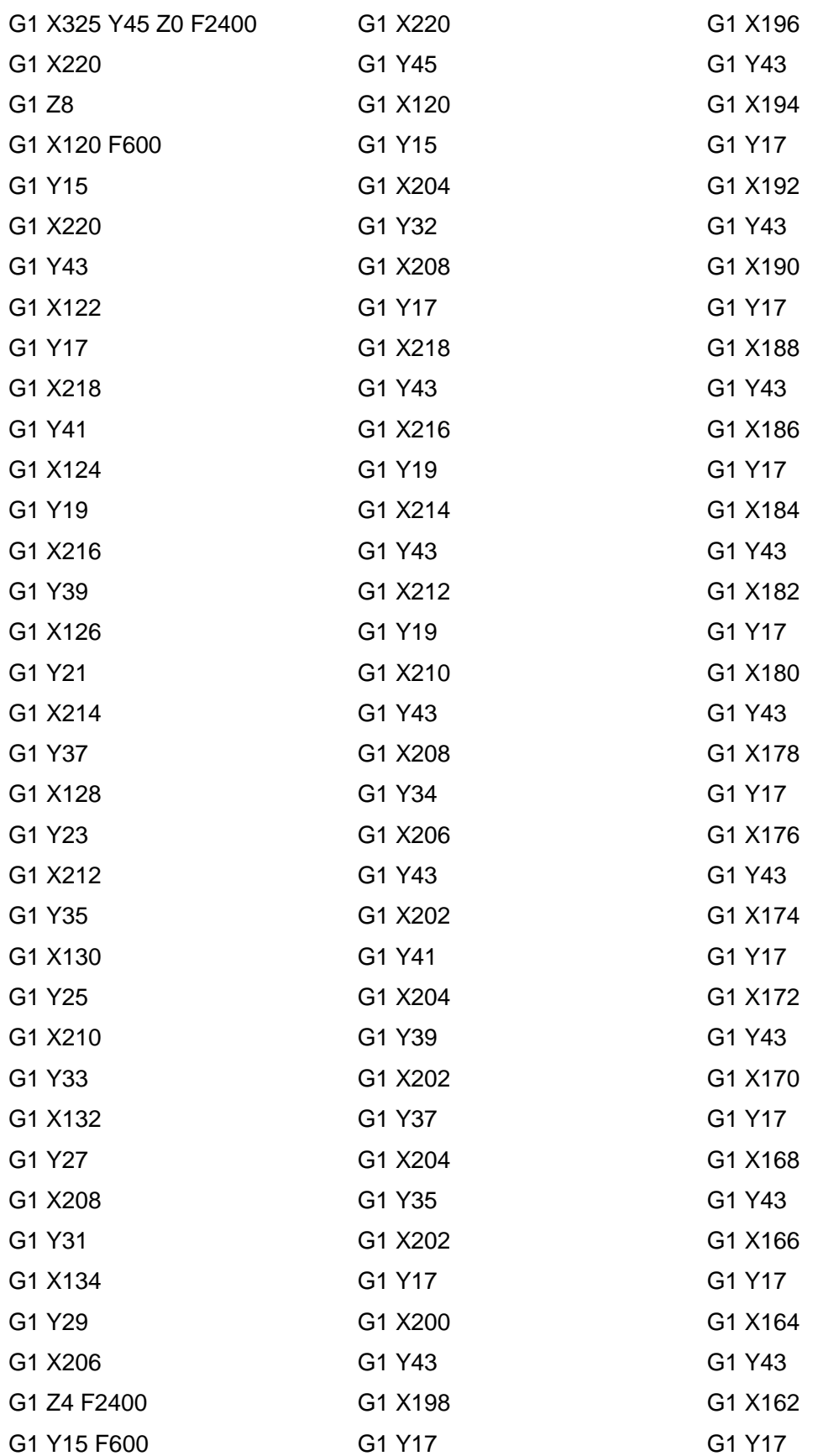

G1 Z0 F2400 G1 X121.9304 Y17.0782 F600 G1 Y19.4474 G1 X124.3080 Y17.0698 G1 X127.1364 G1 X121.9304 Y22.2758 G1 X121.9304 Y25.1043 G1 X129.9649 Y17.0698 G1 X132.7933 G1 X121.9304 Y27.9327 G1 Y30.7611 G1 X135.6217 Y17.0698 G1 X138.4502 G1 X121.9304 Y33.5895 G1 Y36.4180 G1 X141.2786 Y17.0698 G1 X144.1070 G1 X121.9304 Y39.2464 G1 X121.9304 Y42.0748 G1 X146.9354 Y17.0698 G1 X149.7639 G1 X123.7639 Y43.0698 G1 X126.5923 G1 X152.5923 Y17.0698 G1 X155.4207 G1 X129.4207 Y43.0698 G1 X132.2491 G1 X158.2491 Y17.0698 G1 X161.0776 Y17.0698 G1 X135.0776 Y43.0698 G1 X137.9060 G1 X163.9060 Y17.0698 G1 X166.7344 G1 X140.7344 Y43.0698 G1 X143.5629 G1 X169.5629 Y17.0698 G1 X172.3913 G1 X146.3913 Y43.0698

G1 X149.2197 G1 X175.2197 Y17.0698 G1 X178.0481 G1 X152.0481 Y43.0698 G1 X154.8766 G1 X180.8766 Y17.0698 G1 X183.7050 G1 X157.7050 Y43.0698 G1 X160.5334 G1 X186.5334 Y17.0698 G1 X189.3618 G1 X163.3618 Y43.0698 G1 X166.1903 G1 X192.1903 Y17.0698 G1 X195.0187 G1 X169.0187 Y43.0698 G1 X171.8471 G1 X197.8471 Y17.0698 G1 X200.6755 G1 X174.6755 Y43.0698 G1 X177.5040 G1 X203.5040 Y17.0698 G1 X206.3324 G1 X180.3324 Y43.0698 G1 X183.1608 G1 X209.1608 Y17.0698 G1 X211.9893 G1 X185.9893 Y43.0698 G1 X188.8177 G1 X214.8177 Y17.0698 G1 X217.6461 G1 X191.6461 Y43.0698 G1 X194.4745 G1 X217.9304 Y19.6139 G1 Y22.4424 G1 X197.3030 Y43.0698 G1 X200.1314 G1 X217.9304 Y25.2708

G1 X202.9598 Y43.0698 G1 X205.7882 G1 X217.9304 Y30.9276 G1 Y33.7561 G1 X208.6167 Y43.0698 G1 X211.4451 G1 X217.9304 Y36.5845 G1 Y39.4129 G1 X214.2735 Y43.0698 G1 X217.1020 G1 X219.9304 Y45.0698 G1 Y15.0698 G1 X119.9304 G1 Y45.0698 G1 X217.9304

G1 Y28.0992

G1 X325 Y30 F200